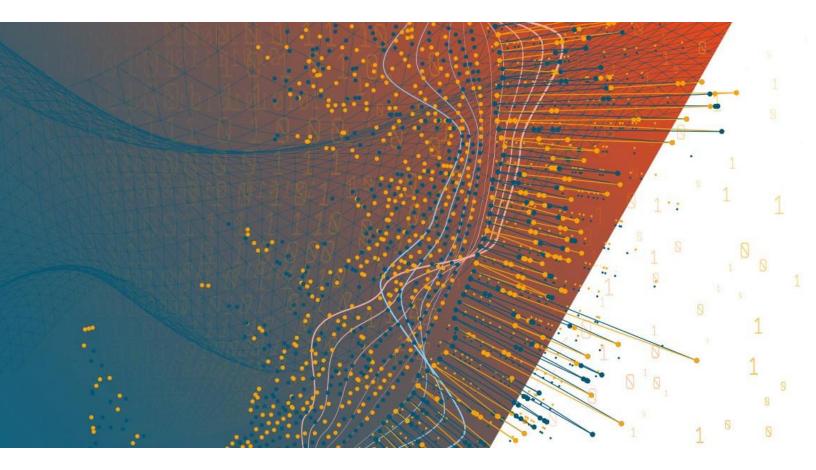

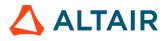

Altair Panopticon™

PANOPTICON REAL TIME 2023.0 -INSTALLATION AND REFERENCE GUIDE

## TABLE OF CONTENTS

| [1] INTRODUCTION                                      | 1 |
|-------------------------------------------------------|---|
| Overview                                              |   |
| System Requirements                                   | 1 |
| System Hardware Requirements                          |   |
| [2] SETUP                                             | 5 |
| Panopticon Real Time Deployment Model                 |   |
| Server Platforms                                      |   |
| Environment Promotion Options                         |   |
| Installation                                          |   |
| Setting Up Panopticon Real Time on Linux              |   |
| Setting Up Panopticon Real Time on Windows            |   |
| The Welcome Page                                      |   |
| Importing the Bundle of Example Workbooks             |   |
| Configuration of the Client Properties                |   |
| Licensing                                             |   |
| Using Altair Units License in Altair's License Server |   |
| Using Managed Altair Units License Via Altair One     |   |
| Managing File Handles                                 |   |
| Identifying the Problem                               |   |
| Enabling Event Poll to Avoid False Warnings           |   |
| Configuration Properties                              |   |
| Proxy                                                 |   |
| Apache HTTP Server                                    |   |
| Load Balancer                                         |   |
| Apache HTTP Server                                    |   |
| Multiple Instances                                    |   |
| Backup                                                |   |
| Data Access and Caching                               |   |
| Content Repository                                    |   |
| Server Cluster Configuration                          |   |
| Synchronizing Tokens                                  |   |
| Exporting Legacy Files                                |   |
| Upgrading Panopticon Real Time                        |   |
| Content Migration                                     |   |

| [3] AUTHENTICATION                                          | 46 |
|-------------------------------------------------------------|----|
| Introduction                                                | 46 |
| Configuring Which Users are Allowed to Log On to Panopticon | 47 |
| Token                                                       | 48 |

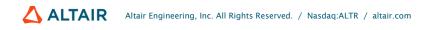

| Tomcat Realm                   | 49 |
|--------------------------------|----|
| Tomcat User Base               | 49 |
| LDAP                           | 52 |
| Active Directory               | 55 |
| Windows Authentication         | 57 |
| SAML                           | 57 |
| Using SAML Through OpenAM      | 58 |
| OAuth 2.0                      | 58 |
| Example                        | 60 |
| Using OAuth 2.0 Through OpenAM | 61 |
| Filter                         | 61 |
| Creating a Custom Filter       | 61 |
| Header                         | 63 |

## 

| Replacing Parameter Values with HTTP Headers and Cookies                    | 65 |
|-----------------------------------------------------------------------------|----|
| File Upload Size Limits Settings in Tomcat and Panopticon                   | 68 |
| Tomcat Memory Configuration for Linux                                       | 69 |
| Tomcat Memory Configuration for Windows                                     | 69 |
| Set Client Automatic Reconnection to the Server when Disconnected           | 70 |
| Automatic Logout of Users on Timeout to Save Unused Licenses                | 72 |
| Setting the Transportation Protocol                                         | 74 |
| Panopticon Real Time Configurations for Email Send Outs and Alerts          | 74 |
| Font Installation Requirement for PDFs and Image export with CJK Characters | 75 |
| Setting Server Properties Through the Environment Variables                 | 75 |
|                                                                             |    |

# 

| Usage in | SSL Enabled Environments              | 77 |
|----------|---------------------------------------|----|
| E        | Enabling SSL for Panopticon Real Time | 77 |
| Γ        | Defining a TrustStore                 | 78 |

| [6] AUTHORIZATION                                  | 79 |
|----------------------------------------------------|----|
| Secure Access                                      |    |
| Creating Folders                                   | 79 |
| Adding Groups and Users with Allowed Authorization | 81 |
| Adding Groups and Users with Denied Access         | 84 |
| Creating Subfolders                                | 87 |
| Updating Folder or Subfolder Properties            |    |
| Downloading a Workbook                             |    |
| Exporting Workbook or Folder Bundle                | 90 |
| Importing Workbooks Bundle                         | 92 |
| Data Level Secure Access                           |    |

| [7] SYSTEM ADMINISTRATION                                |  |
|----------------------------------------------------------|--|
| System Settings                                          |  |
| View License Information                                 |  |
| Setting the File Logging Level                           |  |
| Setting the Server Metrics Publisher                     |  |
| View Panopticon Real Time Information                    |  |
| View Plugin Subscriptions                                |  |
| View Cache Usage                                         |  |
| View Logs                                                |  |
| Scheduling Tasks                                         |  |
| Create Task to Clear and Import Data Table to Data Store |  |
| Create Task to Import Data Table to Data Store           |  |
| Create Task to Send CSV Data via Email                   |  |
| Create Task to Send an MS Excel File via Email           |  |
| Create Task to Send an HTML Formatted Data via Email     |  |
| Create Task to Send Image File via Email                 |  |
| Create Task to Send PDF File via Email                   |  |
| Create Task to Extract Data                              |  |
| Uploading a Scheduler Task                               |  |
| Downloading a Scheduler Task                             |  |
| Other Scheduler Tasks Operations                         |  |
| Managing Panopticon Real Time Users                      |  |
| Viewing Logged In Users                                  |  |
| Sorting Logged In Users                                  |  |
| Logging Out Users                                        |  |
| Logging Out All Users                                    |  |
| Logging Out Individual Users                             |  |
| Refreshing the Logged In Users List                      |  |
| Managing API Tokens                                      |  |
| Adding Custom Fonts                                      |  |
| [8] CONNECTIVITY AND INTEGRATION                         |  |
|                                                          |  |
| Third Party Software Dependency Installation             |  |
| Database                                                 |  |
| JDBC Driver Installation                                 |  |
| JNDI Connection Details                                  |  |
| Common Databases and their JNDI Configurations           |  |
| R and Python Transform Support                           |  |
| R Integration                                            |  |
| Python Integration                                       |  |
| Load Custom Data Plugins                                 |  |
| [9] VIEWING AND MANAGING WORKBOOKS                       |  |
| Accessing Workbooks                                      |  |

| Searching for Workbooks                                        | 150 |
|----------------------------------------------------------------|-----|
| Folders and Workbooks Display View                             |     |
| Sorting Workbooks                                              |     |
| Creating Workbooks                                             | 158 |
| Renaming Workbooks or Folders                                  | 158 |
| Uploading Workbooks                                            | 159 |
| Viewing Workbook History and Republishing                      | 161 |
| Moving Workbooks                                               | 165 |
| Copying Workbooks                                              | 166 |
| Parameter Value Passing Into the Web Client                    | 168 |
| Special Symbols to Pass Parameter Values Into the HTML5 Client | 169 |
| [10] DATA LIBRARY                                              | 170 |
| Setting up Data Store                                          | 172 |
| Caching                                                        |     |
|                                                                |     |
| [11] WEBHOOKS                                                  | 174 |
| Folders and Webhooks Display View                              | 175 |
| Searching for Webhooks                                         |     |
| Creating Webhooks                                              | 177 |
| Webhooks Toolbar and Context Menu                              |     |
| Sorting Webhooks                                               | 181 |
| Renaming a Webhook                                             | 182 |
| Moving Webhooks                                                | 183 |
| Copying Webhooks                                               |     |
| Deleting Webhooks                                              | 185 |
| Triggering Webhooks                                            | 186 |
| [12] ALERTING                                                  | 187 |
| Setting Up Alerts                                              | 197 |
| Sorting Op Alerts                                              |     |
| Searching for Alerts                                           |     |
| Enabling Alerts on the Alerts Page                             |     |
| Displaying Active Alerts                                       |     |
| Activating or Deactivating All Alerts                          |     |
| Viewing Triggered Alerts                                       |     |
| Importing Alerts                                               |     |
| Exporting Alerts                                               |     |
| Modifying Alert Settings                                       |     |
| Deleting Alerts                                                |     |
| Enabling Alerts                                                |     |
| Viewing and Managing Alerts for Non-Administrator users        |     |
| Sample Email Alerts                                            | 206 |
| Sample Web Client Alerts                                       | 207 |

| [13] GLOBAL PARAMETERS                                   | 211 |
|----------------------------------------------------------|-----|
| Adding Parameters                                        |     |
| Modifying Parameters                                     |     |
| Deleting Parameters                                      |     |
| Refresh Parameters                                       |     |
| Searching Parameters                                     |     |
|                                                          |     |
| [14] MANAGING WORKBOOK THEMES                            | 219 |
| Folders and Themes Display View                          | 221 |
| Searching for Themes                                     | 222 |
| Creating a New Theme                                     | 223 |
| Define the Default Style Settings of a Theme             | 224 |
| Define the Custom Style Settings of a Theme              | 235 |
| Define the Color Palettes Settings of a Theme            | 236 |
| Define the General Color Settings of a Theme             | 237 |
| Define the Editor Style Settings of a Theme              |     |
| Define the Shape Palettes of a Theme                     |     |
| Define the Dashboard Templates of a Theme                |     |
| Themes Toolbar and Context Menu                          |     |
| Sorting Themes                                           |     |
| Renaming a Theme                                         |     |
| Moving Themes                                            |     |
| Copying Themes                                           |     |
| Downloading Themes                                       |     |
| Uploading Themes                                         |     |
| Deleting Themes                                          |     |
| Color Palettes                                           |     |
| Importing a Color Palette                                |     |
| Exporting a Color Palette                                |     |
| Creating a New Single Color Palette                      |     |
| Creating a New Sign Color Palette                        |     |
| Creating a New Text Color Palette                        |     |
| Creating a Sequential or Diverging Numeric Color Palette |     |
| Modifying Color Palettes                                 |     |
| Creating a Duplicate of a Color Palette                  |     |
| Deleting Color Palettes                                  |     |
| Shape Palettes                                           |     |
| -                                                        |     |
| Creating a New Shape Palette                             |     |
| Uploading a Shape Palette                                |     |
| Downloading a Shape Palette                              |     |
| Modifying Shape Palettes                                 |     |
| Creating a Duplicate of a Shape Palette                  |     |
| Rearranging Shape Palettes                               |     |
| Deleting Shape Palettes                                  | 274 |

| [15] PCLI: COMMAND UTILITIES FOR PANOPTICON REAL TIME                             | 275 |
|-----------------------------------------------------------------------------------|-----|
| Clearcache                                                                        | 276 |
| Plugins                                                                           | 276 |
| Publish                                                                           | 276 |
| Publishing a Workbook to Panopticon Real Time                                     | 276 |
| Publishing a Workbook to a Folder                                                 | 277 |
| Publishing a Workbook Folder to Panopticon Real Time                              | 278 |
| Version                                                                           | 278 |
| Help                                                                              | 278 |
| Upgrade                                                                           | 279 |
| Schemify                                                                          | 279 |
| Exportdatasource                                                                  | 280 |
| Convertpermissions                                                                | 280 |
| MigrateDatabaseToJDBC                                                             |     |
| Mockdata                                                                          |     |
| Encrypt                                                                           |     |
| Decrypt                                                                           |     |
|                                                                                   |     |
| [16] REST INTERFACE                                                               | 283 |
| API                                                                               |     |
| Export Data                                                                       |     |
| CSV                                                                               |     |
| PDF                                                                               |     |
| Excel Workbook                                                                    |     |
| Email Data                                                                        |     |
| PDF                                                                               |     |
| Image                                                                             |     |
| [17] LOGGING/MONITORING                                                           | 293 |
| Server Logging                                                                    | 293 |
| Configuring Server Logs                                                           | 293 |
| Configuring Apache Tomcat Logs                                                    | 294 |
| Using java.util.logging (Default)                                                 | 295 |
| Audit Logging                                                                     | 298 |
| Server Monitoring                                                                 |     |
| Web Portal Integration                                                            |     |
| [18] TROUBLESHOOTING                                                              | 301 |
| Resolving Installation Issues                                                     |     |
| Server Log                                                                        |     |
| No Appropriate Protocol Error When Publishing Splunk Data on Panopticon Real Time |     |
| Pie Charts and Shapes Not Displaying Correctly in Chrome                          |     |
| Session Tokens Not Working in Chrome                                              |     |
| วธรรมนา เป็นสามริ เพิ่ม พบเหมายู่ แบบเมยินได้                                     |     |

| Managed Altair Units License SSL Error | 304 |
|----------------------------------------|-----|
| [19] KNOWN ISSUES                      | 305 |
| Out of Memory Exception                | 305 |
| [20] PANOPTICON RESOURCES              | 306 |
| [APPENDIX]                             | 308 |
| Properties: Panopticon                 | 308 |

# [1] INTRODUCTION

# **OVERVIEW**

Altair Panopticon<sup>™</sup> Real Time supports the following data connectors:

- General Connectivity: MS Excel, Text, XML, JSON, Restful Web services, JDBC Databases
- Big Data: Cassandra, Elasticsearch 6.x, Elasticsearch 7.x, KsqlDB, Livy Spark, MongoDB, Splunk
- Event Processing: Kx kdb+Tick, OneMarketData OneTick CEP, Tibco Streambase, Tibco LiveView, Panopticon Streams
- Messaging Streaming: Apache/Confluent Kafka, JMS (e.g., ActiveMQ), Solace, RabbitMQ, WebSocket, JMX, Google Cloud Pub/Sub, MQTT
- Tick Data: OneMarketData OneTick, OneTick Cloud, Kx kdb+, InfluxDB
- Custom code data connections, transforms, and ML model scoring: Python, R, and REST service calls

In addition, Panopticon Real Time includes a Panopticon bundle file of example workbooks (**Examples.exz**). To use the example workbooks, the <u>bundle file must be imported</u> into the server after the server installation.

| IOTE | • | Beginning with version 17.1, MS Access, Valo, Apache Qpid, Valo Streaming, Ultra Messaging Streams, and OData connectors are deprecated. |
|------|---|----------------------------------------------------------------------------------------------------|
|      | - | Pagipping with version 16.2. DeteDirect based connectors, clong with                                                                     |

- Beginning with version 16.2, DataDirect based connectors, along with Vertica, are deprecated. The Database connector or JDBC Database connector should be used.
- Existing workbooks will continue to operate, but connectivity will need to be migrated for subsequent releases.

# SYSTEM REQUIREMENTS

Panopticon Real Time is supported on these operating systems:

- Linux which includes the following distributions and versions:
  - RHEL/CentOS 7 or higher
  - Debian 8 or higher
  - Ubuntu 14 or higher
  - Fedora 21 or higher
- Windows 10 (64-bit) For Development Environments Only
- □ Windows Server 2012 (64-bit)

#### □ Windows Server 2016 (64-bit)

Panopticon Real Time also requires:

Oracle Java SE 8, Oracle Java SE 11, Open JDK 8, and Open JDK 11 are supported after installing the dependency files that are distributed with Panopticon Real Time.

| NOTE | • Unzip the contents of the dependency package file provided by Panopticon into the TOMCAT_HOME/lib folder to be able to run Altair Panopticon software on JRE 11 and Open JDK 11. |
|------|----------------------------------------------------------------------------------------------------|
|      | Please refer to Java documentation about setting up the JAVA_HOME environment variable in your system.                                                                             |

#### Apache Tomcat 9.0.x

| <b>NOTE</b> When running on Windows instead of Linux, it is recommended to use the z distribution of Apache Tomcat for Windows rather than the Windows Servic Installer. This is because the zip distribution will let you run Apache Tomcat without any dependency on the Windows service manager, and management the Apache Tomcat server will conform more with how it is done on Linux. |
|----------------------------------------------------------------------------------------------------|
|----------------------------------------------------------------------------------------------------|

# **NOTE** Starting with Tomcat 9, Debian Linux implements a security policy which puts a harder default restriction on which folders a Tomcat 9 web application can write to.

The change is described in full detail here: https://salsa.debian.org/java-team/tomcat9/-/commit/3ca5cbdc2f970470341926354f210dff032fc5f3

#### Quoting from the release notes:

• Tomcat is sandboxed by systemd and only has write access to the following directories:

| Directory                      | Actual Directory      |
|--------------------------------|-----------------------|
| /var/lib/tomcat9/conf/Catalina | /etc/tomcat9/Catalina |
| /var/lib/tomcat9/logs          | /var/log/tomcat9      |
| /var/lib/tomcat9/webapps       |                       |
| /var/lib/tomcat9/work          | /var/cache/tomcat9    |

• If write access to other directories is required, override the service settings. This is done by creating an override.conf file in /etc/systemd/system/tomcat9.service.d/ containing:

[Service] ReadWritePaths=/path/to/the/directory/ Ensure to restart the service afterward with: o systemctl daemon-reload

#### systemctl restart tomcat9

Panopticon Real Time is supported for deployment on the following cloud providers:

- Amazon Web Services (AWS)
- Microsoft Azure
- Google Cloud Platform
- Oracle Cloud

Containerized deployment with Docker Linux containers is also supported.

Supported browsers include the latest version of:

- Google Chrome
- Safari
  - Panopticon Real Time requires administrative privileges during installation. Administrative privileges are not required after installation is complete.
    - Panopticon Real Time does not support Tomcat 7.x, Tomcat 8.0.x, or Tomcat 8.5.x.

### **System Hardware Requirements**

### **Development / Test**

- □ 1 x Dual Core CPU (Hyper Threaded to 4 Cores/Threads)
- 8GB RAM
- 4GB Disk (Available)
- In Memory Caching limited to available Server RAM

#### **Small Scale Deployment**

- □ 1 x Quad Core CPU Or Equivalent (Hyper Threaded to 8 Cores/Threads)
- 16GB RAM
- □ 4GB Disk (Available)
- □ In Memory Caching limited to available Server RAM

### **Medium Scale Deployment**

- □ 4 x Quad Core CPU Or Equivalent (Hyper Threaded to 32 Cores/Threads)
- 32GB RAM
- □ 4GB Disk (Available)
- □ In Memory Caching limited to available Server RAM

### Large Scale Deployment

- □ 8 x Quad Core CPU Or Equivalent (Hyper Threaded to 64 Cores/Threads)
- 64GB RAM
- □ 4GB Disk (Available)
- □ In Memory Caching limited to available Server RAM

# [2] SETUP

# PANOPTICON REAL TIME DEPLOYMENT MODEL

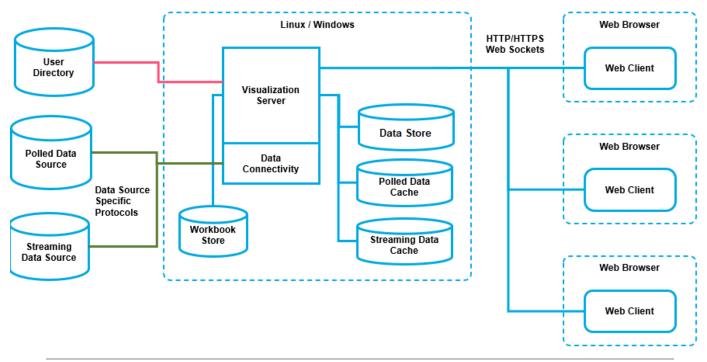

Full scale Panopticon Real Time deployment

Panopticon Real Time is deployed and hosted on an internal network. The server can be accessed from internally and/or externally from the internet. Upon allowing access to the server from the internet it is recommended to have a proxy and firewall in front of the server.

Panopticon Real Time exposes web services from both a SOAP interface and a REST interface. These interfaces are used by the Web client but can also be used to execute functionality directly on the server such as by batch jobs.

Workbook access is secured through the underlying application Panopticon Real Time security model, such as authentication and configuration of directories in Tomcat.

Furthermore, Panopticon Real Time is capable of the following features:

- Single Sign On (SSO) Support through SAML
- JDBC / JNDI Data Sources
- JMX Monitoring

# **Server Platforms**

| Components           | Description                                                                                                    |  |  |
|----------------------|----------------------------------------------------------------------------------------------------|--|--|
| Panopticon Real Time | Formerly named Panopticon Visualization Server, responsible for<br>managing all the published workbooks and all the resources that go with<br>them. It is also responsible for authorization, data connections,<br>transformations, scheduled tasks, report generation, alerting, etc. |  |  |
| Panopticon Streams   | Processing of data streams for real-time visualization in dashboards.                                                                                                    |  |  |
| Web Client           | The web client is a graphical interface for administration of the server and for creation and design of dashboard applications.                                                                                                    |  |  |

Panopticon Real Time consist of multiple components such as the following:

See Installation for more information.

# **ENVIRONMENT PROMOTION OPTIONS**

You may need to set up multiple environments for Altair Panopticon. For example, you may wish to set up your system to support one of the following migration paths:

- □ Staging  $\rightarrow$  Production
- □ Development  $\rightarrow$  User Acceptance Testing  $\rightarrow$  Production

The primary complication when promoting workbooks between environments is access to data repositories, since you may wish to use separate data repositories for each environment. If you require different data repositories in each environment, use JNDI or global parameters. These abstract the location of the data repository from the workbook.

# INSTALLATION

This document provides instructions on how to install Panopticon Real Time on Linux or Windows.

NOTE

If you need to upgrade your previously installed Panopticon Real Time, proceed to the <u>Upgrade</u> section.

## Setting Up Panopticon Real Time on Linux

Follow the steps and guidelines below to install Panopticon Real Time on Linux.

Steps:

1. Extract the contents of AltairPanopticonVisualizationServerWAR\_<version number>.zip file to a new location.

This zip file will contain the following folder and files:

- pcli-java folder
- tomcat-users\_example.xml
- start\_Python\_connectivity.sh
- start\_Python\_connectivity.bat
- pyro.py
- panopticon.xml
- panopticon.war
- PanopticonJNDIRealm.jar
- OpenJDK11Dependencies\_README.txt
- OpenJDK11Dependencies.zip
- Examples.exz
- CustomMessageParserExample.zip
- Elastic\_5X\_Dependencies.zip
- Elastic\_6X\_Dependencies.zip
- Elastic\_7X\_Dependencies.zip
- Panopticon Web Authoring Quick Start Guide
- Panopticon Web Authoring Guide
- Panopticon Real Time Installation and Reference Guide
- User\_License.rtf

**NOTE** To support Python Transform, the following files are included in the installation zip file:

- start\_Python\_connectivity.sh
- start\_Python\_connectivity.bat
- pyro.py

Refer to <u>Python Integration</u> for more information.

- 2. Create the AppData folder (i.e., /usr/share/vizserverdata) and ensure that the user account Local Service running Tomcat has read/write and execute permissions to this folder.
- 3. In the Tomcat config folder (/tomcat\_home/conf/Catalina/localhost) create the panopticon.xml file with the following information:

```
<?xml version="1.0" encoding="UTF-8"?>
<Context path="/panopticon">
        <Environment name="PanopticonAppData" override="false"
type="java.lang.String" value="/usr/share/vizserverdata" />
</Context>
```

### NOTE

Instead of setting the path of the environment variable PanopticonAppData on the panopticon.xml file, you can do so on the System Environment Variables. For example:

| Variable          | New Value                 |  |  |  |
|-------------------|---------------------------|--|--|--|
| PanopticonAppData | /usr/share/panopticondata |  |  |  |

- If the directory path is set in both an environment variable and in the panopticon.xml file, the value set in the XML file will take precedence.
- Starting with 21.2, the DatawatchVDDAppData is replaced with PanopticonAppData as the specifier for the Panopticon application data directory. You can still use DatawatchVDDAppData as a fallback, but going forward, PanopticonAppData should be used.
- 4. Copy the panopticon.war file into the Tomcat webapps folder (/tomcat home/webapps).
- For a basic installation using the Tomcat inbuilt XML file user directory, copy the provided tomcatusers\_example.xml and overwrite the existing tomcat-users.xml file which is available in the Tomcat config folder (/tomcat\_home/conf).

The provided tomcat-users example.xml contains the following roles and users:

```
<role rolename="user"/>
<role rolename="designer"/>
<role rolename="admin"/>
<user username="viewer" password="viewer" roles="user" />
<user username="designer" password="designer" roles="user,designer" />
<user username="admin" password="admin" roles="user,admin"/>
<user username="su" password="su" roles="user,designer,admin"/></user username="su" password="su" roles="user,designer,admin"/></user username="su" password="su" roles="user,designer" roles="user,admin"/></user username="su" password="su" roles="user,admin"/>
```

| NOTE | In Panopticon 2020.0 and onwards, the Administrators.txt and AdministratorGroup.txt files are no longer used to authorize administrator users. The function provided by these files has been replaced by a set of properties in <u>Panopticon.properties</u> :                                                                        |
|------|----------------------------------------------------------------------------------------------------|
|      | access.default.roles=VIEWER<br>access.administrator.groups=admin<br>access.designer.groups=designer<br>access.viewer.groups=                                                                                                    |
|      | The access.default.roles property defines the default roles assigned to<br>any user accessing the server, defaulting to VIEWER. The administration<br>(access.administrator.groups property) and content creation<br>(access.designer.groups property) on the server are mapped by<br>default to groups named "admin" and "designer". |
|      | For more complex authentication and user directory options, see section [3]                                                                                                    |

| Au        | thentication.     |                                             |      |
|-----------|-------------------|---------------------------------------------|------|
| IMPORTANT | (/tomcat_home/ter | different temp folder with the CATALINA_TMF | PDIR |
|           | Variable          | Value                                       |      |
|           | CATALINA_TMPDIR   | /tomcat_home/dev/temp                       |      |
|           |                   |                                             |      |

6. Start Tomcat to deploy the panopticon.war file.

The server initializes the AppData directory with an empty content repository and empty subdirectories for other types of data. The Panopticon.properties file is created with the default server properties.

- 7. Specify the license type that will be used. Use any of the following license types:
  - Volume License file (PanopticonLicense.xml) that must be copied to the designated AppData folder.
  - Altair Units license. Refer to Using Altair Units License in Altair's License Server for more information.
  - Managed Altair Units license. Refer to <u>Using Managed Altair Units License Via Altair One</u> for more information.
- 8. Increase the Java heap size of Tomcat.
- 9. You can also opt to install Java data connector's dependencies.
- 10. You should now be able to log on to Panopticon Real Time using the following:

[Host Name]: [Port] / [Name of your application]

For example:

http://localhost:8080/panopticon

The more advanced configuration options are also discussed in this document.

# **Setting Up Panopticon Real Time on Windows**

Follow the steps and guidelines below to install Panopticon Real Time on Windows.

#### Steps:

1. Extract the contents of AltairPanopticonVisualizationServerWAR\_<version number>.zip file to a new location.

This zip file will contain the following folder and files:

- pcli-java folder
- tomcat-users\_example.xml
- start\_Python\_connectivity.sh

- start\_Python\_connectivity.bat
- pyro.py
- panopticon.xml
- panopticon.war
- PanopticonJNDIRealm.jar
- <u>OpenJDK11Dependencies\_README.txt</u>
- OpenJDK11Dependencies.zip
- Examples.exz
- CustomMessageParserExample.zip
- Elastic\_5X\_Dependencies.zip
- Elastic\_6X\_Dependencies.zip
- Elastic\_7X\_Dependencies.zip
- Panopticon Web Authoring Quick Start Guide
- Panopticon Web Authoring Guide
- Panopticon Real Time Installation and Reference Guide
- User\_License.rtf

NOTE

To support Python Transform, the following files are included in the installation zip file:

- start\_Python\_connectivity.sh
- start\_Python\_connectivity.bat
- pyro.py

Refer to <u>Python Integration</u> for more information.

2. Create the AppData folder (i.e., vizserverdata) and ensure that the user account Local Service running Tomcat has read/write and execute permissions to this folder.

Example: c: \vizserverdata

3. Copy the extracted panopticon.xml file into the Tomcat config folder (\Apache Software Foundation\Tomcat 9.0\conf\Catalina\localhost). This file contains the following information:

### NOTE

Instead of setting the path of the environment variable PanopticonAppData on the panopticon.xml file, you can do so on the System Environment Variables. For example:

| Variable          | New Value         |  |  |  |
|-------------------|-------------------|--|--|--|
| PanopticonAppData | c:\panopticondata |  |  |  |

If the directory path is set in both an environment variable and in the panopticon.xml file, the value set in the XML file will take precedence.

Starting with 21.2, the DatawatchVDDAppData is replaced with PanopticonAppData as the specifier for the Panopticon application data directory. You can still use DatawatchVDDAppData as a fallback, but going forward, PanopticonAppData should be used.

- 4. Copy the panopticon.war file into the Tomcat webapps folder (\Apache Software Foundation\Tomcat 9.0\webapps).
- 5. For a basic install using the Tomcat inbuilt XML file user directory, copy the provided tomcatusers\_example.xml and overwrite the existing tomcat-users.xml file which is available in the Tomcat config folder (\Apache Software Foundation\Tomcat 9.0\conf).

The provided tomcat-users example.xml contains the following roles and users:

```
<role rolename="user"/>
<role rolename="designer"/>
<role rolename="admin"/>
<user username="viewer" password="viewer" roles="user" />
<user username="designer" password="designer" roles="user,designer" />
<user username="admin" password="admin" roles="user,admin"/>
<user username="su" password="su" roles="user,designer,admin"/></user username="su" password="su" roles="user,designer,admin"/>
```

```
NOTE
            In Panopticon 2020.0 and onwards, the Administrators.txt and
            AdministratorGroup.txt files are no longer used to authorize administrator
             users. The function provided by these files has been replaced by a set of properties in
            Panopticon.properties:
            access.administrator.groups=admin
             access.default.roles=VIEWER
            access.designer.groups=designer
            access.viewer.groups=user
             The access.default.roles property defines the default roles assigned to any
             user accessing the server, defaulting to VIEWER. The administration
            (access.administrator.groups property) and content creation
            (access.designer.groups property) on the server are mapped by default to
            groups named "admin" and "designer".
             For more complex authentication and user directory options, see section [3]
             Authentication.
```

6. You can also opt to install <u>Java data connector's dependencies</u>, and <u>JDBC driver JAR</u> files as required.

| IMPORTANT | • | (\Apache Software Fo<br>available. | nsure the Tomcat temp folder (e.g.,<br>undation\Tomcat 9.0\temp) is<br>ent temp folder with the CATALINA_TMI<br>mple: | PDIR |
|-----------|---|------------------------------------|----------------------------------------------------------------------------------------------------|------|
|           |   | Variable                           | Value                                                                                                    |      |
|           |   | CATALINA_TMPDIR                    | C:\tomcat\dev\temp                                                                                                    |      |

7. Start Tomcat to deploy the .war file.

The panopticon folder is extracted in the Tomcat webapps folder:

| Name ^           | Date modified      | Туре        | Size       |  |  |
|------------------|--------------------|-------------|------------|--|--|
| docs             | 11/12/2018 5:22 PM | File folder |            |  |  |
| host-manager     | 11/12/2018 5:22 PM | File folder |            |  |  |
| h manager        | 11/12/2018 5:22 PM | File folder |            |  |  |
| h panopticon     | 18/12/2018 11:10   | File folder |            |  |  |
| ROOT             | 11/12/2018 5:22 PM | File folder |            |  |  |
| 📄 panopticon.war | 18/12/2018 7:27 AM | WAR File    | 104,648 KB |  |  |

The server initializes the AppData directory with an empty content repository and empty subdirectories for other types of data. The Panopticon.properties file is created with the default server properties.

- 8. Specify the license type that will be used. Use any of the following license types:
  - Volume License file (PanopticonLicense.xml) that must be copied to the designated AppData folder.
  - Altair Units license. Refer to <u>Using Altair Units License in Altair's License Server</u> for more information.
  - Managed Altair Units license. Refer to <u>Using Managed Altair Units License Via Altair One</u> for more information.
- 9. Increase the <u>Java heap size of Tomcat</u>.
- 10. You should now be able to log on to Panopticon Real Time using the following:

```
[Host Name]: [Port] / [Name of your application]
```

For example:

http://localhost:8080/panopticon

| Altair Panopticon : Visualization × +          | 0 | - |   | × |
|------------------------------------------------|---|---|---|---|
| ← → C ① localhost:8080/panopticon/#/workbooks/ |   | ☆ | θ | : |
|                                                |   |   |   | * |
|                                                |   |   |   |   |
| × Altair Panopticon                            |   |   |   |   |
| Welcome                                        |   |   |   |   |
| Sign in to your account                        |   |   |   |   |
| Username                                       |   |   |   |   |
| Password                                       |   |   |   |   |
| Login                                          |   |   |   |   |
|                                                |   |   |   |   |

The more advanced configuration options are also discussed in this document.

**NOTE** Panopticon Real Time supports different user roles. To have full access to all the services, the user is required to have ADMINISTRATOR and DESIGNER roles.

For example, logging on using the ADMINISTRATOR role added in step 6 (i.e., admin/admin), will display:

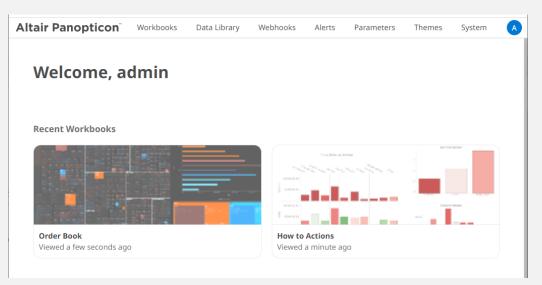

All of the available user specific folders in the <u>authentication</u> method used are displayed.

However, logging on with a DESIGNER role (i.e., designer/designer) will only display:

| ltair Panopticon" | Workbooks | Data Library                             | Webhooks | Alerts | Parameters | Themes |
|-------------------|-----------|------------------------------------------|----------|--------|------------|--------|
| Welcome, des      | signer    |                                          |          |        |            |        |
| Recent Workbooks  | Sec. Mar  | an an an an an an an an an an an an an a |          | Lage   |            |        |
| <b>1</b> .        |           |                                          |          |        |            |        |
|                   | SON       |                                          | How to D | rill   |            |        |

The allowed features available for the DESIGNER role is extensively discussed in the <u>Web Authoring</u> <u>Guide</u>.

### **Open JDK 11+ Dependencies**

The AltairPanopticonVisualizationServerWAR\_<version number>.zip file includes OpenJDK11Dependencies.zip which contains necessary dependencies for running Altair Panopticon software on Open JDK 11 and up.

The overview, installation, and list of the contents of OpenJDK11Dependencies.zip are provided and discussed in the OpenJDK11Dependencies README.txt file.

#### Background

In Java 9, a number of Java EE modules were marked for deprecation, and subsequently removed completely from Java 11.

With missing Java EE dependencies, the typical exceptions would include NoClassDefFoundError exceptions being thrown for javax/xml/bind classes.

```
Exception in thread "main" java.lang.NoClassDefFoundError:
javax/xml/bind/JAXBException
    at monitor.Main.main(Main.java:27)
Caused by: java.lang.ClassNotFoundException: javax.xml.bind.JAXBException
    at
java.base/jdk.internal.loader.BuiltinClassLoader.loadClass(BuiltinClassLoader.java:582)
    at
java.base/jdk.internal.loader.ClassLoaders$AppClassLoader.loadClass(ClassLoaders.java:
185)
    at java.base/java.lang.ClassLoader.loadClass(ClassLoader.java:496)
    ... 1 more
```

In order to support deployment on either Java 1.8 or Open JDK 11+, we have packaged the necessary Java EE dependencies separately for simple installation in Tomcat.

### Installation

Do the following to make the dependencies available to the JVM and the Altair Panopticon server:

- 1. Stop Tomcat.
- 2. Unzip the contents of OpenJDK11Dependencies.zip into the TOMCAT HOME/lib folder.
- 3. Start Tomcat.

### **Zip File Content**

- Jakarta XML Binding API (jakarta.xml.bind-api), version 2.3.2
  - jakarta.xml.bind-api-2.3.2.jar
  - jakarta.activation-api-1.2.1.jar
- JAXB Runtime (jaxb-runtime), version 2.3.2
  - jakarta.xml.bind-api-2.3.2.jar
  - txw2-2.3.2.jar
  - istack-commons-runtime-3.0.8.jar
  - jakarta.activation-api-1.2.1.jar

- stax-ex-1.8.1.jar
- jakarta.activation-api-1.2.1.jar
- jakarta.xml.bind-api-2.3.2.jar
- FastInfoset-1.2.16.jar
- jakarta.activation-api-1.2.1.jar
- Jakarta SOAP Implementation (saaj-impl), version 1.5.1
  - saaj-impl-1.5.1.jar
  - jakarta.xml.bind-api-2.3.2.jar
  - jakarta.activation-api-1.2.1.jar
  - jakarta.xml.soap-api-1.4.1.jar
  - mimepull-1.9.11.jar
  - stax-ex-1.8.1.jar
- □ Java API for XML Web Services (jaxws-api), version 2.3.1
  - jaxws-api-2.3.1.jar
  - jaxb-api-2.3.1.jar
  - javax.activation-api-1.2.0.jar
  - javax.xml.soap-api-1.4.0.jar
  - javax.annotation-api-1.3.2.jar

# **The Welcome Page**

The *Welcome* page is the first screen that displays when you log on to Panopticon Real Time. This page can also be accessed by clicking the **Altair Panopticon** logo on the header.

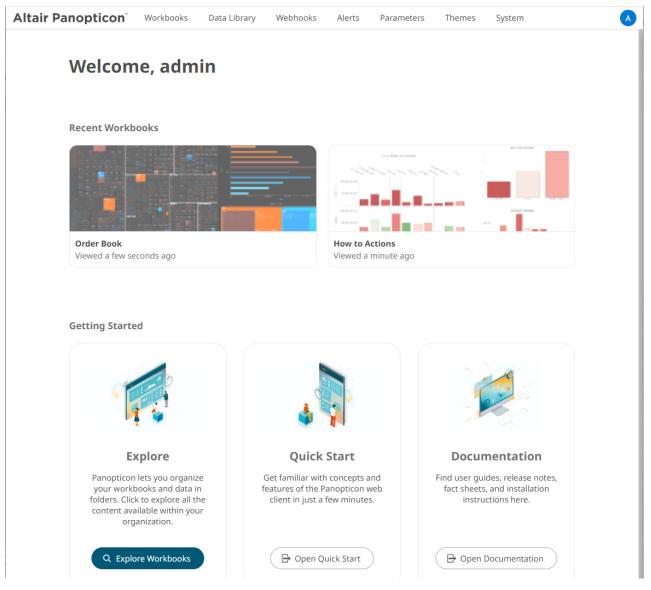

From this page you can:

- Open recently viewed workbooks (if available)
- Explore workbooks available in your organization
- Open the Analyst User Guide
- View online documentation and help

# Importing the Bundle of Example Workbooks

The AltairPanopticonVisualizationServerWAR\_<version number>.zip file includes the bundle file of the example workbooks and their associated data files (Examples.exz).

Follow the instructions below to import this bundle to Panopticon Real Time.

Steps:

1. On the *Workbooks and Folders Summary* page, right-click on a folder and select **Import Bundle** on the context menu.

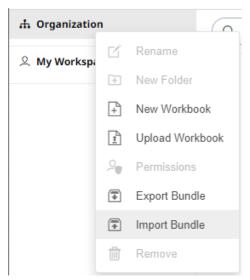

The Import Bundle dialog displays.

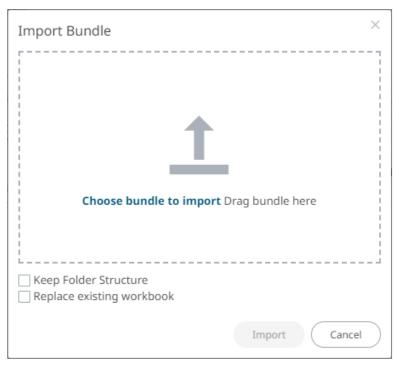

2. To import the bundle, you can either:

- drag it from your desktop and drop on the dialog, or
- click Choose Bundle to Import and select one on the Open dialog that displays.

Import Bundle

Import Bundle

Import Bundle

Import Bundle

Import Bundle

Import Bundle

Import Bundle

The name of the selected bundle is displayed on the dialog box.

3. Check the Keep Folder Structure box.

This means the exported folder structure is maintained when uploading the bundle. If the folders do not exist on the server, they will be created.

4. To replace an existing workbook, check the **Replace existing workbook** box.

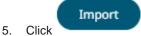

The example workbooks that you can view and explore are imported.

# **CONFIGURATION OF THE CLIENT PROPERTIES**

Starting with version 2020.1, Panopticon Real Time generates JSON configuration files in the JavaScriptConfiguration directory of the AppData folder (i.e., c:\vizserverdata).

| > This PC > Windows (C:) > vizserverdata > JavaScriptConfiguration |                    |      |      |
|--------------------------------------------------------------------|--------------------|------|------|
| Name ^                                                             | Date modified      | Туре | Size |
| 🗊 admin.json                                                       | 10/11/2020 8:48 PM |      | 1 KB |
| 📑 workbook.json                                                    | 10/11/2020 8:48 PM |      | 1 KB |

```
NOTE In the JSON files, a dot in the name (e.g., name1.name2) is used to denote a
nested object structure:
{
    "name1": {
        "name2": ...
    }
}
```

The default content of the admin.json file has the following objects/names:

```
{
   "baseUrl" : ".",
   "hideAuthenticationButton" : false,
}
```

In the admin.json file, you can control the configuration of the following objects/names:

| Object/Name   | automaticReconnectOnServerDisconnect                                                                                                    |
|---------------|----------------------------------------------------------------------------------------------------|
| Description   | If set to <b>true</b> , the real time connection (WebSocket or long polling) to the Panopticon server will be automatically reconnected if it is disconnected.                                                                                                    |
| Default Value | false                                                                                                    |
| Required      | No                                                                                                    |
| Object/Name   | baseUrl                                                                                                    |
| Description   | Location of Panopticon Real Time.                                                                                                    |
| Default Value | "."                                                                                                    |
| Required      | Yes                                                                                                    |
| Object/Name   | dataLoading.transport                                                                                                    |
| Description   | Controls which transport should be used when viewing log from the server. Valid values are " <b>websocket</b> " and " <b>long-polling</b> ". If configured to " <b>websocket</b> ", but the WebSocket connection fails, then the web client will automatically fall back to " <b>long-polling</b> ". |
| Default Value | "websocket"                                                                                                    |
| Required      | No                                                                                                    |
| Object/Name   | hideAuthenticationButton                                                                                                    |
| Description   | Boolean. Hides the login and logout buttons.                                                                                                    |
| Default Value | false                                                                                                    |
| Required      | No                                                                                                    |
| Object/Name   | localization.defaultLocale                                                                                                    |

| Description   | Locale used if the browser locale is not supported, or if the useBrowserLocale is set to false.                                                                                                    |
|---------------|----------------------------------------------------------------------------------------------------|
| Default Value | "en-US"                                                                                                    |
| Required      | No                                                                                                    |
| Object/Name   | localization.fallbackLocale                                                                                                    |
| Description   | Locale used if a resource string is missing from the locale in use. Should be specified if localization.defaultLocale is specified.                                                                                 |
| Default Value | value of localization.defaultLocale                                                                                                    |
| Required      | No                                                                                                    |
| Object/Name   | localization.useBrowserLocale                                                                                                    |
| Description   | Boolean. If set to <b>true</b> , the browser navigator.language, navigator.userLanguage on IE11, controls the localization of the UI. Not all languages are supported.                                              |
| Default Value | true                                                                                                    |
| Required      | No                                                                                                    |
| Object/Name   | localizationOverride                                                                                                    |
| Description   | Nested object with resource strings per language. Used to customize resource strings.                                                                                                    |
| Default Value |                                                                                                    |
| Required      | No                                                                                                    |
| Object/Name   | logLevel                                                                                                    |
| Description   | Controls which types of logs Panopticon will write to the browser dev console. Valid values are: "trace", "debug", "info", "warn", "error" and "silent".                                                            |
| Default Value | "info"                                                                                                    |
| Required      | No                                                                                                    |
| Object/Name   | workbookUrl                                                                                                    |
| Description   | Location of the workbook application.<br><b>NOTE:</b> The workbookUrl property should reflect the actual location of the workbook<br>application, but it doesn't rename or change the location of said application. |
| Default Value | "workbook"                                                                                                    |
| Required      | Yes                                                                                                    |

The default content of the workbook.json file has the following objects/names:

```
{
   "baseUrl" : "..",
   "forceClientSelectionHandling" : true,
   "startUrl" : "../",
   "subscriptionCompression" : true,
   "dataLoading" : {
      "transport" : "websocket"
   },
   "webGlEnabled" : true,
   "pdfMultiplePagesEnabled" : true
}
```

In the workbook.json file, you can control the configuration of the following objects/names:

| Object/Name   | baseUrl                                                                                                    |
|---------------|----------------------------------------------------------------------------------------------------|
| Description   | Location of Panopticon Real Time.                                                                                                    |
| Default Value | ""                                                                                                    |
| Required      | Yes                                                                                                    |
| Object/Name   | localization.useBrowserLocale                                                                                                    |
| Description   | Boolean. If set to true, the browser navigator.language,<br>navigator.userLanguage on IE11, controls the localization of the UI. Not all<br>languages are supported. |
| Default Value | true                                                                                                    |
| Required      | No                                                                                                    |
| Object/Name   | localization.defaultLocale                                                                                                    |
| Description   | Locale used if the browser locale is not supported, or if useBrowserLocale is set to false.                                                                          |
| Default Value | "en-US"                                                                                                    |
| Required      | No                                                                                                    |
| Object/Name   | localization.fallbackLocale                                                                                                    |
| Description   | Locale used if a resource string is missing from the locale in use. Should be specified if localization.defaultLocale is specified.                                  |
| Default Value | value of localization.defaultLocale                                                                                                    |
| Required      | No                                                                                                    |
| Object/Name   | localizationOverride                                                                                                    |
| Description   | Nested object with resource strings per language. Used to customize resource strings.                                                                                |
| Default Value |                                                                                                    |
| Required      | No                                                                                                    |
| Object/Name   | logLevel                                                                                                    |

| Description   | Controls which types of logs Panopticon will write to the browser dev console. Valid values are: "trace", "debug", "info", "warn", "error" and "silent".                                                                                                    |  |
|---------------|----------------------------------------------------------------------------------------------------|--|
| Default Value | "info"                                                                                                    |  |
| Required      | No                                                                                                    |  |
| Object/Name   | disableExternalHelpText                                                                                                    |  |
| Description   | Disables the browser dev console splash screen.                                                                                                    |  |
| Default Value | false                                                                                                    |  |
| Required      | No                                                                                                    |  |
| Object/Name   | theme                                                                                                    |  |
| Description   | Name of the default theme for all workbooks. Per default, the first theme available is picked as the default theme.                                                                                                    |  |
| Default Value |                                                                                                    |  |
| Required      | No                                                                                                    |  |
| Object/Name   | allowOrigin                                                                                                    |  |
| Description   | A comma separated list of allow origins, used by the Panopticon POST message API.                                                                                                    |  |
| Default Value |                                                                                                    |  |
| Required      | No                                                                                                    |  |
| Object/Name   | automaticReconnectOnServerDisconnect                                                                                                    |  |
| Description   | If set to <b>true</b> , the real time connection (WebSocket or long polling) to the Panopticon server will be automatically reconnected if it is disconnected.                                                                                                    |  |
| Default Value | false                                                                                                    |  |
| Required      | No                                                                                                    |  |
| Object/Name   | alwaysHideNonInteractiveParametersInDialog                                                                                                    |  |
| Description   | Hides parameters that are not interactive when displaying the interactive parameter dialog.                                                                                                    |  |
| Default Value | false                                                                                                    |  |
| Required      | No                                                                                                    |  |
| Object/Name   | enableDevicePixelRatioCanvasScaling                                                                                                    |  |
| Description   | Enable or disable handling of device pixel ratio for 2D visualizations.                                                                                                    |  |
| Default Value | true                                                                                                    |  |
| Required      | No                                                                                                    |  |
| Object/Name   | staleStateTimeout                                                                                                    |  |
| Description   | Time (in milliseconds) that controls how fast the "stale data" overlay should be rendered<br>on top of visualizations. Only applies to those interactions that doesn't show "data<br>loading" animation. A value equal to or less than zero will disable the stale data overlay. |  |
| Default Value | 150                                                                                                    |  |

| Required      | No                                                                                                    |
|---------------|----------------------------------------------------------------------------------------------------|
| Object/Name   | preloadDetailsPopup                                                                                                    |
| Description   | Data to be shown in the <i>Details</i> pop-up is preloaded as part of the visualization data request. If set to <b>false</b> , then the details data will be loaded on demand.                            |
| Default Value | true                                                                                                    |
| Required      | No                                                                                                    |
| Object/Name   | forceClientSelectionHandling                                                                                                    |
| Description   | If set to <b>true</b> , then selection handling in the visualizations will be performed by the client.<br>If set to <b>false</b> , then the server will calculate the selection.                          |
| Default Value | false                                                                                                    |
| Required      | No                                                                                                    |
| Object/Name   | subscriptionCompression                                                                                                    |
| Description   | Controls if data query strings longer than 2048 chars should be compressed by the web client before sending them to the server.                                                                           |
| Default Value | false                                                                                                    |
| Required      | No                                                                                                    |
| Object/Name   | pdfMultiplePagesEnabled                                                                                                    |
| Description   | Controls the visibility of the "Create multiple pages" checkbox in the ad hoc PDF report dialog.                                                                                                    |
| Default Value | true                                                                                                    |
| Required      | No                                                                                                    |
| Object/Name   | startUrl                                                                                                    |
| Description   | URL used by the <b>Back</b> button, and by the dialog for unexpected errors. If this property is removed and useBrowserHistoryToNavigateBack is false, then the <b>Back</b> button will not be displayed. |
| Default Value |                                                                                                    |
| Required      | No                                                                                                    |
| Object/Name   | useBrowserHistoryToNavigateBack                                                                                                    |
| Description   | If set to <b>true</b> , then the <b>Back</b> button will be visible and the button will execute window.history.back() when pressed. This setting takes precedence over having a configured startUrl.      |
| Default Value | true                                                                                                    |
| Required      | No                                                                                                    |
| Object/Name   | hideThemeSelection                                                                                                    |
| Description   | Controls the visibility of the theme drop down.                                                                                                    |
| Default Value | false                                                                                                    |
| Required      | No                                                                                                    |

| Object/Name   | dataLoading.transport                                                                                                    |  |
|---------------|----------------------------------------------------------------------------------------------------|--|
| Description   | Controls the which transport should be used when loading data from the server and receiving notifications. Valid values are " <b>websocket</b> " and " <b>long-polling</b> ". If configured to " <b>websocket</b> ", but the WebSocket connection fails, then the web client will automatically fall back on " <b>long-polling</b> ". |  |
| Default Value | "websocket"                                                                                                    |  |
| Required      | No                                                                                                    |  |
| Object/Name   | dataLoading.connectTimeout                                                                                                    |  |
| Description   | Controls the timeout used, in milliseconds, when opening the data loading connection to the server.                                                                                                    |  |
| Default Value | 10000                                                                                                    |  |
| Required      | No                                                                                                    |  |
| Object/Name   | preventVisualizationMouseWheelDefaultEvents                                                                                                    |  |
| Description   | Prevents the browser default action when using the mouse wheel over a visualization.<br>Useful in an embed scenario if the hosting web page is scrolled when the user tries to<br>zoom in a visualization using the mouse wheel.                                                                                                    |  |
| Default Value | false                                                                                                    |  |
| Required      | No                                                                                                    |  |
| Object/Name   | webGlEnabled                                                                                                    |  |
| Description   | Enables the use of WebGL in visualizations that supports it.                                                                                                    |  |
| Default Value | true                                                                                                    |  |
| Required      | No                                                                                                    |  |
| Object/Name   | maxClipboardLength                                                                                                    |  |
| Description   | Maximum length of text that will be attempted to be put into the system clipboard (copy). If too much text is attempted, then the browser might become unresponsive.                                                                                                    |  |
| Default Value | 500000                                                                                                    |  |
| Required      | No                                                                                                    |  |
| Object/Name   | selectionInDetailsPopup                                                                                                    |  |
| Description   | Enables/disables selection data in the visualization details popup. Primary use case for this setting is to disable it on a server level.                                                                                                    |  |
| Default Value | true                                                                                                    |  |
| Required      | No                                                                                                    |  |
| Object/Name   | showAlertsButton                                                                                                    |  |
| Description   | Controls the visibility of the <b>Alerts</b> workbook button.                                                                                                    |  |
| Default Value | true                                                                                                    |  |
| Required      | No                                                                                                    |  |
| Object/Name   | showBookmarksButton                                                                                                    |  |

| Description   | Controls the visibility of the <b>Bookmarks</b> workbook button.                                                                                    |
|---------------|----------------------------------------------------------------------------------------------------|
| Default Value | true                                                                                                    |
| Required      | No                                                                                                    |
| Object/Name   | showCopyDashboardImageButton                                                                                                    |
| Description   | Controls the visibility of the Copy Image workbook button.                                                                                          |
| Default Value | true                                                                                                    |
| Required      | No                                                                                                    |
| Object/Name   | showPdfExportButton                                                                                                    |
| Description   | Controls the visibility of the Create PDF Report workbook button.                                                                                   |
| Default Value | true                                                                                                    |
| Required      | No                                                                                                    |
| Object/Name   | showRefreshDataButton                                                                                                    |
| Description   | Controls the visibility of the <b>Refresh</b> workbook button.                                                                                      |
| Default Value | true                                                                                                    |
| Required      | No                                                                                                    |
| Object/Name   | showPauseRealtimeButton                                                                                                    |
| Description   | Controls the visibility of the Pause Real-Time workbook button.                                                                                     |
| Default Value | true                                                                                                    |
| Required      | No                                                                                                    |
| Object/Name   | pluginDenyList                                                                                                    |
| Description   | Array of plugin IDs, used to block the specified dashboard parts and visualizations.                                                                |
| Default Value | empty array                                                                                                    |
| Required      | No                                                                                                    |
| Object/Name   | pluginAllowList                                                                                                    |
| Description   | Array of plugin IDs, used to allow only the specified dashboard parts and visualizations.<br>The default value, an empty array, allows all plugins. |
| Default Value | empty array                                                                                                    |
| Required      | No                                                                                                    |

- NOTE
- With the new application configuration files, the workbook/config.js inside the extracted war file is no longer valid.
- If there are no config files available on the server, default ones will be created and saved. After that, you can alter them in any way you would like and keep the configuration even if the server is restarted.

# LICENSING

Licensing within Panopticon Real Time supports the following license types:

- a volume-based XML file (named **PanopticonLicense.xml**) that is used to store all license information for a specific customer, must be copied to the designated AppData folder (i.e., c:\vizserverdata)
  - **NOTE** Starting with 21.2, the newly issued volume-based license file is named PanopticonLicense.xml. For customers with the DatawatchLicense.xml file, it can still be used but it is strongly recommended to rename it to PanopticonLicense.xml.
- Altair Units license which is available in Altair's License server you are connected to (local or over the network)
- Managed Altair Units license via Altair One

The license file type you will use is delivered separately from the installation packages.

 
 NOTE
 In the Panopticon documentation, HyperWorks Units (HWU) and Hosted HyperWorks Units (HHWU) are now named Altair Units.

 In the Panopticon product, these license types are still named HyperWorks Units and Hosted HyperWorks Units.

 For more information on Altair Units, visit <u>https://www.altair.com/altair-units/</u>.

# Using Altair Units License in Altair's License Server

If your license source is Altair's License server, it is required to configure the following properties in the Panopticon.properties file located in the AppData folder or c:\vizserverdata:

| Property      | Service authentication level                                                                                                    |
|---------------|----------------------------------------------------------------------------------------------------|
| Attribute     | authentication.required                                                                                                    |
| Description   | The property that will make the authentication required. It will force the user to login to use any of the services provided by the server. Must be set to <b>true</b> .                                                                                    |
| Default Value | true                                                                                                    |
| Property      | Licensing                                                                                                    |
| Attribute     | license.hwu.uri                                                                                                    |
| Description   | The path where the License Server is running e.g., <b>6200@191.255.255.0</b> where the syntax is PORTNUMBER@HOST. If multiple servers are specified, use the ';' semicolon separator sign for Windows and the ':' colon separator sign for Linux.<br>NOTES: |

|               | If value is not set in the Panopticon.properties, the environment variable ALTAIR_LICENSE_PATH serves as the backup path and will be used. |
|---------------|----------------------------------------------------------------------------------------------------|
| Example       | <pre>For Windows: license.hwu.uri=6200@192.168.5.51;6200@192.168.5.52 For Linux: license.hwu.uri=6200@192.168.5.51:6200@192.168.5.52</pre> |
| Default Value |                                                                                                    |
| Property      | Licensing                                                                                                    |
| Attribute     | license.hwu.version                                                                                                    |
| Description   | Value must match the license version found in the Altair Units license file.                                                               |
| Default Value | 19.0                                                                                                    |
| Property      | Licensing                                                                                                    |
| Attribute     | license.mode                                                                                                    |
| Description   | The license mode. Possible values are FILE or HWU. Must be set to <b>HWU</b> .                                                             |
| Default Value | FILE                                                                                                    |

### For example:

```
authentication.required=true
license.hwu.uri=6200@192.168.5.51;6200@192.168.5.52
license.hwu.version=19.0
license.mode=HWU
```

### NOTE

• Panopticon Real Time supports different user roles which check out different numbers of Altair Units.

| Role          | Altair Units License Draw            |
|---------------|--------------------------------------|
| Viewer        | 2                                    |
| Designer      | 2<br>10 when designing a<br>workbook |
| Administrator | 2                                    |

- Alerts and scheduled tasks are leveled towards each other. Regardless
  of the number of alerts or scheduled tasks a user creates, only two
  Altair Units licenses will be checked out.
- These units are separate from the units that are checked out for a user of the server. For example, if a user is logged on to the server (two units) and starts an alert (two units), a total of four units are checked out. If the user then starts two more alerts and a scheduled task, the total number of checked out units will still be four. If the user logs out without shutting off any alerts, two units will remain checked out.
- Two products (e.g., Panopticon Real Time and Panopticon Streams) or

### Using Managed Altair Units License Via Altair One

Using the Altair Units licensing will support simplifying the license management by removing all manual aspects of emailing license files, extending evaluation periods, among others.

In addition, Altair Units licensing will help small to medium deployment customers who do not want to host onpremise license server.

Before using Altair Units, it is required to configure the following properties in the <u>Panopticon.properties</u> file located in the AppData folder or c:\vizserverdata:

| Property      | Licensing                                                                                                    |
|---------------|----------------------------------------------------------------------------------------------------|
| Attribute     | license.hwu.hosted                                                                                                    |
| Description   | Boolean stating if you wish to use Managed or Local Altair Units licensing.<br>Set to <b>true</b> if you wish to use managed licensing. |
| Default Value | false                                                                                                    |
| Property      | Licensing                                                                                                    |
| Attribute     | license.hwu.hosted.authorization.username                                                                                               |
| Description   | Username to the Altair One account.                                                                                                    |
| Default Value |                                                                                                    |
| Property      | Licensing                                                                                                    |
| Attribute     | license.hwu.hosted.authorization.password                                                                                               |
| Description   | Password to the Altair One account.                                                                                                    |
| Default Value |                                                                                                    |
| Property      | Licensing                                                                                                    |
| Attribute     | license.hwu.hosted.authorization.token                                                                                                  |
| Description   | An authorization token generated through the Altair One admin portal. Used to authorize a machine to the managed Altair Units system.   |
| Default Value |                                                                                                    |

| NOTE | • To use the managed Altair Units licensing, set the following properties:     |
|------|--------------------------------------------------------------------------------|
|      | license.hwu.hosted=true<br>license.mode=HWU<br>authentication.required=true    |
|      | license.hwu.version=20.0                                                       |
|      | <ul> <li>Add the Panopticon application to your Altair One account.</li> </ul> |

To authorize the machine against the managed Altair Units system, you have two options.

#### **Option 1**

Use an authorization code generated through Altair One:

Generate Auth Code

1. Log on to Altair One (<u>https://admin.altairone.com</u>) then navigate to **User Profile** and select **Authorized Machines.** 

| 🛆 Altair   Altair One Admin Portal 🗙                              | +                                                              |               |           |        |              | ~ -          |           | × |
|-------------------------------------------------------------------|----------------------------------------------------------------|---------------|-----------|--------|--------------|--------------|-----------|---|
| $\leftrightarrow$ $\rightarrow$ C $\textcircled{admin.altairone}$ | $\leftarrow$ $\rightarrow$ C admin.altairone.com/updateprofile |               |           |        |              |              | :         |   |
| iii Altair One ONLY FO                                            | III Altair One'   ONLY FORWARD     Feedback                    |               |           |        |              |              | ^ ع       |   |
| Dashboard                                                         | Settings                                                       | Authorized Ma | chines    |        |              |              |           |   |
|                                                                   | Autho                                                          | orized Machin | es (7)    |        |              | Q Generate   | Auth Code |   |
|                                                                   |                                                                |               |           |        | Show 1       | 0▼ entrie    | s         |   |
|                                                                   |                                                                | Username      | Hostname  | Auth T | Added At     | MAC Addresse | s         |   |
|                                                                   |                                                                | * (ANY)       | AltairOne | a2c1   | 2021-04-27 1 | ANYHOST      |           |   |
|                                                                   |                                                                | * (ANY)       | AltairOne | 0895   | 2021-04-27 0 | ANYHOST      |           |   |
|                                                                   |                                                                | * (ANY)       | AltairOne | 3db2   | 2021-07-27 0 | ANYHOST      |           |   |
|                                                                   |                                                                |               |           |        |              |              |           |   |

2. Click

The page displays the auth code and a timer indicating the code's expiration.

| Altair   Altair One Admin Portal 🗙                         | +                                                   |                                            |                        |              |                                           | ~       | -       |            | ×   |
|------------------------------------------------------------|-----------------------------------------------------|--------------------------------------------|------------------------|--------------|-------------------------------------------|---------|---------|------------|-----|
| $\leftrightarrow$ $\rightarrow$ C $\cong$ admin.altairone. | com/updatep                                         | orofile                                    |                        |              |                                           | Ê       | ☆       | 🗆 🚭        | :   |
| III Altair One ONLY FOR                                    | Altair One*   ONLY FORWARD         Feedback         |                                            |                        |              |                                           |         |         | ^ کر       |     |
| 😰 Dashboard                                                | Settings                                            | Authorized Ma                              | chines                 |              |                                           |         |         |            |     |
| Q User Profile                                             |                                                     |                                            |                        |              |                                           |         |         |            | - 1 |
|                                                            |                                                     |                                            |                        |              |                                           |         |         |            | -   |
|                                                            | Auth Coo                                            |                                            |                        |              | o quickly authorize<br>r multiple machine |         | cess by | multiple   |     |
|                                                            | users on a single machine and/or multiple machines. |                                            |                        |              |                                           |         |         |            |     |
|                                                            |                                                     | Expires in 14 minutes, 41 seconds          |                        |              |                                           |         |         |            |     |
|                                                            | Autho                                               | Authorized Machines (7) Generate Auth Code |                        |              |                                           |         | วี      |            |     |
|                                                            |                                                     |                                            |                        |              |                                           | 5       | show 1  | 0▼ entries | 5   |
|                                                            |                                                     | Username                                   | Hostname               | Auth T       | Added At                                  | MAC Add | dresse  | 5          | 1   |
|                                                            |                                                     |                                            |                        |              |                                           |         |         |            |     |
|                                                            |                                                     | * (ANY)                                    | AltairOne              | a2c1         | 2021-04-27 1                              | ANYHOS  | Т       |            |     |
|                                                            |                                                     | * (ANY)<br>* (ANY)                         | AltairOne<br>AltairOne | a2c1<br>0895 | 2021-04-27 1<br>2021-04-27 0              | ANYHOS  |         |            | ł   |

Click Copy to Clipboard <sup>th</sup> to copy the generated auth code.

- 3. Paste the generated code into the license.hwu.hosted.authorization.token property in the Panopticon.properties file.
- 4. Start the server.

#### **Option 2**

Directly use your Altair One credentials in Panopticon.properties:

- 1. Enter your Altair One credentials into the license.hwu.hosted.authorization.username and license.hwu.hosted.authorization.password properties in the Panopticon.properties file.
- 2. Start the server.

| NOTE | • If a token is entered, this will be tried first. If the token was invalid or not present, and credentials are present, the credentials will be used to authorize the machine towards the managed Altair Units system.        |
|------|----------------------------------------------------------------------------------------------------|
|      | • In Option 1, the generated auth code is only valid for 15 minutes and you should restart your server within that timeframe to properly get access to your licenses.                                                          |
|      | • In Option 2, Altair One credentials are only required at first restart of the server to generate the auth token and should be removed from the Panopticon.properties file going forward to avoid exposing these credentials. |
|      | • A working Internet connection is required to use Altair Units licensing.                                                                                                    |
|      | If your company uses proxy, you might need to add exception in your proxy to allow                                                                                                    |

access to the Managed Altair Licenses.

Please refer to this link for more information: https://community.altair.com/kb\_view.do?sys\_kb\_id=bb9bf3fc97205590e3b0361e6253af03

Or see Managed Altair Units License SSL Error section below.

• If you don't have an Altair One account, you can sign up for a free trial that will allow you to test the product for 14 days.

### **Managing File Handles**

In some cases, the Tomcat process that runs the Panopticon server may run out of file descriptors, which are handles used by the operating system to access a file (file handles). Panopticon data connections and license units checkouts count towards the total number of file handles in use.

When the maximum limit of file handles (open files) is reached, you cannot open any additional files, or make any additional TCP connections, or check out additional Altair license units.

On a Linux system, maximum file handles limit (open files) and other limits such as memory usage are called Resource Limits or **rlimits**. The rlimit values can be viewed and changed using the ulimit command and various arguments to that command. Please refer to Linux documentation for details on using the ulimit command, for example <u>https://linux.init.com/linux\_ulimit\_command/</u>.

The system will have an overall limit (global system maximum) as set in the kernel variable file /proc/sys/fs/file-max. In addition, there are rlimits set for each process, or for each user running a process. The rlimits for any given process will have a soft limit and a hard limit. The soft limit is what will be in effect, and the hard limit says what the maximum is if you want to raise the soft limit.

The reason for setting rlimits specific for a process that are lower than the overall system rlimits, is that you want to economize system resources between several processes to ensure that no single process consumes all available system resources, thereby causing problems for other processes. Likewise, a process specific rlimit set lower than the system maximum is also useful for protecting the system, avoiding system total resource depletion.

### **Identifying the Problem**

When a user encounters the maximum limit of file handles in Panopticon, data connection or logging into Panopticon could fail. To confirm that Panopticon has hit the file handle limit, you should look for this message in the Panopticon log:

#### (Err: 60) Out of file descriptors suitable for socket operation

In conjunction with the error message above, you may also see the following messages in the Panopticon log:

com.panopticon.server.core.exception.HyperWorksUnitsLicenseException: Unable to check out a license java.lang.Throwable: Altair License Manager: License error

Other things that could indicate that Panopticon has reached the maximum limit for file handles, but can also have other reasons, are:

The browser console may show error messages like:

#### Unable to check out a license

The dashboard may show the following message when you click the **Edit** button:

Unable to edit - HWU license error

The dashboard may show the following when a Viewer wants to open a workbook:

#### AW Snap ! Unable to checkout license; Go to workbook overview

### **Enabling Event Poll to Avoid False Warnings**

Altair Units License checkouts count towards the total number of open files. The Altair Units License SDK by default uses the **select(2)** interface in Linux to monitor the number of available file handles or sockets. The highest number that select(2) can return is **1024**. This means that as soon as 1024 or more file handles are open, the license server process will not see any available file descriptors.

However, the Altair Units License SDK can also use the **epoll(7)** interface in Linux, which is not suffering from the limitation of select(2). To make the ALSDK use epoll(7) instead of select(2), you must set an environment variable as follows:

#### LMX\_USE\_EPOLL=1

Still, epoll(7) is nonetheless bound by the rlimit settings, which means that in addition to setting the above environment variable, you may also need to raise the open files rlimit for the Tomcat process, by using the ulimit command.

# **CONFIGURATION PROPERTIES**

### Encoding

The default encoding of the JVM is the same as the system it is running on. It is recommended to configure your Java and Apache Tomcat to use the UTF-encoding. This is achieved by setting the property file.encoding to **UTF-8**.

There are several ways to configure the property and one method is to create a setenv file in your Apache Tomcat bin folder:

- □ setenv.bat for Windows
- setenv.sh for Linux

The following operating systems should contain the following information in order to use the UTF-8 encoding:

#### For Windows:

set JAVA OPTS=%JAVA OPTS% -Dfile.encoding=UTF-8

#### For Linux:

JAVA OPTS="\$JAVA OPTS -Dfile.encoding=UTF-8"

Restart the Apache Tomcat to save the changes.

# PROXY

A proxy is a server or software running on a server that acts as an intermediary for requests from clients seeking resources from other servers. Instead of using a proxy, you can use a <u>load balancer</u>.

It is recommended to use a proxy when setting up Panopticon Real Time. There are a variety of proxies available. One of the most commonly used proxies is Apache HTTP Server with the proxy module. Refer to the section below on how to setup an Apache HTTP Server with Proxy functionality.

### **Apache HTTP Server**

This section describes the steps on how to install and configure an Apache Proxy. The guide expects that the Apache HTTP Server is being setup for the first time. Please note that the installation steps might vary depending on your environment. These steps cover how to install and configure an Apache HTTP Server with proxy support for Microsoft Windows.

- Download the Apache HTTP Server from the official webpage: https://httpd.apache.org/download.cgi
- 2. Unzip and copy the files to a folder.
- 3. Configure the proxy by opening the httpd.conf file in the conf folder.
- 4. Update the SRVROOT variable. The value must be updated to the file location of the Apache HTTP server.

```
Define SRVROOT "/Path/To/Apache"
ServerRoot "${SRVROOT}"
```

5. Modules are required to be loaded to make the Apache HTTP Server into a proxy. Add the following lines in the httpd.conf file.

```
LoadModule proxy_module modules/mod_proxy.so
LoadModule proxy_http_module modules/mod_proxy_http.so
LoadModule proxy_wstunnel_module modules/mod_proxy_wstunnel.so
LoadModule rewrite_module modules/mod_rewrite.so
```

NOTE In t

- In the httpd.conf file:
  - Ensure that the line Include conf/extra/httpd-vhosts.conf is uncommented.
  - Replace Listen 80 with Listen 10088.
- 6. Configure the logic for the proxy and how requests should be passed. The Virtual host config should look like this and be added to the httpd-vhosts.conf file in the conf/extra folder:

```
<VirtualHost :10088>
ServerAdmin webmaster@localhost
ProxyPreserveHost On
ProxyPass /panopticon http://localhost:8080/panopticon
ProxyPassReverse /panopticon http://localhost:8080/panopticon
ProxyPass /panopticon/server/ws http://localhost:8080/panopticon/server/ws
```

```
ServerName localhost:8080
RewriteEngine on
RewriteCond %{HTTP:UPGRADE} ^websocket$ [NC]
RewriteCond %{HTTP:CONNECTION} Upgrade [NC]
RewriteRule . ws://localhost:8080%{REQUEST_URI} [P]
</VirtualHost>
```

7. The Apache HTTP Server can be started when all the configurations are in place. This is done by running the httpd script or application in the Apache bin folder.

## LOAD BALANCER

A load balancer is a server used to distribute the workload across multiple computer resources. A load balancer allows you to scale the system to max and optimize the resource use and throughput, and at the same time minimize the response time. A load balancer can also be used to ensure that the system will still be available, even during downtime on a computer resource.

Very much like proxies, there are a variety of load balancers available. The only requirement Panopticon Real Time has on the load balancer is that it supports persistence or stickiness. This means that the proxy will establish a user session and ensure that the user continues to use the same computer resource.

Stickiness is mainly implemented in two means: **Cookies** or **URL encoding**. These two alternatives will be used to determine which route the user will continue to take in the load balancer. The rest of this section will cover how to implement stickiness with cookies.

Sticky load balancer that are using cookies are normally using session tokens. Due to this, it is required to configure Panopticon to use session tokens. This is done by updating the following property to **SESSION** in the Panopticon.properties file: authentication.token.persistence.

authentication.token.persistence=SESSION

**IMPORTANT** 

After modifying the property value to SESSION, ensure to clear the AppData/Token folder before starting the server.

For details on how to configure multiple servers to run in a cluster and synchronize content between them, see <u>Server</u> <u>Cluster Configuration</u>.

### **Apache HTTP Server**

The following section describes the steps on how to install and configure an Apache Load Balancer. The guide expects that the Apache HTTP Server is being setup for the first time. Please note that the installation steps might vary depending on your environment. These steps cover how to install and configure an Apache HTTP Server with proxy support for Microsoft Windows.

- Download the Apache HTTP Server from the official webpage: https://httpd.apache.org/download.cgi
- 2. Unzip and copy the files to a folder.
- 3. Configure the proxy by opening the httpd.conf file in the conf folder.

4. Update the SRVROOT variable. The value must be updated to the file location of the Apache HTTP server.

```
Define SRVROOT "/Path/To/Apache"
ServerRoot "${SRVROOT}"
```

5. Modules are required to be loaded to make the Apache HTTP Server into a load balancer. Add or uncomment the following lines in the httpd.conf file.

```
LoadModule proxy_module modules/mod_proxy.so
LoadModule proxy_http_module modules/mod_proxy_http.so
LoadModule proxy_wstunnel_module modules/mod_proxy_wstunnel.so
LoadModule rewrite_module modules/mod_rewrite.so
LoadModule headers_module modules/mod_headers.so
LoadModule lbmethod_byrequests_module
modules/mod_lbmethod_byrequests.so
LoadModule proxy_balancer_module modules/mod_proxy_balancer.so
LoadModule slotmem shm module modules/mod_slotmem shm.so
```

6. Configure the logic for the load balancer and how requests should be passed.

In the following example, we have configured the load balancer to listen to port **10080** and to use two balancer members (**Route 1** and **Route 2**). The example will also set a session cookie named **ROUTEID**. The cookie contains the route that the user took and will continue to use throughout the active session.

```
<VirtualHost *:10080>
ServerAdmin webmaster@localhost
ProxyPreserveHost On
Header add Set-Cookie "ROUTEID=.%{BALANCER_WORKER_ROUTE}e; path=/"
env=BALANCER_ROUTE_CHANGED
<Proxy "balancer://panopticoncluster">
BalancerMember "http://localhost:8080/panopticon" route=1
BalancerMember "http://localhost:8081/panopticon" route=2
ProxySet stickysession=ROUTEID
</Proxy>
ProxyPass /panopticon balancer://panopticoncluster
ProxyPassReverse /panopticon balancer://panopticoncluster
ServerName localhost:8080
</VirtualHost>
```

7. The Apache HTTP Server can be started when all the configurations are in place. This is done by running the httpd script or application in the Apache bin folder.

# **MULTIPLE INSTANCES**

Multiple instances of Panopticon Real Time can be deployed onto a single machine.

The common usage models for multiple instances are:

- Multi-tenant deployments, providing separate Sand boxes for each tenant
- Multi environments (Development, Test, Production)
- Regression Testing

To deploy multiple servers, the WAR and corresponding configuration file must be updated to have a unique name.

# BACKUP

Panopticon Real Time consists of:

- □ Software Installation & Server Configuration
- License
- Usage Configuration
- Published Workbooks
- Data
- Caches

Backup is typically divided into the above sections, with published workbook backup occurring on a regular basis from the configured AppData (i.e., c:\vizserverdata) folder.

# DATA ACCESS AND CACHING

Panopticon assumes in general that data is never at rest and too big to be simply loaded into memory. The data can either be subscribed against or polled (automatically refreshed on a defined period).

This means either:

- □ Load Subset of Data in Memory
- Load Summary and Parameterized Detail Views
- ROLAP (Dynamically explore datasets)

Consequently, for direct access, Panopticon is only as fast as the underlying data platform, or the refreshing of result set caches.

When data is not changing on a timely basis, such as a daily updated data warehouse, there is the additional option of retrieving data into a data store.

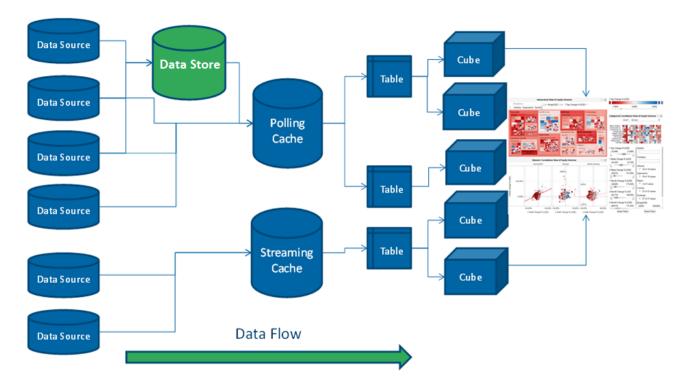

Consequently:

- Only required data is retrieved. Majority of the data stays in the underlying data sources.
- Typically aggregated, conflated, filtered data is retrieved.
- Behind each dashboard part (visualization) is a micro-cube.
- Each cube is designed for streaming real time updates.
- Behind each cube is a real-time data table (also powering filters).
- Behind each data table is a resultset cache.
- Behind the cache is the underlying data repository.
- Caches can be loaded on the fly, or pre-loaded on a periodic basis.
- □ All caching is optional.
- Consequently, data access is either:
  - Work Directly against underlying sources (either Exploratory Analysis (ROLAP), Or Pre-Defined Parameterised Views)
  - Import data into the Data Store

Usage is typically **Hybrid**. Based on the characteristics of the underlying data, you choose whether to import to Data Store, or query directly.

This is to cater for real world data landscapes, where different data has different data retrieval latency characteristics, and different timeliness; and where there is too much data to simply load all into memory.

# **CONTENT REPOSITORY**

Previous versions of the server stored workbook files in the Workbooks subdirectory of the application data directory (i.e., c:\vizserverdata\Workbooks), and older versions of those workbooks in the Archive subdirectory (i.e., c:\vizserverdata\Archive). Starting with the 2020.0 release, workbooks are now stored in a version tracking repository, located in the .repository subdirectory (i.e., c:\vizserverdata\.repository).

The repository also stores other types of content that was previously stored in separate subdirectories of the application data directory, such as data files and bookmarks.

The new workbook repository tracks changes to content, folders, and permissions. It also makes it possible for multiple servers to synchronize their repositories, so you only have to make changes to a workbook on one node in a server cluster, and it will automatically propagate to the other servers [see section on <u>cluster configuration</u>].

The first time you start the 2020.0 server, it will initialize an empty repository in the application data directory. If you are upgrading an existing install, you have the option of migrating content from the old application data directory into the new repository [see section on <u>content migration</u>].

For the list of properties that control the repository behavior, refer to those starting with '**repository**.' in the <u>Properties: Panopticon</u> section.

# SERVER CLUSTER CONFIGURATION

When you have multiple servers running, you can set them up so they synchronize content between them. The servers will use an internal protocol over http(s) to propagate changes and make sure their content is the same.

The cluster component discovers the other servers and the topology that connects them and can use various methods to do so. The cluster component also identifies one of the running servers as the **leader**, the others are **followers**.

The leader-follower relationship determines how content is synchronized. A follower will immediately push any local change to the leader, for example, when you save a workbook after editing it. On the other hand, a follower periodically polls the leader for changes. This means the leader has the "latest" version of the content, whereas a follower may lag behind by a few seconds. The leader is also special if there are conflicting changes, for example, if two users edit and save the same dashboard. In this case, the leader's changes always win.

The REST services, that the servers call to synchronize content, expose potentially sensitive information such as data tables and data source settings. They are protected by token validation just as other services on the server, and only accepts special "server" tokens that are never issued to users. A server can only get a token from another server if they have both been configured with the same shared secret. That said, the calls are not encrypted, so if you connect two servers over the internet, you will want to use HTTPS.

Even though the content synchronization makes it easier to run a set of servers as a cluster behind a load balancer, you still need to use sticky sessions (session affinity). The server requires that a single user stays with the same server instance for the duration of a session.

There are four different cluster modes:

- None Each server is completely stand-alone, and nothing will be synchronized. This is the default, and no further configuration is needed.
- **Fixed** One server is the permanent leader. The other servers will synchronize with it if it is up. If the leader goes down, the followers will log the problem, but will continue to run basically as stand-alone servers. When the leader comes back up, they will start synchronizing again.

In practice, the fixed mode has a single point of failure. Because the followers connect through the leader, even if they keep running, their content will not be synchronized, and conflicts become more likely the more their content diverge.

To configure fixed mode, set cluster.shared.secret to the same non-empty string on all, set cluster.mode to **FIXED** on all, and then set cluster.fixed.leader to the URL of the leader on the followers only (leave it blank on the leader).

The leader URL should be the path to the web application, for example http://panoserver:8080/panopticon/. It needs to identify the leader server and be resolvable on the network that the followers run on. If you use a load balancer, you cannot use the externally exposed URL, as it always needs to resolve to the leader server. If the leader server is dynamically assigned an IP, you need to take extra steps to assign it with a URL that does not change.

Bully - The server with the lowest ID (lexicographically) of the running servers is chosen as leader, and if it goes down a new leader is automatically appointed.

When a new server joins a bully cluster, it needs to discover the current list of members and their IDs. To do this, it tries to contact any running server from a list of known servers, called the boot servers. If any one of them answers, it replies with the current members and leader. If none of them answers, it starts as the single member of the cluster if it is one of the boot servers, or refuses to start if not.

In a sense, the bully mode is more flexible than the fixed mode, since it eliminates the single point of failure. As long as one server is still running, there will be a leader, so synchronization will happen. In another sense, it's less flexible as you need to provide more non-changing URLs, one for each server.

To configure the bully mode, set cluster.shared.secret (see above), set cluster.mode to BULLY on all, set cluster.bully.id to a unique ID string for each server (lower ID has higher leader priority), set cluster.bully.bind on each to the URL on which the other servers can reach it, and cluster.bully.boot to a comma-separated list of known server URLs.

An example bully configuration with three servers:

### On server #1:

```
cluster.shared.secret=supersecretpassword
cluster.mode=BULLY
cluster.bully.id=panopticon-1
cluster.bully.bind=http://192.168.0.10/panopticon
cluster.bully.boot=\
http://192.168.0.10/panopticon, \
http://192.168.0.11/panopticon
```

### On server #2:

```
cluster.shared.secret=supersecretpassword
cluster.mode=BULLY
cluster.bully.id=panopticon-2
cluster.bully.bind=http://192.168.0.11/panopticon
cluster.bully.boot=\
http://192.168.0.10/panopticon, \
http://192.168.0.11/panopticon
```

#### On server #3:

```
cluster.shared.secret=supersecretpassword
cluster.mode=BULLY
cluster.bully.id=panopticon-3
cluster.bully.bind=http://192.168.0.12/panopticon
cluster.bully.boot=\
http://192.168.0.10/panopticon, \
http://192.168.0.11/panopticon
```

Note that only servers #1 and #2 are boot servers, and that only id and bind differ between servers. With this configuration, servers #1 and #2 can be started in any order, but at least one of them must be up before #3 starts. On the other hand, you can add server #3 without #1 and #2 knowing about it up front, so non-boot servers can be useful in auto-scaling scenarios.

One caveat with non-boot servers is that if all the boot servers go down, a non-boot server will become the leader. If a new server joins, or a boot server rejoins, there is now way for them to see this, and you will end up with two separate clusters.

Kubernetes - The servers discover each other through the Kubernetes API Server, and the one whose pod has the lowest name (lexicographically) is chosen as leader. Each server periodically refreshes this information, so if the list of available pods change, they adapt.

To call the Kubernetes API, the server needs to know the address of the API Server and also have valid credentials. By default, the address is passed into the pod via Kubernetes downward API as environment variables KUBERNETES\_SERVICE\_HOST/PORT, and the credentials are mounted to /var/run/secrets/kubernetes.io/serviceaccount/, and the server will use these, so no extra configuration is needed.

The server discovers the other servers (pods) with a Kubernetes label selector. You can use any label and any selector for this, e.g., give each pod the metadata label "app" with value "panopticon" and use the selector "app=panopticon". The server will assume that all pods returned by the query are standard Panopticon servers.

You also need to tell each server what its own pod name is, so it can tell if it's supposed to be a leader or follower and avoid calling itself. You can use the Kubernetes downward API to pass this in: use valueFrom, fieldRef and fieldPath "metadata.name" (see example below).

To configure the Kubernetes mode, set cluster.shared.secret (see above), set cluster.mode to KUBERNETES, set cluster.kubernetes.id to the pod's name, set cluster.kubernetes.label\_selector to the pod selector, and cluster.kubernetes.peer path to the web application path.

If the pod that runs the Panopticon server container also runs other containers, the first container will be used. If this is not the case, you can set cluster.kubernetes.container\_name to the name of the container that runs the Panopticon server.

Example yaml snippet:

```
template:
 metadata:
    labels:
     app: panopticon
  spec:
    containers:
      . . .
      env.
        - name: CLUSTER SHARED SECRET
          value: supersecretpassword
        - name: CLUSTER MODE
          value: KUBERNETES
        - name: CLUSTER KUBERNETES ID
          valueFrom:
            fieldRef:
              fieldPath metadata.name
        - name: CLUSTER KUBERNETES LABEL SELECTOR
          value: app=panopticon
        - name: CLUSTER KUBERNETES PEER PATH
          value: panopticon/
```

# SYNCHRONIZING TOKENS

When a user has authenticated successfully with a server, a token is issued that is passed back and forth in a cookie. These tokens may be long-lived with a default expiration time of seven days and normally automatically reissued. So when the server is regularly used, the user will rarely need to log in again. Similarly, API tokens never expire.

Normally, a token issued by one server is only valid on that server. The server keeps track of issued tokens and validates each incoming token against its stored tokens. Furthermore, tokens are revoked when an administrator logs out a user, and the token is removed from the server's list.

If there are multiple servers that is being used as a cluster with a load balancer in front, they should be configured to have synchronized tokens. Even if the load balancer uses sticky sessions as it should, a token is typically valid for a longer time than a session lasts, and the user should not have to log in again just because a new session is directed to a different server than last time.

Token synchronization uses a different mechanism from repository synchronization. The repository stores content with its change history, and there are scenarios where the user may want to synchronize one and not the other. For example, there may be one QA server and one production server then use a common login.

Tokens are synchronized through the cluster shared store. By default, this is just a subdirectory <appdata>/shared/ which is not synchronized. The store also keeps other types of non-content data that the user may want to synchronize between servers.

To enable token synchronization:

- Change the property cluster.shared.store.type from its default PRIVATE\_DIRECTORY to SHARED\_DIRECTORY.
- Set cluster.shared.store.shared\_directory.path to a location that is accessible from all servers. On Kubernetes, this would typically be a volume that you mount on a path in the container.
- Ensure all servers use the same cookie name in authentication.token.cookie, or a cookie issued by one server would not be visible to another.
- □ Ensure all servers (i.e., validating server and the one that issued the token) have the same authentication.token.secret. This secret is used to sign and validate tokens.

# **EXPORTING LEGACY FILES**

Starting with Panopticon 2020.0, new server installation will no longer include Workbooks and Data folders in the AppData folder. To recreate these folders and export workbooks and their associated data files, GroupAccessRestrictions, and parameters that are stored inside the repository, you can either:

do a POST call to

http://[host]:[port]/[serverappname]/server/rest/server/export/legacy/files?replaceExistingDataFiles=true&replace ExistingWorkbooks=true

Example:

http://localhost:8080/panopticon/server/rest/server/export/legacy/files?re
placeExistingDataFiles=true&replaceExistingWorkbooks=true

- or perform the following steps
- 1. Set the documentation.enabled property in Panopticon.properties to true.

documentation.enabled=true

- 2. Restart the server.
- 3. Access the REST API to call the /rest/server/export/legacy/files service using this URL: http://[host]:[port]/[serverappname]/swagger-ui.html

Example: http://localhost:8080/panopticon/swagger-ui.html

The Panopticon REST API page displays.

- 4. Select legacy in the Select a Definition drop-down list.
- 5. Expand the Server section and find the Export Legacy Files service then run it.

If successful, the Data and Workbooks folders are recreated in the AppData folder with the exported workbooks, data files, parameters, and GroupAccessRestrictions.

# **UPGRADING PANOPTICON REAL TIME**

The server stores all its content in the AppData (e.g., c:\vizserverdata) directory. Ensure that you back up this directory frequently. You can always revert the server to an earlier state by restoring the entire AppData directory from a backup.

In general, a newer server will use an AppData from an older server, with exceptions for some types of content that you may need to migrate manually. In contrast, the server will refuse to start if you point an older server to an AppData that has been used with a newer server.

**NOTE** Two servers should never share the same AppData directory.

It is recommended that you try out the new server version with your existing content before you decide to upgrade. The best way to do this is on a dedicated server machine, or at a minimum on a separate Tomcat instance. You should use a separate AppData directory for the new server while you are evaluating it --- if for some reason you decide to wait with the upgrade, you will not be able to use the new version's AppData on the old server, even if you have not made any changes.

Summary of steps:

- 1. Make a full backup of the old server's AppData directory.
- 2. Configure a new Tomcat, ideally on a separate machine.
- 3. Put the new server WAR file in the new Tomcat's webapps directory.
- 4. Copy the entire AppData from the old server to the new server.
- 5. Make sure the new server is pointed at the new AppData copy.
- 6. Read <u>below</u> for how content is migrated between versions.
- 7. Start the new server and then review its log file carefully to see if there were any warnings related to migration.
- 8. Try out the new server. Keep in mind that content created or changed on the new server cannot be moved back to the old server if you decide to roll back.
- 9. If you have continued to use the old server in parallel with testing, you should copy over the AppData again to make sure you have the latest content.

### **Content Migration**

The format of the AppData changes between versions. Certain types of content may be moved to a different location with the AppData e.g., bookmarks from loose files into the repository for version tracking and cluster replication. Frequently, new features may be added to the content which may include changes to the content models, e.g., workbooks with new property. Typically, a newer server version will do this migration behind the scenes when it first starts up, and any issues found will be logged with at least a warning level.

| NOTE | After starting a new server version for the first time, check the log file for |
|------|--------------------------------------------------------------------------------|
|      | warnings. It is much easier to address these issues immediately than later on, |
|      | for example, if you wish to redo a one-time migration step.                    |

By default, the server will check for content in an old location in AppData and do a one-time migration of anything it finds when it starts. Typically, the server will copy old content from loose files into the repository. This type of migration is controlled through the repository.migrate.<type>.path properties in Panopticon.properties.

For example, in versions 21.1 and older, the server stored workbook bookmarks as loose files in the AppData/Bookmarks/ directory. Version 21.2 stores them inside the repository in AppData /.repository/ instead. The property repository.migrate.bookmarks.path defaults to **Bookmarks** which is relative to AppData and therefore points to the 21.1 bookmark files. When the 21.2 server starts, this can happen:

- There are no bookmarks in the repository but are available in AppData/Bookmarks/ or to some other location you have set the property to. The server will do a one-time migration and move them into the repository. The result of this will be logged. The old bookmark files are left in the old location but will no longer be used.
- There are bookmarks in the repository. You may have created them on the new server, or the migration has run already. In this case, it does not matter if the old location has bookmarks or not, and the server will log a warning that it will not run a second migration. To get rid of the warning, simply blank out the property value.
- There are no bookmarks in either location, but the property is still set. This would be the default on a new server. In this case, you will get a false migration warning because the server cannot find AppData/Bookmarks/. Again, just blank out the property value to get rid of the warning.
  - Because the server will not migrate a type of content (e.g., bookmarks) if that type of content is already in the repository, you will need to delete the repository to run the migration again. The easiest way is to start over with the AppData from the old server.
    - After the content has been migrated, the original files are left in the old location in AppData. They are no longer used, to clean up, you may want to delete them after you have checked the logs for any migration issues.

There are some types of content that have changed so much between releases that they cannot be automatically migrated like this.

Workbooks and their history in version 17 and older were stored separately in AppData/Workbooks/ and AppData/Archive/. You can use the repository.migrate.workbooks.path and repository.migrate.archive.path properties to migrate them, but we do not default these to the old locations (e.g., you may not want to migrate the entire history), and for clarity you need to use absolute paths if you set them.

Data files used with text data sources can now optionally be stored in the repository so they can be bundled with the workbook, and replicated to other servers in a cluster. You can still have data files in AppData/Data/, so old workbooks will continue to work on new servers, but old files are not automatically migrated into the repository.

Permissions on workbook folders were in version 17 and older stored in XML files in the AppData/Workbooks/ subtree. The permissions model has changed completely since then, so they are not automatically migrated. To migrate permissions from version 17, you need to:

- 1. Use PCLI <u>convertpermissions</u> to create a permissions template which, as closely as possible, reflects the old permissions. This is a single JSON file which the new server can apply to its repository.
- 2. Review the generated permissions template in a text editor to make sure it is correct.
- 3. Point the repository.startup.apply.permissions.path to the template file and start the server. You can control how the template is applied with the properties repository.startup.apply.permissions.clean and repository.startup.apply.permissions.create.
- 4. Clear the properties after the server has started, or they will be applied on each startup overwriting changes you make.

| NOTE | In version 17 and earlier, the files AppData/Administrators.txt and             |
|------|---------------------------------------------------------------------------------|
|      | AppData/AdministratorsGroup.txt were used to give users                         |
|      | administrative permissions. Currently, with the normal permissions model, these |
|      | files are no longer used.                                                       |

Authentication tokens are server-specific. They will only work on a new server if it has the same authentication.token.secret value as the old server that created them. In addition, a normal user token is also stored as cookie in the user's browser and will only get sent to a new server if it has the same URL as the old server. For these reasons, tokens are not automatically migrated, and users will have to log in again.

The exception to token migration is API tokens. In version 21.1 and older, these were stored in AppData/APIToken/. In 21.2, all tokens, including the API tokens, are stored in the shared cluster storage (even if you only have one single server), by default in AppData/shared/tokens/. See also the section on Synchronizing Tokens. If the server finds API tokens in the old location, they will be migrated on startup.

# [3] AUTHENTICATION

# INTRODUCTION

Panopticon Real Time provides multiple approaches on authentication. It can easily be configured to use different authentication mechanisms depending on the environment and the setup. The server only supports authentication and authorization and does not have any support for user management or administration of users.

There are mainly two properties that manage the authentication on the server. These properties are listed and described in the table below. Please note that more properties might need to be configured depending on the authentication mechanism you are using.

| Property                | Description                                                                                                    | Default value |
|-------------------------|----------------------------------------------------------------------------------------------------|---------------|
| authentication.role     | The required role or group that the user needs to be<br>identified as a Panopticon user. The property can be left<br>blank if no role or group is required.                                                          |               |
| authentication.required | This property will make the authentication required. It will force the user to login in order to use any of the services provided by the server.                                                                     | true          |
| authentication.type     | The type of authentication that should be used when authenticating the user. The property allows the following values: <b>BASIC</b> , <u>FILTER</u> , <u>HEADER</u> , <u>OAUTH2</u> , <u>SAML</u> , <u>WINDOWS</u> . | BASIC         |
| authentication.domain   | The default domain information for user authentication.                                                                                                    |               |

Depending on the authentication or user management mechanism used, the role that a user should have is specified and then mapped to a group set in Panopticon.properties.

| Property                    | Description                                                                                                    | Default Value |
|-----------------------------|----------------------------------------------------------------------------------------------------|---------------|
| access.administrator.groups | The role that is mapped to the administrator group.                                                                                                    | admin         |
| access.default.roles        | The default roles applied to all users of the server.<br>For example, if<br>access.default.roles=DESIGNER,ADMINISTRATOR<br>and a user with a VIEWER role logs on to the server, then the<br>user will simultaneously have a VIEWER, DESIGNER, and<br>ADMINISTRATOR roles.<br>A blank value for access.default.roles is equivalent<br>to ANONYMOUS. A blank value or the value ANONYMOUS<br>will NOT block users from authenticating.<br>NOTE: The roles that can be assigned in this property can<br>only be ADMINISTRATOR, VIEWER, ANONYMOUS, and/or<br>DESIGNER. This property is case sensitive. | VIEWER        |
| access.designer.groups      | The role that is mapped to the designer group.                                                                                                    | designer      |
| access.viewer.groups        | The role that is assigned to the viewer group.                                                                                                    |               |

| NOTE | • T<br>r(<br>• V | o be able to use all of the fea<br>equired to have Designer and | a role, separated by a comma.<br>Itures of Panopticon Real Time, a<br>I Administrator roles.<br>ing, different user roles will check |  |
|------|------------------|-----------------------------------------------------------------|----------------------------------------------------------------------------------------------------|--|
|      |                  | Role                                                            | Altair Unit Draw                                                                                                    |  |
|      |                  | Viewer                                                          | 2                                                                                                    |  |
|      | Designer         | 2<br>21 when designing a workbook                               |                                                                                                    |  |
|      | Administrator    | 2                                                               |                                                                                                    |  |
|      |                  |                                                                 |                                                                                                    |  |

Normally, you should use role mapping to control user access. This way you can manage access in the same place that you manage your users without having to reconfigure the server.

In some scenarios, it may be impossible to set up appropriate roles for Panopticon in your external system, or you may want to make one-off exceptions for specific users. As a workaround for these cases, you can also explicitly list individual users and their access in the server configuration with the <u>access.administrator.users</u>, access.designer.users, and access.viewer.users properties.

### Configuring Which Users are Allowed to Log On to Panopticon

When access.default.roles is set to blank (nothing), it is equivalent to setting it to the role **ANONYMOUS**. This means that, authenticated users will get the role **ANONYMOUS** when they don't have any of the roles that give them any of the following capabilities such as **VIEWER**, **DESIGNER**, or **ADMINISTRATOR** in Panopticon. The role **ANONYMOUS** in practice gives a user **VIEWER** capabilities in any folders where "Everyone" is allowed to read.

This means that setting access.default.roles to blank is NOT a valid way of preventing users from successfully authenticating and getting access to Panopticon. It is only related to default authorization of users, while it does not affect authentication.

In an organization where only selected users should have access to Panopticon, as opposed to letting any existing user have access, one of the following approaches should be taken:

a. The authentication approach (preferred)

Configure the authentication layer integration to specify which group memberships are required to be allowed to authenticate, so that only users to whom you intend to give access to Panopticon are allowed to authenticate. For example, when using LDAP, add a userPattern specification of an OU (Organizational Unit) that is allowed to authenticate in the Realm configuration.

b. The content access control approach (use only of option a is unavailable)

Change the general content access control on Panopticon by changing the settings on its root folder, so that the role names associated with **VIEWER** and **DESIGNER** capabilities are listed as Allowed to Read and remove "Everyone" from the *Allowed* section. (NOTE: Users with roles that are associated with ADMINISTRATOR capability will always have access to all folders.) The disadvantage of using this approach is, any existing user will still be able to successfully authenticate and view any content where "Everyone" is allowed to read.

### Token

A web token is used when the user has successfully logged into Panopticon Real Time when using one of the following authentication types: **BASIC**, **SAML**, or **WINDOWS**. The token is used to identify the user and represent the user's ongoing session. This is done to prevent user credentials being sent between the user and server more than necessary.

The token is returned from Panopticon Real Time in the form of a cookie when the user has been authenticated. By default (false), the cookie will be stored in the browser as https cookie and is accessible to the JavaScript.

The token can be configured differently to suit your needs and requirement. The token can be configured to be valid at a certain amount of time, if it can refresh itself, if it should be persistent or if it should only last for a user session (while the browser is still open), and/or it can be stored as a HttpOnly cookie. All this can be configured in the Panopticon.properties. The table below lists all available token properties.

| Property                              | Description                                                                                                    | Default Value  |
|---------------------------------------|----------------------------------------------------------------------------------------------------|----------------|
| authentication.token.persistence      | This property is used to determine if the token<br>should persist if the browser is closed or if it<br>should only last while the browser is open. There<br>are two possible values: <b>PERSISTENT</b> and<br><b>SESSION</b> . PERSISTENT will persist the token in<br>the browser even if the browser has been closed<br>and reopened. SESSION will remove the token<br>from the browser if it is shutdown.<br><b>IMPORTANT:</b><br>After modifying the property value to <b>SESSION</b> ,<br>ensure to clear the AppData/Token folder before<br>starting the server. | PERSISTENT     |
| authentication.token.refreshable      | This property determines if the token can refresh<br>itself. The Web client can identify if the token is<br>about to expire and then request a new token with<br>the existing token. A token is refreshable if the<br>property is set to <b>true</b> . The token will expire and<br>invalidate the user session if the property is set to<br><b>false</b> .                                                                                                    | true           |
| authentication.token.secret           | The secret is used to sign the token. The secret will be auto generated when the server starts for the first time.<br><b>NOTE:</b> <i>This value should be kept a secret.</i>                                                                                                    | Auto-generated |
| authentication.token.validity.seconds | The number of seconds that the token should be valid.                                                                                                    | 604800         |
| authentication.token.cookie           | The name of the cookie used to store the authentication cookie. Must be unique for each server instance on the host.                                                                                                    | ptoken         |
| authentication.token.cookie.httponly  | This property determines how the browser will<br>treat the cookie. If set to <b>true</b> , the cookie will be<br>stored in the browser as a HttpOnly cookie and<br>will not be available to the JavaScript. If set to<br><b>false</b> (default), the cookie will be stored in the<br>browser as https and will be accessible to the<br>JavaScript.                                                                                                    | false          |
| authentication.token.cookie.secure    | This property determines how the browser will treat the cookie depending on the security of the connection. If set to <b>true</b> , when the browser                                                                                                    | false          |

|                                                 | receives a secure cookie (HttpOnly cookie), you will not be able to transmit it unless the connection is secure.                                    |       |
|-------------------------------------------------|----------------------------------------------------------------------------------------------------|-------|
| authentication.token.in.login.response<br>.body | This property determines if the REST login response body should contain a token info.<br><b>NOTE:</b> Does not affect the SOAP login response body. | false |

# **TOMCAT REALM**

Panopticon Real Time can be configured to use the Tomcat Realm when performing authentication. The Tomcat Realm is configured in the server.xml file in the Tomcat conf folder. The Tomcat Realm itself can be configured to authenticate towards a variety of different types of authentication source, such as Tomcat user base and LDAP. The sub chapters in this chapter will give examples on how to configure the Tomcat Realm.

Panopticon Real Time needs to be configured to use the BASIC type in order to do the authentication towards the Tomcat Realm. To enable Tomcat Realm authentication, set this property in the Panopticon.properties file:

authentication.type=**BASIC** 

| NOTE | • | Reading the Apache Tomcat documentation is recommended:<br><u>https://tomcat.apache.org/tomcat-9.0-doc/realm-</u><br><u>howto.html</u> . Abbreviations used: CN = Common Name, OU =<br>Organizational Unit, DC = Domain Component. |  |
|------|---|----------------------------------------------------------------------------------------------------|--|
|      | • | It is a common approach to wrap your Tomcat Realm with the LockOutRealm. This is used to prevent brute-force attacks.                                                                                                    |  |
|      |   | <realm<br>className="org.apache.catalina.realm.LockOutRealm"&gt;<br/><!---Insert your own Tomcat Realm here →<br--></realm<br>                                                                                                    |  |

### **Tomcat User Base**

The Tomcat User Base Realm is using a JNDI resource to store user information. By default, the JNDI resource is configured in an XML file. The default file is tomcat-users.xml in the Apache Tomcat conf folder.

We strongly recommend using this authentication approach for your test or local environment. It is easy to setup and configure. However, it is not designed to be used for large-scale production or when you have a large number of users.

The following Realm should be added in the server.xml file in the Apache Tomcat conf folder:

```
<Realm className="org.apache.catalina.realm.UserDatabaseRealm" resourceName="UserDatabase"/>
```

NOTE

The Tomcat User Database Realm is used as the default. No configurations are

required in the server.xml file to be able to use the Tomcat Database Realm.

The users and roles are managed in the tomcat-users.xml file in the Apache Tomcat conf folder. In this file, you can add users and roles as well as assign roles to users.

### Example 1

Add the following role and user to your tomcat-users.xml file:

```
<role rolename="administrator"/>
<user username="James" password="james" roles="administrator"/>
```

By adding these two lines you have achieved the following:

- Created a new role named **administrator**
- Created a new user with username James and password james
- Assigned the newly created user the role administrator

#### **Example 2**

```
<role rolename="admin"/>
<role rolename="designer"/>
<role rolename="user"/>
<user username="viewer" password="viewer" roles="user"/>
<user username="John" password="john" roles="user,admin"/>
<user username="Paul" password="paul" roles="user,designer"/>
<user username="Austin" password="austin" roles="user,designer,admin"/>
```

By adding these seven lines, you have achieved the following:

- Created three new roles named admin, designer, user
- □ For the role **user**, created four users:
  - with username viewer and password viewer
  - with username John and password john
  - with username Paul and password paul
  - with username Austin and password austin
- □ For the role **admin**, created two users:
  - with username John and password john
  - with username Austin and password austin
- □ For the role **designer**, created two users:
  - a user with username Paul and password paul
  - with username Austin and password austin

```
User Austin has both administrator and designer roles and is considered a super
NOTE
          user.
          A sample tomcat-users example.xml is provided in the
          AltairPanopticonVisualizationServerWAR <version number>.zip
          file. You can modify or add new users and roles in this file.
          In Panopticon 2020 and onwards, the Administrators.txt and
          AdministratorGroup.txt files are no longer used to authorize
          administrator users. The function provided by these files has been replaced by a
          set of properties in Panopticon.properties:
          access.default.roles=VIEWER
          access.administrator.groups=admin
          access.designer.groups=designer
          access.list.delimiter=,
          access.viewer.groups=
          The access.default.roles property defines the default roles assigned to
          any user accessing the server, defaulting to VIEWER. The administration
          (access.administrator.groups property) and content creation
          (access.designer.groups property) on the server are mapped by
          default to the admin and designer user groups.
```

Group sets can be added for a role, by default separated by a comma.

#### Encrypting Passwords in tomcat-users.xml

Tomcat supports encrypted user credentials via the Digested Passwords feature:

https://tomcat.apache.org/tomcat-9.0-doc/realm-howto.html#Digested Passwords

To secure passwords saved in tomcat-users.xml, do the following:

- 1. Stop Tomcat.
- 2. Open [tomcat home]/conf/server.xml.
- 3. In server.xml, find the Engine XML element.

Nested inside the Engine element, there is a Realm element named LockOutRealm. Nested inside the LockOutRealm is another Realm element named UserDatabaseRealm that looks like this:

```
<Realm className="org.apache.catalina.realm.UserDatabaseRealm" resourceName="UserDatabase"/>
```

4. Edit the UserDatabaseRealm element into the following:

```
<Realm className="org.apache.catalina.realm.UserDatabaseRealm"
resourceName="UserDatabase">
<CredentialHandler
className="org.apache.catalina.realm.MessageDigestCredentialHandler"
algorithm="SHA-256"/>
</Realm>
```

### NOTE You mus

You must add the closing element "</Realm>" for the UserDatabaseRealm and edit out the closing forward slash "/" at the end of the original Realm element.

5. Generate hash from plain text passwords using the command below:

#### Linux example:

```
[tomcat_home]/bin/digest.sh -a SHA-256 -h
org.apache.catalina.realm.MessageDigestCredentialHandler [password]
```

#### Windows example:

```
[tomcat_home]/bin/digest.bat -a SHA-256 -h
org.apache.catalina.realm.MessageDigestCredentialHandler [password]
```

### NOTE

If your Apache Tomcat installation has the JAVA\_HOME environment variable set only in the file catalina.sh (Linux) or catalina.bat (Windows) and not generally on the system, you will also need to set the JAVA\_HOME variable before running the digest command.

#### Linux example:

export JAVA HOME=/path/to/JavaInstallation

#### Windows example:

set JAVA HOME=/path/to/JavaInstallation

The digest command will return the password supplied, followed by a colon, and then a hash of the password. Example, for a password **asd123**:

### asd123:74807befd6bdc1c937dc931a3dfadf015da1df1b99b74cd8d91210788e0141a5\$1\$f21cb2dd667209d6 39f6be48cf83826a657730032bdacb04465262d221bfc509

- 6. Replace the plain text password in tomcat-users.xml with the generated password hash and save the tomcat-users.xml file. NOTE: When you have defined a MessageDigestCredentialHandler in the UserDatabaseRealm, then ALL passwords stored in tomcat-users.xml are treated as hash values. You will no longer be able to log in using passwords that are saved as clear text.
- 7. Start Tomcat.

### LDAP

Panopticon Real Time can be configured to authenticate towards a Lightweight Directory Access Protocol (LDAP) or source. By configuring the Apache Tomcat Realm, the server can authenticate users and extract their roles by querying the LDAP source.

The realm's connection to the directory is defined by the connectionURL attribute. Each user that can be authenticated must be represented in the directory with an individual entry that corresponds to an element in the initial DirContext from the connectionURL. This user entry must have an attribute containing the username that is presented for authentication.

You can add a dedicated user with connectionName and connectionPassword in a Realm to define a user with a **Read** access to the user database and roles. If for example the admin cn name is set as **admin** and the admin password is set as **admin**, then you need to add these properties as shown in the example below.

The userPattern attribute may be used to specify the DN, with " $\{0\}$ " marking where the username should be substituted.

The role is usually an LDAP group entry with one attribute containing the name of the role and another one whose values are distinguished names or usernames of the users in that role. The following attributes configure a directory search to find the names of roles associated with the authenticated user:

- roleBase: The base entry for the role search. If not specified, the search base is the top-level directory context
- **roleSearch:** The LDAP search filter for selecting role entries
- **roleName:** The attribute in a role entry containing the name of that role
- roleNested: Includes nested roles if set to true. This means every newly found roleName and distinguished Name will be recursively tried for a new role search. The default behavior is false.

The following is an example on how the Realm can be configured when using LDAP, in conf/server.xml. Please note that the values should be replaced with details from your own LDAP source.

```
<Realm className="org.apache.catalina.realm.JNDIRealm"
connectionURL="ldap://localhost:389"
connectionName="cn=admin,dc=test,dc=com"
connectionPassword="admin"
userPattern="uid={0},ou=users,dc=test,dc=com"
roleBase="ou=groups,dc=test,dc=com"
roleName="cn"
roleName="cn"
roleSearch="(uniqueMember={0})"
rolenested="true"
```

/>

Using this configuration, the realm determines the user's distinguished name by substituting the username into the userPattern, authenticates by binding to the directory with this DN and the password received from the user, and searches the directory to find the user's roles.

| NOTE | If you opt not to have a dedicated user, remove connectionName and<br>connectionPassword, and then have each user extract information about<br>itself. You do this by adding userSearchAsUser and<br>roleSearchAsUser in a Realm and setting both values to true. The<br>recommended usage, however, is to have a dedicated user. This allows you to<br>always have the rights to query a LDAP, unlike using userSearchAsUser<br>and roleSearchAsUser where there is no guarantee that each user is |
|------|----------------------------------------------------------------------------------------------------|
|      | authorized to extract these details.                                                                                                    |

You can specify more than one LDAP domain by defining a **Combined Realm**. This is done by putting more than one Realm configuration within a parent CombinedRealm:

```
<Realm className="org.apache.catalina.realm.CombinedRealm" >
<Realm className="org.apache.catalina.realm.JNDIRealm"
(realm details...) />
<Realm className="org.apache.catalina.realm.JNDIRealm"
```

```
(realm details...) />
</Realm>
```

**NOTE** LockOutRealm (mentioned at the start of this chapter) is an implementation of the Tomcat Realm interface that extends the CombinedRealm. For futher information, please see Apache Tomcat 9 documentation on <u>https://tomcat.apache.org/tomcat-9.0-doc/realm-howto.html</u>.

### **Using LDAPS**

To use TLS/SSL encrypted communication between Panopticon Real Time and the LDAP directory, we need to make the following changes in configuration:

- Change the protocol in the LDAP URL to Idaps
- Change the port in the LDAP URL to an SSL enabled port, typically 636
- If the LDAP directory is configured with a self-signed certificate; the certificate needs to be imported into a TrustStore.

See an example of a Tomcat Realm using LDAPS below:

```
<Realm className="org.apache.catalina.realm.JNDIRealm"
connectionURL="ldaps://ldap-server:636"
connectionName="cn=admin,dc=test,dc=com"
connectionPassword="admin"
userPattern="uid={0},ou=users,dc=test,dc=com"
roleBase="ou=groups,dc=test,dc=com"
roleName="cn"
roleName="cn"
roleSearch="(uniqueMember={0})"
rolenested="true"
```

There are two options for trusting a self-signed LDAP certificate:

#### Import the certificate into the JVM TrustStore

The JVM TrustStore is located at JAVA\_HOME/lib/security/cacerts. Use the command below to add a new trusted certificate to the TrustStore:

```
keytool -import -alias ldap -keystore cacerts -trustcacerts -file ldap.crt
-noprompt -storepass changeit
```

#### □ Create an application TrustStore

1. Import the chain certificate:

```
keytool -import -alias root -keystore ldaptruststore.jks -trustcacerts
-file ca.pem -noprompt -storepass changeit
```

2. Import the LDAP server certificate:

keytool -import -alias ldap -keystore ldaptruststore.jks -file ldap.crt -noprompt -storepass changeit

#### 3. Check the TrustStore.

keytool -list -keystore ldaptruststore.jks -storepass changeit

- 4. Configure Tomcat to use the new TrustStore by editing setenv.bat/.sh:
  - setenv.bat (Windows)

```
set JAVA_OPTS=%JAVA_OPTS% "-Djavax.net.ssl.trustStore=[path to
ldaptruststore.jks]" "-Djavax.net.ssl.trustStorePassword=changeit"
```

setenv.sh (Linux)

```
export JAVA_OPTS="$JAVA_OPTS -Djavax.net.ssl.trustStore=[path to
ldaptruststore.jks]-Djavax.net.ssl.trustStorePassword=changeit"
```

With either approach, Tomcat need to be restarted for the changes to have effect.

### **Active Directory**

Panopticon Real Time can be configured to authenticate towards an Active Directory server. Panopticon Real Time is using LDAP to interact and communicate with the Active Directory server. Therefore, the configuration is very similar to the LDAP configuration in the previous section.

The following is an example on how the Realm can be configured when using Active Directory. Please note that the values should be replaced with details from your own LDAP source.

```
<Realm className="org.apache.catalina.realm.JNDIRealm"
    adCompat="true"
    connectionURL="ldap://ad.test.com:3268"
    alternateURL="ldap://ad.test.com:389"
    authentication="simple"
    referrals="follow"
    connectionName=admin@test.com
    connectionPassword="admin"
    userBase="cn=Users,dc=test,dc=com"
    userSearch="(sAMAccountName={0})"
    userSubtree="true"
    roleBase="cn=Users,dc=test,dc=com"
    roleName="cn"
   roleSearch="(member={0})"
   roleSubtree="true"
    roleNested="true"
```

/>

```
Similar with LDAP, you can opt not to have a dedicated user by removing
NOTE
             connectionName and connectionPassword and instead let each
             user extract information about itself by adding userSearchAsUser and
             roleSearchAsUser in a Realm. Set both values to true. As mentioned in
             the LDAP section, the recommended usage is to have a dedicated user since
             there is no guarantee that each user is authorized to extract these details.
             For the userSearch attribute you can use either
             "(sAMAccountName={0})" or "(UserPrincipalName={0})".
                 sAMAccountName supports clients and servers pre-Windows 2000
             0
                 and expects the input format DomainName\userName.
                 UserPrincipalName is a modern, internet-style user name and
             0
                 expects input on the format userName@DomainName.com.
             Example:
             <Realm
             className="org.apache.catalina.realm.JNDIRealm"
                 adCompat="true"
                 connectionURL="ldap://ad.test.com:3268"
                 alternateURL="ldap://ad.test.com:389"
                 userSearchAsUser="true"
                 roleSearchAsUser="true"
                 authentication="simple"
                 referrals="follow"
                 userBase="cn=Users,dc=test,dc=com"
                 userSearch="(sAMAccountName={0})"
                 userSubtree="true"
                 roleBase="cn=Users,dc=test,dc=com"
                 roleName="cn"
                 roleSearch="(member={0})"
                 roleSubtree="true"
                 roleNested="true"
             />
```

A useful tool when configuring your Active Directory realm is Active Directory Explorer from Microsoft Sysinternals: <a href="https://docs.microsoft.com/en-us/sysinternals/downloads/adexplorer">https://docs.microsoft.com/en-us/sysinternals/downloads/adexplorer</a>.

USEFUL TIP Depending on how your Active Directory is set up, you may need to specify different attribute values for your userBase and your roleBase. For further info, see Apache Tomcat 9 documentation about realms: https://tomcat.apache.org/tomcat-9.0-doc/realm-howto.html.

Abbreviations used: CN = Common Name, OU = Organizational Unit, DC = Domain Component

# WINDOWS AUTHENTICATION

Panopticon Real Time supports Windows authentication. Panopticon Real Time will authenticate a user towards the local machine and verify its credentials with the existing and configured users on the Windows machine. The Windows authentication operates similarly to the Basic authentication function. Both the username and the password are sent to Panopticon Real Time which they are then verified.

To enable Windows authentication, set this property in the Panopticon.properties file:

authentication.type=WINDOWS

**NOTE** Single Sign On is currently not supported with the Windows authentication. In addition, Windows authentication only supports authentication towards the local machine. This means that the machine where Panopticon Real Time is deployed on also must manage all of the users.

# SAML

Panopticon Real Time supports Security Assertion Markup Language, SAML2. Upon a login request, Panopticon Real Time will redirect the user to an Identity provider (IdP). The IdP will authenticate the user and redirect the user back to Panopticon Real Time. The response message will be controlled and validated. Username and roles will be extracted from the response message and used within Panopticon Real Time.

Panopticon Real Time will redirect the user back to the IdP upon a logout request. The IdP logout service should then invalidate the SAML token.

| Property                                             | Description                                                                                                    |
|------------------------------------------------------|----------------------------------------------------------------------------------------------------|
| authentication.saml.assertion.roles                  | User attribute for roles configured in the IdP.                                                                                                    |
| authentication.saml.assertion.username               | User attribute for username configured in the IdP.                                                                                                    |
| authentication.saml.assertionconsumerservice.u<br>rl | The URL to the Panopticon assertion consumer service.<br>URL: [Protocol]://[Host]:[Port]/[Context]/server/rest/auth/login<br>Example:<br>http://localhost:8080/panopticon/server/r<br>est/auth/login |
| authentication.saml.certificate.name                 | The name of the certificate used to validate signature and/or sign outgoing SAML messages                                                                                                    |
| authentication.saml.certificate.password             | The password of the certificate used to validate signature and/or sign outgoing SAML messages                                                                                                    |
| authentication.saml.challenge.required               | Determines whether the IdP-first authentication with SAML is enabled or not. To enable, set this property to <b>false</b> .                                                                          |
| authentication.saml.identityprovider.logout.url      | The URL to the IdP logout service.                                                                                                    |
| authentication.saml.identityprovider.url             | The URL to the IdP login service.                                                                                                    |
| authentication.saml.keystore.file                    | The location of the Keystore file that contains the certificate.                                                                                                    |
| authentication.saml.keystore.password                | The password to the Keystore file.                                                                                                    |

| authentication.saml.serviceprovider.id                              | The ID of the service provider configured in the IdP.                                                                                                    |
|---------------------------------------------------------------------|----------------------------------------------------------------------------------------------------|
| authentication.saml.identityprovider.certificate.fil e              | Takes a file path to a certificate file that contains the IdP's public key.                                                                                                    |
| authentication.saml.identityprovider.signature.val idation.required | Specifies whether to require a valid IdP signature to be present<br>on the SAML response. Default value is <b>false</b> .                                                                                                    |
| authentication.saml.provider                                        | The IdP provider. Possible values are <b>OPENSAML</b> , <b>OPENAM</b> . Default value is <b>OPENSAML</b> .                                                                                                    |
| authentication.saml.keystore.type                                   | The key store type. Possible values are <b>JKS</b> , <b>JCEKS</b> , <b>PKCS12</b> . Default value is <b>JKS</b> .                                                                                                    |
| authentication.saml.login.redirect.url                              | Redirects the user to the specified URL after successfully logging in. This property can be left blank, in which case the user is redirected to the URL they requested to access.                                                                                                    |
| authentication.saml.logout.redirect.url                             | Redirects the user back to the specified URL after logging out.<br>This is mainly used with a proxy. In which case, Panopticon<br>Real Time does not know the endpoint which the user is going<br>towards to, and therefore cannot redirect the user back to the<br>Overview page. If you are using OpenAM this is required,<br>otherwise this property can be left blank. |
| authentication.saml.openam.meta.alias                               | The meta alias for the IdP if you are using OpenAM.                                                                                                    |

### Using SAML Through OpenAM

To enable roles mapping with OpenAM, perform the following configuration in the IdP:

- 1. Add value **isMemberOf** to the LDAP User Attributes list in your Data Store.
- 2. Add value **isMemberOf** to the attributes mapping in your IdP configuration.
- 3. Set authentication.saml.assertion.roles=isMemberOf in the Panopticon.properties.

# OAUTH 2.0

This section discusses how to configure Panopticon Real Time to use the OAuth 2.0 for authorization. Upon a logon request, Panopticon Real Time will redirect the user to the Login page provided by the OAuth 2.0.

Note that OAuth 2.0 does not normally provide support on how to authenticate the user, Panopticon Real Time will only know if the user is authorized or not. To authenticate the user, Panopticon Real Time can be configured to use a REST service to extract the user identity with an access token retrieved from the OAuth 2.0 provider. In addition to the standard OAuth 2.0 configurations, the server includes properties (i.e., authentication.oauth2.\*) that are specifically used to extract the user details.

If user roles are configured, the user identity attribute (i.e., authentication.oauth2.identity.attribute.roles=<Name of role attribute in OAuth2 server>) will expect a list of roles that enable role based access restrictions on workbook folders.

For example: "roles": ["VIEWER", "DESIGNER"]

If this attribute is not set, the default role VIEWER is used.

### To use OAuth2.0, change the authentication type:

authentication.type=OAUTH2

Afterwards, go through the following properties to be configured with respect to your OAuth server configuration.

| Property                                                   | Description                                                                                                    |
|------------------------------------------------------------|----------------------------------------------------------------------------------------------------|
| authentication.oauth2.client.id                            | The ID of the OAuth 2.0 client.                                                                                                    |
| authentication.oauth2.client.se<br>cret                    | The secret used by the OAuth 2.0 client.                                                                                                    |
| authentication.oauth2.identity.<br>attribute.roles         | The attribute that will be extracted from the identity response and used as the role.                                                                                                    |
| authentication.oauth2.identity.<br>attribute.roles.pattern | Takes regex used to extract the roles from the OAuth 2.0 server identity response.<br>For example, the returned string:                                                                                             |
|                                                            | <pre>cn=admin,ou=groups,dc=openam,dc=openidentityplatform,dc=<br/>org,cn=designer,ou=groups,dc=openam,dc=openidentityplatf<br/>orm,dc=org</pre>                                                                     |
|                                                            | contains two roles, admin and designer                                                                                                    |
|                                                            | The regex to extract the roles is <b>cn=([^,]+)</b> .                                                                                                    |
| authentication.oauth2.identity.<br>attribute.username      | The attribute that will be extracted from the identity response and used as the username.                                                                                                    |
| authentication.oauth2.identity.<br>url                     | The URL to the REST service that provides details about the authenticated user.                                                                                                    |
| authentication.oauth2.login.call<br>back.url               | The callback URL. The URL should be the same as one of the specified callback URLs used by the client. The URL should refer to Panopticon Real Time.                                                                |
| authentication.oauth2.login.res<br>ponse.type              | The response type. The only response type that is currently supported is <b>code</b> . The value can also be left blank.                                                                                            |
| authentication.oauth2.login.red<br>irect.url               | Redirects the user to the specified URL after successfully logging in. This property can be left blank, in which case the user is redirected to the URL they requested to access.                                   |
| authentication.oauth2.login.sc<br>ope                      | The requested scope. The property can be left blank.                                                                                                    |
| authentication.oauth2.login.url                            | The URL to the OAuth 2.0 login resource. This field can be left blank.                                                                                                    |
| authentication.oauth2.logout.re<br>direct.url              | Logging out revokes the token from the authentication server if the property authentication.oauth2.logout.url is set to the revocation URL. If this property is not set, the server will only remove its own token. |
|                                                            | If none of these properties are set, the server will attempt to redirect to the start page of the Panopticon when logging out.                                                                                      |
| authentication.oauth2.logout.ur<br>I                       | The URL to the OAuth 2.0 logout resource. This property can be left blank.                                                                                                    |
| authentication.oauth2.token.m<br>ethod                     | The method on how the token should be retrieved. Supported values are <b>QUERY</b> , <b>BODY</b> , and <b>HEADER</b> .                                                                                              |
| authentication.oauth2.token.url                            | The URL to the OAuth 2.0 token resource.                                                                                                    |

| access.default.roles        | The default role that will be assigned to everyone to execute a specific service. The field can be left blank. If left blank, <b>VIEWER</b> role is used. |  |
|-----------------------------|----------------------------------------------------------------------------------------------------|--|
| access.administrator.groups | The list of administrator roles authenticated by the OAuth2.0 server.                                                                                     |  |
| access.designer.groups      | The list of designer roles authenticated by the OAuth2.0 server.                                                                                          |  |
| access.viewer.groups        | The list of viewer roles authenticated by the OAuth2.0 server.                                                                                            |  |

### Example

For an example of OAuth2.0 server configuration, here are some roles and users:

Roles/Groups available:

- admin-backend
- admin-all
- server-designers
- server-viewers
- server-viewer-groupX

Users:

- username:testuser, roles:["server-viewers"]
- 2. username:testuser2, roles:["server-viewers","server-designers","admin-all"]

For the OAuth2.0 server authentication, you would have to generate ClientID and ClientSecret.

To be authenticated by the OAuth2.0 server, the following Panopticon properties will be set:

```
authentication.oauth2.client.id=ClientId
authentication.oauth2.client.secret=ClientSecret
authentication.oauth2.identity.attribute.roles=roles
authentication.oauth2.identity.attribute.username=username
authentication.oauth2.identity.url=https://oauth2/me
authentication.oauth2.login.callback.url=http://localhost:8080/panopt
icon/server/rest/auth/login
authentication.oauth2.login.redirect.url=
authentication.oauth2.login.response.type=code
authentication.oauth2.login.scope=
authentication.oauth2.login.url=https://oauth2/authorize
authentication.oauth2.logout.redirect.url=
authentication.oauth2.logout.url=
authentication.oauth2.token.method=QUERY
authentication.oauth2.token.url=https://oauth2/access token
authentication.type=OAUTH2
access.default.roles=
access.administrator.groups=admin-backend,admin-all
access.designer.groups=server-designers
access.viewer.groups=server-viewers,server-viewer-groupX
```

### Using OAuth 2.0 Through OpenAM

To enable roles mapping and username retrieval with OpenAM, perform the following configuration in the IdP:

- 1. Add value isMemberOf to the LDAP User Attributes list in your Data Store.
- 2. Add values **uid|Username** and **isMemberOf|Groups** to the scopes mapping in your OAuth agent configuration.

Example configuration in <a>Panopticon.properties</a>:

```
authentication.oauth2.client.id=panopticon
authentication.oauth2.client.secret=password123
authentication.oauth2.identity.attribute.roles=isMemberOf
authentication.oauth2.identity.attribute.roles.pattern=cn=([^,]+)
authentication.oauth2.identity.attribute.username=uid
authentication.oauth2.identity.url=http://localhost:9080/openam/oauth2/t
okeninfo
authentication.oauth2.login.callback.url=http://localhost:8080/panoptico
n/server/rest/auth/login
authentication.oauth2.login.redirect.url=
authentication.oauth2.login.response.type=code
authentication.oauth2.login.scope=uid isMemberOf
authentication.oauth2.login.url=http://localhost:9080/openam/oauth2/auth
orize
authentication.oauth2.logout.redirect.url=http://localhost:8080/panoptic
on
authentication.oauth2.logout.url=http://localhost:9080/openam/oauth2/tok
en/revoke
authentication.oauth2.token.method=QUERY
authentication.oauth2.token.url=http://localhost:9080/openam/oauth2/acce
ss token
authentication.type=OAUTH2
```

# **FILTER**

Custom authentication filters can be applied to the server and the application when the default authentication settings are not sufficient. This type of authentication is referred to as **Filter authentication**. When Panopticon Real Time is configured to use filter authentication, it means that the incoming requests have already been authenticated and authorized before reaching the server. Follow the steps below to configure filter authentication:

- 1. Open the Panopticon.properties file in the AppData folder (c:\vizserverdata).
- 2. Enable authentication.type=FILTER in Panopticon.properties.
- 3. Apply the following URL pattern to your own filter: /\*
- 4. Save the changes and restart the Tomcat.

### **Creating a Custom Filter**

The custom filter will be a basic authentication filter which will authenticate the user with hardcoded values. The Principal forwarded by the filter will be used to authenticate the user.

The filter will require the following dependencies:

- Javax Servlet
- Tomcat embed core

Steps:

1. Create a HTTP request wrapper.

The class will contain the following:

- the original incoming HTTP request
- the Principal which contains both the credentials and the roles for the authenticated user.

The HTTP wrapper will be forwarded to Panopticon Real Time instead of the original incoming HTTP request.

```
import org.apache.catalina.realm.GenericPrincipal;
import org.apache.catalina.users.MemoryUser;
import javax.servlet.http.HttpServletRequest;
import javax.servlet.http.HttpServletRequestWrapper;
import java.security.Principal;
public class FilterRequestWrapper extends HttpServletRequestWrapper {
  private final GenericPrincipal principal;
  public FilterRequestWrapper(final HttpServletRequest request, final
GenericPrincipal principal) {
        super(request);
        this.principal = principal;
    }
    @Override
    public Principal getUserPrincipal() {
        return principal;
    @Override
    public boolean isUserInRole(final String role) {
        if (principal != null) {
            return principal.hasRole(role);
        }
        return super.isUserInRole(role);
    }
}
```

2. Create a custom filter. The filter will create a new Principal which includes both the credentials and the groups/roles for the user.

In this example, the class GenericPrincipal contains username, password, and groups. Panopticon Real Time is only able to extract the groups from GenericPrincipal class or the MemoryUser class. Both the Principal and the original HTTP request will be wrapped in an instance of FilterRequestWrapper. The wrapper will then be forwarded towards Panopticon Real Time.

```
import org.apache.catalina.realm.GenericPrincipal;
import org.apache.catalina.users.MemoryUser;
import javax.servlet.*;
import javax.servlet.http.HttpServletRequest;
import javax.servlet.http.HttpServletResponse;
import java.io.IOException;
import java.security.Principal;
import java.util.Arrays;
```

```
import java.util.List;
public class ExampleFilter implements Filter{
    Override
   public void init(FilterConfig filterConfig) throws ServletException {}
   @Override
   public void doFilter(final ServletRequest servletRequest, final ServletResponse
servletResponse, FilterChain filterChain) throws IOException, ServletException {
        if (!(servletRequest instanceof HttpServletRequest || !(servletRequest
instanceof HttpServletResponse))) {
            return;
        }
        final HttpServletRequest request = (HttpServletRequest) servletRequest;
        final HttpServletResponse response = (HttpServletResponse) servletResponse;
        final String username = "username";
        final String password = "password";
        final List<String> groups = Arrays.asList("Group1", "Group2");
        final GenericPrincipal principal = new GenericPrincipal (username, password,
groups);
       filterChain.doFilter(new FilterRequestWrapper(request, principal),
response);
   }
   @Override
   public void destroy() {}
}
```

- 3. When these classes have been created, you can compile them and package them in a jar file.
- 4. Copy the jar file to the WEB-INF/lib folder in the panopticon war file (or the extracted folder).
- 5. Enable the filter by adding the following code to the web.xml file in panopticon WEB-INF folder:

```
<filter>
<filter-name>ExampleFilter</filter-name>
<filter-class>com.datawatch.server.filter.ExampleFilter</filter-class>
</filter>
<filter-mapping>
<filter-name>ExampleFilter</filter-name>
<url-pattern>/*</url-pattern>
</filter-mapping>
```

# **HEADER**

It is possible to use a web-facing Panopticon Real Time behind a proxy server that will handle the authentication of users. The proxy server forwards the name of the user and roles to Panopticon Real Time as HTTP headers for every request.

For requests where headers are blank or missing, they are treated like anonymous requests while requests where the user HTTP header are valid are treated like authenticated requests with that specific username.

Requests from the proxy server are fully trusted and checks are no longer performed at Panopticon Real Time about the validity of the username. The authorization on workbooks and administration will work as usual.

To activate the Header authentication, add or update the following properties in the Panopticon.properties file:

```
authentication.type=HEADER
authentication.header.role.delimiter=,
authentication.header.roles={roles header}
authentication.header.rolesdynamic={dynamic roles header}
authentication.header.username={userid header}
```

#### For example:

```
authentication.type=HEADER
authentication.header.role.delimiter=,
authentication.header.roles=X-Roles,X-Company
authentication.header.rolesdynamic=watcher,role_for_{X-Company}
authentication.header.username=X-User
```

# [4] ADDITIONAL OR OPTIONAL STEPS

## REPLACING PARAMETER VALUES WITH HTTP HEADERS AND COOKIES

Panopticon Real Time can be configured to replace both the incoming and outgoing parameters with HTTP headers and cookies:

- Incoming Parameters are parameters sent to Panopticon Real Time when requesting data. These types of parameters are also referred to as request parameters.
- Outgoing Parameters are parameters which are returned to the Client when retrieving a workbook. These types of parameters are also referred to as response parameters.

This feature is used for employing the user identifier as a parameter and sending the user identifier as a *Header* and *Cookie*. The Server Administrator can configure these properties so that the incoming parameters employ the user identifier value when requesting data. Consequently, the requested HTTP *Header* and *Cookie* values will be tailored for each user. The Server Administrator can also update these properties so that the outgoing parameters get updated when loading a workbook. For example, if you want the user's identifier to be shown in the workbook as a Title.

Replacing the parameter values with Header and Cookie values is achieved by configuring certain properties in the Panopticon.properties file located in the Appdata folder or c:\vizserverdata).

| Property      | Request parameter mapping                                                                                                    |
|---------------|----------------------------------------------------------------------------------------------------|
| Attribute     | request.cookie.parameters.mapping.required                                                                                                    |
| Description   | The parameters that are required to be updated with certain cookie values.<br>This property will only affect incoming parameters. The operation will fail if<br>configured cookie values are not present in the request. The property<br>should be formatted as follows: Parameter name (Value delimiter) Cookie<br>name.                                                                                                    |
| Default Value |                                                                                                    |
| Property      | Request parameter mapping                                                                                                    |
| Attribute     | request.cookie.parameters.mapping.optional                                                                                                    |
| Description   | The parameters that could be updated with certain cookie values. This<br>property will only affect incoming parameters. The operation will not fail if<br>the cookie values are not present in the request. The parameters will keep<br>their default value instead of the configured cookie value if the cookie is not<br>present. The property should be formatted as follows: Parameter name<br>(Value delimiter) Cookie name. |
| Default Value |                                                                                                    |
| Property      | Request parameter mapping                                                                                                    |

Updating incoming parameters can be achieved by configuring the following properties:

| Attribute     | request.cookie.parameters.mapping.entry.delimiter                                                                                                    |
|---------------|----------------------------------------------------------------------------------------------------|
| Description   | The delimiter that separates the configuration entries. This property will only affect incoming parameters.                                                                                                    |
| Default Value | , (Comma)                                                                                                    |
| Property      | Request parameter mapping                                                                                                    |
| Attribute     | request.cookie.parameters.mapping.value.delimiter                                                                                                    |
| Description   | The delimiter that separates the parameter name and the cookie name.<br>This property will only affect incoming parameters.                                                                                                    |
| Default Value | : (Colon)                                                                                                    |
| Property      | Request parameter mapping                                                                                                    |
| Attribute     | request.header.parameters.mapping.required                                                                                                    |
| Description   | The parameters that are required to be updated with certain header values.<br>This property will only affect incoming parameters. The operation will fail if<br>a configured header values are not present in the request. The property<br>should be formatted as follows: Parameter name (Value delimiter) Header<br>name.                                                                                        |
| Default Value |                                                                                                    |
| Property      | Request parameter mapping                                                                                                    |
| Attribute     | request.header.parameters.mapping.optional                                                                                                    |
| Description   | The parameters that could be updated with certain header values. This property will only affect incoming parameters. The operation will not fail if the header values are not present in the request. The parameters will keep their default value instead of the configured header value if the header is not present. The property should be formatted as follows: Parameter name (Value delimiter) Header name. |
| Default Value |                                                                                                    |
| Property      | Request parameter mapping                                                                                                    |
| Attribute     | request.header.parameters.mapping.entry.delimiter                                                                                                    |
| Description   | The delimiter that separates the configuration entries. This property will only affect incoming parameters.                                                                                                    |
| Default Value | , (Comma)                                                                                                    |
| Property      | Request parameter mapping                                                                                                    |
| Attribute     | request.header.parameters.mapping.value.delimiter                                                                                                    |
| Description   | The delimiter that separates the parameter name and the header name.<br>This property will only affect incoming parameters.                                                                                                    |
| Default Value | : (Colon)                                                                                                    |

The following properties can be configured to update outgoing parameters:

| Property      | Response parameter mapping                                                                                                    |
|---------------|----------------------------------------------------------------------------------------------------|
| Attribute     | response.operation.parameters.mapping.required                                                                                                    |
| Description   | The parameters that are required to be updated with certain Header values.<br>This property will only affect outgoing parameters. The operation will fail if<br>configured Header values are not present in the request. The property<br>should be formatted as follows: Parameter name (Value delimiter) Header<br>name.                                                                                          |
| Default Value |                                                                                                    |
| Property      | Response parameter mapping                                                                                                    |
| Attribute     | response.operation.parameters.mapping.optional                                                                                                    |
| Description   | The parameters that could be updated with certain Header values. This property will only affect outgoing parameters. The operation will not fail if the Header values are not present in the request. The parameters will keep their default value instead of the configured Header value if the Header is not present. The property should be formatted as follows: Parameter name (Value delimiter) Header name. |
| Default Value |                                                                                                    |
| Property      | Response parameter mapping                                                                                                    |
| Attribute     | response.operation.parameters.mapping.entry.delimiter                                                                                                    |
| Description   | The delimiter that separates the configuration entries. This property will only affect outgoing parameters.                                                                                                    |
| Default Value | , (Comma)                                                                                                    |
| Property      | Response parameter mapping                                                                                                    |
| Attribute     | response.operation.parameters.mapping.value.delimiter                                                                                                    |
| Description   | The delimiter that separates the parameter name and the Header name.<br>This property will only affect incoming parameters.                                                                                                    |
| Default Value | : (Colon)                                                                                                    |

#### Example

This section describes how incoming parameters are replaced with Header values. For example, Panopticon Real Time is required to update parameters **uid** and **uname**.

| Parameter Name | Update With Header |
|----------------|--------------------|
| uid            | userIDHeader       |
| uname          | userNameHeader     |

The request will fail if the required *Headers* are not present in the incoming request.

For the next example, Panopticon Real Time will try to update the parameter **ulocation** with **userLocationHeader** header. The parameter value will only be updated if the Header is available.

In both configurations, comma was used as an entry delimiter and colon as a delimiter between the parameter name and the Header name.

However, for outgoing parameters, the property prefix (request) must be changed to response instead.

#### Configurations:

```
request.header.parameters.mapping.required=uid:userIdHeader,uname:userNameHea
der
request.header.parameters.mapping.optional=ulocation:userLocationHeader
request.header.parameters.mapping.entry.delimiter=,
request.header.parameters.mapping.value.delimiter=:
```

```
NOTE
```

Mapping the same parameter in both the header and cookie will throw an exception on initialize.

# FILE UPLOAD SIZE LIMITS SETTINGS IN TOMCAT AND PANOPTICON

Starting with version 2020.0 and the introduction of web authoring, any connection to a file data source involves uploading the file first to the server then loading its data into Panopticon. The upload happens as part of using the data connector for the file.

Setting the limit of the file upload sizes are done in the following properties:

maxSwallowSize

This setting is part of the overall Tomcat configuration, particularly for the HTTP connector, and is found in the <tomcat>/conf/server.xml file.

maxSwallowSize controls how much data Tomcat will accept for upload before it is cancelled or terminated. If the file size is larger than the file.upload.size.max.bytes, and the limit of maxSwallowSize is hit, then Panopticon will never get a chance to send a proper error message about the file being too large. The upload will simply be terminated with a message about an unknown error. It is therefore recommended to set the maxSwallowSize value high enough to the file size that Panopticon users are expected to load.

Any minus value (e.g., -1), means unlimited. Setting a minus value for maxSwallowSize creates a risk of getting the Tomcat connection saturated by a very large file upload or being stuck in an infinite file upload. A reasonable setting would be something between one to two times of the Panopticon file.upload.size.max.bytes property value.

Example:

```
<Connector port="8080" protocol="HTTP/1.1"
connectionTimeout="20000"
redirectPort="8443"
maxSwallowSize="100000000"/>
```

#### file.upload.size.max.bytes

This property is part of the Panopticon specific settings found in the <u>Panopticon.properties</u> file in the PanopticonAppdata folder (i.e., c:\vizserverdata).

This size limit property (in bytes) controls how large are the files Panopticon will accept to connect to for loading data.

If the file exceeds the size limit, there will be an informative error message that indicates the current size limit. The size limit check can only take place on the condition that the file has already been successfully uploaded to the server. The upload success depends on the limit set in maxSwallowSize.

# TOMCAT MEMORY CONFIGURATION FOR LINUX

#### NOTE

It is recommended to increase the Java heap size of Tomcat to avoid the initiation of garbage collection when memory usage hits the set threshold.

The steps may vary depending on how Tomcat was deployed.

#### Steps:

- 1. Stop Tomcat.
- 2. Create a file named setenv.sh.
- 3. Place the file in the Tomcat bin folder.
- 4. Set the minimum and maximum heap size with the JVM -Xms and -Xmx parameters. A minimum of 1 GB is recommended. For example:

JAVA OPTS="\$JAVA OPTS -Dfile.encoding=UTF-8 -server -Xms512m -Xmx2g"

**NOTE** Setting the maximum value should be dependent on your system. Ensure that the heap size is not larger than the available free RAM on your system. It is recommended to use 80% of the available RAM not taken by the operating system or other processes of your JVM.

- 5. Save the file.
- 6. Restart Tomcat to apply the increase in the heap.

# TOMCAT MEMORY CONFIGURATION FOR WINDOWS

#### NOTE

It is recommended to increase the Java heap size of Tomcat to avoid the initiation of garbage collection when memory usage hits the set threshold.

Steps:

- 1. Stop Tomcat.
- 2. Create a file named setenv.bat.
- 3. Place the file in the Tomcat bin folder.
- 4. Set the minimum and maximum heap size with the JVM -Xms and -Xmx parameters. A minimum of 1 GB is recommended. For example:

set JAVA OPTS=%JAVA OPTS% -Dfile.encoding=UTF-8 -server -Xms512m -Xmx2g

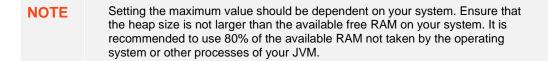

- 5. Save the file.
- 6. Restart Tomcat to apply the increase in the heap.

### SET CLIENT AUTOMATIC RECONNECTION TO THE SERVER WHEN DISCONNECTED

When the client loses connection to the server, by default, it will no longer attempt to automatically reconnect to the server.

A notification message displays such as below. Clicking the Reconnect link will attempt to reconnect to the server.

| ← Intro                                                                                                    | Bar Bar 2   | Box Plot Bul                                      | let Candlestick   | Categorical Line Gra | ph    | Circle | Pack  | >         |          | Light | •        | 3      | П    | toi 🗸 | μ     | Δ (,   | <ul> <li>Edit</li> </ul> |
|----------------------------------------------------------------------------------------------------|-------------|---------------------------------------------------|-------------------|----------------------|-------|--------|-------|-----------|----------|-------|----------|--------|------|-------|-------|--------|--------------------------|
|                                                                                                    |             |                                                   |                   | Connection           | to se | rver k | ost I | Reconnect |          |       |          |        |      |       |       |        |                          |
| Connection to server lost: <u>Reconnect</u><br>performance, and outliers within peer groups.<br>They are represented by a colorful mosaic of enclosed circles based on your data. The size of a circle reflects its importance. The color conveys urgency or variance.<br>Circle Packs can also be cross tabbed, and offer an alternative to the Heat Matrix, with the added benefit of having both a size (typically relating to importance), and a color variable (typically<br>related to performance variance).<br>Most people can learn to understand the information presented in a Circle Pack in under a minute ‰ even if that Circle Pack is showing data representing an underlying data set of<br>thousands of records.<br>A recommended alternative to the Circle Pack is the Treemap, which can display a larger number of data points, and is easier to compare constituent data points. |             |                                                   |                   |                      |       |        |       |           |          |       |          |        |      |       |       |        |                          |
|                                                                                                    |             | Flat Circle Pa                                    | ick               | X                    | ∎ ⊞   | ~*     |       |           | Cross Ta | bbed  | Circle F | Pack   |      |       |       | đ      | ≣ .^                     |
| * → ↓                                                                                                    | Industry    | Size Mcap(US                                      | SD) Color 1 Day C | change % (USD)       |       |        | Ψ [   | Region →  | Industry |       | Size M   | Icap(l | JSD) | Color | 1 Day | Change | % (USD)                  |
|                                                                                                    |             |                                                   | <u>C</u> 2        |                      |       |        |       |           |          |       |          |        |      |       |       |        |                          |
| ▼ → ↓<br>Size Mcap(                                                                                                    | Industry Su | ck Emphasisi<br>Ipersector Sym<br>Day Change % (U | bol 👬             | E                    |       | ~      |       |           |          |       | ζ        |        |      |       |       |        |                          |

The AppData folder of Panopticon Real Time has a subfolder named JavaScriptConfiguration which contains the file named workbook.json.

Below is an example default content of a \JavaScriptConfiguration\workbook.json file:

```
{
   "baseUrl" : "..",
   "forceClientSelectionHandling" : true,
   "startUrl" : "../",
   "subscriptionCompression" : true,
   "dataLoading" : {
    "transport" : "websocket"
   },
   "webGlEnabled" : true,
   "pdfMultiplePagesEnabled" : true
}
```

To set automatic reconnection to the server, add the following parameter in the JavaScriptConfiguration\workbook.json file:

```
"automaticReconnectOnServerDisconnect" : true,
```

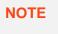

After each change in the  ${\tt workbook.json}$  file, the Panopticon application must be restarted.

A notification message displays such as below. Connection to server lost: attempting to reconnect...

| ← Intro Bar Bar 2                                                                                                    | Box Plot Bullet C | andlestick Categorical Line Graph | Circle Pack      | Cross Tab Pivot Tab | le >          | Light       | - ৩ ॥    | ් බ්       |         | 💉 Edit |
|----------------------------------------------------------------------------------------------------|-------------------|-----------------------------------|------------------|---------------------|---------------|-------------|----------|------------|---------|--------|
|                                                                                                    |                   | Connection t                      | o server lost: a | ttempting to recon  | nect          |             |          |            |         |        |
| Connection to server lost: attempting to reconnect outliers within peer groups. They are represented by a colorful mosaic of enclosed circles based on your data. The size of a circle reflects its importance. The color conveys urgency or variance. Circle Packs can also be cross tabbed, and offer an alternative to the Heat Matrix, with the added benefit of having both a size (typically relating to importance), and a color variable (typically related to performance variance). Most people can learn to understand the information presented in a Circle Pack in under a minute â <sup>c</sup> even if that Circle Pack is showing data representing an underlying data set of thousands of records. A recommended alternative to the Circle Pack is the Treemap, which can display a larger number of data points, and is easier to compare constituent data points. |                   |                                   |                  |                     |               |             |          |            |         |        |
|                                                                                                    | Flat Circle Pack  | (                                 | @ = ~            |                     | Cross Tabbe   | d Circle Pa | ck       |            |         | a 🖬 🗸  |
| * → ↓ Industry A                                                                                                    | Size Mcap(USD) Co | olor 1 Day Change % (USD)         |                  | ▼ Region →          | Industry 4* 2 | Size Mcap(  | USD) Col | or 1 Day C | hange % | (USD)  |
| Circle Pa<br>* -* I Industry Supe<br>Size Mcap(USD) Color 1 Da                                                                                                    |                   |                                   |                  |                     |               | ¢           |          |            |         |        |
|                                                                                                    | ¢                 | )                                 |                  |                     |               |             |          |            |         |        |

### AUTOMATIC LOGOUT OF USERS ON TIMEOUT TO SAVE UNUSED LICENSES

Users who have no activity and leave their browsers open may be logged out and their license units are checked out by setting the following properties in the Panopticon.properties file:

| Property      | Timeout Session                                                                                    |
|---------------|----------------------------------------------------------------------------------------------------|
| Attribute     | timeout.session.enabled                                                                            |
| Description   | Boolean value stating if timeout functionality should be used or not.                              |
| Default Value | false                                                                                              |
| Property      | Timeout Session                                                                                    |
| Attribute     | timeout.session.exception.delimiter                                                                |
| Description   | The delimiter to use for the usernames stated in the timeout.session.exception.usernames property. |
| Default Value | , (comma)                                                                                          |

| Property      | Timeout Session                                                                                                    |
|---------------|----------------------------------------------------------------------------------------------------|
| Attribute     | timeout.session.exception.usernames                                                                                                    |
| Description   | Usernames that should be excluded from the timeout functionality.<br>Separated by the delimiter stated in the<br>timeout.session.exception.delimiter property. |
| Default Value |                                                                                                    |
| Property      | Timeout Session                                                                                                    |
| Attribute     | timeout.session.minutes                                                                                                    |
| Description   | Minutes of inactivity before a user session is terminated by logging out the user.                                                                             |
| Default Value | 480                                                                                                    |
| Property      | Timeout Session                                                                                                    |
| Attribute     | timeout.session.notification.minutes                                                                                                    |
| Description   | Minutes before a timeout that a notification about session timeout is sent to the user.                                                                        |
| Default Value | 1                                                                                                    |

- NOTE
- The timeout functionality is only enabled if property timeout.session.enabled is set to true.
- Each time a user actively interacts with the server, the timeout timer for that user is reset. Just sitting idle on a tab in the UI or having a dashboard open will not reset the timer.
- If timeout.session.notification.minutes has been set to a value > 0, a notification will be sent to the user on an established notification subscription on the websocket, X minutes before the timeout happens. This is the format of the timeout notification:

{"TimeoutNotification":{"minutesUntilTimeout":1}}

 When a session times out, a logout notification will be sent on an established notification subscription on the WebSocket. This is the format of the logout notification:

{"LogoutNotification":{"reason":"Logged out due to session timeout"}}

• To abort a session timeout, all that is required is that the user interacts with the server. To facilitate the process there is a new service that can be called using GET on URL /rest/user/timeout/reset that will reset the timeout for the calling user. The service itself does not do anything, but the layers the message interacts with before reaching the service will count it as a user activity and resets the timeout.

# SETTING THE TRANSPORTATION PROTOCOL

In previous versions, you can control which transportation protocol the browser would use for subscriptions to the server by setting the value (WEBSOCKET or LONG\_POLLING) in the client.data.load.transport property in the Panopticon.properties file.

Starting with version 2020.2, you can instead edit the workbook.json and admin.json in <appdata>/JavaScriptConfiguration/, where you add the section:

```
"dataLoading" : {
    "transport" : "websocket" or "long-polling"
}
```

NOTE

After each change in the workbook.json and admin.json files, the Panopticon application must be restarted.

## PANOPTICON REAL TIME CONFIGURATIONS FOR EMAIL SEND OUTS AND ALERTS

#### NOTE

When triggering <u>email send out via the REST API</u>, <u>scheduling</u> email send outs, or sending <u>email alerts</u>, Panopticon Real Time needs to be configured with valid email server information.

The following values need to be configured in the Panopticon.properties file located in the AppData folder (e.g., c:\vizserverdata):

| Attribute           | Description                                                                                                    |
|---------------------|----------------------------------------------------------------------------------------------------|
| email.address       | Email address where the alert will be sent from.                                                                                                    |
| email.host          | Host name used by the email server.                                                                                                    |
| email.password      | Email password, if available.                                                                                                    |
| email.port          | Port number used by the email server.                                                                                                    |
| email.security.mode | Security mode used when sending emails. Possible values: <b>NONE</b> , <b>SSL</b> , <b>TLS</b> . The value <b>NONE</b> will be used if there was no value configured for the property. |
| email.username      | Email account username.                                                                                                    |

# FONT INSTALLATION REQUIREMENT FOR PDFS AND IMAGE EXPORT WITH CJK CHARACTERS

When creating PDF reports or exporting images from workbooks that contain text in Chinese, Japanese or Korean (CJK), a font with CJK support is required. The font must be installed on the server operating system. Refer to your operating system documentation on how to install a new font.

The PDF and image export functionalities in Panopticon will use the font specified in the workbook <u>Theme</u>. While used in the browser, the workbooks and dashboards will get the suitable font by the browser if a font with CJK support is needed.

When creating a PDF or an image, the browser is not involved since it happens on the server-side, and correct characters depend on the availability of a font with CJK support on the local system of the server, plus the specification of that font (e.g., **Yu Gothic**), in the workbook Theme. For the list of CJK-supporting fonts, you may refer to <a href="https://en.wikipedia.org/wiki/List\_of\_CJK\_fonts">https://en.wikipedia.org/wiki/List\_of\_CJK\_fonts</a>.

### SETTING SERVER PROPERTIES THROUGH THE ENVIRONMENT VARIABLES

Server properties set in the <u>Panopticon.properties</u> file in the AppData folder (i.e., c:\vizserverdata) are overridden by environment variables.

For example, you can supply a JSON object through the environment variable SPRING\_APPLICATION\_JSON that will be parsed during server start up:

```
{
    "server.id": "Test_Server",
    "subscription": {
        "data.loading.pool.max.size": "5",
        "broadcasting.pool.max.size": "6"
    }
}
```

**NOTE** Ensure that you minify the JSON object before setting the environment variable.

This will override and set the following property values:

```
server.id=Test_Server
subscription.data.loading.pool.max.size=5
subscription.broadcasting.pool.max.size=6
```

As seen from the example above, you can use inline JSON annotations for properties that share the same prefix, which in this case is **subscription**.

To override a single property, create an environment variable with the same name, but replace each '.' with an '\_' and use upper case.

Example: Override the property server.id Name: SERVER\_ID Value: <some value> You can also override individual properties with environment variables. Just set a variable with the same name as the property but with all letters in upper case and periods replaced with underscores. For example, **REPOSITORY\_STARTUP\_IMPORT\_PATHS** will override the repository.startup.import.paths in Panopticon.properties.

# [5] ADVANCED SERVER DEPLOYMENTS

# **USAGE IN SSL ENABLED ENVIRONMENTS**

#### **Enabling SSL for Panopticon Real Time**

The steps shown in this guide use the keytool command for managing keyStores and certificates. The keytool command is part of the Java distribution and can be found in the JAVA\_HOME\bin. Make sure you have the JAVA\_HOME\bin folder in your PATH environment variable, in order to run the command. Details on the keytool command can be found here: <a href="https://docs.oracle.com/javase/8/docs/technotes/tools/unix/keytool.html">https://docs.oracle.com/javase/8/docs/technotes/tools/unix/keytool.html</a>

Follow the steps below to configure SSL for Panopticon Real Time.

Steps:

- 1. Change directory to the CATALINA\_HOME\conf folder, which is where we want to generate the Tomcat keystore.
- 2. Create a keyStore file to store the private key and self-signed certificate used to identify the server:

keytool -genkey -alias myalias -keyalg RSA -keystore keystore.jks

**NOTE** Java is strict when validating the certificate of a host.

If the domain name store in the certificate does not match the domain of the server, the connection will be rejected. Enter the target domain name (www.mydomain.com) when keytool asks for "your first and last name", when running the command above.

3. Add an SSL HTTP/1.1 Connector entry in \$CATALINA BASE/conf/server.xml

4. Disable unencrypted server access by commenting out the default HTTP connector for port 8080.

```
<!--

<Connector port="8080" protocol="HTTP/1.1"

connectionTimeout="20000"

redirectPort="8443" />

-->
```

5. After completing the configuration changes, you must restart Tomcat. When the process is back up you should be able to connect over SSL using the URL below:

https://localhost:8443/panopticon

Details on how to configure Apache Tomcat SSL can be found at:

https://tomcat.apache.org/tomcat-9.0-doc/ssl-howto.html

#### Defining a TrustStore

In scenarios that require TLS-enabled intra-service communication, we need to configure a trustStore. These scenarios include, for instance, LDAP, SAML or OAuth integration.

A trustStore is essentially a keyStore, but where the keyStore is used to store private keys used to identify the server, the trustStore is used to store public keys of trusted *Certificate Authorities* (CA). The trustStore is used to verify certificates presented to the server when establishing an SSL connection.

Follow the steps below to create a new trustStore, import a certificate and configure Java to use the new trustStore:

Steps:

1. Create a new keyStore called truststore:

```
keytool -genkey -alias truststore -keyalg RSA -keystore
truststore.jks
```

2. Export a certificate from a keyStore:

```
keytool -export -keystore keystore.jks -alias myalias -file cert.cer
```

3. Import the certificate into the trustStore:

```
keytool -import -trustcacerts -alias myalias -file cert.cer -keystore
truststore.jks
```

You can also re-use a keyStore as a trustStore in which case the certificate does not need to be exported and imported.

To configure a trustStore for Apache Tomcat you need to edit the JAVA\_OPTS environment variable in the setenv script, located in the Tomcat conf folder.

On Windows, setenv.bat:

```
set JAVA_OPTS=-Djavax.net.ssl.trustStore="C:/location/to/truststore
/truststore.jks"
```

On Linux, setenv.sh:

```
export JAVA_OPTS="$JAVA_OPTS -
Djavax.net.ssl.trustStore='/location/to/truststore/truststore.jks'";
```

# [6] AUTHORIZATION

#### NOTE

Starting with version 2020.0, mapping of administrators through Administrators.txt and AdministratorGroups.txt is no longer supported. The property access.administrator.groups should be used instead.

If the customer's authentication method relied to the use of the Administrators.txt or AdministratorGroups.txt file, they can still do so by additionally using the <u>tomcat-users.xml</u> to replicate the usage of these administrator text files.

For example, in the tomcat-users.xml, they can assign groups from the administrator text files to specific users like this:

```
<user username="admin" password="admin" roles="role1,otherRole"/>
<user username="admin2" password="admin2" roles="role2"/>
```

Then in the <u>Panopticon.properties</u> file, use the access.administrator.groups property to map the admins (i.e., admin and admin2) to the administrator groups by adding their roles:access.administrator.groups=role1, role2

## **SECURE ACCESS**

Panopticon workbooks published to the folders or subfolders in Panopticon Real Time can be secured by granting <u>allowed</u> or <u>denied</u> permissions.

**NOTE** Beginning with version 16.1.0, new workbooks must be published to a folder or subfolder to use their access restrictions.

However, workbook access restriction is still available and supported on older workbooks that will be accessed in the current and later Panopticon Real Time versions.

#### **Creating Folders**

A user with an Administrator or Designer role can create folders.

- NOTE
   Users that log on with a Designer role will have their own personal folder created and displayed on the Workbooks page (e.g., ~designer).

   The personal folders:
   are displayed and can be accessed for users with an Administrator or Designer role.

   are where Designers can create workbooks and build dashboards. For
  - are where Designers can create workbooks and build dashboards. For more information, refer to <u>Altair Panopticon Web Authoring Guide</u> on how to create workbooks on the Web client.

Steps:

1. On the **Workbooks** tab, right-click on the topmost folder, and select **New Folder**.

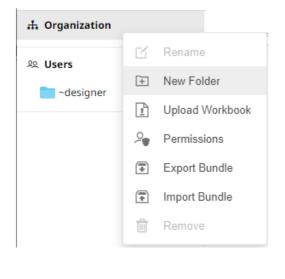

Only Administrators are allowed to change the permissions on the root folder.

#### The Create Folder dialog displays.

NOTE

| Create Folder |            |        |        | $\times$ |
|---------------|------------|--------|--------|----------|
| Folder Name   |            |        |        |          |
| Allowed +     | Read       | Write  | Modify |          |
| O designer    | <b>0</b> — |        | -      | Û        |
| Denied +      |            |        |        |          |
|               |            | Create | Canc   | el       |

#### • Everyone is available in the *Allowed* section by default.

- Removing the Everyone group will mean that the folder and its subfolders will not be available for public access.
- The default group permissions on the root folder are **WRITE + READ**.
- 2. Enter a Folder Name.
- 3. Proceed to defining the Authorization to <u>Allowed</u> or <u>Denied</u> groups and users.

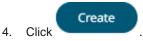

The new folder is displayed on the expanded Folder hierarchy list and on the Root Folder list.

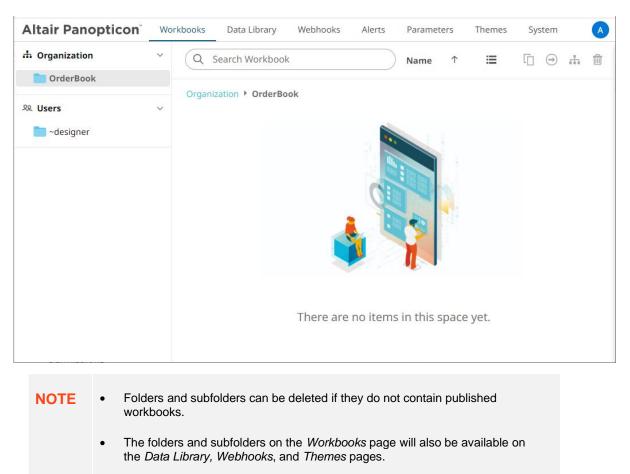

#### Adding Groups and Users with Allowed Authorization

A user with an Administrator or Designer role can grant permissions for users or groups to a workbook folder or subfolder.

Steps:

1. Right-click on a folder (except the root folder) and select **Permissions** on the context menu.

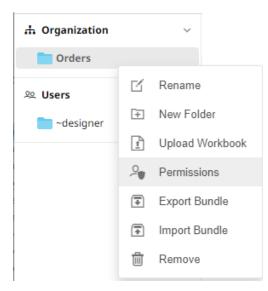

#### The Permissions dialog displays.

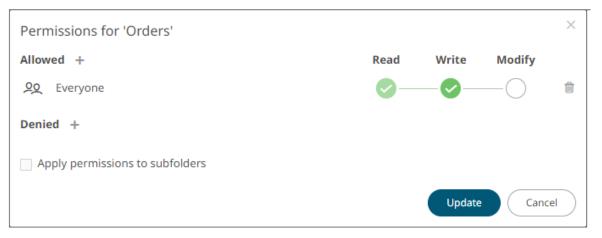

Under the Allowed section, click the Add <sup>+</sup> icon.
 A new User/Group Allowed section is displayed.

| Permissions for 'Orders'        |            |        |             | ×         |
|---------------------------------|------------|--------|-------------|-----------|
| Allowed                         | Read       | Write  | Modify      |           |
| <u>Po</u> Everyone              | <b>~</b> - |        | $-\bigcirc$ | 1         |
| Group 🗸                         | <b>~</b>   | -0-    | -0 ~        | ×         |
| Denied +                        |            |        |             |           |
| Apply permissions to subfolders |            |        |             |           |
|                                 |            | Update | Cancel      | $\supset$ |

3. Select User or Group to be given permission in the drop-down list.

| Allowed           | Read       | Write | Modify |     |
|-------------------|------------|-------|--------|-----|
| <u>9</u> Everyone | <b>0</b> - |       | ———    | Û   |
| Group 🗸           | <b>~</b> - | -0-   | -      | ~ × |
| Group             |            |       |        |     |
| User              |            |       |        |     |

- 4. Enter the user or group Name.
- 5. Select the permission level that will be granted to the user or group:
  - READ

Permission to read the folder.

• READ + WRITE

Permission to write to the folder and read.

MODIFY + WRITE + READ

Permission to read, modify, and write to the folder as well as create subfolders.

| Allowed            | Read       | Write | Modify      |                |
|--------------------|------------|-------|-------------|----------------|
| 90 Everyone        | <b>0</b> — |       | $-\bigcirc$ | Û              |
| Group 🖌 Financials | 0—         |       | -0          | $\checkmark$ × |

6. Click '. The user or group is added under the *Allowed* list.

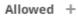

- **<u>P</u>** Everyone
- **P** Financials

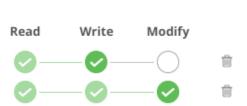

- 7. You can either:
  - check the Apply Permissions to Subfolders box

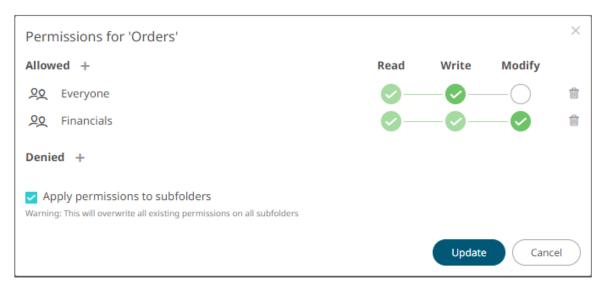

This means the permissions that will be used on all of the subfolders will be fetched from the root folder.

| NOTE | The Apply Permissions to Subfolders:                           |
|------|----------------------------------------------------------------|
|      | • is only enabled when there is an <u>existing subfolder</u> . |
|      | does not affect the private folders.                           |

 leave the Apply Permissions to Subfolders box unchecked and modify the permission properties of the subfolders

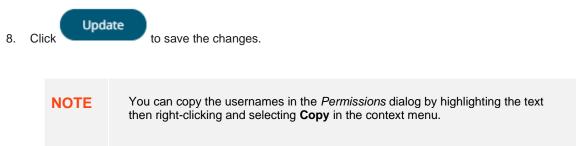

#### Adding Groups and Users with Denied Access

#### Steps:

1. Right-click on a folder and select **Permissions** on the context menu.

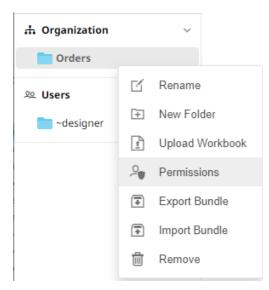

The Permissions dialog displays.

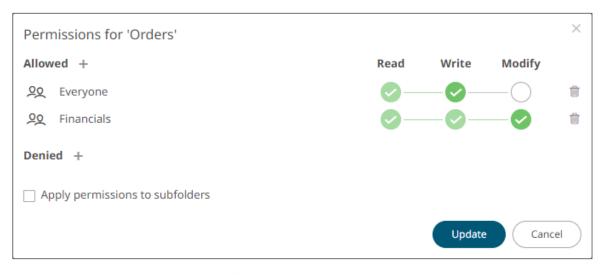

Under the *Denied* section, click the Add <sup>+</sup> icon.
 A new *User/Group Denied* section is displayed.

| Permissions for 'Orders'        |            |              |             | ×    |
|---------------------------------|------------|--------------|-------------|------|
| Allowed +                       | Read       | Write        | Modify      |      |
| ₽Q Everyone                     | <b>0</b> - |              | $-\bigcirc$ | Ŵ    |
| 오오 Financials                   | <b>0</b> - |              | -0          | 1    |
| Denied Group                    | 0-         | — <b>※</b> — | -8          | ~ ×  |
| Apply permissions to subfolders |            | Update       | Car         | ncel |

- 3. Select User or Group that will be given denied permission in the drop-down list.
- 4. Enter the user or group Name.
- 5. Select the denied permission level that will be granted to the user or group:
  - MODIFY

Prevent user or group to modify and create subfolders.

WRITE + MODIFY

Prevent user or group to modify and write to the folder.

READ + WRITE + MODIFY

Prevent user or group to modify and create subfolders, modify and write to the folder, as well as read the folder.

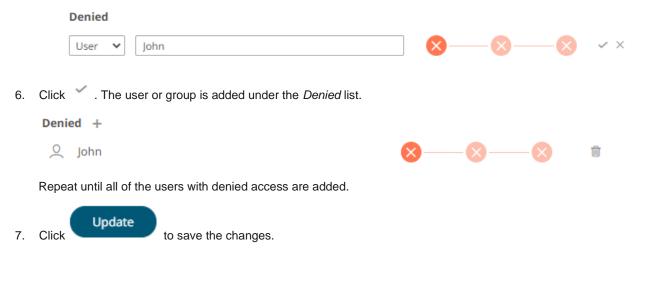

#### **Creating Subfolders**

Steps:

- 1. To create subfolders, you can either click a folder:
  - on the expanded Folder hierarchy list

| 🛧 Organization | ı      | ~ |
|----------------|--------|---|
| Orders         | Orders |   |
| શ્વ Users      | Orders | ~ |
| 🚞 ~designer    |        |   |

• on the Root workbooks/folders list

| 🕂 Organization 🗸 🗸 | Q Search Workbook               |
|--------------------|---------------------------------|
| Crders Orders      | Folders                         |
| ∞ Users ~          | Orders<br>0 workbooks<br>Orders |

The Folders page is displayed.

2. Right-click on the folder and select New Folder.

| 🕂 Organization |          | ~         | Q        | Search Workbook |
|----------------|----------|-----------|----------|-----------------|
| Orders         |          |           |          |                 |
| 윤 Users        | Ľ        | Rename    |          | ation > Orders  |
| ~designer      | +        | New Fold  | er       |                 |
| -designer      | <u>1</u> | Upload W  | /orkbook |                 |
|                | 2        | Permissio | ons      |                 |
|                | -        | Export Bu | Indle    |                 |
|                | *        | Import Bu | Indle    |                 |
|                | Ū        | Remove    |          |                 |
|                |          |           |          |                 |

Refer to <u>Creating Folders</u> for the steps in creating the subfolders. Also, <u>Adding Groups and Users with Allowed</u> <u>Authorization</u> and <u>Adding Groups and Users with Denied Access</u> for more information on adding Users and Groups with allowed or denied authorization.

The subfolder is added.

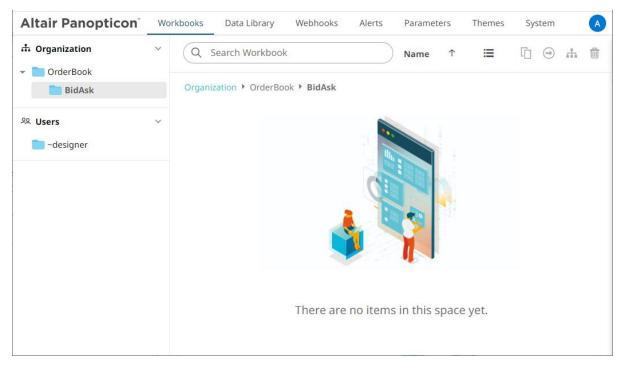

3. You can also opt to delete a subfolder by right-clicking on the folder and selecting **Remove** on the context menu as long as it does not contain published workbooks.

| ቆ Organization      | ~ | Q Search Workbook       |          |                 |
|---------------------|---|-------------------------|----------|-----------------|
| 👻 🛅 OrderBook       |   |                         |          |                 |
| <b>BidAsk</b>       |   | Organization • OrderBoo | ok       |                 |
| <sup>ହୁ</sup> Users | ~ | Folders                 |          |                 |
| 🚞 ~designer         |   | BidAsk                  |          |                 |
|                     |   | 0 workbooks             | ď        | Rename          |
|                     |   |                         | ÷        | New Folder      |
|                     |   |                         | <u>1</u> | Upload Workbook |
|                     |   |                         | 2        | Permissions     |
|                     |   |                         | -        | Export Bundle   |
|                     |   |                         | *        | Import Bundle   |
|                     |   |                         | Ŵ        | Remove          |
| 1                   |   |                         | -        |                 |

#### A confirmation message displays.

÷

| Are you sure you want to remove the 'E<br>server? | BidAsk' folder from the |
|---------------------------------------------------|-------------------------|
|                                                   | Yes No                  |

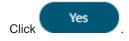

#### **Updating Folder or Subfolder Properties**

#### Steps:

- 1. To update folder properties, click a folder or a subfolder.
- 2. Right-click on the folder or subfolder and select **Permissions**.

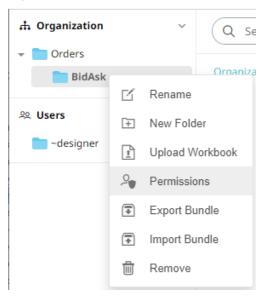

The corresponding Permissions dialog displays.

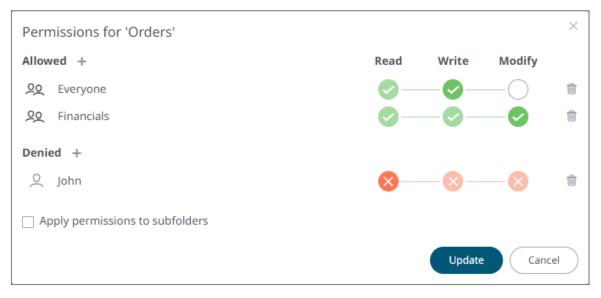

- 3. Make the necessary changes such as new folder name, add or delete users and groups.
- 4. You can either:
  - Check the Apply Permissions to Subfolders box

This means the permissions that will be used on all of the subfolders will be fetched from the root folder.

Leave the Apply Permissions to Subfolders box unchecked and modify the permission properties of the subfolders
 NOTE The Apply Permissions to Subfolders check box is not enabled when defining the permissions for a subfolder.
 5. Click Update to save the changes.

#### **Downloading a Workbook**

A user with an Administrator or Designer role with READ + WRITE <u>permission</u> to the folder is allowed to download a copy of a workbook available in it.

Right-click on a workbook and select **Download** on the context menu.

Workbooks

|                  | an I      |               |
|------------------|-----------|---------------|
|                  | ď         | Rename        |
| OrderBook His    | C         | History       |
| Modified a few : | $\ominus$ | Move          |
|                  |           | Сору          |
|                  | <u> </u>  | Download      |
|                  | *         | Export Bundle |
|                  | Ū         | Remove        |

A copy of the workbook is downloaded.

#### **Exporting Workbook or Folder Bundle**

| NOTE | • | Data files associated with workbooks will only be included in the download if they are available inside the repository. |
|------|---|----------------------------------------------------------------------------------------------------|
|      | • | Users will only be able to download workbooks from folders where they have WRITE permission.                            |

Steps:

1. Right-click on a workbook or folder and select **Export Bundle** on the context menu.

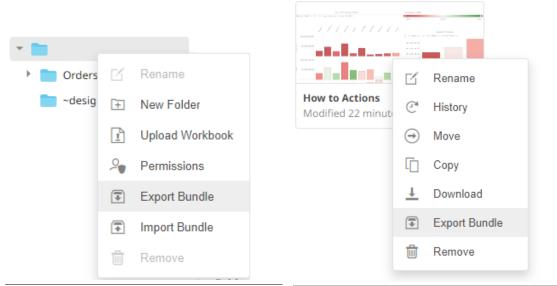

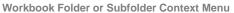

Workbook Context Menu

#### A notification message displays.

| Export Bundle for How To Act | tions ×         |
|------------------------------|-----------------|
| Include data files           |                 |
|                              | Download Cancel |
| Export Bundle for root       | ×               |
| Include data files           |                 |
|                              | Download Cancel |

2. Check the **Include Data Files** box to include the associated workbook data files in the download.

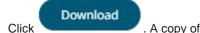

3.

. A copy of the workbook or folder bundle is downloaded.

#### Importing Workbooks Bundle

| NOTE | • Users will only be able to import a bundle to folders where they have WRITE permission.                                                                                                    |
|------|----------------------------------------------------------------------------------------------------|
|      | • Existing workbooks with the same name as the uploaded workbooks will be archived, only if the new workbook differs from the current one. Consequently, the uploaded version will be the current one. |
|      | • The bundle must not exceed the value set in the property file.upload.size.max.bytes in the Panopticon.properties.                                                                                    |

Steps:

1. Right-click on a folder and select **Import Bundle** on the context menu.

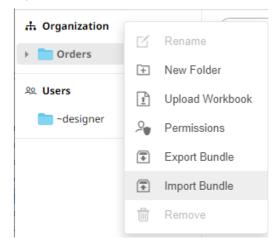

The Import Bundle dialog displays.

| Import Bundle                                                                | $\times$  |
|------------------------------------------------------------------------------|-----------|
| r                                                                            | 1         |
|                                                                              |           |
| 1                                                                            |           |
| Choose bundle to import Drag bundle here                                     |           |
|                                                                              |           |
| 1                                                                            | - 1       |
| <ul> <li>Keep Folder Structure</li> <li>Replace existing workbook</li> </ul> |           |
| Import Cancel                                                                | $\supset$ |

- 2. To import a bundle, you can either:
  - drag it from your desktop and drop on the dialog, or
  - click Choose Bundle to Import and select one on the Open dialog that displays.

The name of the selected bundle is displayed on the dialog box.

| Import Bundle                                                                | < |
|------------------------------------------------------------------------------|---|
|                                                                              | 1 |
|                                                                              |   |
| 1                                                                            |   |
| Choose bundle to import Drag bundle here                                     |   |
| Selected bundle: Actions.exz                                                 |   |
| <ul> <li>Keep Folder Structure</li> <li>Replace existing workbook</li> </ul> | _ |
| Import Cancel                                                                | ) |

3. Check the **Keep Folder Structure** box.

This means the exported folder structure is maintained when uploading the bundle. If the folders do not exist on the server, they will be created.

4. To replace an existing workbook, check the **Replace existing workbook** box.

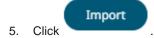

#### **Data Level Secure Access**

In this case the data being displayed is filtered to a particular authenticated user.

Data is filtered using the special parameter \_user\_id.

This \_user\_id parameter is replaced at run time by the authenticated user id in lower case.

| 📑 Parameter   | ×         |
|---------------|-----------|
| Name          | id        |
| Default Value | ••••      |
| Is Encrypted  |           |
|               | OK Cancel |

This parameter can then be used to restrict the data being retrieved, though use in either:

- Connection Details to Data Sources
- □ Filter constraints on data queries (e.g., SQL WHERE Clauses)

# [7] SYSTEM ADMINISTRATION

#### Panopticon Real Time system administration is done on the following pages of the **System** tab:

| Altair Panopticon | Workbooks                                                                                                    | Data Library                                                                                                 | Webhooks      | Alerts       | Parameters | Themes | System | A    |  |  |
|-------------------|----------------------------------------------------------------------------------------------------|----------------------------------------------------------------------------------------------------|---------------|--------------|------------|--------|--------|------|--|--|
| System Settings   | Altair Pan                                                                                                    | opticon : Vis                                                                                                | ualization    | v2023.0      | 0.0.30072  |        |        |      |  |  |
| Subscriptions     |                                                                                                    | Copyright © Datawatch Corporation, 2023                                                                      |               |              |            |        |        |      |  |  |
| Caches            |                                                                                                    | Warning: This program is protected by copyright law and international treaties. Unauthorized reproduction or |               |              |            |        |        |      |  |  |
| Logs              | distribution of                                                                                                    | distribution of this program or any portion of it may result in penalties.                                   |               |              |            |        |        |      |  |  |
| Scheduler         | LICENSE                                                                                                    | LICENSE                                                                                                    |               |              |            |        |        |      |  |  |
| Logged In Users   | xml versi</th <th>on="1.0" encod</th> <th>ling="utf-16"</th> <th>?&gt;</th> <th></th> <th></th> <th></th> <th></th>                                                                                                    | on="1.0" encod                                                                                               | ling="utf-16" | ?>           |            |        |        |      |  |  |
| API Tokens        | </th <th colspan="8">&lt;1</th>                                                                                                    | <1                                                                                                    |               |              |            |        |        |      |  |  |
| Fonts             | THIS FILE                                                                                                    | IS FOR INTERN                                                                                                | IAL TESTING C | NLY!         |            |        |        | - 11 |  |  |
|                   | <product name="Panopticon Developer Java"><br/><fallback evaluation="False" expirydate="2024-01-31" oem="False"></fallback><br/><visualizations></visualizations><br/><datasources><br/><typelicense <br="" expirydate="2024-01-31" type="com.panopticon.excelplugin.Plugin">Location on the server: c:\vizserverdata<br/>LOGGING<br/>File logging level: WARNING V</typelicense></datasources></product> |                                                                                                    |               |              |            |        |        | 31"  |  |  |
|                   |                                                                                                    | METRICS Publisher: MEMORY                                                                                    |               |              |            |        |        |      |  |  |
|                   | SERVER INFOR                                                                                                    | MATION                                                                                                    |               |              |            |        |        |      |  |  |
|                   | Operating syst                                                                                                    | em                                                                                                    | Windows 1     | 0            |            |        |        |      |  |  |
|                   | Java version                                                                                                    |                                                                                                    | 1.8.0_321     |              |            |        |        |      |  |  |
|                   | Java vendor                                                                                                    |                                                                                                    | Oracle Cor    | poration     |            |        |        |      |  |  |
|                   | Tomcat                                                                                                    |                                                                                                    | Apache To     | mcat/9.0.68  | 3          |        |        |      |  |  |
|                   | Tomcat versior                                                                                                    | ı                                                                                                    | 9.0.68.0      |              |            |        |        |      |  |  |
|                   | Max memory (                                                                                                    |                                                                                                    | 15198         |              |            |        |        |      |  |  |
|                   | Free memory (Mb) 5486                                                                                                    |                                                                                                    |               |              |            |        |        |      |  |  |
|                   | Available cores 24                                                                                                    |                                                                                                    |               |              |            |        |        |      |  |  |
|                   | Uptime                                                                                                    |                                                                                                    | 02/17/202     | 3 04:43:16 F | M          |        |        |      |  |  |
|                   | PROPERTIES                                                                                                    |                                                                                                    |               |              |            |        |        |      |  |  |
|                   | Data extract plugin BinaryTableFile-Cache                                                                                                    |                                                                                                    |               |              |            |        |        |      |  |  |
|                   | 💼 Clear Ca                                                                                                    | che                                                                                                    |               |              |            |        |        |      |  |  |

| Page             | Description                                                                                           |
|------------------|----------------------------------------------------------------------------------------------------|
| System Settings  | Allows to set file logging level and view the license and server information.                         |
| Subscriptions    | Allows to view and manage real-time plugin subscriptions.                                             |
| <u>Caches</u>    | Allows to view, refresh, clear, or delete caches that are currently running on the server.            |
| Logs             | Allows to set the logging level and view logs. Also, pause or resume logging, and copy or clear logs. |
| <u>Scheduler</u> | Allows scheduling of email send outs and extracting of data.                                          |
| Logged In User   | Allows to view and manage logged in users.                                                            |
| API Tokens       | Allows to add, delete, and view API Tokens.                                                           |
| <u>Fonts</u>     | Allows to add custom fonts that can be used in a part or workbook.                                    |

# **SYSTEM SETTINGS**

The System Settings page include the following panes or sections:

- License Information
- Logging Level
- Metrics Publisher
- Server Information

#### **View License Information**

If the licensing used is <u>Altair Units license</u>, the following license information are displayed:

- License server type
- License version
- □ Start Date and End Date of the license
- □ Total number of units available in the license

| Altair Panopticon | Workbooks                               | Data Library      | Webhooks    | Alerts       | Parameters        | Themes        | System A                              |  |
|-------------------|-----------------------------------------|-------------------|-------------|--------------|-------------------|---------------|---------------------------------------|--|
| System Settings   | Altair Pan                              | opticon : Vi      | sualization | v2023.       | 0.0.29376         |               |                                       |  |
| Subscriptions     | Copyright © Datawatch Corporation, 2023 |                   |             |              |                   |               |                                       |  |
| Caches            |                                         |                   |             | nt law and i | nternational trea | ties. Unautho | rized reproduction or distribution of |  |
| Logs              |                                         | or any portion of |             |              |                   |               |                                       |  |
| Scheduler         | LICENSE INFO                            | ORMATION          |             |              |                   |               |                                       |  |
| Logged In Users   | Server type                             |                   | LMX         |              |                   |               |                                       |  |
|                   | Version                                 |                   | 20.0        |              |                   |               |                                       |  |
| API Tokens        | Start date                              |                   |             | -11-27       |                   |               |                                       |  |
| Fonts             | Expire date                             |                   | 2020-       | 12-10        |                   |               |                                       |  |
|                   | Units                                   |                   | 50          |              |                   |               |                                       |  |
|                   | LOGGING                                 |                   |             |              |                   |               |                                       |  |
|                   | File logging lev                        | el: WARNING 🗸     | ]           |              |                   |               |                                       |  |
|                   | METRICS                                 |                   |             |              |                   |               |                                       |  |
|                   | Publisher: ME                           | MORY 🗸            |             |              |                   |               |                                       |  |
|                   | SERVER INFOR                            | MATION            |             |              |                   |               |                                       |  |
|                   | Operating syste                         | em                | Wind        | ows 10       |                   |               |                                       |  |
|                   | Java version                            |                   | 1.8.0       | _321         |                   |               |                                       |  |
|                   | Java vendor                             |                   | Oracl       | le Corporati | on                |               |                                       |  |
|                   | Tomcat                                  |                   | Apac        | he Tomcat/   | 9.0.68            |               |                                       |  |
|                   | Tomcat version                          | 1                 | 9.0.68      | 8.0          |                   |               |                                       |  |
|                   | Total memory (                          | Mb)               | 6401        |              |                   |               |                                       |  |
|                   | Max memory (                            | Mb)               | 1519        | 8            |                   |               |                                       |  |
|                   | Free memory (                           | Mb)               | 5220        | )            |                   |               |                                       |  |
|                   | Available cores                         | 5                 | 24          |              |                   |               |                                       |  |
|                   | Uptime                                  |                   | 01/2        | 6/2023 11:2  | 2:17 AM           |               |                                       |  |
|                   | PROPERTIES                              |                   |             |              |                   |               |                                       |  |
|                   | Data extract pl                         | lugin             | Bina        | ryTableFile- | Cache             |               |                                       |  |
|                   | 💼 Clear Ca                              | cho               |             |              |                   |               |                                       |  |
|                   |                                         | iche              |             |              |                   |               |                                       |  |

If the <u>licensing</u> used is the volume-based XML file (named **PanopticonLicense.xml**), the content and location (i.e., c:\vizserverdata) of the license are displayed.

| Altair Panopticon | Workbooks                                                                                                    | Data Library                                             | Webhooks                                        | Alerts              | Parameters         | Themes       | System A                                              |
|-------------------|----------------------------------------------------------------------------------------------------|----------------------------------------------------------|-------------------------------------------------|---------------------|--------------------|--------------|-------------------------------------------------------|
| System Settings   | Altair Pan                                                                                                    | opticon : Vi                                             | sualization                                     | v2023.0             | 0.0.30072          |              |                                                       |
| Subscriptions     |                                                                                                    | atawatch Corpora                                         |                                                 |                     |                    |              |                                                       |
| Caches            |                                                                                                    |                                                          |                                                 | it law and ir       | nternational treat | ies. Unautho | rized reproduction or                                 |
| Logs              |                                                                                                    | this program or a                                        |                                                 |                     |                    |              |                                                       |
| Scheduler         | LICENSE                                                                                                    |                                                          |                                                 |                     |                    |              |                                                       |
| Logged In Users   | xml versi</th <th>on="1.0" enco</th> <th>ding="utf-16"</th> <th>?&gt;</th> <th></th> <th></th> <th></th>                                                                                                    | on="1.0" enco                                            | ding="utf-16"                                   | ?>                  |                    |              |                                                       |
| API Tokens        | </th <th></th> <th></th> <th></th> <th></th> <th></th> <th></th>                                                                                                    |                                                          |                                                 |                     |                    |              |                                                       |
| Fonts             | THIS FILE                                                                                                    | IS FOR INTER                                             | NAL TESTING (                                   | NLY!                |                    |              |                                                       |
| Tonio             | >                                                                                                    |                                                          |                                                 |                     |                    |              |                                                       |
|                   | <product<br><fallba<br><visual<br><dataso<br><type< th=""><th>Name="Panopti<br/>ck ExpiryDate<br/>izations /&gt;<br/>ources&gt;</th><th>con Developes<br/>="2024-01-31"<br/>"com.panoptic</th><th>Java"&gt;<br/>'Evaluati</th><th>ion="False" Oe</th><th>em="False"</th><th><pre>zense/2007/11"&gt; /&gt; :e="2024-01-31" ;</pre></th></type<></dataso<br></visual<br></fallba<br></product<br> | Name="Panopti<br>ck ExpiryDate<br>izations /><br>ources> | con Developes<br>="2024-01-31"<br>"com.panoptic | Java"><br>'Evaluati | ion="False" Oe     | em="False"   | <pre>zense/2007/11"&gt; /&gt; :e="2024-01-31" ;</pre> |
|                   |                                                                                                    |                                                          |                                                 |                     |                    |              |                                                       |
|                   | LOGGING                                                                                                    |                                                          |                                                 |                     |                    |              |                                                       |
|                   | File logging lev                                                                                                    | vel: WARNING 🗸                                           | ]                                               |                     |                    |              |                                                       |
|                   | METRICS                                                                                                    |                                                          |                                                 |                     |                    |              |                                                       |
|                   | Publisher: ME                                                                                                    | MORY 🗸                                                   |                                                 |                     |                    |              |                                                       |
|                   | SERVER INFO                                                                                                    | RMATION                                                  |                                                 |                     |                    |              |                                                       |
|                   | Operating syst                                                                                                    | tem                                                      | Windows                                         | 10                  |                    |              |                                                       |
|                   | Java version                                                                                                    |                                                          | 1.8.0_321                                       |                     |                    |              |                                                       |
|                   | Java vendor                                                                                                    |                                                          | Oracle Co                                       | rporation           |                    |              |                                                       |
|                   | Tomcat                                                                                                    |                                                          | Apache To                                       | mcat/9.0.68         | 8                  |              |                                                       |
|                   | Tomcat versior                                                                                                    |                                                          | 9.0.68.0                                        |                     |                    |              |                                                       |
|                   | Max memory (                                                                                                    |                                                          | 15198                                           |                     |                    |              |                                                       |
|                   | Free memory (                                                                                                    |                                                          | 5486                                            |                     |                    |              |                                                       |
|                   | Available cores                                                                                                    | 5                                                        | 24                                              | 2.04.42.46          |                    |              |                                                       |
|                   | Uptime                                                                                                    |                                                          | 02/17/202                                       | 3 04:43:16          | PIVI               |              |                                                       |
|                   | PROPERTIES                                                                                                    |                                                          |                                                 |                     |                    |              |                                                       |
|                   | Data extract pl                                                                                                    | lugin                                                    | BinaryTab                                       | leFile-Cache        | 2                  |              |                                                       |
|                   | 💼 Clear Ca                                                                                                    | ache                                                     |                                                 |                     |                    |              |                                                       |

#### Setting the File Logging Level

The current set level (e.g., FINEST) is displayed. To change, click the drop-down list and select another log level.

#### LOGGING

| File logging level:                                   | FINEST 🗸          |
|-------------------------------------------------------|-------------------|
| SERVER INFORM                                         | FINEST            |
| Operating system                                      | FINER             |
| Java version                                          | FINE              |
| Java vendor                                           | CONFIG            |
| Tomcat                                                | INFO              |
| Tomcat version                                        |                   |
| Torricat version                                      |                   |
| Total memory (Mt                                      | WARNING           |
|                                                       | WARNING<br>SEVERE |
| Total memory (Mb                                      | SEVERE            |
| Total memory (Mb<br>Max memory (Mb                    | SEVERE            |
| Total memory (Mb<br>Max memory (Mb<br>Free memory (Mb | SEVERE            |

The new log level is written in the **Panopticon.properties** file:

```
logger.level.file=WARNING
```

#### **Setting the Server Metrics Publisher**

The server performance metrics can be used to report, monitor, and configure the server's health and limits. The collected metrics may include the following information:

- Long polling, WebSocket, and total number of connections
- CPU loading percentage
- Maximum, size, and used Heap Bytes
- □ Subscription alerts, users, and total
- Number of parallel data loading and live threads
- □ Average data load time or refresh rate

On the Metrics section of the System Settings page, select the Publisher of the server performance metrics.

#### METRICS

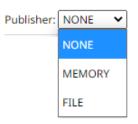

| Metrics Publisher | Description                                                                                                    |
|-------------------|----------------------------------------------------------------------------------------------------|
| None              | No metrics are published.                                                                                        |
| Memory            | Metrics are published to a queue in memory.                                                                      |
| File              | Metrics are published to a file on disk located in the AppData/Metrics/ folder (i.e., c:\vizserverdata\Metrics). |

To add other Kafka publishers in the drop-down list, ensure their configuration file are available in the AppData/Metrics/Config folder.

A configuration file can be generated by creating a new <u>data source</u> in the Panopticon Streams Server and selecting any of the *Output* connectors. You can either:

- □ export the JSON file from the repository, or
- download the DSM file by right-clicking the **Data Source** and clicking **Download** on the context menu

Refer to the Panopticon Streams Server Installation and Reference Guide for more information.

For example, when the generated Kafla data sources are added in the AppData/Metrics/Config folder:

| C:\vizserverdata\Metrics\Config |                    |          |       |
|---------------------------------|--------------------|----------|-------|
| Name ^                          | Date modified      | Туре     | Size  |
| 📑 kafka_publisher_settings.json | 20/01/2021 3:51 PM |          | 4 KB  |
| KafkaOutputDS.dsm               | 20/01/2021 3:53 PM | DSM File | 21 KB |
| ServerMetrics.dsm               | 20/01/2021 3:51 PM | DSM File | 11 KB |

The ID of the new configuration files are displayed in the Publisher drop-down list.

#### METRICS

Publisher: KafkaMetricsPublisher 🗙

| NONE                  |
|-----------------------|
| MEMORY                |
| FILE                  |
| KafkaMetricsPublisher |
| KafkaOutputDS         |
| ServerMetrics         |
|                       |

Selecting any of these specific Kafka data sources means that this is only place where metrics will be published to.

### **View Panopticon Real Time Information**

| Server Property    | Description                                                                     |
|--------------------|---------------------------------------------------------------------------------|
| Operating System   | The server host operating system.                                               |
| Java Version       | The version of the Java Runtime Environment.                                    |
| Java Vendor        | The vendor of the Java Runtime Environment.                                     |
| Tomcat             | Identifies the Tomcat hosting the server                                        |
| Tomcat Version     | The Tomcat version.                                                             |
| Tomcat Memory (Mb) | The total amount of memory available to the Java Virtual Machine.               |
| Max Memory (Mb)    | The maximum amount of memory that the Java Virtual Machine will attempt to use. |
| Free Memory (mb)   | The amount of free memory in the Java Virtual Machine.                          |
| Available Cores    | The number of cores available to the Java Virtual Machine.                      |
| Uptime             | The time when Panopticon Real Time was last started.                            |

On the System Settings page, the following server information are displayed:

# **VIEW PLUGIN SUBSCRIPTIONS**

View all of the currently running real-time plugin subscriptions.

| Altair Panopticon   | Workbooks | Data Library    | Webhooks     | Alerts | Parameters Them                              | es System | _        |             |            |
|---------------------|-----------|-----------------|--------------|--------|----------------------------------------------|-----------|----------|-------------|------------|
| System Settings     | Subscrip  | tions           |              |        |                                              |           |          |             | Cancel all |
| Subscriptions       | Data Sou  | rce             | Workbooks    |        | Datatables                                   | #Rows     | #Columns | Time Slices |            |
| Logs<br>Scheduler   | KafkaPlug | jin             | StocksAnaly  | sis    | 8a633bc2-5bb3-<br>47cb-aed9-<br>d9afb239ed73 | 0         | 13       | 0           | ×          |
| Logged In Users     | Panoptico | onStreamsPlugin | BidOfferTrac | je     | 2c76103e-fd4b-40a3-<br>9a2c-7b903eeaba7f     | 0         | 13       | 0           | ×          |
| API Tokens<br>Fonts | KDBPlusT  | ickPlugin       | ecs_kx       |        | vordersfororderid                            | 6         | 85       | 0           | ×          |
|                     | KDBPlusT  | ickPlugin       | ecs_kx       |        | orderswithcalcs                              | 297       | 82       | 0           | >          |
|                     |           |                 |              |        |                                              |           |          | 10 20       | 50 10      |
|                     | Preview   | Subscription    | IS           |        |                                              |           |          |             |            |
|                     | Data Sou  | rce ¢           |              |        |                                              |           |          |             |            |
|                     | KafkaPlug | jin             |              |        |                                              |           |          |             |            |
|                     | KDBPlusT  | ickPlugin       |              |        |                                              |           |          |             |            |
|                     | KDBPlusT  | ickPlugin       |              |        |                                              |           |          |             |            |
|                     |           |                 |              |        |                                              |           |          | 10 20       | 50 100     |

Including the following information:

- Data source with an installed plugin
- Workbook name
- Data table name

Click Cancel All

Current size of the real-time table held by the plugin such as number of rows, columns, and time slices

For subscriptions created by ad hoc services, or those with no owner (workbook reference), they can be viewed on the *Preview Subscriptions* section.

You can also opt to do any of the following:

Cancel all

to cancel all of the subscriptions on the Subscriptions section.

| Altair Panopticon | Workbooks      | Data Library | Webhooks | Alerts | Parameters | Themes | System A |
|-------------------|----------------|--------------|----------|--------|------------|--------|----------|
| System Settings   | Subscripti     | ions         |          |        |            |        |          |
| Subscriptions     | No records fou |              |          |        |            |        |          |
| Caches            |                |              |          |        |            |        |          |
| Logs              | Preview S      | ubscription  | S        |        |            |        |          |
| Scheduler         | No records fou | ınd.         |          |        |            |        |          |
| Logged In Users   |                |              |          |        |            |        |          |
| API Tokens        |                |              |          |        |            |        |          |
| Fonts             |                |              |          |        |            |        |          |
|                   |                |              |          |        |            |        |          |
|                   |                |              |          |        |            |        |          |
|                   |                |              |          |        |            |        |          |

 $\hfill\square$  Cancel a plugin subscription by clicking  $\hfill \times$ 

A notification message displays.

| Are you sure you want to permanently cancel the<br>'KDBPlusTickPlugin' plugin subscription?<br>Yes No |
|----------------------------------------------------------------------------------------------------|
| Click Yes to cancel.                                                                                  |
| Move to other pages                                                                                   |

## **VIEW CACHE USAGE**

View the caches currently in use on the server.

| tem Settings            | Cache      | Usage                      |                             |                            |            | Ca         | che type 🛛 🖌 🔹  | Refresh 👘 C   | lear Cache |
|-------------------------|------------|----------------------------|-----------------------------|----------------------------|------------|------------|-----------------|---------------|------------|
| oscriptions             |            |                            |                             |                            |            |            |                 |               |            |
| thes                    |            | Workbook Name              | Data Table Title            | Datasource Name            | Read Count | Cell Count | Response Length | Cache age     | Expire     |
| lz                      | ₩          | How to Non Additive        | MultiHierarchy              |                            | 2          | 552        | 0               | a few seconds | 14 mir     |
| eduler<br>Iged In Users |            | ~designer\How to<br>Filter | Example -<br>StocksStatic   |                            | 2          | 56000      | 0               | 5 minutes     | 9 mini     |
| Tokens                  |            | ~designer\Order<br>Book    | Filtered Orderbook          |                            | 1          | 170        | 0               | 5 minutes     | 9 min      |
| 15                      | Ħ          | ~designer\Order<br>Book    | orderbook                   |                            | 3          | 123150     | 0               | 5 minutes     | 9 mir      |
|                         | ⊞          | How to Non Additive        | TimeSeries                  |                            | 6          | 6026       | 0               | a few seconds | 14 mi      |
|                         | Ħ          | How to Actions             | Filtered Equity<br>Universe |                            | 1          | 2048       | 0               | 5 minutes     | 9 mir      |
|                         | Ħ          | How to Actions             | Equity Portfolio            |                            | 8          | 56000      | 0               | 5 minutes     | 9 mir      |
|                         | ())        | ~designer\Order<br>Book    | orderbook                   | OrderBook_OrderBook        | 1          | 83742      | 0               | 5 minutes     | 9 mir      |
|                         | <b>()</b>  | ~designer\Order<br>Book    | Filtered Orderbook          | OrderBook_OrderBook        | 1          | 170        | 0               | 5 minutes     | 9 min      |
|                         | <b>S</b> O | How to Non Additive        | MultiHierarchy              | NonAdditive_MultiHierarchy | 1          | 2292       | 0               | a few seconds | 14 mi      |
|                         |            | 23»                        |                             |                            |            |            |                 | 10 2          | 20 50      |

The Cache Usage list includes the following information:

- Cache rendering type
- Workbook Name
- Data Table Title
- Data Source Name
- Read Count
- Cell Count
- Response Length
- Cache Age
- □ Time to Live (Expires In)

You can also opt to do the following:

- Clear Cache and refresh page
- Display Data Table Cache
- Display Data Source Cache
- Display Query Cache
- Move to other pages

Click the **Refresh** 

3 Refresh

button to refresh the list.

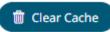

Clicking **Clear Cache** will clear all caches of data, ensuring that any subsequent workbook access that utilizes a cache, will cause a cache reload.

| Altair Panopticon | Workbooks      | Data Library  | Webhooks | Alerts | Parameters | Themes | Syste | m |           |                |
|-------------------|----------------|---------------|----------|--------|------------|--------|-------|---|-----------|----------------|
| System Settings   | Cache Us       | age           |          |        |            |        | All 🔹 | - | ර Refresh | 💼 Clear Caches |
| Subscriptions     | No records fou | -             |          |        |            |        |       |   |           |                |
| Caches            |                |               |          |        |            |        |       |   |           |                |
| Logs              |                |               |          |        |            |        |       |   |           |                |
| Scheduler         |                |               |          |        |            |        |       |   |           |                |
| Logged In Users   |                | Cache cleared | 11       |        |            |        | - 1   |   |           |                |
| API Tokens        |                |               |          |        |            | ок     |       |   |           |                |
| Fonts             |                |               |          |        |            |        |       |   |           |                |
|                   |                |               |          |        |            |        |       |   |           |                |
|                   |                |               |          |        |            |        |       |   |           |                |
|                   |                |               |          |        |            |        |       |   |           |                |
|                   |                |               |          |        |            |        |       |   |           |                |

Select a Cache Type to display in the list.

| Cache type | All 🔶        |
|------------|--------------|
|            | 🗹 Data Table |
|            | ✓ Datasource |
|            | 🗹 Query      |

#### Data Table Cache Type

| Workbooks | Data Library        | Webhooks | Alerts    | Parameters | Themes  | System     |            |      |                       |            | A              |
|-----------|---------------------|----------|-----------|------------|---------|------------|------------|------|-----------------------|------------|----------------|
| Cache Us  | sage                |          |           |            |         |            | Cache      | type | Data Table 🔺          | ර Refresh  | 💼 Clear Caches |
| v         | Vorkbook Name       | Data Tal | ole Title | Datasour   | ce Name | Read Count | Cell Count | F    | Data Table Datasource | Cache age  | Expires in     |
| H H       | low to Non Additive | MultiHie | rarchy    |            |         | 2          | 552        | C    | Query                 | 12 minutes | 2 minutes      |
| H H       | low to Non Additive | TimeSeri | es        |            |         | 6          | 6026       | 0    |                       | 12 minutes | 2 minutes      |
|           |                     |          |           |            |         |            |            |      |                       |            | 10 20 50 100   |

Panopticon Real Time 2023.0 - Installation and Reference Guide

#### Data Source Cache Type

| Workbooks | s Data Library W    | /ebhooks Alerts  | Parameters Themes Syste    | m          |            |                                                    |                | A              |
|-----------|---------------------|------------------|----------------------------|------------|------------|----------------------------------------------------|----------------|----------------|
| Cache l   | Jsage               |                  |                            |            | Cache type | Datasource                                         | ර Refresh      | 📋 Clear Caches |
|           | Workbook Name       | Data Table Title | Datasource Name            | Read Count | Cell Count | <ul> <li>Data Table</li> <li>Datasource</li> </ul> | ngth Cache age | Expires in     |
| <b>9</b>  | How to Non Additive | TimeSeries       | NonAdditive_Timeseries     | 1          | 18690      | Query                                              | 11 minutes     | 3 minutes      |
| S         | How to Non Additive | MultiHierarchy   | NonAdditive_MultiHierarchy | 1          | 2292       | 0                                                  | 11 minutes     | 3 minutes      |
|           |                     |                  |                            |            |            |                                                    |                | 0 20 50        |

#### Query Cache Type

| ache | Usage               |                  |                 |            |            | Cache type | Query 🔺    | ර Refresh  | 💼 Clear Caches |
|------|---------------------|------------------|-----------------|------------|------------|------------|------------|------------|----------------|
|      | Workbook Name       | Data Table Title | Datasource Name | Read Count | Cell Count | Respo      | Data Table | Cache age  | Expires in     |
| Ē    | How to Non Additive | TimeSeries       |                 | 1          | 0          | 2892       | Vuery      | 12 minutes | 2 minutes      |
| F    | How to Non Additive | MultiHierarchy   |                 | 1          | 0          | 4988       |            | 12 minutes | 2 minutes      |
|      |                     |                  |                 |            |            |            |            |            | 10 20 50 10    |

## **VIEW LOGS**

View the latest 300 rows of a *Logging Level* in the **Logs** tab:

- □ FINEST (lowest level)
- □ FINER
- □ FINE
- CONFIG
- □ INFO (default level)
- □ WARNING
- □ SEVERE (highest level)

Steps:

- Altair Panopticon Workbooks Data Library System Webhooks Alerts Parameters Themes System Settings ſ Logs н 前 Clear all Subscriptions Logging levels: INFO 1000 rows ~ Caches at net.razorvine.pyro.PyroProxy.internal\_call(PyroProxy.java:228) at net.razorvine.pyro.PyroProxy.call(PyroProxy.java:178) Loas at net.razorvine.pyro.NameServerProxy.ping(NameServerProxy.java:39) at net.razorvine.pyro.NameServerProxy.locateNS(NameServerProxy.java:116) Scheduler at com.panopticon.dashboards.python.PythonClient.a(PythonClient.java:154) at com.panopticon.dashboards.python.PythonClient.excuteScript(PythonClient.java:102) Logged In Users at com.panopticon.dashboards.python.PythonClient.excuteScript(PythonClient.java:92) at com.panopticon.pythonplugin.Plugin.getData(Plugin.java:53) API Tokens ... 36 more Fonts Feb 17, 2023 5:43:58 PM com.panopticon.dashboards.data.plugin.DataPluginUtils INFO: Reading File/URL: repository://datafiles/NonAdditive\_MultiHierarchy\_2021-06-08-09-15-28.csv Feb 17, 2023 5:43:58 PM com.panopticon.dashboards.data.plugin.TextPluginBase INFO: 191 rows, 12 columns retrieved in 0.009 seconds. Feb 17, 2023 5:44:11 PM com.panopticon.dashboards.data.plugin.DataPluginUtils INFO: Reading File/URL: repository://datafiles/NonAdditive\_Timeseries\_2021-06-08-09-15-28.csv Feb 17, 2023 5:44:11 PM com.panopticon.dashboards.data.plugin.TextPluginBase INFO: 1,246 rows, 15 columns retrieved in 0.085 seconds. Feb 17, 2023 6:01:46 PM com.panopticon.server.core.cache.DataCacheRegistry INFO: [DataCacheRegistry] Clear all cache entries Feb 17, 2023 6:11:25 PM com.panopticon.dashboards.data.plugin.DataPluginUtils INFO: Reading File/URL: repository://datafiles/NonAdditive\_MultiHierarchy\_2021-06-08-09-15-28.csv Feb 17, 2023 6:11:25 PM com.panopticon.dashboards.data.plugin.TextPluginBase INFO: 191 rows, 12 columns retrieved in 0.002 seconds.
- 1. On the System page, click the Logs tab. Initially, the default level (INFO) logs are displayed.

 Select another *Logging Level* in the drop-down. For example, **FINEST**.

| Altair Panopticon | Norkbooks Data Library Webhooks Alerts Parameters Themes System                                                                                                    |
|-------------------|----------------------------------------------------------------------------------------------------|
| System Settings   | Logs II 🗋 💼 Clear                                                                                                    |
| Subscriptions     | Logging levels: INFO V                                                                                                    |
| Caches            | at ne <mark>FINEST</mark> pyro.PyroProxy.internal_call(PyroProxy.java:228)                                                                                                    |
| logs              | at ne FINER pyro.PyroProxy.call(PyroProxy.java:178)<br>at ne FINE pyro.NameServerProxy.ping(NameServerProxy.java:39)<br>at ne CONFIG pyro.NameServerProxy.locateNS(NameServerProxy.java:116)                                                                                                    |
| Scheduler         | at ne CONFIG byro.NameServerProxy.locateNS(NameServerProxy.java:116)<br>at co INFO .dashboards.python.PythonClient.a(PythonClient.java:154)                                                                                                    |
| Logged In Users   | at co WARNING<br>at co SEVERE dashboards.python.PythonClient.excuteScript(PythonClient.java:102)<br>dashboards.python.PythonClient.excuteScript(PythonClient.java:92)                                                                                                    |
| API Tokens        | at com.panopticon.pythonplugin.Plugin.getData(Plugin.java:53)<br>36 more                                                                                                    |
| Fonts             | Feb 17, 2023 5:43:58 PM com.panopticon.dashboards.data.plugin.DataPluginUtils INFO: Reading File/URL: repository://datafiles/NonAdditive_MultiHierarchy_2021-06-08-09-15-28.csv Feb 17, 2023 5:43:58 PM com.panopticon.dashboards.data.plugin.TextPluginBase INFO: 191 rows, 12 columns retrieved in 0.009 seconds. Feb 17, 2023 5:44:11 PM com.panopticon.dashboards.data.plugin.DataPluginUtils INFO: Reading File/URL: repository://datafiles/NonAdditive_Timeseries_2021-06-08-09-15-28.csv Feb 17, 2023 5:44:11 PM com.panopticon.dashboards.data.plugin.TextPluginBase INFO: Reading File/URL: repository://datafiles/NonAdditive_Timeseries_2021-06-08-09-15-28.csv Feb 17, 2023 5:44:11 PM com.panopticon.dashboards.data.plugin.TextPluginBase INFO: 1,246 rows, 15 columns retrieved in 0.085 seconds. Feb 17, 2023 6:01:46 PM com.panopticon.server.core.cache.DataCacheRegistry INFO: [DataCacheRegistry] Clear all cache entries Feb 17, 2023 6:11:25 PM com.panopticon.dashboards.data.plugin.DataPluginUtils INFO: Reading File/URL: repository://datafiles/NonAdditive_MultiHierarchy_2021-06-08-09-15-28.csv |

| Altair Panopticon | Workbooks                                                                                                    | Data Library                                                                                                    | Webhooks                                                                                                    | Alerts                                                                                                    | Parameters                                                                                                    | Themes                                                                                                    | Syste                                                                               | m                                                      | A           |
|-------------------|----------------------------------------------------------------------------------------------------|----------------------------------------------------------------------------------------------------|----------------------------------------------------------------------------------------------------|----------------------------------------------------------------------------------------------------|----------------------------------------------------------------------------------------------------|----------------------------------------------------------------------------------------------------|-------------------------------------------------------------------------------------|--------------------------------------------------------|-------------|
| System Settings   | Logs                                                                                                    |                                                                                                    |                                                                                                    |                                                                                                    |                                                                                                    |                                                                                                    | п                                                                                   | ſ                                                      | 💼 Clear all |
| Subscriptions     | Logging levels                                                                                                    | FINEST 🗸                                                                                                    |                                                                                                    |                                                                                                    |                                                                                                    |                                                                                                    |                                                                                     |                                                        | 604 rows    |
| Caches            |                                                                                                    | 6:15:41 PM cor                                                                                                    |                                                                                                    |                                                                                                    |                                                                                                    |                                                                                                    |                                                                                     | ionComp                                                | onent       |
| Logs              |                                                                                                    | riptionCompone<br>6:15:41 PM com                                                                                                    | -                                                                                                    | -                                                                                                    |                                                                                                    | -                                                                                                    |                                                                                     | ionComp                                                | onent       |
| Scheduler         | -                                                                                                    | riptionComponer<br>6:15:51 PM cor                                                                                                    | -                                                                                                    |                                                                                                    |                                                                                                    |                                                                                                    |                                                                                     | ionComp                                                | onent       |
| Logged In Users   | -                                                                                                    | riptionCompone<br>6:15:51 PM com                                                                                                    | -                                                                                                    | -                                                                                                    |                                                                                                    |                                                                                                    |                                                                                     | ionComp                                                | onent       |
| API Tokens        | -                                                                                                    | riptionComponer<br>6:16:01 PM cor                                                                                                    | -                                                                                                    |                                                                                                    |                                                                                                    |                                                                                                    |                                                                                     | ionComp                                                | onent       |
| Fonts             | Feb 17, 2023<br>FINE: [Subsc<br>Feb 17, 2023<br>FINE: [Abstr<br>Feb 17, 2023<br>FINE: [Authe<br>Feb 17, 2023<br>FINE: [Authe<br>Feb 17, 2023<br>FINE: [Licer<br>Feb 17, 2023<br>FINE: [Licer<br>Feb 17, 2023 | riptionComponent<br>citique Component<br>citique Compon | <ul> <li>datawatch.da</li> <li>no active</li> <li>n panopticon.:</li> <li>ayer] Process:</li> <li>n.panopticon.:</li> <li>g Request toka</li> <li>n.panopticon.:</li> <li>g Converting of the second second s</li></ul> | ashboards.:<br>data plug:<br>server.core<br>ing new ree<br>server.core<br>en provide<br>server.core<br>server.core<br>server.core<br>a server l:<br>server.core<br>authorizat | server.web.subs<br>in subscription<br>2.web.controlle<br>4.web.authentic<br>4.yalid: true<br>2.web.authentic<br>5.web.authentic<br>5.web.repositor<br>1cense<br>2.web.authoriza<br>2.web.authoriza<br>1con for incom<br>2.weth.authoriza | scription.Su<br>ns were foun<br>er.AbstractC<br>.ogSubscribe<br>sation.Authe<br>identifier<br>ry.file.Lice<br>ation.Author<br>ing request<br>pticonLogger | bscript<br>d<br>ontroll<br>rReques<br>nticati<br>nticati<br>nseFile<br>ization<br>a | erLayer<br>t<br>onLayer<br>onLayer<br>Reposit<br>Layer |             |
|                   |                                                                                                    |                                                                                                    |                                                                                                    |                                                                                                    |                                                                                                    |                                                                                                    |                                                                                     |                                                        |             |

The latest 1000 rows of the selected log level or higher are fetched.

- 3. You can also click any of the following buttons:
  - II to pause the logging, it changes to
  - to resume the logging
  - to copy log to clipboard
  - Clear all to clear the logs

## **SCHEDULING TASKS**

On the **Scheduler** tab of the System Settings page, Panopticon Real Time allows scheduling of tasks.

| Altair Panopticon | Workbooks | Data Library | Webhooks     | Alerts Parameters | Themes  | System   |                 |
|-------------------|-----------|--------------|--------------|-------------------|---------|----------|-----------------|
| System Settings   | Schedule  | er           |              |                   |         | 🚹 Upl    | oad + New Task  |
| Subscriptions     |           |              |              |                   |         | <u> </u> |                 |
| Caches            | Name      | Activated    | Type Trigger | r Last Updated By | Created | Last run | Last Run Result |
| Logs              |           |              |              |                   |         |          |                 |
| Scheduler         |           |              |              |                   |         |          |                 |
| Logged In Users   |           |              |              |                   |         |          |                 |
| API Tokens        |           |              |              |                   |         |          |                 |
| Fonts             |           |              |              |                   |         |          |                 |
|                   |           |              |              |                   |         |          |                 |
|                   |           |              |              |                   |         |          |                 |
|                   |           |              |              |                   |         |          |                 |
|                   |           |              |              |                   |         |          |                 |

A new scheduled task is added in the list with the properties.

| Altair Panopticon                | Workbook | ks Data Libra | ry Webh  | iooks /  | Alerts Parameter | s Themes     | System   |                 | A             |
|----------------------------------|----------|---------------|----------|----------|------------------|--------------|----------|-----------------|---------------|
| System Settings<br>Subscriptions | Schedu   | uler          |          |          |                  |              | (        | L Upload        | + New Task    |
| Caches                           | Nai      | me Activated  | Туре     | Trigger  | Last Updated By  | Created      | Last run | Last Run Result |               |
| Logs                             | Ema      | ailPDF 🚺      | Email PD | F Period | admin            | Feb 16, 2023 | 6:13 PM  | Failed          | <u>∔</u> m̂ ⊷ |
| Scheduler                        |          |               |          |          |                  |              |          |                 |               |
| Logged In Users                  |          |               |          |          |                  |              |          |                 |               |
| API Tokens                       |          |               |          |          |                  |              |          |                 |               |
| Fonts                            |          |               |          |          |                  |              |          |                 |               |
|                                  |          |               |          |          |                  |              |          |                 |               |

| Scheduler Property | Description                                                                                                    |
|--------------------|----------------------------------------------------------------------------------------------------|
| 1                  | Run Task<br>Manually run scheduler task.                                                                                                    |
| 2                  | Upload Task<br>Upload scheduler task.                                                                                                    |
| 3                  | New Task<br>Create a new scheduler task.                                                                                                    |
| 4                  | Delete Task<br>Delete a scheduler task.                                                                                                    |
| 5                  | Download Task<br>Download a scheduler task.                                                                                                    |
| 6                  | <ul> <li>Task Properties</li> <li>The task properties include:</li> <li>Name of the task</li> <li>Activated status</li> <li>Type of the scheduled task</li> <li>Trigger type: Period or CRON</li> <li>Last user who made an update</li> <li>Date/Time when the task was created</li> <li>Date/Time when the task was last ran</li> <li>Last run result: Success or Failed<br/>For failed results, you can hover on the tooltip to view the error.<br/>NOTE: The result is not displayed for Extract Data scheduler type.</li> </ul> |

| To create a new task, cl the following tasks:                                   | ick <b>New Task</b> . The <i>New Task</i> pane displays that allows you to define            |
|---------------------------------------------------------------------------------|----------------------------------------------------------------------------------------------|
| ←                                                                               |                                                                                              |
| Task0                                                                           | 🕞 Run 🛅 Save                                                                                 |
| Activated                                                                       |                                                                                              |
| Trigger                                                                         | Period CRON                                                                                  |
| Interval (sec)                                                                  | 3600                                                                                         |
| Type<br>Description                                                             | Email PDF  Data Store - Clear and Import Data Store - Import Data Email CSV Data Email Excel |
| Workbook Name ⑦<br>Dashboards                                                   | Email HTML Formatted Data                                                                    |
| Bookmarks                                                                       | ▼                                                                                            |
| Parameter Values                                                                | param1=value,param2=value,                                                                   |
| Enable Pagination                                                               |                                                                                              |
| Hide Scrollbars<br><b>Email</b>                                                 |                                                                                              |
| То 🕐                                                                            | example@domain.com,example@domain.com,                                                       |
| CC ⑦                                                                            | example@domain.com,example@domain.com,                                                       |
| BCC ⑦                                                                           | example@domain.com,example@domain.com,                                                       |
| Subject                                                                         |                                                                                              |
| Body                                                                            |                                                                                              |
|                                                                                 |                                                                                              |
| <ul> <li><u>Clearing and Impo</u></li> <li><u>Importing Data Tak</u></li> </ul> | rting Data Table to Data Store                                                               |
| <ul> <li><u>Sending of a CSV</u></li> </ul>                                     |                                                                                              |

Sending of an MS Excel file via Email

- Sending of an HTML Formatted Data via Email
- Sending of an Image file via Email
- Sending of a PDF file via Email

#### Extracting Data

| NOTE | • | To allow scheduling of email send outs, Panopticon Real Time must be configured with valid email server information in the Panopticon.properties file located in the AppData folder (e.g., c:\vizserverdata). |
|------|---|----------------------------------------------------------------------------------------------------|
|      |   | See <u>Panopticon Real Time Configurations for Email Send Outs and Alerts</u> for instructions.                                                                                                    |
|      | • | If any data load fails, such as when the data source is offline, the PDF/Image generation fails as well, and an email will not be sent.                                                                       |

### Create Task to Clear and Import Data Table to Data Store

Allows you to clear the earlier imported data and import again to the data store.

Steps:

- 1. On the New Task pane, enter the Name of the task. Ensure the name is unique.
- 2. Tap the Activated slider to turn it on.
- 3. Select the *Trigger*. You can either select:
  - Period then enter the Interval (in seconds), or

|    | Trigger                                          | Period                      | CRON                           |  |  |  |  |
|----|--------------------------------------------------|-----------------------------|--------------------------------|--|--|--|--|
|    | Interval (sec)                                   | 3600                        |                                |  |  |  |  |
|    | • <b>CRON</b> then enter the CR                  | ON Expression.              |                                |  |  |  |  |
|    | Trigger                                          | Period                      | CRON                           |  |  |  |  |
|    | CRON Expression                                  |                             |                                |  |  |  |  |
| 4. | Select the task Type: Data Select the task Type: | ore – Clear and Import.     |                                |  |  |  |  |
| 5. | Enter the Description of the task.               |                             |                                |  |  |  |  |
| 6. | Select the Data Table Name                       | that will be cleared in the | data store and imported again. |  |  |  |  |
| 7. | Click Save                                       |                             |                                |  |  |  |  |
|    | <ul> <li>Once saved, you can op</li> </ul>       | to click Run                | to manually run the task.      |  |  |  |  |

• Click <sup>←</sup> to go back to the *Tasks* pane. The new task is added in the list.

## Create Task to Import Data Table to Data Store

Allows you to store data closer to Panopticon server in an embedded database.

Steps:

4. 5. 6.

7.

- 1. On the New Task pane, enter the Name of the task. Ensure the name is unique.
- 2. Tap the Activated slider to turn it on.
- 3. Select the *Trigger*. You can either select:
  - Period then enter the Interval (in seconds), or

| Trigger                         | Period                      | CRON          |
|---------------------------------|-----------------------------|---------------|
| Interval (sec)                  | 3600                        |               |
| • <b>CRON</b> then enter the CR | ON Expression.              |               |
| Trigger                         | Period                      | CRON          |
| CRON Expression                 |                             |               |
| Select the task Type: Data St   | ore – Import Data.          |               |
| Enter the Description of the ta | sk.                         |               |
| Select the Data Table Name t    | hat will be imported in the | e data store. |
| Click Save                      |                             |               |

Click to go back to the Tasks pane. The new task is added in the list.

🕟 Run

#### Create Task to Send CSV Data via Email

Once saved, you can opt to click

Panopticon Real Time provides the functionality to create tasks to generate and email CSV data from a workbook, dashboard, or visualization.

to manually run the task.

Steps:

- 1. On the New Task pane, enter the Name of the task. Ensure the name is unique.
- 2. Tap the Activated slider to turn it on.
- 3. Select the Trigger. You can either select:
  - Period then enter the Interval (in seconds), or

| Trigger        | Period | CRON |
|----------------|--------|------|
| Interval (sec) | 3600   |      |

• **CRON** then enter the CRON Expression.

| Trigger         | Period | CRON |  |  |
|-----------------|--------|------|--|--|
| CRON Expression |        |      |  |  |

.

- 4. Select the task *Type*: Email CSV Data.
- 5. Enter the *Description* of the task.
- 6. Upon selecting **Email CSV Data**, the *Scheduler* page changes to allow specification of the following:
  - Select the *Workbook Name* in the drop-down list. These are the published workbooks available in the *Workbooks* page.
  - Select dashboards or parts where to source the CSV data from, by checking their corresponding boxes in the *Dashboards & Parts* drop-down list.

| Dashboards & Parts | Industry Performance by Region, Regional Performa                                                     |
|--------------------|----------------------------------------------------------------------------------------------------|
| Parameter Values   | <ul> <li>☐ How To Actions</li> <li>✓ Industry Performance by Region</li> </ul>                        |
| Output File Names  | <ul> <li>Regional Performance</li> <li>Industry Performance</li> </ul>                                |
| Zip CSV Data       | Navigation Target                                                                                     |
| Email              | <ul> <li>Scatter of Filtered Universe for {Region:</li> <li>Action Controls - Single Value</li> </ul> |
| То 🕐               | Action Controls - Multiple values                                                                     |
| cc (?)             | Numeric Range     Action Controls - Form                                                              |
| BCC ③              | Action Controls - Datetime     Data Entry                                                             |
| Subject            | Treemap1                                                                                              |
| Body               | Time Parameters Start: {TWS: yyyy-MMM-dd}   End = {TW                                                 |
|                    | Data-driven Parameters                                                                                |

• You can also opt to enter the *Parameter Values* that will be added as parameters to the subject line of emails or as dashboard values in the CSV Data.

Such as Parameter=Value, and are comma separated. For example:

Region=Europe, Industry=Financials

| NOTE | • See <u>Setting Parameter Values in Scheduler Tasks</u> for more information on the different syntax you can use to enter parameters with multiple values, as well as parameter values that contain comma. |
|------|----------------------------------------------------------------------------------------------------|
|      | <ul> <li>The following Date/Time range querying parameters are also supported in<br/>the Email CSV Data task:</li> </ul>                                                                                    |
|      | CurrentTime                                                                                                    |
|      | <ul> <li>LastWorkDay</li> </ul>                                                                                                    |
|      | WeekStart                                                                                                    |
|      | QuarterStart                                                                                                    |
|      | For example:                                                                                                    |
|      | {CurrentTime:dd-MMM-yyyy}                                                                                                    |
|      | However, when there is no Date/Time format supplied, the default format $yyyy-MM-dd$ will be used instead.                                                                                                  |
|      |                                                                                                    |

• enter comma-separated list of Output File Names.

| NOTE | • | The items in the list must be either unique or empty.                                                                      |
|------|---|----------------------------------------------------------------------------------------------------|
| NOTE | • | Empty string items indicate that the default title should be used.                                                         |
|      | ٠ | By default, the text box is blank causing the implicit naming to be used.                                                  |
|      | • | If the supplied names are fewer than the selected data sets, the default naming comes into effect for non-specified names. |

- 7. You can opt to tap the Zip CSV Data slider to attach a zipped copy of the CSV data in the email.
- 8. Enter the email address of the recipient in the *To* field.
- 9. You can opt to enter the following:
  - the CC and/or BCC recipients of the email separated by a comma.
  - the mail message subject to be used in the email notifications in the Subject field.

|     |     | NOTE       | Supports dashboard parameters.                                   |
|-----|-----|------------|------------------------------------------------------------------|
|     | •   | the conten | t of the email in the <i>Body</i> box.                           |
| 10. | Cli | ck 🖺 Sa    | ive                                                              |
|     | •   | Once save  | ed, you can opt to click Run to manually run the task.           |
|     | •   | Click ←    | to go back to the Tasks pane. The new task is added in the list. |

Panopticon Real Time 2023.0 - Installation and Reference Guide

## Create Task to Send an MS Excel File via Email

Panopticon Real Time provides the functionality to create tasks to generate and email MS Excel files.

Steps:

- 1. On the New Task pane, enter the Name of the task. Ensure the name is unique.
- 2. Tap the *Activated* slider to turn it on.
- 3. Select the *Trigger*. You can either select:
  - Period then enter the Interval (in seconds), or

| Trigger        | Period | CRON |
|----------------|--------|------|
| Interval (sec) | 3600   |      |
|                |        |      |

• **CRON** then enter the CRON Expression.

| Trigger         | Period | CRON |
|-----------------|--------|------|
| CRON Expression |        |      |

4. Select the task *Type*: **Email Excel**.

Upon selecting Email Excel, the Scheduler page changes to allow specification of the following:

- Enter the *Description* of the task.
- Select the Workbook Name in the drop-down list. These are the published workbooks available in the Workbooks page.
- Select the dashboards to include in the MS Excel file by checking their corresponding boxes in the Dashboards drop-down list.

**NOTE** Multiple tables per dashboard are inserted in a sheet of the MS Excel file.

- 5. You can also opt to:
  - enter the Parameter Values that will be added as parameters to the subject line of emails or as dashboard values in the MS Excel file

Such as Parameter=Value, and are comma separated. For example:

Region=Europe, Industry=Financials

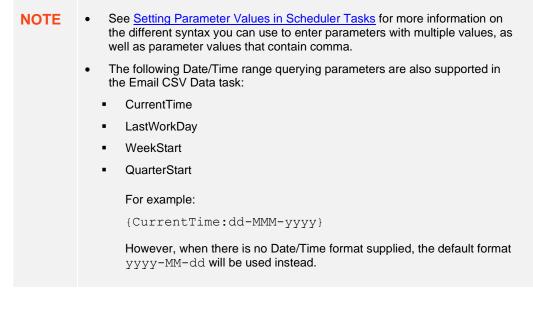

- check the Hide Scrollbars box.
- 6. Enter the Width and Height of the MS Excel file. Default values are 1024px and 768px, respectively.
- 7. Enter the Table Style. Default is TableStyleMedium4.
- 8. Enter the email address of the recipient in the To field.
- 9. You can opt to enter the following:
  - the CC and/or BCC recipients of the email separated by a comma.
  - the mail message subject to be used in the email notifications in the Subject field.

NOTE Supports dashboard parameters.
the content of the email in the *Body* box.
10. Click .
Once saved, you can opt to click Run to manually run the task.

Click to go back to the Tasks pane. The new task is added in the list.

#### Create Task to Send an HTML Formatted Data via Email

Panopticon Real Time provides the functionality to create tasks to generate and email HTML-formatted table exported from a selected workbook and dashboards.

| 18.4 |   |    | A 1 | N P |  |
|------|---|----|-----|-----|--|
| IM   | Р | ЛК | Δ   | N   |  |
|      |   |    |     |     |  |

Use with caution! When emailing HTML formatted data, the email message size runs the risk of becoming very large if the data used in the visualization is too large and/or complex. The data volume will not stop Panopticon Real Time from creating the message and the HTML-formatted data, but email servers may struggle to send and/or receive the message.

Steps:

- 1. On the New Task pane, enter the Name of the task. Ensure the name is unique.
- 3. Tap the Activated slider to turn it on.
- 4. Select the Trigger. You can either select:
  - Period then enter the Interval (in seconds), or

| Trigger             | Period           | CRON |
|---------------------|------------------|------|
| Interval (sec)      | 3600             |      |
| CRON then enter the | CRON Expression. |      |
| Trigger             | Period           | CRON |

| Trigger         | Period | CRON |
|-----------------|--------|------|
| CRON Expression |        |      |

5. Select the task *Type*: Email HTML Formatted Data.

Upon selecting **Email HTML Formatted Data**, the *Scheduler* page changes to allow specification of the following:

- Enter the *Description* of the task.
- Select the *Workbook Name* in the drop-down list. These are the published workbooks available in the *Workbooks* page.
- Select the dashboards and parts to include in the HTML formatted data file by checking their corresponding boxes in the *Dashboards & Parts* drop-down list.
- 6. You can also opt to enter the *Parameter Values* that will be added as parameters to the subject line of emails or as dashboard values in the MS Excel file.

Such as Parameter=Value, and are comma separated. For example:

Region=Europe, Industry=Financials

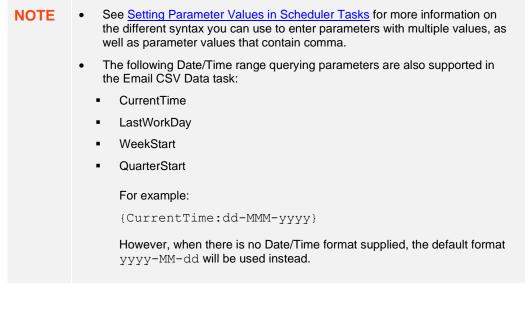

- 7. Enter the email address of the recipient in the *To* field.
- 8. You can opt to enter the following:
  - the CC and/or BCC recipients of the email separated by a comma.
  - the mail message subject to be used in the email notifications in the Subject field.

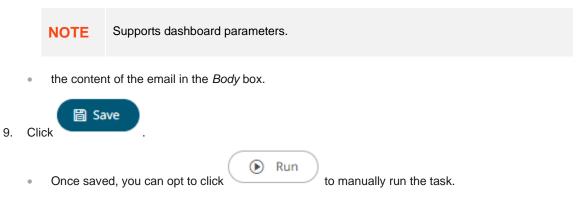

• Click <br/>to go back to the Tasks pane. The new task is added in the list.

#### Create Task to Send Image File via Email

Panopticon Real Time provides the functionality to create tasks to generate and email Image files.

In addition, hyperlinks can also be used in email dashboard images. Hyperlinks can redirect to a workbook and a dashboard in the server.

NOTEIn cases when you schedule the emailing of dashboard images or when you are<br/>behind a proxy or load balancer, it is recommended to specify the server<br/>address in the Panopticon.properties file.For example:server.host=http://www.company.com/dashboards/

See the Email Data: Image section for more information.

Steps:

- 1. On the New Task pane, enter the Name of the task. Ensure the name is unique.
- 2. Tap the Activated slider to turn it on.
- 3. Select the *Trigger*. You can either select:
  - Period then enter the Interval (in seconds), or

| Trigger        | Period | CRON |  |  |
|----------------|--------|------|--|--|
| Interval (sec) | 3600   |      |  |  |
|                |        |      |  |  |

• **CRON** then enter the CRON Expression.

| Trigger         | Period | CRON |
|-----------------|--------|------|
| CRON Expression |        |      |

4. Select the task *Type*: Email Image.

Upon selecting Email Image, the Scheduler page changes to allow specification of the following:

- Enter the *Description* of the task.
- Select the *Workbook Name* in the drop-down list. These are the published workbooks available in the *Workbooks* page.
- Select dashboards or parts to include in the image file by checking their corresponding boxes in the Dashboards & Parts drop-down list.

#### Inline Image

| Workbook Name      | VizGuide 👻                                                                                                    |
|--------------------|----------------------------------------------------------------------------------------------------|
| Dashboards & Parts | Candlestick, Pivot Table with Intense Colors, Pivot Tal                                                                     |
| Bookmarks          | Gandlestick                                                                                                    |
| Parameter Values   | Candlestick Graph showing Apple (AAPL<br>Categorical Line Graph                                                             |
| Width              | Circle Pack                                                                                                    |
| Height             | <ul> <li>Cross Tab Pivot Table</li> <li>Pivot Table with Intense Colors</li> <li>Pivot Table with Subdued Colors</li> </ul> |
| Hide Scrollbars    | Density Plot                                                                                                    |
| Hyperlinks         | Donut                                                                                                    |
| Email              | Donut Gauge Market Liquidity Between Trading Market                                                                         |
| То 🕐               | Alternative Treemap Representation                                                                                          |
| cc 💿               | Market Liquidity Between Lit & Dark     Dot                                                                                 |
| BCC ⑦              | Funnel                                                                                                    |

The selected dashboards or parts are inserted as parameterized text and inline images in the Body edit box.

#### Body 💿

| {Candlestick_title}<br>{Candlestick_image}<br>{Cross Tab Pivot Table_visualization.Tile2_title}<br>{Cross Tab Pivot Table_visualization.Tile2_image} |
|----------------------------------------------------------------------------------------------------|
| (Cross Tab Pivot Table visualization.Tile1 title)                                                                                                    |
| (Cross Tab Pivot Table_visualization.Tile1_image)                                                                                                    |
| (Donut Gauge_visualization.DonutGauge2_title}                                                                                                    |
| [Donut Gauge_visualization.DonutGauge2_image}                                                                                                    |
| (Donut Gauge_visualization.DonutGauge1_title}                                                                                                    |
| (Donut Gauge_visualization.DonutGauge1_image}                                                                                                    |
|                                                                                                    |
|                                                                                                    |
|                                                                                                    |
|                                                                                                    |
|                                                                                                    |
|                                                                                                    |
|                                                                                                    |

Clicking the **Preview** <sup>(C)</sup> icon displays the image placeholders for the selected dashboards or parts.

Body ∅

{Candlestick\_title} {Candlestick\_image} {Cross Tab Pivot Table\_visualization.Tile2\_title} {Cross Tab Pivot Table\_visualization.Tile2\_image} {Cross Tab Pivot Table\_visualization.Tile1\_title} {Cross Tab Pivot Table\_visualization.Tile1\_title} {Cross Tab Pivot Table\_visualization.Tile1\_image} {Donut Gauge\_visualization.DonutGauge2\_title} {Donut Gauge\_visualization.DonutGauge2\_image} {Donut Gauge\_visualization.DonutGauge1\_title} {Donut Gauge\_visualization.DonutGauge1\_image}

| andlestick |          |           |           |  |
|------------|----------|-----------|-----------|--|
| Image pla  | aceholde | r for Car | ndlestick |  |
|            |          |           |           |  |
|            |          |           |           |  |
|            |          |           |           |  |
|            |          |           |           |  |
|            |          |           |           |  |
|            |          |           |           |  |
|            |          |           |           |  |
|            |          |           |           |  |

- Select bookmarks in the workbook to include in the image file by checking their corresponding boxes in the *Bookmarks* drop-down list.
- 5. You can also opt to:
  - enter the *Parameter Values* that will be added as parameters to the subject line of emails or as dashboard values in the Image file

Such as Parameter=Value, and are comma separated. For example:

Region=Europe, Industry=Financials

NOTE See Setting Parameter Values in Scheduler Tasks for more information on . the different syntax you can use to enter parameters with multiple values, as well as parameter values that contain comma. The following Date/Time range querying parameters are also supported in the Email CSV Data task: CurrentTime . LastWorkDay WeekStart QuarterStart For example: {CurrentTime:dd-MMM-yyyy} However, when there is no Date/Time format supplied, the default format yyyy-MM-dd will be used instead.

- enter the Width and Height of the Image file. Default values are 1024 and 768, respectively.
- check the Hide Scrollbars box.
- check the Hyperlinks box. This makes the Image file in the email will be clickable.
- 6. Enter the email address of the recipient in the To field.

- 7. You can opt to enter the following:
  - the CC and/or BCC recipients of the email separated by a comma.
  - the mail message subject to be used in the email notifications in the Subject field.

|    |      | NOTE       | Supports dashboard parameters.                         |
|----|------|------------|--------------------------------------------------------|
|    | •    | the conten | t of the email in the <i>Body</i> box.                 |
| 8. | Clie | ck 🖺 Sa    | ve                                                     |
|    | •    | Once save  | ed, you can opt to click Run to manually run the task. |

• Click for to go back to the Tasks pane. The new task is added in the list.

### Create Task to Send PDF File via Email

Panopticon Real Time provides the functionality to create tasks to generate and email PDF files.

Steps:

- 2. On the New Task pane, enter the Name of the task. Ensure the name is unique.
- 3. Tap the *Activated* slider to turn it on.
- 4. Select the Trigger. You can either select:
  - Period then enter the Interval (in seconds), or

| Trigger               | Period          | CRON |
|-----------------------|-----------------|------|
| Interval (sec)        | 3600            |      |
| CRON then enter the C | CRON Expression |      |
| Trigger               | Period          | CRON |
| CRON Expression       |                 |      |

- 5. Select the task Type: Email PDF.
- 6. Upon selecting Email PDF, the Scheduler page changes to allow specification of the following:
  - Enter the *Description* of the task.
  - Select the *Workbook Name* in the drop-down list. These are the published workbooks available on the *Workbooks* page.
  - Select dashboards to include in the PDF by checking their corresponding boxes in the Dashboards dropdown list.
- 7. Select bookmarks in the workbook to include in the PDF by checking their corresponding boxes in the Bookmarks drop-down list.

- 8. You can also opt to:
  - enter the Parameter Values that will be added as parameters to the subject line of emails or as dashboard values in the PDF file.

Such as Parameter=Value, and are comma separated. For example:

Region=Europe, Industry=Financials

| NOTE | • See <u>Setting Parameter Values in Scheduler Tasks</u> for more information on the different syntax you can use to enter parameters with multiple values, as well as parameter values that contain comma. |
|------|----------------------------------------------------------------------------------------------------|
|      | <ul> <li>The following Date/Time range querying parameters are also supported in<br/>the Email CSV Data task:</li> </ul>                                                                                    |
|      | CurrentTime                                                                                                    |
|      | <ul> <li>LastWorkDay</li> </ul>                                                                                                    |
|      | WeekStart                                                                                                    |
|      | QuarterStart                                                                                                    |
|      | For example:                                                                                                    |
|      | {CurrentTime:dd-MMM-yyyy}                                                                                                    |
|      | However, when there is no Date/Time format supplied, the default format yyyy-MM-dd will be used instead.                                                                                                    |

- check the Enable Pagination box.
- check the Hide Scrollbars box.
- 9. Enter the email address of the recipient in the To field.
- 10. You can opt to enter the following:
  - the CC and/or BCC recipients of the email separated by a comma.
  - the mail message subject to be used in the email notifications in the Subject field.

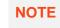

Supports dashboard parameters.

• the content of the email in the Body box.

```
11. Click
Once saved, you can opt to click
Run to manually run the task.
```

Click for the contrast of the Casks pane. The new task is added in the list.

### **Create Task to Extract Data**

Tasks can be created to reload workbook or global extracts.

Steps:

- 1. On the New Task pane, enter the Name of the task. Ensure the name is unique.
- 2. Tap the Activated slider to turn it on.
- 3. Select the *Trigger*. You can either select:
  - Period then enter the Interval (in seconds), or

| Trigger                | Period        | CRON |
|------------------------|---------------|------|
| Interval (sec)         | 3600          |      |
| CRON then enter the CF | ON Expression |      |
| Trigger                | Period        | CRON |

CRON Expression

- 4. Select the task *Type*: **Extract Data**.
- 5. Enter the Description of the task.
- 6. Select the data extract to be scheduled in the *Extract Name* drop-down list box. The list is taken from the data extracts list on the **Extracts** tab.

|    | Extract name ⑦     | · · · · · · · · · · · · · · · · · · ·         |
|----|--------------------|-----------------------------------------------|
|    |                    | BitcoinOrders                                 |
|    |                    | Orders                                        |
|    |                    | Orders\Order                                  |
|    |                    | Orders\StocksStaticExtract                    |
|    |                    | Orders\WebDataExtract                         |
|    |                    | StocksStatic                                  |
| 7. | Click Save         |                                               |
|    | Once saved, you ca | an opt to click Run to manually run the task. |

Click to go back to the Tasks pane. The new task is added in the list.

#### Setting Parameter Values in Scheduler Tasks

Use any of the following syntax to define parameter values in scheduler tasks:

□ For multiple values (array parameter), use bracket syntax

Example: parameter1=[Value1, Value2, Value3]

□ For a parameter with a value containing comma, quote the value in double quotes

Example: parameter1="Parameter value, containing comma"

- The double quoting can also be used inside arrays
   Example: parameter1=[Value1, "Value2, containing comma"]
- □ Normal parameters, quoted parameters, and array parameters can be mixed

Example: parameter1=Normal, parameter2=[Val1, Val2], parameter3="Quoted Value"

Dipload

#### **Uploading a Scheduler Task**

Users with an Administrator role can upload scheduler task definitions.

Steps:

Г

1. On the **Scheduler** tab, click **Upload** 

The Upload Task dialog displays.

| Upload task  |                          |
|--------------|--------------------------|
| r            |                          |
| Choose task  | to upload Drag task here |
| Replace task |                          |
|              | Upload Cancel            |

- 2. To upload a task, you can either:
  - drag it from your desktop and drop on the dialog, or
  - click **Choose task to upload** and select one on the Open dialog that displays.

The name of the task is displayed on the uploaded task area and in the Name box.

| Upload task ×                         |
|---------------------------------------|
| EmailExcelHowtoActions                |
|                                       |
|                                       |
|                                       |
| Choose task to upload Drag task here  |
| Selected task: EmailExcelHowtoActions |
| Replace task                          |
| Upload Cancel                         |

- 3. You can opt to rename the task.
- 4. To replace an existing task, check the **Replace task** box.

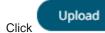

5.

You will be notified once the task is uploaded.

| Upload task            | ×      |
|------------------------|--------|
| EmailExcelHowtoActions |        |
|                        |        |
| $\bigcirc$             |        |
| Upload complete        |        |
| Replace task           |        |
| Upload                 | Cancel |

The task is added and displayed in the Scheduler list.

#### **Downloading a Scheduler Task**

Users with an Administrator role can download scheduler task definitions.

Click the **Download**  $\stackrel{\bot}{\frown}$  icon of a task.

### **Other Scheduler Tasks Operations**

On the Scheduler tab of the System Settings page, you can also perform the following:

Sort tasks

A task displays the following columns: Name, Activated, Type, Trigger, Last Updated By, Created, and Last Run.

Modify the sorting of the list by clicking the  $\stackrel{\downarrow}{}$  or  $\stackrel{\uparrow}{}$  button of any of these columns. The icon beside the column that was used for the sorting will indicate if it was in an ascending or descending order.

Manually run tasks

Instead of waiting for the set Period interval or CRON Expression, you can manually execute the task by clicking

 $\bigcirc$ 

The Last Run and Last Run Result (Success or Failed) are displayed. For failed results, you can hover on the tooltip to view the error.

- Modify tasks
- Delete tasks

Click displays.

| Are yo | u sure you want to delete the task? |  |
|--------|-------------------------------------|--|
|        | Yes No                              |  |
| Click  | Yes                                 |  |

#### Modify a Scheduled Task

Steps:

- On the Scheduler tab, click the link of a task to modify. The properties of the task are displayed.
- 2. Apply the desired changes.

3. Click

## **MANAGING PANOPTICON REAL TIME USERS**

Users with an Administrator role can view the logged in users on Panopticon Real Time and log them out when necessary. The ability to manage users is beneficial in monitoring the utilization of <u>Altair Units</u> license.

On the Logged In Users tab of the System page, Administrators can perform the following:

- View logged in users
- Sort logged in users
- Log out users
- Refresh the Logged In Users list

### **Viewing Logged In Users**

On the System page, click the Logged In Users tab. The list of logged in users is displayed.

| Altair Panopticon | Workbooks  | Data Library | Webhooks        | Alerts       | Parameters    | Themes      | System          |                   |
|-------------------|------------|--------------|-----------------|--------------|---------------|-------------|-----------------|-------------------|
| System Settings   | Logged In  | Users        |                 |              |               |             | ් Ref           | resh 🕞 Logout all |
| Subscriptions     |            |              |                 |              |               |             |                 |                   |
| Caches            | Username 1 | Roles        |                 |              | Login Tir     | ne          | Active Sessions | Designing         |
| Logs              | admin      | ANONY        | MOUS, Viewer, A | Administrato | or Oct 19, 20 | 021 1:12 PM | 1               | ₽                 |
| Scheduler         | designer   | ANONY        | MOUS, Viewer, I | Designer     | Oct 19, 20    | 021 1:11 PM | 1               | Ð                 |
| Logged In Users   |            |              |                 |              |               |             |                 |                   |
| API Tokens        |            |              |                 |              |               |             |                 |                   |
| Fonts             |            |              |                 |              |               |             |                 |                   |
|                   |            |              |                 |              |               |             |                 |                   |
|                   |            |              |                 |              |               |             |                 |                   |
|                   |            |              |                 |              |               |             |                 |                   |

In the list, the following properties are displayed for each user:

| Property        | Description                                                                                                    |
|-----------------|----------------------------------------------------------------------------------------------------|
| Username        | Username used to the login to Panopticon Real Time.                                                                                                    |
| Roles           | Roles assigned to the user.                                                                                                    |
| Login Time      | The Date/Time the user logged in.                                                                                                    |
| Active Sessions | The number of tokens a user is using. For example, if the user is logged<br>in from two different computers, he will have two active sessions.<br>However, if the user has two tabs on one computer, they will share a<br>token and the active sessions will be one. |
| Designing       | Indicates if a logged in user is currently designing a workbook.                                                                                                    |

#### **Sorting Logged In Users**

Sorting the logged in users can be done through the Username, Login Time, or Active Sessions column name.

Steps:

- 1. On the *System* page, click the **Logged In Users** tab. The list of logged in users is displayed.
- 2. Click on the Username, Login Time, or Active Sessions column header then click the Sort Order.

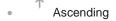

Descending

### **Logging Out Users**

Logging out users on the server consequently deletes their tokens.

## Logging Out All Users

| Altair Panopticon | Workbooks Dat | a Library Webhooks Alerts        | Parameters Themes    | System          |            |
|-------------------|---------------|----------------------------------|----------------------|-----------------|------------|
| System Settings   | Logged In Us  | ers                              |                      | ා Refi          | resh 🕞 Log |
| Subscriptions     | Username 个    | Roles                            | Login Time           | Active Sessions | Designing  |
| Logs              | admin         | ANONYMOUS, Viewer, Administrator | Oct 19, 2021 1:12 PM | 1               |            |
| Scheduler         | designer      | ANONYMOUS, Viewer, Designer      | Oct 19, 2021 1:11 PM | 1               |            |
| Logged In Users   |               |                                  |                      |                 |            |
| API Tokens        |               |                                  |                      |                 |            |
|                   |               |                                  |                      |                 |            |

A notification message displays.

| Are you sure you want to logout all users? |     |    |
|--------------------------------------------|-----|----|
|                                            | Yes | No |
| Yes                                        |     |    |

2. Click

Except for the user (i.e., admin) who is calling out the logging out of the other users, all of the other users are logged out.

Also, the  $\square$  button of admin is disabled.

| Altair Panopticon | Workbooks | Data L | .ibrary | Webhooks        | Alerts       | Parameters  | Themes      | System          |              | A     |
|-------------------|-----------|--------|---------|-----------------|--------------|-------------|-------------|-----------------|--------------|-------|
| System Settings   | Logged Ir | n User | s       |                 |              |             |             | ত Ref           | resh 🕞 Logou | t all |
| Subscriptions     | 55        |        |         |                 |              |             |             |                 |              |       |
| Caches            | Username  | ↑      | Roles   |                 |              | Login Ti    | me          | Active Sessions | Designing    |       |
| Logs              | admin     |        | ANONYN  | NOUS, Viewer, A | Administrato | r Feb 17, 2 | 023 6:24 PM | 1               |              | ₽     |
| Scheduler         |           |        |         |                 |              |             |             |                 |              |       |
| Logged In Users   |           |        |         |                 |              |             |             |                 |              |       |
| API Tokens        |           |        |         |                 |              |             |             |                 |              |       |
| Fonts             |           |        |         |                 |              |             |             |                 |              |       |
|                   |           |        |         |                 |              |             |             |                 |              |       |
|                   |           |        |         |                 |              |             |             |                 |              |       |

## Logging Out Individual Users

Steps:

1. Click the button of a user in the list.

A notification message displays.

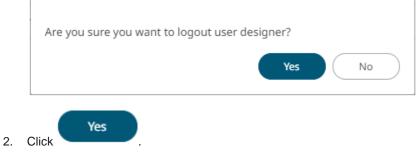

The user is logged out and their token is deleted.

## **Refreshing the Logged In Users List**

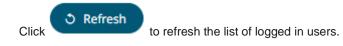

## **MANAGING API TOKENS**

On the API Tokens page, an Administrator user can add API Tokens that returns a key used for authorizing requests to the server.

Steps:

| Create an A                             | I token                                                               |
|-----------------------------------------|-----------------------------------------------------------------------|
| Label                                   |                                                                       |
|                                         | Create Cancel                                                         |
| nton the Lehe                           |                                                                       |
| nter the Labe                           |                                                                       |
| Crea                                    | . The New API Token Created dialog displays with the auto-generated   |
| Crea                                    | . The New API Token Created dialog displays with the auto-generated I |
| lick Crea<br>New API To<br>Label access | . The New API Token Created dialog displays with the auto-generated l |
| lick Crea                               | . The New API Token Created dialog displays with the auto-generated l |
| lick Crea<br>New API To<br>Label access | . The New API Token Created dialog displays with the auto-generated l |
| New API To<br>Label access              | . The New API Token Created dialog displays with the auto-generated l |

- 4. Click  $\square$  to ensure you have a copy of the key and paste in a secure location.
- 5. Click OK . The new API Token is displayed on the list.

| Altair Panopticon | Workbooks | Data Library | Webhooks | Alerts | Parameters | Themes   | System |          |
|-------------------|-----------|--------------|----------|--------|------------|----------|--------|----------|
| System Settings   | API Toke  | ns           |          |        |            |          |        | + Create |
| Subscriptions     |           |              |          |        |            |          |        |          |
| Caches            | Label ↑   |              | Created  | Ву     |            | Last Acc | essed  |          |
| Logs              | access-to | ken          | admin    |        |            |          |        | Ŵ        |
| Scheduler         |           |              |          |        |            |          |        |          |
| Logged In Users   |           |              |          |        |            |          |        |          |
| API Tokens        |           |              |          |        |            |          |        |          |
| Fonts             |           |              |          |        |            |          |        |          |
|                   |           |              |          |        |            |          |        |          |
|                   |           |              |          |        |            |          |        |          |

In the list, the following properties are displayed for each API Token:

| Property      | Description                                                                                                    |
|---------------|----------------------------------------------------------------------------------------------------|
| Label         | Label of the API Token.<br>NOTE: Select a label that is easy for you to remember.                                                                                               |
| Created By    | The user who created the API Token.<br><b>NOTE:</b> Only Administrator users can create API Tokens. However, the<br>keys can be used by anyone as long as they are not revoked. |
| Last Accessed | Date/Time when the API Token was last accessed.                                                                                                    |

Click on any of these column headers then click the Sort Order to sort the list.

- Ascending
- Descending

You can also opt to click to remove and revoke the API Token from the server.

**NOTE** If the returned key is key123, then you can utilize the API services by setting an authorization header such as below:

```
Authorization="Bearer key123"
```

In the cURL, you can add a header flag such as:

-H "authorization: Bearer key123"

# **ADDING CUSTOM FONTS**

Users with an Administrator role are allowed to add fonts on the System tab in Panopticon Real Time.

| Altair Panopticon | Workbooks | Data Library | Webhooks | Alerts | Parameters | Themes | System | A         |
|-------------------|-----------|--------------|----------|--------|------------|--------|--------|-----------|
| System Settings   | Fonts     |              |          |        |            |        | +      | Add Fonts |
| Subscriptions     |           |              |          |        |            |        |        |           |
| Caches            | Family 个  |              |          | File   |            | Style  |        |           |
| Logs              |           |              |          |        |            |        |        |           |
| Scheduler         |           |              |          |        |            |        |        |           |
| Logged In Users   |           |              |          |        |            |        |        |           |
| API Tokens        |           |              |          |        |            |        |        |           |
| Fonts             |           |              |          |        |            |        |        |           |
|                   |           |              |          |        |            |        |        |           |
|                   |           |              |          |        |            |        |        |           |

The supported custom font files include the following:

□ ttf

#### otf

When available on the server, the client will automatically detect and load the font and consequently, can be used in a part or workbook. Otherwise, the client will fall back to the system installed fonts.

Steps:

| Add For    | nts    |                               |  |
|------------|--------|-------------------------------|--|
| <br>!<br>! |        |                               |  |
|            |        | •                             |  |
|            |        | T                             |  |
|            |        |                               |  |
|            | Choose | fonts or drag font files here |  |
|            |        |                               |  |

2. To add fonts, you can either:

- drag them from your desktop and drop on the dialog, or
- click Choose Fonts and select one or more fonts on the Open dialog that displays.

The names or the number of fonts is displayed on the uploaded font area.

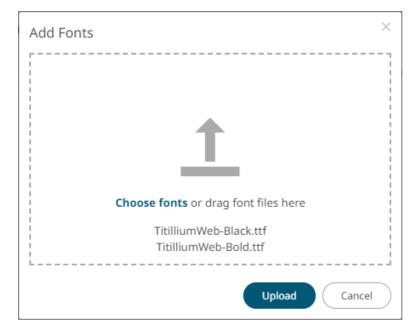

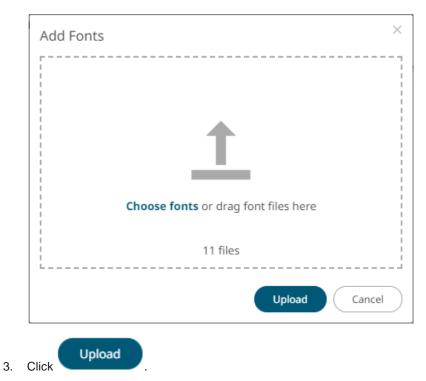

A notification prompt will be displayed once the fonts are uploaded.

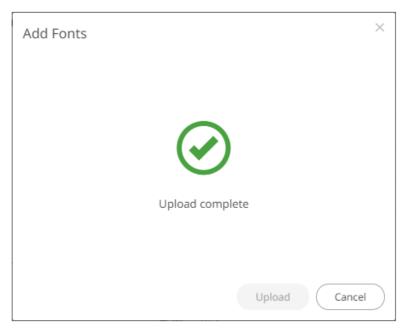

The added custom fonts are displayed on the Fonts page.

| Altair Panopticon   | Workbooks Data Librar | y Webhooks Alerts          | Parameters | Themes   | System  |      |
|---------------------|-----------------------|----------------------------|------------|----------|---------|------|
| System Settings     | Fonts                 |                            |            |          | + Add F | onts |
| Subscriptions       |                       |                            |            |          |         |      |
| Caches              | Family ↑              | File                       |            | Style    |         |      |
| Logs                |                       | Titillium Semibold         |            | Bold     |         | t    |
| Scheduler           |                       | Titillium Semibold Italic  |            | Bold Ita | lic     | ť    |
| ogged In Users      | Titillium             | Titillium                  |            | Regular  |         | ť    |
| API Tokens<br>Fonts |                       | Titillium Regular Italic   |            | Italic   |         | ť    |
|                     |                       | Titillium Black            |            | Regular  |         | Ţ    |
|                     |                       | Titillium Bold             |            | Bold     |         | 1    |
|                     | Titillium Bd          | Titillium Bold Upright     |            | Italic   |         | 1    |
|                     |                       | Titillium Bold Italic      |            | Bold Ita | lic     | Ţ    |
|                     |                       | Titillium Thin             |            | Regular  |         | Ţ    |
|                     | Titillium Lt          | Titillium Light Italic     |            | Bold Ita | lic     | Ţ    |
|                     | litillum Lt           | Titillium Light            |            | Bold     |         | Ţ    |
|                     |                       | Titillium Thin Italic      |            | Italic   |         | ť    |
|                     |                       | Titillium Regular Upright  |            | Bold     |         | ť    |
|                     | Titilians La          | Titillium Light Upright    |            | Italic   |         | ť    |
|                     | Titillium Up          | Titillium Thin Upright     |            | Regular  |         | ť    |
|                     |                       | Titillium Semibold Upright |            | Bold Ita | lic     | ť    |

To delete a font, click <sup>1</sup>. A notification is displayed.

Г

|   | Are you sure you want to permanently delete the font? |
|---|-------------------------------------------------------|
|   | Yes No                                                |
| , | Click Yes .                                           |

## [8] CONNECTIVITY AND INTEGRATION

## THIRD PARTY SOFTWARE DEPENDENCY INSTALLATION

Some data connectors require additional third-party software installation to be enabled which typically requires adding JAR files to the Lib folder of the Tomcat installation and then restarting Tomcat.

Common additions include:

- JDBC Drivers
- Advanced Message Processing System (AMPS)

The latest version for AMPS can be downloaded from the 60East Technologies official website: http://www.crankuptheamps.com/amps/

Copy amps\_client.jar, amps\_client-javadoc.jar and amps\_client-sources.jar into the
Tomcat lib folder.

The pre-compiled JAR files are in the <code>api/client/java/dist/lib/</code> directory, which contains the JAR files mentioned above.

All of the above-mentioned java dependency files can be found after downloading and installing the AMPS Java Evolution Kit.

If a user has Linux machine available, install the AMPS distribution. Otherwise, download the AMPS Evolution Virtual Machine.

**NOTE** To effectively use the .jar files, unblock these files by right-clicking on the File and selecting **Properties**. On the **General** tab, click **Unblock**.

#### Elasticsearch connectors

Dependencies for each supported Elasticsearch version are included in Panopticon Real Time installation:

- Elastic\_6X\_Dependencies.zip
- Elastic\_7X\_Dependencies.zip

Select the target Elasticsearch version and unzip the contents of the appropriate dependency zip into the Tomcat lib folder.

#### JMX

Use the following java options to enable JMX monitoring for the JMX plugin:

Enable JMX remote connection: (-Dcom.sun.management.jmxremote)

Disable JMX authentication: (-Dcom.sun.management.jmxremote.authenticate=false)

Set remote port for jmx: (-Dcom.sun.management.jmxremote.port=number)

# **NOTE** Providing invalid parameters into JMX connection string may cause a number of exceptions and make the server inaccessible. Make sure you are using the syntax provided above.

OneMarketData OneTick / OneTick CEP

This connector requires that the following JAR be added:

jomd.jar

Which is retrieved from the OneTick bin folder:

For example:

C:\omd\one market data\one tick\bin

Additionally, the following environment variables **MUST** be configured:

#### PATH

To include the OneTick bin folder.

For example:

C:\omd\one market data\one tick\bin

#### ONE\_TICK\_CONFIG

To reference the OneTick configuration file.

For example:

C:\omd\client data\config\one tick config.txt

Plus, the Tomcat configuration should include the following Java option:

-Djava.library.path=C:\omd\one market data\one tick\bin

The OneTick configuration file should have entries for Windows OS time zone mapping and information.

Example:

```
WINDOWS_TZ_MAPPING_FILE="C:/OMD/one_market_data/one_tick/config/windows_tz
_mapping.dat"
```

WINDOWS ZONEINFO PATH="C:/OMD/one market data/one tick/config/zoneinfo"

Additionally, the OneTick client folder should be set to have the same permissions as those running the Tomcat process. Please check that the OneTick Java API is operational, before accessing workbooks through the server that utilize OneTick connectivity. This can be easily achieved by running one of the OneTick Java API examples.

| eTick |
|-------|
| ¢     |

• For version 16.7.0, the OneTick connector is built and tested against version 1.17 of the OneTick Client.

SAP Sybase ESP

Manually copy the following dependency files from the Sybase ESP installation folder (e.g., C:\Sybase\ESP-5 1\libj):

- commons-codec-1.3.jar
- log4j-1.2.16.jar
- streaming-client.jar
- streaming-system.jar
- ws-commons-util-1.0.2.jar
- xmlrpc-client-3.1.3.jar
- xmlrpc-common-3.1.3.jar

NOTE

Make sure the dependency files are copied to the appropriate WEB-INF folder in Apache Tomcat:

- For 64-bit: C:\Program Files\Apache Software Foundation\Tomcat 9.0\webapps\panopticon\WEB-INF\lib
- For 32-bit: C:\Program Files (x86)\Apache Software Foundation\Tomcat 9.0\webapps\panopticon\WEB-INF\lib

#### StreamBase CEP

This connector requires the following JAR to be added:

sbclient.jar

Which is retrieved from the StreamBase Lib folder.

```
For example: C:\TIBCO\sb-cep\7.5\lib
```

#### □ StreamBase LiveView

This connector requires the following JAR files to be added:

sbclient.jar,lv-client.jar,lv-client-wwwdeps.jar

Which are retrieved from the StreamBase Lib folder.

For example: C:\TIBCO\sb-cep\7.5\lib

Plus, the JARS from the LiveView installation:

lv-compiler.jar,jyaml-1.3.jar

Which are retrieved from the LiveView Lib folder.

```
For example: C:\TIBCO\sb-cep\7.5\liveview\lib
```

### DATABASE

There are two ways of connecting to a database from Altair Panopticon Real Time.

a. Use the Listed Data Connector for the specific Database (if available).

Includes: Cassandra, Elasticsearch 6.x, Elasticsearch 7.x, InfluxDB, Kx kdb+, ksqlDB, LivySpark, MongoDB, OneTick, OneTick Cloud, Panopticon Data Extract, Splunk.

b. Use the JDBC connector.

This requires:

- 1. Addition of the JDBC JAR(s) for the required Database into Tomcat/Lib.
- 2. For <u>JNDI</u>:

Update of the server configuration file: panopticon.xml to include the new JNDI resource name.

| JNDI Name 🔻 | jdbc/Postresql |
|-------------|----------------|
|-------------|----------------|

(JNDI resource name as defined inside Context eg. jdbc/MyDB)

3. For URL: Use the <u>URL</u> specific to the database's JDBC driver, the <u>Driver Class Name</u> specific to the driver, and the Username and Password.

| URL            | *   | jdbc:postgresql://localhost:5432/stc |                 |
|----------------|-----|--------------------------------------|-----------------|
| Driver Class N | ame | org.postgresql.Driver                |                 |
| User Id        |     | buyer                                |                 |
| Password       |     |                                      | Show characters |

#### **JDBC Driver Installation**

Install the relevant JDBC driver(s) on the system where you are running Tomcat and Panopticon Real Time. The exact installation procedure depends on the JDBC driver. Follow the instructions given by the provider of the JDBC driver and by the provider of your Java application server (for example, Apache Tomcat). In almost every case, a JDBC driver is installed by placing one or several jar-files in the lib folder of your Tomcat installation.

#### **JNDI Connection Details**

JNDI Connection details are specified in Panopticon Real Time configuration file panopticon.xml.

Each connection has the following structure:

```
<Resource name="jdbc/[Unique Name]"
auth="Container"
```

```
type="javax.sql.DataSource"
maxActive="100"
maxIdle="30"
maxWait="10000"
username="[User Name]"
password="[Password]"
driverClassName="[Class Name]"
url="[URL]"
```

/>

Where:

- **Unique Name**: Defines the unique JNDI resource name to be used.
- User Name: The username to authenticate to the database.
- **Password**: The password to authenticate to the database.
- Class Name: The Class Name specific to the Database's JDBC Driver.
- URL: The URL specific to the Database's JDBC Driver, and selected Server instance and database.

Additionally, other key attributes of the JNDI resource are:

- **maxActive:** The maximum number of active connections that can be allocated from this pool.
- **maxIdle:** The maximum number of connections that will be kept active even when there are no requests.
- **maxWait:** Maximum time in milliseconds to wait for a database connection to become available.

#### **Common Databases and their JNDI Configurations**

| Database         | Description                                                                                                    |
|------------------|----------------------------------------------------------------------------------------------------|
| Oracle 11        | <pre>Using ojdbc6.jar     driverClassName="oracle.jdbc.OracleDriver"     url="jdbc:oracle:thin:@[HostName]:1521:[DatabaseName]"/&gt;</pre>                                            |
| MS SQL<br>Server | <pre>Using sqljdbc4.jar     driverClassName="com.microsoft.sqlserver.jdbc.SQLServerDriver"     url="jdbc:sqlserver://[Server]\[Instance];databaseName=[Database     Name]"/&gt;</pre> |
| Sybase<br>ASE    | <pre>Using jconn4.jar     driverClassName="com.sybase.jdbc4.jdbc.SybDriver"     url="jdbc:sybase:Tds:[HostName]:5000/[DatabaseName]"</pre>                                            |
| PostgreSQL       | <pre>Using postgresql-9.4.1208.jar     driverClassName="org.postgresql.Driver"     url="jdbc:postgresql://[HostName]:5432/[DatabaseName]"</pre>                                       |
| MySQL            | <pre>Using mysql-connector-java-5.1.38-bin.jar     driverClassName="com.mysql.jdbc.Driver"     url="jdbc:mysql://[HostName]:3306/[DatabaseName]"/&gt;</pre>                           |

## **R AND PYTHON TRANSFORM SUPPORT**

R and Python connectivity and transforms occur over TCP/IP network links.

- □ For R, Rserve is used.
- □ For Python, Pyro (Python Remote Data Objects) is used.

#### **R** Integration

To enable R connectivity:

- 1. Download R, install it, and the R Console ( http://cran.rstudio.com/ ).
- 2. Open the R Console.
- Install Rserve using the following command from within the R Console: install.packages("Rserve")
- 4. Initiatiate the Rserve library using the following command:

library(Rserve)

5. Run Rserve by executing the following command:

Rserve()

Only steps 2, 4 & 5 need to be repeated when R connectivity is required.

Example:

```
RGui (64-bit)
                                                                          Х
File Edit View Misc Packages Windows Help
🖻 💾 🖻 🖀 🗘 👜 🎒
                                                                      - C X
R Console
R version 4.1.2 (2021-11-01) -- "Bird Hippie"
Copyright (C) 2021 The R Foundation for Statistical Computing
Platform: x86_64-w64-mingw32/x64 (64-bit)
R is free software and comes with ABSOLUTELY NO WARRANTY.
You are welcome to redistribute it under certain conditions.
Type 'license()' or 'licence()' for distribution details.
  Natural language support but running in an English locale
R is a collaborative project with many contributors.
Type 'contributors()' for more information and
'citation()' on how to cite R or R packages in publications.
Type 'demo()' for some demos, 'help()' for on-line help, or
 'help.start()' for an HTML browser interface to help.
Type 'q()' to quit R.
> library(Rserve)
> Rserve()
Starting Rserve...
 "E:\Work\R\R-4.1.2\library\Rserve\libs\x64\Rserve.exe"
```

#### **NOTE** Connectivity by default is over Port 6311.

To enable authentication across the Rserve TCP/IP link

□ create a password file (pwdfile.pwd)

Each line of the file should have the user and then the password.

Example:

user1 password1 user2 password2

□ Create a configuration file with following parameters (rconfig.conf)

```
auth required
pwdfile [path of password file]
```

Example:

```
remote enable
auth required
port 6311
pwdfile C:\\RIntegration\\pwdfile.pwd
```

load the created configuration file (the default Rserve configuration file is still loaded, but its settings have lower priority) and run Rserve:

```
Rserve(args="--RS-conf [path of configuration file]")
```

Example:

```
Rserve(args="--RS-conf C:\\RIntegration\\rconfig.conf")
```

#### **Python Integration**

Panopticon can use Python for both data transforms and as a primary data source. The server part of Panopticon will send requests to Python, with data and/or Python code, via Pyro4 - Python Remote Objects. Pyro4 installs as a Python package in your Python environment, and connectivity is enabled by starting a Pyro process with a shell script file (.BAT script file) which is included in the Panopticon distribution zip-archive.

To set up a Python environment that can be used from Panopticon, follow these steps:

- 1. Download and install Python.
- 2. Install Pyro4.
- 3. Install pandas.
- 4. Install additional packages.
- 5. Set the Pyro HMAC key.
- 6. Start Pyro4.

#### **Downloading and Installing Python**

Download Python from <a href="https://www.python.org/downloads/">https://www.python.org/downloads/</a> and select the release version you require as well as the right version for the operating system of your server. Note that Linux systems often have Python included out of the box. Install Python as described by documentation from Python.org. You can install Python on the same host that runs the Panopticon server, or a different host, if firewall settings and port mapping allow communication between the two hosts. If you are running Panopticon for development, testing or personal use on your workstation, install Python on your workstation as well.

#### **Installing Pyro4**

When Python is installed, add Pyro4 by installing it like a Python package. The Pyro4 version must be 4.71 or higher. On the command prompt, type **python** and press **Enter** to start a Python prompt. Then run this command:

pip install Pyro4>=4.71

#### **Installing Pandas**

When working with a data table in Python, the pandas package and the pandas DataFrame object provides many useful advantages and is highly recommended. Panopticon's integration with Pyro4 will check if the object returned from Python is a pandas DataFrame and therefore the pandas package is required. On the Python prompt, run this command:

#### pip install pandas>=1.1.5

This will also automatically give you the NumPy package.

#### **Installing Additional Packages**

To be able to view and use the examples in the Panopticon example workbook "How to Python", you are also required to install a few additional packages using these commands:

```
pip install scikit-learn>=1.0.1
```

pip install pyarrow>=3.0.0

#### Setting the Pyro HMAC Key

When you send a request to Pyro4, you are required to supply the correct password which is called the Pyro HMAC Key. This password protects the Python environment from unauthorized remote calls via Pyro4. You should create an environment variable named **PYRO\_HMAC\_KEY** on the host where Python and Pyro4 are installed. However, if **PYRO\_HMAC\_KEY** is not found or created, the environment variable will be created by the script used for <u>starting</u> <u>Pyro4</u>. The default value is **password**. You have the option of either:

- creating the PYRO\_HMAC\_KEY and setting a password value of your choice
- editing the start script and entering your password value instead of the default value **password**

When using Python from Panopticon, either as a transform or as a primary data source, you will supply the password as part of the connection settings in Panopticon. The password can also be saved in the <u>Panopticon.properties</u> file, by an Administrator, which will let Designer users create Python connections without knowledge of the password.

#### **Starting Pyro4**

Before you can use Python from Panopticon, you must start the Pyro4 process that will receive requests from Panopticon and pass them on to Python. This is done by running a script included with Panopticon on the host where Python and Pyro4 are installed.

On Linux, you run the file start\_Python\_connectivity.sh which in turn runs the file pyro.py.

On Windows, you run the file start\_Python\_connectivity.bat which in turn runs the file pyro.py.

#### **Multiple Python Environments on Windows**

On Windows, you can install multiple Python versions in parallel, resulting in installation folders like the following examples:

- C:\Program Files\Python38
- C:\Program Files\Python39
- C:\Program Files\Python310

Each of these versions has their own package installations. For example, you can have one version of a package installed for Python 3.9 and another package version for Python 3.10.

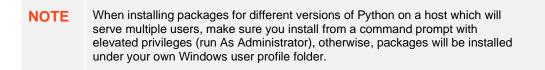

With Python for Windows downloaded from Python.org, you also get **py.exe** which is a Python launcher. When installing Python for all users, it is placed in C:\Windows\py.exe or C:\Users\<username>\AppData\Local\Programs\Python.

With the Python launcher py.exe, you can start a specific Python version as follows:

#### ру -3.9

To make a package installation for a specific Python version, open a command prompt as Administrator and run:

#### py -3.9 -m pip install <packagename>

To start a Pyro4 process with a specific Python version (in this example, 3.9) you can launch Pyro4 as follows:

start\_Python\_connectivity.bat -3.9

## LOAD CUSTOM DATA PLUGINS

Panopticon Real Time will load a file named **Plugins.xml** during startup. The file contains class names of all the data plugins that will be loaded and applied to the server. However, the Plugins.xml file can be replaced in case the user wants to have a custom setup and load their own plugins or if they want to disable certain data plugins from being loaded. This is achieved by creating a new plugins.xml file and placing it in the AppData folder (e.g., c:\vizserverdata).

The original plugins.xml file is always distributed with the panopticon.war file. From the .war file, copy the plugins.xml file from the root folder to your AppData (i.e., c:\vizserverdata) folder. Then open plugins.xml and add or remove items to either enable or disable certain plugins.

# **NOTE** New data plugins are constantly being developed and distributed. Therefore, it is recommended that you revisit the shipped plugins.xml file after each release if you have replaced the default plugins.xml file.

# [9] VIEWING AND MANAGING WORKBOOKS

## **ACCESSING WORKBOOKS**

The Workbooks tab lists available folders and uploaded or published workbooks in Grid View.

- □ The *Folders* include their names and the number of available workbooks.
- □ The Workbooks include their titles, thumbnail images, and when they were last modified.

Recently opened workbooks are also displayed under the Quick Access pane.

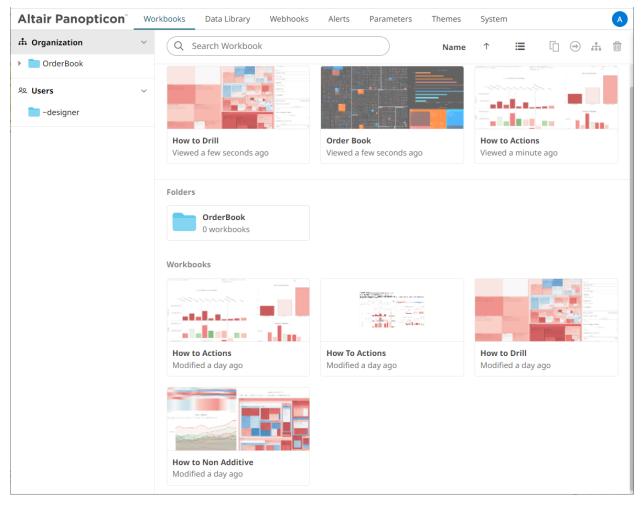

Clicking on the workbook thumbnail opens it on the web browser.

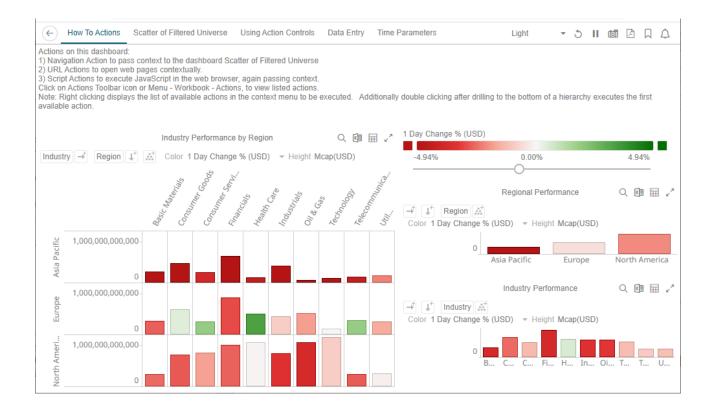

NOTE

The signifies there are more dashboards in a workbook that can be opened. Click this icon to expand the drop-down list and display all of the available dashboards and select one to display.

| Altair software supports a wide range of information visualizations, including our well-known Treemaps, Heat M<br>visualizations designed for fast comprehension and easy interpretation of static, time series, real-time streamin | Cross Tab Pivot | Table         | nd a wide i    | range of | other g | reat |   |
|----------------------------------------------------------------------------------------------------|-----------------|---------------|----------------|----------|---------|------|---|
| As no one visualization is ideal for every purpose, the appropriate visualization for the analytical task at hand m                                                                                                    | Donut           |               | recommen       | dations: |         |      |   |
|                                                                                                    | Donut Gauge     |               |                |          |         |      |   |
| Visual Recommendations                                                                                                    | Dot             |               |                |          |         | X    | i |
| Analytical Task                                                                                                    | Funnel          |               | 'isualizatio   | n        |         |      |   |
| Auction Price & Interest/Volume Distribution                                                                                                    | Heat Map        |               | Graph          |          |         |      |   |
| Correlation between two categories of data                                                                                                    | Heat Matrix     |               |                |          |         |      |   |
| Correlation between two or more numeric data columns                                                                                                    |                 |               |                |          |         |      |   |
| Correlation over both a single numeric data column and various categories of data                                                                                                    | Horizon         |               |                |          |         |      |   |
| Financial Time Series Distributions                                                                                                    | Line            |               | HLC Graph      |          |         |      |   |
| Geographic correlations of data                                                                                                    | Мар             |               | atter Plot     |          |         |      |   |
| Geospatial Area Densities                                                                                                    | Needle          |               |                |          |         |      |   |
| Performance across a hierarchical or grouped dataset                                                                                                    |                 |               |                |          |         |      |   |
| Performance across a single variable for a large number of data items                                                                                                    | Network         |               |                |          |         |      |   |
| Performance across a single variable for a large number of data items, which have different importance                                                                                                    | Numeric Line    |               |                |          |         |      |   |
| Performance across a single variable for a small number of data elements, each with similar magnitude                                                                                                    | Numeric Needle  | ;             |                |          |         |      |   |
| Performance across a single variable for a small number of data elements, with different magnitudes                                                                                                    | Numeric Stacke  | d Needles     |                |          |         |      |   |
| Performance against a KPI                                                                                                    |                 | in Neenies    | onut Gaug      | je       |         |      |   |
| Read numeric values quickly                                                                                                    | OHLC            |               | à              |          |         |      |   |
| Spread between two time series                                                                                                    | Order Book      |               |                |          |         |      |   |
| Time Based Contributions                                                                                                    | Pareto          |               | *              |          |         |      |   |
| Time Based Correlations between time series                                                                                                    |                 | Horizon Grap  | h              |          |         |      |   |
| Time based Ranking                                                                                                    |                 | Line Graph wi | ith Ranking Ax | is       |         |      |   |
| Time Based Transactions                                                                                                    |                 | Needle Graph  | 1              |          |         |      |   |

#### NOTE

The **Back** button allows going back to the root folder. It is only available on the toolbar section of the *Open Workbook in View Mode* if startURL is available in the workbook.json file located in <a pre>appdata</a>

```
{
   "baseUrl" : "..",
   "forceClientSelectionHandling" : true,
   "startUrl" : "../",
   "subscriptionCompression" : true,
   "dataLoading" : {
      "transport" : "websocket"
   },
   "webGlEnabled" : true,
   "pdfMultiplePagesEnabled" : true
}
```

However, for the **Back** button to use the browser history to navigate back despite startUrl being set in the file, add useBrowserHistoryToNavigateBack and set to **true**.

```
{
   "baseUrl" : "..",
   "forceClientSelectionHandling" : true,
   "startUrl" : "../",
   "useBrowserHistoryToNavigateBack" : true,
   "subscriptionCompression" : true,
   "dataLoading" : {
      "transport" : "websocket"
    },
   "webGlEnabled" : true,
   "pdfMultiplePagesEnabled" : true
}
```

After updating the workbook.json file, restart the Panopticon application.

#### **Searching for Workbooks**

Search for particular workbooks that may be located in different folders and perform other operations like merge, copy, download, or remove.

Steps:

- 1. On the *Workbooks and Folders Summary* layout, click on a workbook folder then enter a workbook name or dashboard name in the *Search Workbook* box.
- 2. Click →.

| Altair Panopticon    | Wo | rkbooks Data Library Web | phooks Alerts Parameters                     | Themes System                             |
|----------------------|----|--------------------------|----------------------------------------------|-------------------------------------------|
| Organization         | ~  | Q How to Actions         | $\rightarrow$                                |                                           |
| OrderBook            |    |                          |                                              |                                           |
| <sup>ହ</sup> ୁ Users | ~  | ← Search Results         |                                              |                                           |
| adesigner ~designer  |    |                          | How to Actions                               | Last viewed by me<br>Feb 16, 2023 5:35 PM |
|                      |    | lalatan inj              | Matched on workbook name.                    | Last modified<br>Feb 17, 2023 6:44 PM     |
|                      |    |                          | How to Drill                                 | Last viewed by me<br>Feb 17, 2023 6:46 PM |
|                      |    |                          | Matched on dashboard name:<br>How To Actions | Last modified<br>Feb 17, 2023 1:48 PM     |
|                      |    |                          | OrderBook\<br>How to Actions                 | Last viewed by me<br>Feb 17, 2023 6:45 PM |
|                      |    | lalatan ing              | Matched on workbook name.                    | Last modified                             |
|                      |    |                          |                                              |                                           |
|                      |    |                          |                                              |                                           |

The following information are displayed for each workbook:

- Folder where the workbook is located
- What the search match was based on: workbook or dashboard name
- Date/Time when the workbook was last viewed
- Date/Time when the workbook was last modified

You can also enter one or more characters into the *Search Workbook* box then click **Enter**. The list of workbooks that matched the entries will be displayed.

| Organization        | $\sim$ | Q How to             | $\rightarrow$                |                                           |
|---------------------|--------|----------------------|------------------------------|-------------------------------------------|
| 📄 OrderBook         |        |                      |                              |                                           |
| users               | ~      | ← Search Results     |                              |                                           |
| adesigner ~designer |        |                      | How to Actions               | Last viewed by me<br>Feb 16, 2023 5:35 PM |
|                     |        | lalatana<br>lalatana | Matched on workbook name.    | Last modified<br>Feb 17, 2023 6:44 PM     |
|                     |        |                      | How to Drill                 | Last viewed by me<br>Feb 17, 2023 6:46 PM |
|                     |        |                      | Matched on workbook name.    | Last modified<br>Feb 17, 2023 1:48 PM     |
|                     |        |                      | How to Non Additive          | Last viewed by me<br>Feb 16, 2023 5:35 PM |
|                     |        |                      | Matched on workbook name.    | Last modified<br>Feb 17, 2023 6:11 PM     |
|                     |        |                      | How to Panel Layout          | Last viewed by me<br>Feb 17, 2023 6:49 PM |
|                     |        |                      | Matched on workbook name.    | Last modified                             |
|                     |        |                      | OrderBook\<br>How to Actions | Last viewed by me<br>Feb 17, 2023 6:45 PM |
|                     |        | talan da ing         | Matched on workbook name.    | Last modified                             |

Click on a workbook thumbnail to open and display it on the web browser.

To go back to the Workbooks and Folders Summary layout, click  $\leftarrow$  .

You may opt to right-click on a workbook or select several workbooks to display the context menu.

| Altair Panopticon  | Wor | rkbooks Data Library Webl                                                                                                    | nooks Alerts Param           | eters      | Themes 5       | System A                       |
|--------------------|-----|----------------------------------------------------------------------------------------------------|------------------------------|------------|----------------|--------------------------------|
| 🖶 Organization     | ~   | Q How to Actions                                                                                                    | $\rightarrow$                |            |                | [] ⊖ # @                       |
| 🕨 🚞 OrderBook      |     | ← Search Results                                                                                                    |                              |            |                |                                |
| <sup>오</sup> Users | ~   | Search Results                                                                                                    |                              |            |                |                                |
| -designer          |     | La de la de la de | How to Actions               |            |                | iewed by me<br>6, 2023 5:35 PM |
|                    |     |                                                                                                    | Matched on workbook name     |            | Show in folder | ified<br>:023 6:44 PM          |
|                    |     |                                                                                                    |                              | Ľ          | Rename         |                                |
|                    |     |                                                                                                    | How to Drill                 | P          | History        | ed by me                       |
|                    |     |                                                                                                    | Matched on dashboard nam     | $\bigcirc$ | Move           | :023 6:46 PM<br>ified          |
|                    |     |                                                                                                    | How To Actions               |            | Сору           | :023 1:48 PM                   |
|                    |     |                                                                                                    |                              | <u> </u>   | Download       |                                |
|                    |     |                                                                                                    | OrderBook\<br>How to Actions | -          | Export Bundle  | ed by me<br>:023 6:45 PM       |
|                    |     |                                                                                                    | Matched on workbook name     | Ŵ          | Remove         | ified                          |
|                    |     |                                                                                                    |                              |            |                |                                |
|                    |     |                                                                                                    |                              |            |                |                                |
|                    |     |                                                                                                    |                              |            |                |                                |
| <u> </u>           |     |                                                                                                    |                              |            |                |                                |

| Altair Panopticon <sup>®</sup> | Wor | kbooks Data Library Webhooks                                                                                                    | Alerts Parameters Theme | s System A                                |
|--------------------------------|-----|----------------------------------------------------------------------------------------------------|-------------------------|-------------------------------------------|
| ሱ Organization                 | ~   | Q How to Actions                                                                                                    | $\rightarrow$           | [́] ↔ ♣ @                                 |
| 🕨 🚞 OrderBook                  |     | ← Search Results                                                                                                    |                         |                                           |
| <sup>였</sup> Users             | ~   | Search Results                                                                                                    |                         |                                           |
| adesigner 🚬                    |     | How                                                                                                    | v to Actions            | Last viewed by me<br>Feb 16. 2023 5:35 PM |
|                                |     |                                                                                                    | thed on workbook nam    | lified                                    |
|                                |     |                                                                                                    | [Сору                   | 2023 6:44 PM                              |
|                                |     | How                                                                                                    | v to Drill              | red by me                                 |
|                                |     |                                                                                                    | thed on dashboard name: | 2023 6:46 PM                              |
|                                |     | and the second second se | / To Actions            | Feb 17, 2023 1:48 PM                      |
|                                |     | Tradition Conde                                                                                                    | erBook\                 | Last viewed by me                         |
|                                |     |                                                                                                    | v to Actions            | Feb 17, 2023 6:45 PM                      |
|                                |     | Matc                                                                                                    | ched on workbook name.  | Last modified                             |
|                                |     |                                                                                                    |                         |                                           |
|                                |     |                                                                                                    |                         |                                           |
|                                |     |                                                                                                    |                         |                                           |

To display the workbook in its location, click **Show in Folder** on the context menu.

| <b>Organization</b> | ~ | Q How to Actions                                                                                                    | $\rightarrow$             |                        | [] ⊖ m                  |
|---------------------|---|----------------------------------------------------------------------------------------------------|---------------------------|------------------------|-------------------------|
| CrderBook           |   | ← Search Results                                                                                                    |                           |                        |                         |
| થ Users             | ~ | ← Search Results                                                                                                    |                           |                        |                         |
| 🚞 ~designer         |   | and a second second sec | How to Actions            | Last                   | viewed by me            |
|                     |   |                                                                                                    |                           | Show in folder         | 023 5:35 PM             |
|                     |   | distant da la                                                                                                    | Matched on workbook name  | 🗹 Rename               | fied<br>023 6:44 PM     |
|                     |   |                                                                                                    |                           | C <sup>#</sup> History |                         |
|                     |   |                                                                                                    | How to Drill              | → Move                 | ed by me<br>023 6:46 PM |
|                     |   |                                                                                                    | Matched on dashboard name | Сору                   | fied                    |
|                     |   |                                                                                                    | How To Actions            | ⊥ Download             | 023 1:48 PM             |
|                     |   |                                                                                                    | OrderBook\                | Export Bundle          | ed by me                |
|                     |   | and a second                                                                                                    | How to Actions            | Remove                 | 023 6:45 PM             |
|                     |   |                                                                                                    | Matched on workbook name. | . Last r               | modified                |
|                     |   |                                                                                                    |                           |                        |                         |
|                     |   |                                                                                                    |                           |                        |                         |
|                     |   |                                                                                                    |                           |                        |                         |

The other context menu options are discussed in the sections below.

#### Folders and Workbooks Display View

Workbooks can be displayed either on a List or Grid View.

On the Toolbar, click List View

, the folders and workbooks are displayed in a standard listing.

| h Organization | ~ | Q Search We                    | orkbook                  |                                           |                                        |
|----------------|---|--------------------------------|--------------------------|-------------------------------------------|----------------------------------------|
| CrderBook      |   | Quick accord                   |                          |                                           |                                        |
| 2 Users        | ~ | Quick access                   |                          |                                           |                                        |
|                |   | How to Drill<br>Viewed an hour | How to                   | Actions<br>an hour ago                    | Order Book<br>Viewed an hour ago       |
|                |   | OrderBool                      |                          |                                           |                                        |
|                |   |                                | Name ↑<br>How to Actions | Last viewed by me<br>Feb 17, 2023 6:44 PM | Last published<br>Feb 16, 2023 5:35 PM |
|                |   |                                | How to Drill             | Feb 17, 2023 1:48 PM                      | Feb 17, 2023 6:46 PM                   |
|                |   | E                              | How to Non Additive      | Feb 17, 2023 6:11 PM                      | Feb 16, 2023 5:35 PM                   |
|                |   |                                |                          |                                           |                                        |

Or click **Grid View** . The folders and workbooks are displayed as thumbnails.

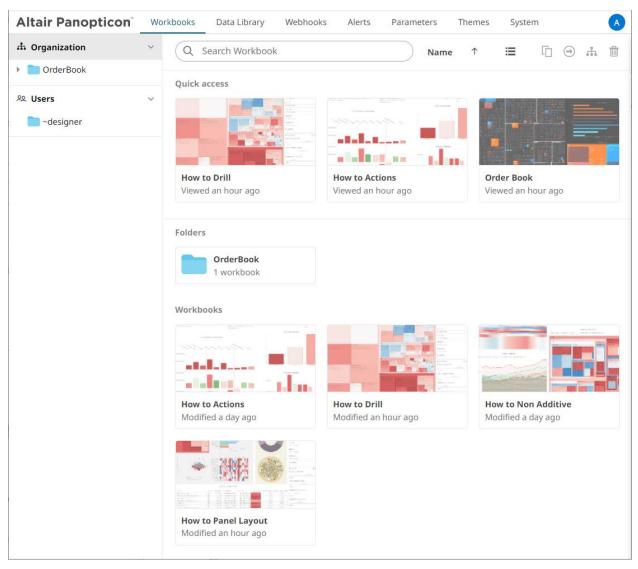

On either display view style, clicking on a workbook title or thumbnail displays the workbook on the *Open Workbook in View Mode*. For more information on how to analyze interactive dashboards, refer to the <u>Client User Guide</u>.

#### **Sorting Workbooks**

Sorting workbooks can be done by Name, Last Viewed/Last Published, or Last Viewed by Me.

Steps:

On the Folders and Workbooks Summary layout, either:

□ click the Sort By option on the Toolbar of the Grid View

By default, the sorting is by Name.

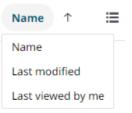

- Name
- Last Modified
- Last Viewed By Me

Then click the Sort Order.

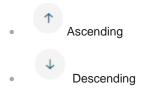

Click on the Name, Last Viewed By Me, or Last Published column header of the List View

| n Organization | ~ | Q Se             | arch Wo                 | rkbook              |                            |                                  |
|----------------|---|------------------|-------------------------|---------------------|----------------------------|----------------------------------|
| 🕨 🚞 OrderBook  |   | Quick ac         | 1055                    |                     |                            |                                  |
| ∞ Users        | ~ |                  |                         |                     |                            |                                  |
|                |   | How to<br>Viewed | <b>Drill</b><br>an hour | How t               | o Actions<br>d an hour ago | Order Book<br>Viewed an hour ago |
|                |   | or               | derBook                 |                     |                            |                                  |
|                |   |                  |                         | Name 个              | Last viewed by me          | Last published                   |
|                |   |                  | H.                      | How to Actions      | Feb 17, 2023 6:44 PM       | Feb 16, 2023 5:35 PM             |
|                |   |                  |                         | How to Drill        | Feb 17, 2023 1:48 PM       | Feb 17, 2023 6:46 PM             |
|                |   |                  |                         | How to Non Additive | Feb 17, 2023 6:11 PM       | Feb 16, 2023 5:35 PM             |
|                |   |                  |                         | How to Panel Layout |                            | Feb 17, 2023 6:49 PM             |

Then click the Sort Order.

- <sup>↑</sup> Ascending
- <sup>4</sup> Descending

#### **Creating Workbooks**

A user with a Designer role can create workbooks using the web authoring tool in Panopticon Real Time. This feature is extensively discussed in the <u>Panopticon Web Authoring Guide</u>.

#### **Renaming Workbooks or Folders**

A user with an Administrator or Designer role can rename workbooks and folders.

Steps:

2.

1. Right-click on a workbook or folder then select **Rename** on the context menu.

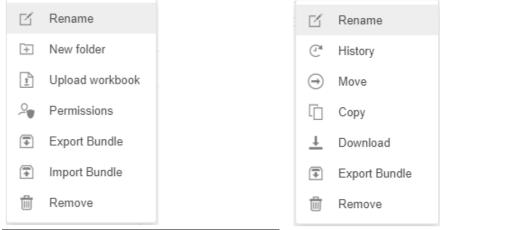

Workbook Folder or Subfolder Context Menu

Workbook Context Menu

#### The Rename Workbook or Rename Folder dialog displays.

| Rename Workbook             | ×             |
|-----------------------------|---------------|
| How To Actions              |               |
|                             | Rename Cancel |
| Rename Folder               | ×             |
| Orders                      |               |
|                             | Rename Cancel |
| Enter a new name then click | Rename        |

#### **Uploading Workbooks**

Users with an Administrator role can upload workbooks to the currently selected folder in the Workbooks page.

Steps:

1. On the *Workbooks* page, click on a folder or a personal folder and select **Upload Workbook**.

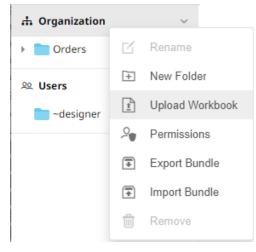

The Upload Workbook dialog displays.

| Upload Workbook                           | $\times$  |
|-------------------------------------------|-----------|
| Workbook name                             |           |
|                                           |           |
|                                           |           |
|                                           | į         |
| 1                                         |           |
| Choose workbook or drag and drop it here. |           |
|                                           |           |
| Replace existing workbook                 |           |
| Upload Cancel                             | $\supset$ |

- 2. To upload a workbook, you can either:
  - drag it from your desktop and drop on the dialog, or
  - click **Choose Workbook** and select one on the *Open* dialog that displays.

| Upload Workbook ×                         |
|-------------------------------------------|
| OrderBook History                         |
|                                           |
|                                           |
|                                           |
|                                           |
|                                           |
| Choose workbook or drag and drop it here. |
| Selected workbook: OrderBook History      |
| Replace existing workbook                 |
| Upload Cancel                             |

The name of the workbook is displayed on the uploaded workbook area and in the Name box.

- 3. You can opt to rename the workbook.
- 4. To replace an existing workbook, check the **Replace existing workbook** box.

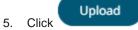

You will be notified once the workbook is uploaded.

| Upload Workbook           | ×             |
|---------------------------|---------------|
| OrderBook History         |               |
|                           |               |
|                           |               |
|                           |               |
|                           |               |
| Upload complete           | e             |
|                           |               |
| Replace existing workbook |               |
|                           |               |
|                           | Upload Cancel |

The workbook is added and displayed.

| NOTE | • | An error message is displayed if the data source schema of the uploaded workbook has not been updated or missing.                                                                                                    |
|------|---|----------------------------------------------------------------------------------------------------|
|      | • | The uploaded workbook will not include the data source. However, if<br>Panopticon Real Time can reach the same folder of the data source, or the<br>workbook has been designed in the same machine, then the data can be<br>viewed. |

#### Viewing Workbook History and Republishing

Aside from opening workbooks, a user with either an Administrator or Designer role can also perform the following:

- □ View the change history of workbooks
- Republish an archived workbook to the recent version of Panopticon Real Time
- □ Rename an archived workbook

Steps:

1. On the **Workbooks** tab, right-click on a workbook and select **History** on the context menu.

|                                         | LUC<br>2<br>Destriction |               |
|-----------------------------------------|-------------------------|---------------|
|                                         | ď                       | Rename        |
| How to Actions<br>Modified a few second | e                       | History       |
| Modified a few second:                  | . ⊖                     | Move          |
|                                         | G                       | Сору          |
|                                         | <u>+</u>                | Download      |
|                                         | •                       | Export Bundle |
|                                         | Ū                       | Remove        |

-

The History of Workbook <Name> dialog is displayed with the current version of the workbook indicated.

| New name (optional)  |             |         |
|----------------------|-------------|---------|
| Date modified        | Modified by |         |
| Nov 4, 2021 2:09 PM  | designer    | Current |
| Nov 4, 2021 2:09 PM  | designer    |         |
| Nov 4, 2021 2:08 PM  | designer    |         |
| Nov 4, 2021 2:01 PM  | designer    |         |
| Nov 4, 2021 2:01 PM  | designer    |         |
| Nov 4, 2021 2:00 PM  | designer    |         |
| Nov 4, 2021 1:56 PM  | designer    |         |
| Nov 4, 2021 1:56 PM  | designer    |         |
| Oct 21, 2021 4:36 PM | designer    |         |
| Oct 21, 2021 4:36 PM | designer    |         |
|                      |             |         |
|                      | Republish   | Cancel  |

Sort the archival list either through the Date Modified or Modified By by clicking on the  $\stackrel{\downarrow}{}$  or  $\stackrel{\uparrow}{}$  button.

Also, move to the other pages of the list by clicking on a page or clicking the or button.

- 2. You may opt to rename an archived workbook by entering a new one in the New Name box.
- 3. Click on an archived workbook in the list.

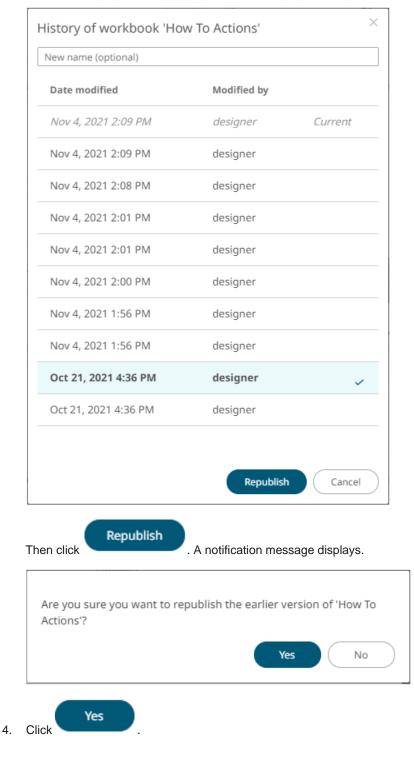

#### A confirmation message displays.

ок

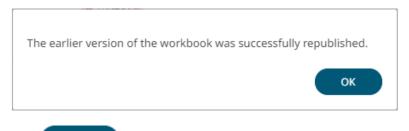

5. Click

The republished workbook version is added in the history list.

| History of workbook 'How | To Actions' |         | × |
|--------------------------|-------------|---------|---|
| New name (optional)      |             |         |   |
| Date modified            | Modified by |         |   |
| Nov 4, 2021 2:22 PM      | designer    | Current |   |
| Nov 4, 2021 2:09 PM      | designer    |         |   |
| Nov 4, 2021 2:09 PM      | designer    |         |   |
| Nov 4, 2021 2:08 PM      | designer    |         |   |
| Nov 4, 2021 2:01 PM      | designer    |         |   |
| Nov 4, 2021 2:01 PM      | designer    |         |   |
| Nov 4, 2021 2:00 PM      | designer    |         |   |
| Nov 4, 2021 1:56 PM      | designer    |         |   |
| Nov 4, 2021 1:56 PM      | designer    |         |   |
| Oct 21, 2021 4:36 PM     | designer    |         |   |
| Oct 21, 2021 4:36 PM     | designer    |         |   |
|                          |             |         |   |
|                          | Republish   | Cance   |   |

#### **Moving Workbooks**

Users with Administrator or Designer role are allowed to move a workbook to another folder or subfolder they have permission to.

Steps:

1. Right-click on a workbook and select **Move** on the context menu.

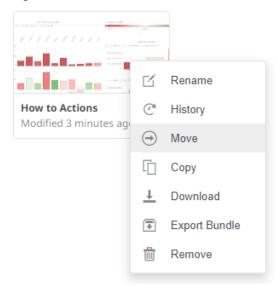

The *Move Workbook* dialog displays with the folder or subfolders the user is allowed to move the workbook.

| Move Workbook                              |                  | ×         |
|--------------------------------------------|------------------|-----------|
| Select folder to move 'How to Actions' to: |                  |           |
| 슈 Organization                             | Current folder 🗸 |           |
| 👻 🛅 Orders                                 |                  |           |
| BidAsk                                     |                  |           |
| શ્ <u></u> Users                           | ~                |           |
| adesigner 🔁                                |                  |           |
|                                            | Move             | $\supset$ |

2. Select the folder or subfolder.

| Move Workbook                        | >                |
|--------------------------------------|------------------|
| Select folder to move 'How to Action | s' to:           |
| A Organization                       | Current folder 🗸 |
| 👻 🚞 Orders                           |                  |
| BidAsk                               |                  |
| ల్ల Users                            | ~                |
| adesigner                            |                  |
|                                      |                  |
|                                      | Move Cancel      |
|                                      |                  |
| Click .                              |                  |

The workbook is moved and displayed on the selected folder.

#### **Copying Workbooks**

Users with Administrator or Designer role are allowed to copy a workbook to another folder or subfolder they have permission to.

Steps:

3.

1. Right-click on a workbook and select **Copy** on the context menu.

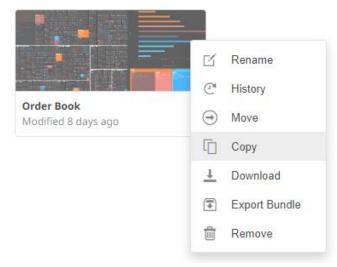

The Copy Workbook dialog displays with the folder or subfolders the user is allowed to copy the workbook to.

| Copy Workbook<br>Select folder to copy 'Order Book' to: | ×   |
|---------------------------------------------------------|-----|
| A Organization Current folder ~                         |     |
| <ul> <li>➡ Orders</li> <li>■ BidAsk</li> </ul>          |     |
| ی Users 🗸 🗸                                             |     |
| Copy                                                    | cel |

2. Select the folder or subfolder.

| Copy Workbook                          |                  | $\times$  |
|----------------------------------------|------------------|-----------|
| Select folder to copy 'Order Book' to: |                  |           |
| A Organization                         | Current folder 🗸 |           |
| 👻 🚞 Orders                             |                  |           |
| <b>BidAsk</b>                          |                  |           |
| ల్ల Users                              | ~                |           |
| adesigner 🔁                            |                  |           |
|                                        | Copy Cancel      | $\square$ |
| Сору                                   |                  |           |

3. Click .

The workbook is copied and displayed on the selected folder.

# PARAMETER VALUE PASSING INTO THE WEB CLIENT

The Web client uses JSON URL query string to pass parameters.

#### For example:

/params/{"param1":"value1","param2":"value2"}

Again, parameter values must be URL encoded:

http://[host:port]/panopticon/workbook/#/[workbook\_name]/[dashboard\_name]/par ams/{"param1":"value1","param2":"value2"}

Where:

- Parameters are passed in JSON format
- Every parameter's name should be enclosed in double quotes (i.e., "")
- /params/ sub-path should be placed in prior to JSON sections with parameters
- Special symbols in the parameter values should be URL-encoded. (Refer to <u>Special Symbols to Pass</u> <u>Parameter Values into the HTML5 Client</u> for more information.)

Here is an example URL with parameters that displays one of the example workbooks:

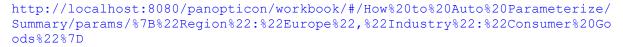

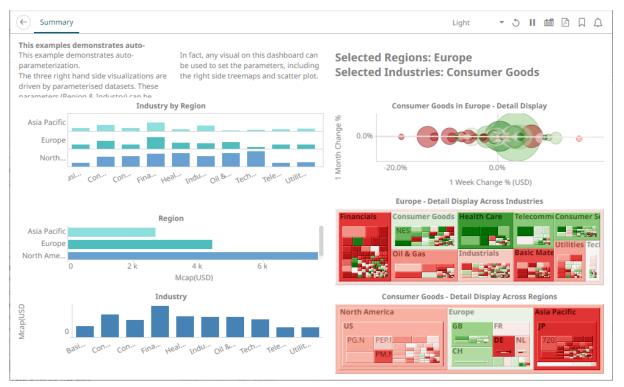

This workbook can also be displayed on the web browser using this URL:

```
http://localhost:8080/panopticon/workbook/#/How to Auto
Parameterize/Summary/params/{"Region":"Europe","Industry":"Consumer Goods"}
```

To filter specific values, the array of values can be passed again in a standard JSON format, enclosing the array elements into square brackets:

```
{"Region":["Europe", "North America"]}
```

For example:

```
http://localhost:8080/panopticon/workbook/#/How to Auto
Parameterize/Summary/params/{"Region":["Europe","North
America"],"Industry":"Consumer Goods"}
```

#### Special Symbols to Pass Parameter Values Into the HTML5 Client

When trying to pass parameters to the new HTML5 Client, you need to use URL-encoded characters.

```
For example, for {"Type": [Soft/Drinks"] } to work, it should be changed to
{"Type": [Soft%252FDrinks"] }
```

Here is a list of double-encoded values you can use to replace their corresponding character.

| Character | Double Encode Value |
|-----------|---------------------|
| "<"       | "%253C"             |
| "/"       | "%252F"             |
| ">"       | "%253E"             |

# [10] DATA LIBRARY

The *Data Library* page allows creation and management of reusable data tables outside workbooks. Data tables from the data library can be used by multiple workbooks server wide.

Some important concepts to remember:

- Bringing data inside workbooks is done through data tables.
- □ A data table contains metadata for data source connection settings, data query, schema definition, calculated columns, transforms, etc.
- One data table can use only one data connector to connect to a data source.
- Two or more data tables can be joined to create a new joined data table.
- Data table permissioning and sharing between users or groups is done similarly like workbooks (i.e., using folder tree).
- □ There are four types of data tables. The first three resides at the Data Library, the fourth one, called **linked data tables**, will be part of workbooks and will reference one of the three types from Data Library.

| Data Table Type | Description                                                                           |
|-----------------|---------------------------------------------------------------------------------------|
| Data Store      | Users can opt to store data closer to Panopticon server in an embedded database.      |
| Live            | Direct connection to source data.                                                     |
| Joined          | Two or more different types of data tables joined together creating a new data table. |
| Linked          | Resides inside workbooks and points to one of the data tables from Data Library.      |

The Data Library page is composed of the following sections.

| <ul> <li>OrderBook</li> <li>New Folder</li> <li>Permissions</li> <li>Export Bundle</li> <li>Import Bundle</li> <li>StocksStatic</li> <li>Move</li> <li>StocksStatie</li> <li>Move</li> <li>Rename</li> <li>StocksTimeSeries</li> <li>Move</li> <li>Rename</li> <li>Move</li> <li>Rename</li> <li>Move</li> <li>Rename</li> <li>View Detailis</li> </ul>                                                                                                    | •rh Organi | izatior | n v           | Q        | Search I | Data Table   | All -          |                   | 1 + ) 🗊 🎜  | New Legacy Extract + New J | pined Data Table + New Data Table |
|----------------------------------------------------------------------------------------------------|------------|---------|---------------|----------|----------|--------------|----------------|-------------------|------------|----------------------------|-----------------------------------|
| 9.8. Users       Import Bundle       Import Bundle <th>Ord</th> <th>erBool</th> <th>k</th> <th><u> </u></th> <th></th> <th></th> <th></th> <th></th> <th></th> <th></th> <th></th>                                                                                                    | Ord        | erBool  | k             | <u> </u> |          |              |                |                   |            |                            |                                   |
| <ul> <li>New Folder</li> <li>Permissions</li> <li>Export Bundle</li> <li>Import Bundle</li> <li>Import Bundle</li></ul> | 29 Users   | ď       | Rename        |          | OrderBo  | ok •         |                |                   |            |                            |                                   |
| Image: Signed State   Image: Signed State                                                                                                    |            |         |               |          |          | Name 个       |                | Connector         | Туре       | Last Modified              | Last Modified By                  |
| Import builde     Remove     StocksStatic        MS Excel (legacy)   Live   Feb 17, 2023 11:52 AM admin      Import builde   StocksStatic   MS Excel (legacy)   Data Store   Feb 17, 2023 11:52 AM   admin   Import builde   Feb 17, 2023 11:52 AM   admin   Import builde   Import builde   StocksStatic   MS Excel (legacy)   Data Store   Feb 17, 2023 11:52 AM   admin   Import builde   Import builde   Import builde   StocksStatic   MS Excel (legacy)   Data Store Feb 17, 2023 11:48 AM admin                                                                                                    | -          | •       |               |          | <b>S</b> | BidOfferTrad | e - Price      | MS Excel (legacy) | Live       | Feb 17, 2023 11:51 AM      | admin                             |
| Image: StocksTimeSeries         MS Excel (legacy)         Data Store         Feb 17, 2023 11:48 AM         admin           Image: StocksTimeSeries         Image: StocksTimeSeries         MS Excel (legacy)         Data Store         Feb 17, 2023 11:48 AM         admin           Image: StocksTimeSeries         Image: StocksTimeSeries         Image: Stock                                                                                                    |            | -       | Import Bundle |          | ē        | StocksJoined |                | Multiple          | Joined     | Feb 17, 2023 11:52 AM      | admin                             |
| ☑       Rename         ④       Move         ☑       Copy         ☑       Export Bundle                                                                                                    |            | ŵ       | Remove        |          |          | StocksStatic |                | MS Excel (legacy) | Live       | Feb 17, 2023 11:52 AM      | admin                             |
| <ul> <li>→ Move</li> <li>I<sup>•</sup> Copy</li> <li>T Export Bundle</li> </ul>                                                                                                    |            |         |               |          |          | StocksTimeS  | eries          | MS Excel (legacy) | Data Store | Feb 17, 2023 11:48 AM      | admin                             |
| Copy<br>Export Bundle                                                                                                    |            |         |               |          |          |              | 🗹 Rename       |                   |            |                            |                                   |
| Export Bundle                                                                                                    |            |         |               |          |          |              | → Move         |                   |            |                            |                                   |
|                                                                                                    |            |         |               |          |          |              | Сору           |                   |            |                            |                                   |
| Juiew Details                                                                                                    |            |         |               |          |          |              | Export Bundle  |                   |            |                            |                                   |
|                                                                                                    |            |         |               |          |          |              | 🗊 View Details |                   |            |                            |                                   |

#### Data Library Page Sections and Descriptions

| Section | Description                                                                                                    |
|---------|----------------------------------------------------------------------------------------------------|
| 1       | Folders                                                                                                    |
|         | List of folders where data tables can be saved, exported, or imported.                                                                                                    |
| 2       | Folder Context Menu         Allows you to:         • Create a data table and joined data table         • Assign folder permissions on your workspace         • Import or export data table bundles         • Create, rename, or remove folders                                                        |
| 3       | <ul> <li>Search Data Table</li> <li>Entering text will filter data tables which can include:</li> <li>Those that are available in data store</li> <li>Live data tables</li> <li>Joined data tables</li> <li>Extracts</li> </ul>                                                                       |
| 4       | <ul> <li>Toolbar</li> <li>Allows you to:</li> <li>Display the data tables list either on List View or Grid View</li> <li>Copy or move data tables to other folders</li> <li>Import data table to data store</li> <li>Clear and import data table to data store</li> <li>Delete data tables</li> </ul> |
| 5       | <b>New Legacy Extract</b><br>Allows accessing data by retrieving only the required results into memory, by querying on demand, pushing aggregation, and filtering tasks to underlying big data repositories, or queryable data extracts.                                                              |
| 6       | New Joined Data Table<br>Allows you to join data tables created in the data library.                                                                                                    |
| 7       | New Data Table<br>Allows you to create a data table.                                                                                                    |
| 8       | Folders List<br>Available folders.                                                                                                    |
| 9       | List of Data Tables and Data Extracts<br>Data tables and data extracts created in the data library.                                                                                                    |
| 10      | Data Table Context Menu         Allows you to:         Export data table bundles         Copy or move data tables to other folders         Rename or remove data tables                                                                                                    |

| Section | Description                    |
|---------|--------------------------------|
|         | View details of the data table |

For more information on using this page, see [4] The Data Library Page section in the Web Authoring Guide.

## **SETTING UP DATA STORE**

To be able to use data store, you would need to set the following properties. By default, Panopticon supports MonetDB, so default values correspond to it.

Also. MonetDB JDBC driver is packaged with Panopticon server. For other data store types, refer to <u>JDBC Driver</u> <u>Installation</u> section.

| Property      | Data Store                                                                                                    |  |  |  |  |
|---------------|----------------------------------------------------------------------------------------------------|--|--|--|--|
| Attribute     | datastore.connection.schema                                                                                                    |  |  |  |  |
| Description   | Name of the database schema to be used for creating or managing objects inside database.                                                                                             |  |  |  |  |
| Default Value | dbo                                                                                                    |  |  |  |  |
| Property      | Data Store                                                                                                    |  |  |  |  |
| Attribute     | datastore.type                                                                                                    |  |  |  |  |
| Description   | Controls which data store connector should be used. Valid values are <b>MonetDB</b> ", <b>MSSQLServer</b> and <b>PostgreSQL</b> .                                                    |  |  |  |  |
| Default Value | MonetDB                                                                                                    |  |  |  |  |
| Property      | Data Store                                                                                                    |  |  |  |  |
| Attribute     | datastore.connection.jndi                                                                                                    |  |  |  |  |
| Description   | JNDI resource name for the connection e.g., <b>jdbc/MyDB</b> . More details on how to configure JNDI is at <u>JNDI Connection Details</u> section.                                   |  |  |  |  |
| Default Value |                                                                                                    |  |  |  |  |
| Property      | Data Store                                                                                                    |  |  |  |  |
| Attribute     | datastore.connection.url                                                                                                    |  |  |  |  |
| Description   | JDBC connection URL for the database e.g.,<br>jdbc:monetdb://localhost:49153/PanopticonDataStore This property<br>value is discarded If datastore.connection.jndiproperty is<br>set. |  |  |  |  |
| Default Value |                                                                                                    |  |  |  |  |
| Property      | Data Store                                                                                                    |  |  |  |  |
| Attribute     | datastore.connection.driverclassname                                                                                                    |  |  |  |  |
| Description   | Fully qualified Java class name of the JDBC driver used for the connection.                                                                                                    |  |  |  |  |

| Default Value | org.monetdb.jdbc.MonetDriver                                          |
|---------------|-----------------------------------------------------------------------|
| Property      | Data Store                                                            |
| Attribute     | datastore.connection.username                                         |
| Description   | Username for the connection. Only required when using connection URL. |
| Default Value |                                                                       |
| Property      | Data Store                                                            |
| Attribute     | datastore.connection.password                                         |
| Description   | Password for the connection. Only required when using connection URL. |
| Default Value |                                                                       |

## CACHING

Panopticon Real Time supports five levels of caching:

- Data Store
- Real-time subscription cache
- Data source cache
- Data table cache
- Query result cache

All of which are optional. If caching is specifically not desired, data requests can always be forwarded to the underlying data repository.

The subscription cache describes the cache used for streaming subscriptions. This cache is used to ensure subscriptions are not duplicated by the server, and that instead the server manages duplicate end client subscription requests. Subscriptions are started when the server receives a valid client request and can be set to stop when users are no longer watching data from them or be kept alive until the server is stopped.

The data caches simply keep corresponding data sources and tables in memory to avoid unnecessary reloads from the underlying data repositories. Neither is used for real-time data, but the data source cache helps with real-time data is joined to standing data. The cache entries are keyed on:

- The workbook
- The data table
- The data source
- Parameter values

The time-to-live (TTL) for entries is based on the auto refresh period set on the data table.

The query result cache stores the result of a query from an individual visualization, filter, or legend on a dashboard. It is useful if many users are viewing the same dashboard, when many identical queries will be sent in parallel to the server. It also caches real-time data for this purpose.

# [11] WEBHOOKS

A webhook is a special URL that makes it possible to send a message from other systems into the system that issued the webhook. Webhook URLs should be treated with care and not shared publicly, since anyone with knowledge about the webhook URL will be able to use it.

Collaboration platforms such as Microsoft Teams, Slack and many others all have support for creating incoming webhooks. In Panopticon, outgoing webhooks can be added (based on incoming webhook URLs from other systems) and used as a channel for sending messages about triggered alerts, like how such messages can also be sent by email. Webhooks added to Panopticon are stored in the server folder structure and are subject to the same permissions model as workbooks.

An outgoing webhook in Panopticon can be used as the message channel for multiple different alerts in multiple different workbooks, due to the parameterization of the webhook request body. The exact structure and content that you should create in the request body of a webhook will be specified in the documentation of the system that issued the webhook.

Do not expect that the example request body shown below, will work as is. NOTE

| Altair Panopticon          | Wor | kbooks | Data Lib | rary Webho  | oks                   | Alerts Para       | meters     | Themes System       |                   |
|----------------------------|-----|--------|----------|-------------|-----------------------|-------------------|------------|---------------------|-------------------|
| Organization     OrderBook | ~   | Q Sea  | rch Wel  | bhooks      |                       |                   | 8 8<br>8 8 | 🗋 🎯 💼 🕂 New Webhook | Create            |
| 있 Users                    | ×   | Ord    | erBook   | Name        |                       | Last Modified     |            | Last Modified By    |                   |
|                            |     |        | <b>N</b> | OrderMap    |                       | Feb 17, 2023 7    | :43 PM     | admin               |                   |
|                            |     |        | 20       | OrderNums   | ď                     | Rename            | PM         | admin               | Webhook           |
|                            |     |        | 20       | StocksAlert | <ul> <li>⊡</li> </ul> | Move<br>•<br>Copy | PM         | admin               | → Context<br>Menu |
|                            |     | PM     | admin    | Menu        |                       |                   |            |                     |                   |
|                            |     |        |          |             | 4                     | Trigger           |            |                     |                   |
|                            |     |        |          |             | ,                     | 119901            |            |                     |                   |

| Property        | Description                                                                                                    |
|-----------------|----------------------------------------------------------------------------------------------------|
| Search Webhooks | Entering text will filter the webhooks.                                                                                           |
| Toolbar         | Allows copying, moving, and removing of webhooks.<br>Also, to display the webhooks list either on <u>List View or Grid View</u> . |

| Create Webhooks       | Allows creating new webhooks.                                                                                               |
|-----------------------|----------------------------------------------------------------------------------------------------|
| Webhooks Context Menu | Allows <u>renaming</u> , <u>moving</u> , <u>copying</u> , <u>deleting</u> , and enabling of the <u>trigger</u> of webhooks. |

### Folders and Webhooks Display View

Webhooks can be displayed either on a List or Grid View.

| Altair Panopticon | Workbooks | Data Library We                     | bhooks Alerts          | Parameters              | Themes | System                            |         |
|-------------------|-----------|-------------------------------------|------------------------|-------------------------|--------|-----------------------------------|---------|
| - Organization    | * (Q      | Search Webhooks                     | Name                   | ↑ ∷≣                    | [] ⊖   | 📋 🔶 + New                         | Webhook |
| CrderBook         | Folde     | rc                                  |                        |                         |        |                                   |         |
| ९ <b>Users</b>    | ×         | OrderBook<br>0 webhooks             |                        |                         |        |                                   |         |
|                   | Webh      | ooks                                |                        |                         |        |                                   |         |
|                   |           | erMap<br>ified 7 minutes ago        | OrderNum<br>Modified 7 | <b>s</b><br>minutes ago |        | ocksAlert<br>odified 7 minutes ag | JO      |
|                   |           | <b>Teams</b><br>ified 6 minutes ago |                        |                         |        |                                   |         |
|                   |           |                                     |                        |                         |        |                                   |         |
|                   |           |                                     |                        |                         |        |                                   |         |

Or click **List View** , the folders and webhooks are displayed in a standard listing.

| Altair Panopticon  | Work | kbooks Da | ata Library    | Webhooks | Alerts Pa    | rameters | Themes | Systen      | n 🔥           |
|--------------------|------|-----------|----------------|----------|--------------|----------|--------|-------------|---------------|
| ሐ Organization     | ~    | Q Searc   | h Webhooks     |          |              |          | [] ⊖   | 1           | + New Webhook |
| 🕨 📄 OrderBook      |      |           |                |          |              |          |        |             |               |
| <sup>였</sup> Users | ~    | Drder     | Book           |          |              |          |        |             |               |
| adesigner ~        |      |           | Name           | ŀ        | Last Modifie | ed       | 1      | Last Modifi | ied By        |
|                    |      |           | Corder         | Мар      | Feb 17, 2023 | 7:43 PM  | i      | admin       |               |
|                    |      |           | <u>থ</u> Order | Nums     | Feb 17, 2023 | 7:44 PM  | i      | admin       |               |
|                    |      |           | Stock:         | sAlert   | Feb 17, 2023 | 7:44 PM  | i      | admin       |               |
|                    |      |           | 🔁 WebTe        | eams     | Feb 17, 2023 | 7:44 PM  | i      | admin       |               |
|                    |      |           |                |          |              |          |        |             |               |
|                    |      |           |                |          |              |          |        |             |               |
|                    |      |           |                |          |              |          |        |             |               |

On either display view style, clicking on a webhooks title or thumbnail displays the Webhooks page.

#### **Searching for Webhooks**

On the Webhooks tab, to search for a particular webhook, enter it in the Search Webhooks box.

| Altair Panopticon  | Workb | ooks Data Libr | ary Webhooks | Alerts Parameters    | Themes System A     |
|--------------------|-------|----------------|--------------|----------------------|---------------------|
| 📅 Organization     | ~ (   | Q StocksAlert  |              |                      | ☐ → 💼 + New Webhook |
| 🕨 🚞 OrderBook      |       |                |              |                      |                     |
| <sup>였</sup> Users | ~     | OrderBook      |              |                      |                     |
| adesigner          |       |                | Name         | Last Modified        | Last Modified By    |
|                    |       | <u> </u>       | StocksAlert  | Feb 17, 2023 7:44 PM | admin               |
|                    |       |                |              |                      |                     |
|                    |       |                |              |                      |                     |
|                    |       |                |              |                      |                     |
|                    |       |                |              |                      |                     |

You can also enter one of more characters into the *Search Webhooks* box then click **Enter**. The suggested list of webhooks that matched the entries will be displayed.

| Altair Panopticon  | Wor | kbooks | Data Librar | y Webhooks | Alerts  | Parameters   | Themes | System A         |
|--------------------|-----|--------|-------------|------------|---------|--------------|--------|------------------|
| 🛱 Organization     | ~   | Q 0    | rder        |            |         |              | ⊡ ⊖    | H New Webhook    |
| OrderBook          |     |        |             |            |         | -            |        |                  |
| <sup>오</sup> Users | ~   | Or     | rderBook    |            |         |              |        |                  |
| -designer          |     |        |             | Name       | Last M  | odified      |        | Last Modified By |
|                    |     |        | ন্দ্র       | OrderMap   | Feb 17, | 2023 7:43 PM |        | admin            |
|                    |     |        | જી          | OrderNums  | Feb 17, | 2023 7:44 PM |        | admin            |
|                    |     |        |             |            |         |              |        |                  |
|                    |     |        |             |            |         |              |        |                  |
|                    |     |        |             |            |         |              |        |                  |

+ New Webhook

Click on a webhooks to open and display.

To clear the filter, delete the text entry in the Search Webhooks box.

# **CREATING WEBHOOKS**

This section discusses the instructions and guidelines to create webhooks.

Steps:

1. On the **Webhooks** tab, click on a folder then The *New Webhook* dialog displays.

| New Webhook                              | ×      |
|------------------------------------------|--------|
| Webhook1                                 |        |
|                                          | Create |
| Enter the name of the webhook then click | Create |

Enter the name of the webhook then click
 The new webhook is displayed on the *Webhook* page.

| Altair Panopticon | Workbooks        | Data Library | Webhooks | Alerts | Parameters | Themes    | System A |
|-------------------|------------------|--------------|----------|--------|------------|-----------|----------|
| ← Webhook1        |                  |              |          |        |            | 4 Trigger | B Save   |
| Description       |                  |              |          |        |            |           |          |
| Url*              |                  |              |          |        |            |           |          |
| Headers           |                  |              |          |        |            |           |          |
| Http Method       | POST             | ~            |          |        |            |           |          |
| Timeout           | 10000            |              |          |        |            |           |          |
| Content Type      | application/json |              |          |        |            |           |          |
| Request Body      |                  |              |          |        |            |           |          |
|                   |                  |              |          |        |            |           |          |
|                   |                  |              |          |        |            |           |          |
|                   |                  |              |          |        |            |           |          |
|                   |                  |              |          |        |            |           |          |
|                   |                  |              |          |        |            |           |          |
|                   |                  |              |          |        |            |           |          |

3. Enter or select the following webhook properties:

| Property     | Description                                                                    |  |  |  |  |  |
|--------------|--------------------------------------------------------------------------------|--|--|--|--|--|
| Description  | Description of the webhook.                                                    |  |  |  |  |  |
| URL          | URL of the webhook. This property is required.                                 |  |  |  |  |  |
| Headers      | A comma separated list of name=value pairs representing HTTP headers.          |  |  |  |  |  |
| HTTP Method  | Select the appropriate HTTP method for the request from the following options: |  |  |  |  |  |
|              | GET 👻                                                                          |  |  |  |  |  |
|              | GET                                                                            |  |  |  |  |  |
|              | POST                                                                           |  |  |  |  |  |
|              | PUT                                                                            |  |  |  |  |  |
|              | DELETE                                                                         |  |  |  |  |  |
|              | GET – retrieve data                                                            |  |  |  |  |  |
|              | • POST – add new data                                                          |  |  |  |  |  |
|              | PUT – replace existing data                                                    |  |  |  |  |  |
|              | DELETE – remove existing data                                                  |  |  |  |  |  |
| Timeout      | Timeout (in ms) for reading a response from the URL.                           |  |  |  |  |  |
| Content Type | The content type of the request body. Default is application/json.             |  |  |  |  |  |

| Request Body                                                                                                    | The request body to be supplied to the HTTP call.                                                                                                    |  |  |  |  |  |
|----------------------------------------------------------------------------------------------------|----------------------------------------------------------------------------------------------------|--|--|--|--|--|
|                                                                                                    | For example:                                                                                                    |  |  |  |  |  |
|                                                                                                    | <pre>{     'Alert title': '{_alert_title}',     'Alert dashboard URL': '{_alert_dashboard_url}',     'Alert description': '{_alert_description}',     'Alert reason': '{_alert_reason}',     'Triggering items': '{_alert_triggering_items}',     'Timestamp': '{_current_time}',     'Folder': '{_workbook_folder}',     'Workbook': '{_workbook_name}',     'Dashboard': '{_dashboard_name}'</pre> |  |  |  |  |  |
|                                                                                                    | }                                                                                                    |  |  |  |  |  |
| parameters, ale                                                                                                    | ert parameters, and <u>global parameters</u> ).                                                                                                    |  |  |  |  |  |
| 🗎 Save                                                                                                    |                                                                                                    |  |  |  |  |  |
| Click to save the                                                                                                    | he new webhook.                                                                                                    |  |  |  |  |  |
| You may and to alight 4 Trig                                                                                                    |                                                                                                    |  |  |  |  |  |
| You may opt to click to trigger the webhook. Any parameter in the request body will be replaced by its value when triggering the webhook request. |                                                                                                    |  |  |  |  |  |
| For example:                                                                                                    |                                                                                                    |  |  |  |  |  |
| {_current_time} - 202                                                                                                    | 1-07-01T12:34:56Z                                                                                                    |  |  |  |  |  |
| Click to go back to the F                                                                                                    | olders and Webhooks list. The new webhook is added on the list.                                                                                                    |  |  |  |  |  |

# WEBHOOKS TOOLBAR AND CONTEXT MENU

Moving, copying, and removing webhooks can either be done using:

Context menu

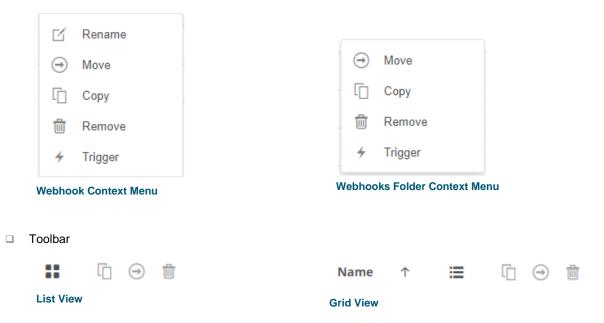

#### The Webhooks toolbar options include:

| Toolbar Option       | Description                                                                 |
|----------------------|-----------------------------------------------------------------------------|
| Sort By / Sort Order | Allows sorting webhooks by Name, Last Modified, or Last Modified By.        |
| <u>Display View</u>  | Display webhooks either by List View or Grid View.                          |
| Сору                 | Copy webhooks to another folder or subfolder where the user has permission. |
| Move                 | Move webhooks to another folder or subfolder where the user has permission. |
| Remove               | Remove webhooks.                                                            |

#### The Context Menu options include:

| Toolbar Option | Description                                                                 |
|----------------|-----------------------------------------------------------------------------|
| <u>Rename</u>  | Rename the webhook.                                                         |
| Move           | Move webhooks to another folder or subfolder where the user has permission. |
| Сору           | Copy webhooks to another folder or subfolder where the user has permission. |
| <u>Remove</u>  | Remove webhooks.                                                            |

| <u>Trigger</u> | Trigger the webhook. |
|----------------|----------------------|
|                |                      |

#### **Sorting Webhooks**

Sorting webhooks can be done by Name, Last Modified, or Last Modified By.

Steps:

On the Webhooks tab, either:

□ click the **Sort By** option on the *Toolbar* of the *Grid View*.

By default, the sorting is by Name.

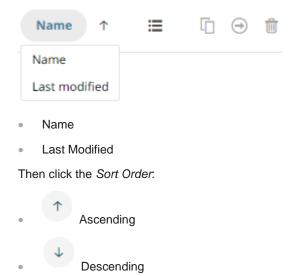

□ click on the Name, Last Modified, or Last Modified By column header of the List View.

| Altair Panopticon  | Work | kbooks Data Lib | rary Webhooks | Alerts Parameters    | Themes System A           |
|--------------------|------|-----------------|---------------|----------------------|---------------------------|
| 🛱 Organization     | ~    | Q Search Web    | bhooks        |                      | 🗋 \ominus 🛍 🕂 New Webhook |
| 🕨 🚞 OrderBook      |      |                 |               |                      |                           |
| <sup>있</sup> Users | ~    | OrderBook       |               |                      |                           |
| adesigner 🚬        |      |                 | Name          | Last Modified        | Last Modified By          |
|                    |      | <u>উ</u>        | OrderMap      | Feb 17, 2023 7:43 PM | admin                     |
|                    |      | <u> <u></u></u> | OrderNums     | Feb 17, 2023 7:44 PM | admin                     |
|                    |      | <u>উ</u> য      | StocksAlert   | Feb 17, 2023 7:44 PM | admin                     |
|                    |      | <u></u>         | WebTeams      | Feb 17, 2023 7:44 PM | admin                     |
|                    |      |                 |               |                      |                           |
|                    |      |                 |               |                      |                           |
|                    |      |                 |               |                      |                           |

Then click the Sort Order.

Ascending

Descending

#### Renaming a Webhook

Steps:

1. Right-click on a webhook then select **Rename** on the context menu.

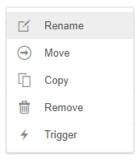

The Rename Webhook dialog displays.

| StocksAlert |        |
|-------------|--------|
|             | Rename |

#### **Moving Webhooks**

Users with an Administrator role are allowed to move webhooks to another folder or subfolder where they have permission.

Steps:

- 1. Select the checkbox of one or several webhooks either on the Grid View or List View.
- 2. Then select either:
  - Move icon on the toolbar, or
  - Move on the content menu.

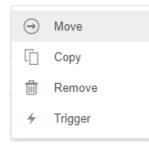

The *Move Webhook* dialog displays with the folder or subfolders that the user is allowed to move the webhooks. Select the folder or subfolder.

| Move We    | ebhook                   | ×                |
|------------|--------------------------|------------------|
| Select     | folder to move 'selected | webhooks' to:    |
| # C        | organization             | Current folder 🗸 |
| > <b>•</b> | Orders                   |                  |
| શ્ચા       | sers                     | ~                |
|            | ~designer                |                  |
|            |                          |                  |
|            |                          | Move             |
| м          | ove                      |                  |

3. Click

The webhooks are moved and displayed on the selected folder.

#### **Copying Webhooks**

Users with an Administrator role are allowed to copy webhooks to another folder or subfolder where they have permission.

Steps:

•

- 1. Select the checkbox of one or several webhooks either on the Grid View or List View.
- 2. Then select either:
  - Copy icon on the toolbar, or
  - Copy on the content menu.

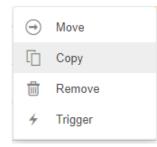

The *Copy Webhook* dialog displays with the folder or subfolders the user is allowed to copy the webhooks to. Select the folder or subfolder.

| Copy Webhook              | ×                     |
|---------------------------|-----------------------|
| Select folder to copy 'se | elected webhooks' to: |
| 🕂 Organization            | Current folder 🗸      |
| 👻 🚞 Orders                |                       |
| 📄 BidAsk                  |                       |
| ્ર Users                  | ~                     |
| adesigner 📄               |                       |
|                           | Copy                  |
|                           |                       |
| Copy                      |                       |

The webhooks are copied and displayed on the selected folder.

#### **Deleting Webhooks**

Users with an Administrator role can remove webhooks.

Steps:

3.

- 1. Select the checkbox of one or several webhooks either on the Grid View or List View.
- 2. Then select either:

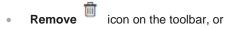

• **Remove** on the content menu.

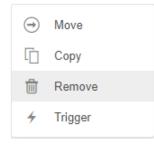

A notification message displays.

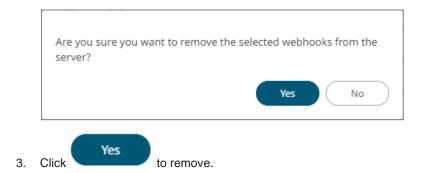

#### Triggering Webhooks

To trigger a webhook, right-click on it and select Trigger on the context menu.

| ß | Rename  |
|---|---------|
| ∍ | Move    |
| Ū | Сору    |
| Ŵ | Remove  |
| 4 | Trigger |

Any parameter in the request body will be replaced by its value when triggering the webhook request.

For example:

{\_current\_time} - 2021-07-01T12:34:56Z

# [12] ALERTING

The Alerts function allows a notification to be sent when the data in a visualization has met the predefined settings.

If alerts are required to be sent via email, Panopticon Real Time must be configured with valid email server information in the Panopticon.properties file located in the AppData folder (e.g., c:\vizserverdata).

See Panopticon Real Time Configurations for Email Send Outs and Alerts for instructions.

Otherwise, when trying to enable an alert, this error will be displayed:

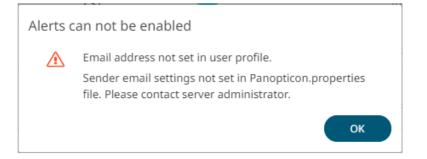

In addition, you can also set the alert.creation.only.by.administrators property to true for only the Administrators to create alerts.

## **SETTING UP ALERTS**

Alerts can be defined against:

- □ Streaming data sources (including CEP Engines and message queues)
- Periodically refreshed data sources (like Oracle, SAP Sybase, SQL Server, and so on)

Alert definition can be done by right-clicking on a streaming numeric or text data in a visualization in the Web Client and setting the limits, duration, what will be included, how many and when an email will be sent.

| NOTE | Before setting up the visualization alert, enter the email of the user or group who will receive the aler<br>on the User Profile:<br>Steps:<br>1. On the toolbar, click the user icon A.<br>Altair Panopticon <sup>®</sup> Workbooks Data Library Webhooks Alerts Parameters Themes System A                                                                                                    |
|------|----------------------------------------------------------------------------------------------------|
|      | The <i>Profile</i> pane displays with the name of the user and the role.                                                                                                    |
|      | Altair Panopticon       Workbooks       Data Library       Webhooks       Alerts       Parameters       Themes       System       Alex         Alert Definitions       Alerts       Image: Constraint of the system       Image: Constraint of the system       Image: Constrainded |
|      | Release Notes<br>Release Notes<br>Technical Fact Sheet<br>Server Reference Guide PDF   HTML<br>Analyst Client User Guide PDF   HTML<br>User Community<br>Panopticon Documentation Online<br>Altair Documentation                                                                                                    |
|      | 2. Click View Profile.<br>The User Profile page displays.<br>Altair Panopticon <sup>®</sup> Workbooks Data Library Webhooks Alerts Parameters Themes System A<br>User Profile                                                                                                    |
|      | Email Address         mvillanueva@altair.com         Update Email Address                                                                                                    |
|      | <ul> <li>3. Enter the <i>Email Address</i>.</li> <li>4. Click</li> </ul>                                                                                                    |

Steps:

1. Open a workbook on the Web client and right-click on a streaming numeric or text data in a visualization. Select *New Alert* on the context menu.

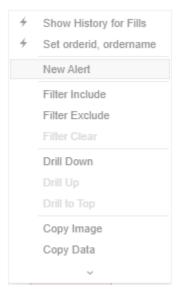

The Alerts dialog displays with the name of the visualization where the alert will be set.

| Name         | Alert1     |                         |                    |                    |              |
|--------------|------------|-------------------------|--------------------|--------------------|--------------|
| Description  |            |                         |                    |                    |              |
| Variable     |            | Condition               |                    | Limit              |              |
| Country      |            | TextUnique(Country)     | Equals             | Ŧ                  |              |
| For the last | 30         | second(s) 💌             |                    |                    |              |
| Breakdown    | Region     |                         |                    |                    |              |
| Parameters   |            |                         |                    |                    |              |
| Action Limit | max 1      | per hour(s) 💌           |                    |                    |              |
| Send E-ma    | il on ente | er/leave 👻 📝 Include    | visualization 👻 in | nage 📃 Use current | t drill path |
| СС           | example    | @domain.com,example@dom | ain.com,           |                    |              |
| Sound Sound  |            | ~                       |                    |                    |              |
| 🗌 Webhook    | 0 of 5 ¥   | 2                       |                    |                    |              |
| Active Hou   | ſS         |                         |                    |                    |              |
|              |            |                         |                    |                    |              |
|              |            |                         |                    |                    |              |

Sample Text Alerting

| Alert for Simple | Summary > By Algo                           |                  | Activated       |
|------------------|---------------------------------------------|------------------|-----------------|
| Name             | Alert1                                      |                  |                 |
| Description      |                                             |                  |                 |
| Variable         | Condition                                   |                  | Limit           |
| usdfilledvalue   | e Sum(usdfilledvalue)                       | <= *             |                 |
| pcntfilled       | WeightedMean(pcntfilled,usdtotalordervalue) | <= *             |                 |
| algotype         | TextUnique(algotype)                        | Equals 💌         | Cost Driven     |
| algoname         | TextUnique(algoname)                        | Equals 💌         | Market Close    |
| For the last     | 30 second(s) ▼                              |                  |                 |
| Breakdown        | algotype,algoname                           |                  |                 |
| Parameters       |                                             |                  |                 |
| Action Limit     | max 1 per hour(s) 👻                         |                  |                 |
| 🗌 Send E-mail    | on enter/leave   Include visualization      | image 📃 Use curr | rent drill path |
| CC               | example@domain.com,example@domain.com,      |                  |                 |
| Sound            | <b>.</b>                                    |                  |                 |
| 🗌 Webhook        | 0 of 5 ₹                                    |                  |                 |
| Active Hour      | S                                           |                  |                 |
|                  |                                             |                  |                 |
|                  |                                             | OK               | Cancel          |

Sample Numeric Alerting

2. Enter or select the following properties:

| Property    | Description                                                                                                    |
|-------------|----------------------------------------------------------------------------------------------------|
| Name        | Name of the alert.                                                                                                    |
| Description | Description of the alert.                                                                                                    |
| Variable    | Available variable columns in the visualization where the alert is set.                                                                                                    |
| Condition   | <ul> <li>Allows setting the following <i>Limit</i> of all the available numeric variables in the visualization:</li> <li>Upper or Equal To (&lt;=)</li> <li>Lower or Equal To (&gt;=)</li> <li>Upper values (&lt;)</li> </ul> |

|              | Lower values (>)                                                                                                    |
|--------------|----------------------------------------------------------------------------------------------------|
|              | <ul> <li>Between – values between the <i>Lower</i> and <i>Upper</i> values</li> </ul>                                                                                                    |
|              | For text variables, there are four types of conditions:                                                                                                    |
|              | • Equals - The string is equal to another string, e.g., Country=Sweden                                                                                                    |
|              | <ul> <li>Not Equals – The string is not equal to another string</li> </ul>                                                                                                    |
|              | • Wildcard: The string matches a wildcard expression, e.g.,<br>Country=Norwa* would match Country=Norway                                                                                                    |
|              | • Regex: The string matches a regex expression, e.g., Country=I[a-<br>zA-Z]+a would match Country=India and Country=Indonesia                                                                                                    |
| For the Last | <ul> <li>Checks if a value has reached the limit on the set Date/Time unit:</li> <li>second(s)</li> <li>minute(s)</li> <li>hour(s)</li> </ul>                                                                                                    |
|              | • day(s)                                                                                                    |
| Breakdown    | Current breakdown of the visualization.                                                                                                    |
| Parameters   | Available parameters in the visualization.                                                                                                    |
| Action Limit | The maximum number of times an alert will be sent on the set Date/Time<br>unit:<br>second(s)<br>minute(s)<br>hour(s)<br>day(s)                                                                                                    |
| Send E-mail  | <ul> <li>Determines when an alert email will be sent:</li> <li>on enter</li> <li>on leave</li> <li>on enter/leave</li> <li>If unchecked, the notification will only be displayed on the Web client.</li> </ul>                                                                                                    |
| Include      | Determines whether the image of the visualization or dashboard will be included in the alert email.<br>For the included image of the visualization, check the <b>Use current drill path</b> box to generate a drilled image in the email.                                                                                 |
| СС           | CC mailing groups that will receive the alert, separated by a comma.                                                                                                    |
| Sound        | The sound that will be played for a triggered alert. The available sounds<br>are mp3 files placed in the AppData/Sounds folder (i.e.,<br>C:\vizserverdata\Sounds). Panopticon is shipped with one<br>sound (i.e., bell_ping_1s.mps).<br>Sound<br>Webhook<br>alarm_clock<br>beep_short<br>bell_ping_1s<br>Default is None. |
| Webhook      | Webhooks that will be executed when the alert is triggered.                                                                                                    |
|              |                                                                                                    |

Active Hours

Determines when an alert should be active. Proceed to step 3.

3. Check the Alert Hours box. The dialog changes to display:

| Alert for Simple | e Summary | > By Algo             |                |          |             |      |          |          | A         | Activated    |
|------------------|-----------|-----------------------|----------------|----------|-------------|------|----------|----------|-----------|--------------|
| Name             | Sum(usd   | lfilledvalue          | e)<=50         |          |             |      |          |          |           |              |
| Description      |           |                       |                |          |             |      |          |          |           |              |
| Variable         | Co        | ondition              |                |          |             |      |          |          | Limit     |              |
| usdfilledvalu    | е         | Sum(usdfi             | lledvalue)     |          |             |      | <=       | -        | 50        | •            |
| pcntfilled       |           | Weighted              | Vean(pcntfille | ed,usdto | talorderva  | lue) | <=       | -        | ·         | •            |
| algotype         | ,         | TextUniqu             | e(algotype)    |          |             |      | Equals   |          | Imp       | act Driven   |
| algoname         | ,         | TextUniqu             | e(algoname)    |          |             |      | Equals   | -        | Time      | e Weighted / |
| For the last     | 1         | second(s              | ) 🔻            |          |             |      |          |          |           |              |
| Breakdown        | algotype, | algoname              |                |          |             |      |          |          |           |              |
| Parameters       |           |                       |                |          |             |      |          |          |           |              |
| Action Limit     | max 1     | per                   | hour(s) 🔻      |          |             |      |          |          |           |              |
| 🗹 Send E-mai     | l on ente | er/leave <del>-</del> | 🗹 Inc          | lude v   | isualizatio | n 🔻  | image 🚦  | 🖊 Use cu | rrent dri | ll path      |
| СС               | example(  | @domain.c             | om,example@    | @domaiı  | n.com,      |      |          |          |           |              |
| Sound            | beep_sh   | ort 🔻                 |                |          |             |      |          |          |           |              |
| 🗹 Webhook        | 1 of 5 ₹  |                       |                |          |             |      |          |          |           |              |
| 🗹 Active Hour    | -S        |                       |                |          |             |      |          |          |           |              |
| from             | 09:00 aı  | m                     |                | 0        | to          |      | 05:00 p  | m        |           | Q            |
| <b>~</b>         |           |                       |                |          | <b>~</b>    |      | <b>~</b> | C        |           |              |
| MONDAY           | TUESDA    | VY V                  | VEDNESDAY      | Tł       | IURSDAY     | F    | RIDAY    | SATU     | RDAY      | SUNDAY       |
| Show in Time     | zone      |                       |                | *        |             |      |          |          |           |              |
|                  |           |                       |                |          |             |      |          |          |           |              |
|                  |           |                       |                |          |             |      |          | C        | ок        | Cancel       |

By default, the duration is from 9:00 AM to 5:00 AM on Monday, Tuesday, Wednesday, Thursday, and Friday.

 To modify the Active Hours, click <sup>O</sup>. The Clock settings display.

| 09 | 00 | АМ |
|----|----|----|
| 10 | 01 | РМ |
| 11 | 02 |    |
| 12 | 03 |    |
| 01 | 04 | 1  |
| 02 | 05 |    |
| 03 | 06 |    |

- 5. Select the Hour, Minutes, and AM/PM settings.
- 6. To modify the *Active Days*, check the boxes of the desired days.
- 7. To apply the active hours in another time zone, select the desired value from the *Show in Timezone* drop-down list box.

Once set, the *From* and *To* limits will be applied for that time zone. If not set, the server default time zone will be used.

- 8. Tap the Activated slider to turn it on.
- 9. Click OK . The new ale

. The new alert is added on the Alerts Definition page.

**NOTE** When creating alerts for grand total, ensure that no breakdown is set.

| Property           | Description                                                     |
|--------------------|-----------------------------------------------------------------|
| Title              | Name of the alert that was entered in the <i>Alerts</i> dialog. |
| Workbook           | The path and name of the workbook where the alert was set.      |
| Dashboard          | The dashboard name where the alert was set.                     |
| Created By         | The author of the alert.                                        |
| Creation Time      | The Date/Time when the alert was set.                           |
| Enabled            | Determines if the alert is enabled (or active).                 |
| Status             | Status of the alert.                                            |
| Times Triggered    | The number of times the alert was triggered.                    |
| Sent Emails        | The number of emails sent.                                      |
| Notifications      | The number of notifications sent.                               |
| Triggered Webhooks | The number of triggered webhooks.                               |

An alert displays with the following properties or settings:

#### **Sorting Alerts**

By default, the list of alerts is sorted by Title in an ascending order. You can modify the sorting of the list by clicking

the vor button of the *Title, Workbook, Dashboard, Created By, Creation Time, Enabled, Status, Times Triggered, Sent Emails, or Notifications* columns. The icon beside the column that was used for the sorting will indicate if it was in an ascending or descending order.

#### **Searching for Alerts**

To search for a particular alert, enter it in the Search box.

| Altair Panopticon | Workbo | oks Data                                  | Library Webho | ooks Alerts | Parameters Ther | nes System              |         |                      |                      | A                   |
|-------------------|--------|-------------------------------------------|---------------|-------------|-----------------|-------------------------|---------|----------------------|----------------------|---------------------|
| Alert Definitions | Alerts | 5                                         |               |             |                 | ▼ 〒 ■ ►                 | Sho     | w only active alerts | Q Execution Consulti | ing Services        |
| Alert Events      |        |                                           |               |             |                 |                         |         |                      |                      |                     |
|                   |        | Title ↑                                   | Workbook      | Dashboard   | Created By      | Creation Time           | Enabled | Status               | Times Triggered      | Sent Emails         |
|                   |        | Executio<br>n Consu<br>Iting Ser<br>vices | ecs_kx        | Visual      | admin           | Jan 23, 2023 5:43<br>PM |         | Ø Ok                 | <b>O</b><br>0 today  | <b>0</b><br>0 today |
|                   |        |                                           |               |             |                 |                         |         |                      | 1                    | 0 20 50 100         |
|                   |        |                                           |               |             |                 |                         |         |                      |                      |                     |
|                   |        |                                           |               |             |                 |                         |         |                      |                      |                     |
|                   |        |                                           |               |             |                 |                         |         |                      |                      |                     |

You can also enter one of more characters into the *Filter Applications* box and the suggested list of alerts that matched the entries will be displayed.

| Alert Definitions<br>Alert Events | Alerts | 5                                        |          |                    |            | € € ■ ►                 | Show    | only active alerts | Q Sum                   |                     |
|-----------------------------------|--------|------------------------------------------|----------|--------------------|------------|-------------------------|---------|--------------------|-------------------------|---------------------|
|                                   |        | Title ↑                                  | Workbook | Dashboard          | Created By | Creation Time           | Enabled | Status             | Times Triggered         | Sent Emails         |
|                                   |        | Sum Arr<br>ival                          | ecs_kx   | Simple Summa<br>ry | admin      | Jan 24, 2023 2:34<br>PM |         | Onknown            | <b>0</b><br>0 today     | <b>0</b><br>0 today |
|                                   |        | Sum Arr<br>ival                          | ecs_kx   | Tabular            | designer   | Jan 24, 2023 3:35<br>PM |         | Onknown            | <b>0</b><br>0 today     | <b>0</b><br>0 today |
|                                   |        | Sum(arr<br>ivaltoex<br>ecprice)<br><=100 | ecs_kx   | Visual             | admin      | Jan 23, 2023 5:42<br>PM |         | ⊘ Ok               | <b>276</b><br>276 today | <b>0</b><br>0 today |
|                                   |        | Sum(fill<br>s)                           | ecs_kx   | Visual             | designer   | Jan 24, 2023 3:36<br>PM |         | Unknown            | <b>0</b><br>0 today     | <b>0</b><br>0 today |
|                                   |        | Sum(fill<br>s) <=50                      | ecs_kx   | Visual             | viewer     | Jan 24, 2023 2:38<br>PM |         | Onknown            | <b>0</b><br>0 today     | 0<br>0 today        |
|                                   |        | Sum(fill<br>s)<=100                      | ecs_kx   | Visual             | admin      | Jan 23, 2023 5:42<br>PM |         | 🕑 Ok               | <b>275</b><br>275 today | <b>0</b><br>0 today |
|                                   |        | Sum(us<br>dfilledv<br>alue)              | ecs_kx   | Simple Summa<br>ry | designer   | Jan 24, 2023 3:36<br>PM |         | 🕐 Unknown          | <b>0</b><br>0 today     | <b>O</b><br>0 today |
|                                   |        | SUm(us<br>dfilledv<br>alue) <=<br>45     | ecs_kx   | Simple Summa<br>ry | viewer     | Jan 24, 2023 2:39<br>PM |         | 🕜 Unknown          | <b>0</b><br>0 today     | <b>0</b><br>0 today |
|                                   |        | Sum(us<br>dfilledv<br>alue) <=<br>50     | ecs_kx   | Simple Summa<br>ry | designer   | Jan 24, 2023 3:36<br>PM |         | (?) Unknown        | <b>0</b><br>0 today     | <b>0</b><br>0 today |
|                                   |        | Sum(us<br>dfilledv<br>alue)<=<br>50      | ecs_kx   | Simple Summa<br>ry | admin      | Jan 23, 2023 5:42<br>PM |         | Ø Ok               | <b>0</b><br>0 today     | <b>0</b><br>0 today |

### **Enabling Alerts on the Alerts Page**

Tap the **Enabled** slider to turn it on.

| ert Definitions<br>ert Events | Alerts | 5                                         |          |                    |            | € € ■ ►                 | Show    | w only active alerts | Q Search alerts         |                           |
|-------------------------------|--------|-------------------------------------------|----------|--------------------|------------|-------------------------|---------|----------------------|-------------------------|---------------------------|
|                               |        | Title ↑                                   | Workbook | Dashboard          | Created By | Creation Time           | Enabled | Status               | Times Triggered         | Sent Email                |
|                               |        | Executio<br>n Consu<br>Iting Ser<br>vices | ecs_kx   | Visual             | admin      | Jan 23, 2023 5:43<br>PM |         | Ø Ok                 | <b>O</b><br>0 today     | <mark>0</mark><br>0 today |
|                               |        | Pcntfille<br>d <= 45                      | ecs_kx   | Simple Summa<br>ry | admin      | Feb 17, 2023 9:32<br>PM |         | Onknown              | <b>0</b><br>0 today     | <b>0</b><br>0 today       |
|                               |        | Sum Arr<br>ival                           | ecs_kx   | Simple Summa<br>ry | admin      | Feb 17, 2023 9:32<br>PM |         | Onknown              | 0<br>0 today            | 0<br>0 today              |
|                               |        | Sum(arr<br>ivaltoex<br>ecprice)<br><=100  | ecs_kx   | Visual             | admin      | Jan 23, 2023 5:42<br>PM |         | Ø Ok                 | <b>607</b><br>607 today | <b>0</b><br>0 today       |
|                               |        | Sum(fill<br>s) <=50                       | ecs_kx   | Visual             | viewer     | Jan 24, 2023 2:38<br>PM |         | Onknown              | <b>0</b><br>0 today     | 0<br>0 today              |
|                               |        | Sum(fill<br>s)<=100                       | ecs_kx   | Visual             | admin      | Jan 23, 2023 5:42<br>PM |         | 🕑 Ok                 | <b>606</b><br>606 today | <b>0</b><br>0 today       |
|                               |        | Sum(us<br>dfilledv<br>alue)               | ecs_kx   | Simple Summa<br>ry | designer   | Jan 24, 2023 3:36<br>PM |         | ⑦ Unknown            | <b>O</b><br>0 today     | <b>0</b><br>0 today       |
|                               |        | Sum(us<br>dfilledv<br>alue)<=<br>50       | ecs_kx   | Simple Summa<br>ry | admin      | Jan 23, 2023 5:42<br>PM |         | 🕐 Unknown            | 0<br>0 today            | <b>0</b><br>0 today       |
|                               |        |                                           |          |                    |            |                         |         |                      | 1                       | 0 20 50 1                 |

| lert Definitions |        |                                           |          |                    |            |                         |         |                                                                                                    |                         |                     |
|------------------|--------|-------------------------------------------|----------|--------------------|------------|-------------------------|---------|----------------------------------------------------------------------------------------------------|-------------------------|---------------------|
|                  | Alerts |                                           |          |                    |            | € 🖬 ►                   | Show    | v only active alerts                                                                                                    | Q Search alerts         |                     |
| lert Events      |        |                                           |          |                    |            |                         |         |                                                                                                    |                         |                     |
|                  |        | Title ↑                                   | Workbook | Dashboard          | Created By | Creation Time           | Enabled | Status                                                                                                    | Times Triggered         | Sent Emai           |
|                  |        | Executio<br>n Consu<br>lting Ser<br>vices | ecs_kx   | Visual             | admin      | Jan 23, 2023 5:43<br>PM |         | Ø Ok                                                                                                    | 0<br>0 today            | 0<br>0 today        |
|                  |        | Pcntfille<br>d <= 45                      | ecs_kx   | Simple Summa<br>ry | admin      | Feb 17, 2023 9:32<br>PM |         | Olympice Olympice | 0<br>0 today            | 0<br>0 today        |
|                  |        | Sum Arr<br>ival                           | ecs_kx   | Simple Summa<br>ry | admin      | Feb 17, 2023 9:32<br>PM |         | Olympical Unknown                                                                                                    | <b>0</b><br>0 today     | <b>0</b><br>0 today |
|                  |        | Sum(arr<br>ivaltoex<br>ecprice)<br><=100  | ecs_kx   | Visual             | admin      | Jan 23, 2023 5:42<br>PM |         | Ø Ok                                                                                                    | <b>731</b><br>731 today | 0<br>0 today        |
|                  |        | Sum(fill<br>s) <=50                       | ecs_kx   | Visual             | viewer     | Jan 24, 2023 2:38<br>PM |         | Olympical Unknown                                                                                                    | <b>0</b><br>0 today     | 0<br>0 today        |
|                  |        | Sum(fill<br>s)<=100                       | ecs_kx   | Visual             | admin      | Jan 23, 2023 5:42<br>PM |         | Ø Ok                                                                                                    | <b>730</b><br>730 today | 0<br>0 today        |
|                  |        | Sum(us<br>dfilledv<br>alue)               | ecs_kx   | Simple Summa<br>ry | designer   | Jan 24, 2023 3:36<br>PM |         | 🕐 Unknown                                                                                                    | <b>0</b><br>0 today     | <b>0</b><br>0 today |
|                  |        | Sum(us<br>dfilledv<br>alue)<=<br>50       | ecs_kx   | Simple Summa<br>ry | admin      | Jan 23, 2023 5:42<br>PM |         | Ø Ok                                                                                                    | 0<br>0 today            | <b>0</b><br>0 today |
|                  |        |                                           |          |                    |            |                         |         |                                                                                                    |                         | 10 20 50 1          |

Enabling alerts can also be performed on a visualization's Alerts panel.

Other Alerts Operations can be modified, enabled, and deleted in the workbook where it was set.

#### **Displaying Active Alerts**

Tap the **Show only active alerts** slider to turn it on.

| ert Definitions<br>ert Events | Alerts | 5                                         |          |                    |            | € 🕈 🔳 ►                 | Show    | v only active alerts | Q Search alerts         |                     |
|-------------------------------|--------|-------------------------------------------|----------|--------------------|------------|-------------------------|---------|----------------------|-------------------------|---------------------|
| ert Events                    |        | Title ↑                                   | Workbook | Dashboard          | Created By | Creation Time           | Enabled | Status               | Times Triggered         | Sent Email          |
|                               |        | Executio<br>n Consu<br>Iting Ser<br>vices | ecs_kx   | Visual             | admin      | Jan 23, 2023 5:43<br>PM |         | Ø Ok                 | 0<br>0 today            | 0<br>0 today        |
|                               |        | Pcntfille<br>d <= 45                      | ecs_kx   | Simple Summa<br>ry | admin      | Feb 17, 2023 9:32<br>PM |         | Onknown              | <b>O</b><br>0 today     | 0<br>0 today        |
|                               |        | Sum Arr<br>ival                           | ecs_kx   | Simple Summa<br>ry | admin      | Feb 17, 2023 9:32<br>PM |         | Olympical Unknown    | <b>0</b><br>0 today     | <b>0</b><br>0 today |
|                               |        | Sum(arr<br>ivaltoex<br>ecprice)<br><=100  | ecs_kx   | Visual             | admin      | Jan 23, 2023 5:42<br>PM |         | ⊘ Ok                 | <b>845</b><br>845 today | <b>0</b><br>0 today |
|                               |        | Sum(fill<br>s) <=50                       | ecs_kx   | Visual             | viewer     | Jan 24, 2023 2:38<br>PM |         | Onknown              | <b>0</b><br>0 today     | <b>0</b><br>0 today |
|                               |        | Sum(fill<br>s)<=100                       | ecs_kx   | Visual             | admin      | Jan 23, 2023 5:42<br>PM |         | ⊘ Ok                 | <b>844</b><br>844 today | <b>0</b><br>0 today |
|                               |        | Sum(us<br>dfilledv<br>alue)               | ecs_kx   | Simple Summa<br>ry | designer   | Jan 24, 2023 3:36<br>PM |         | 🕐 Unknown            | <b>O</b><br>0 today     | <b>0</b><br>0 today |
|                               |        | Sum(us<br>dfilledv<br>alue)<=<br>50       | ecs_kx   | Simple Summa<br>ry | admin      | Jan 23, 2023 5:42<br>PM |         | ⊘ Ok                 | <b>O</b><br>O today     | <b>O</b><br>0 today |
|                               |        |                                           |          |                    |            |                         |         |                      |                         | 10 20 50 1          |

Only the active or enabled alerts are displayed on the Alerts tab.

| Altair Panopticon                 | Workbo | oks Data                                  | Library Webho | ooks Alerts P      | arameters Ther | nes System              |         |                      |                         |                     |
|-----------------------------------|--------|-------------------------------------------|---------------|--------------------|----------------|-------------------------|---------|----------------------|-------------------------|---------------------|
| Alert Definitions<br>Alert Events | Alerts | 5                                         |               |                    |                | € € ■ ►                 | Show    | w only active alerts | Q Search alerts         |                     |
|                                   |        | Title ↑                                   | Workbook      | Dashboard          | Created By     | Creation Time           | Enabled | Status               | Times Triggered         | Sent Email:         |
|                                   |        | Executio<br>n Consu<br>Iting Ser<br>vices | ecs_kx        | Visual             | admin          | Jan 23, 2023 5:43<br>PM |         | Ø Ok                 | 0<br>0 today            | <b>0</b><br>0 today |
|                                   |        | Sum(arr<br>ivaltoex<br>ecprice)<br><=100  | ecs_kx        | Visual             | admin          | Jan 23, 2023 5:42<br>PM |         | Ø Ok                 | <b>925</b><br>925 today | <b>0</b><br>0 today |
|                                   |        | Sum(fill<br>s)<=100                       | ecs_kx        | Visual             | admin          | Jan 23, 2023 5:42<br>PM |         | Ø Ok                 | <b>924</b><br>924 today | <b>0</b><br>0 today |
|                                   |        | Sum(us<br>dfilledv<br>alue)<=<br>50       | ecs_kx        | Simple Summa<br>ry | admin          | Jan 23, 2023 5:42<br>PM |         | Ø Ok                 | <b>0</b><br>0 today     | <b>0</b><br>0 today |
|                                   |        |                                           |               |                    |                |                         |         |                      | 10                      | 20 50 10            |
|                                   |        |                                           |               |                    |                |                         |         |                      |                         |                     |
|                                   |        |                                           |               |                    |                |                         |         |                      |                         |                     |

#### **Activating or Deactivating All Alerts**

Alerts can be activated or deactivated in one click.

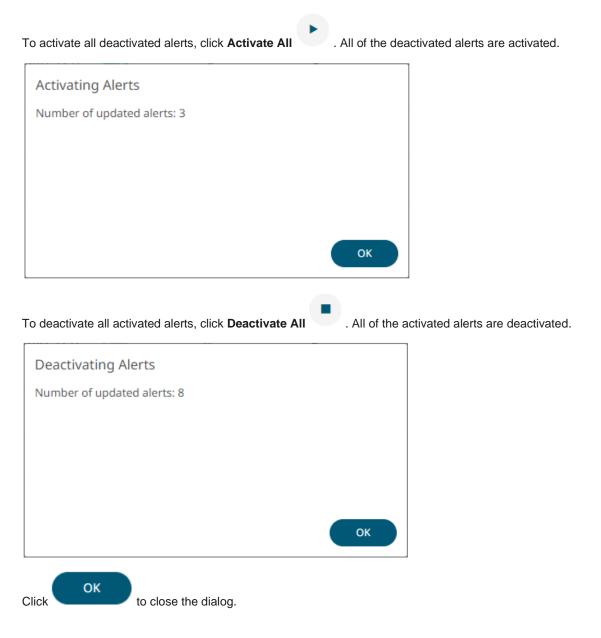

#### **Viewing Triggered Alerts**

View the details of all the triggered events of <u>activated</u> alerts.

Steps:

1. Click the **Alert Events** tab on the *Alerts* page.

The Alerts Triggered Events page displays with the following information.

| Altair Panopticon | Workbooks Data I            | Library We                               | ebhooks Alerts Parameters Themes System                                 |                                   | A            |
|-------------------|-----------------------------|------------------------------------------|-------------------------------------------------------------------------|-----------------------------------|--------------|
| Alert Definitions | Alerts                      |                                          |                                                                         | Clear All Q Search alerts         | ;            |
| Alert Events      | NOTE: Alert Events are      | recorded as lo                           | ong as the page is kept open in the web browser, closing, or navigating | away from the page will clear the | list.        |
|                   | Trigger Time                | Title                                    | Description                                                             | Workbook Name                     | Dashboard    |
|                   | Feb 20, 2023 1:3<br>5:35 pm | Sum(fill<br>s)<=100                      | algotype:Opportunistic, algoname:Pairs Trading, sym:O12846, orde        | er ecs_kx                         | Visual 🗍     |
|                   | Feb 20, 2023 1:3<br>5:24 pm | Sum(arr<br>ivaltoex<br>ecprice)<br><=100 | Order Name:BIT-A2A BUY 4k, Arrival to Exec≃-0.001589932                 | ecs_kx                            | Visual 🗂     |
|                   |                             |                                          |                                                                         |                                   | 10 20 50 100 |

| Property      | Description                                 |
|---------------|---------------------------------------------|
| Trigger Time  | The Date/Time when the alert was triggered. |
| Title         | Title of the alert.                         |
| Description   | Description the alert.                      |
| Workbook Name | The workbook name where the alert was set.  |
| Dashboard     | The dashboard name where the alert was set. |

#### NOTE

Alert events are recorded as long as the page is kept open in the web browser. Closing or navigating away from the page will clear the list.

#### 2. You can also do any of the following options:

- Click  $\stackrel{\downarrow}{}$  or  $\stackrel{\uparrow}{}$  of a column title to sort the list.
- Enter a triggered alert title in the Search box to do a search.
- Click to delete a triggered alert.

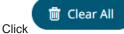

to clear the list.

• Click a **Title** link to go to the workbook where the alert was triggered.

#### **Importing Alerts**

Allows you to import alerts shared by other others.

Steps:

.

 On the Alert Definitions tab, click the Import Alerts icon. The Upload Alert dialog displays.

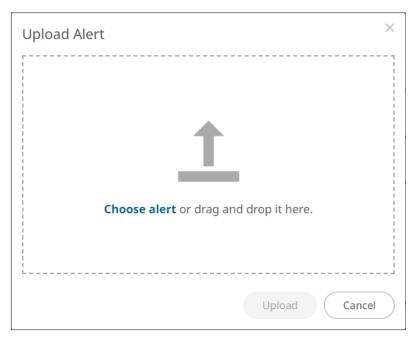

- 2. To upload an alert, do one of the following:
  - Drag the file from your desktop and drop on the dialog, or
  - Click **Choose alert** and then browse and select one on the Open dialog that displays.

Click

A notification displays once the color palettes file is uploaded.

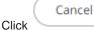

to close the dialog. The uploaded color palette is added in the list.

#### **Exporting Alerts**

You can download a copy of any of the alerts.

Steps:

3.

- 1. On the Alerts list, select the checkbox of the alerts you want to export.
- 2. Click Export Alerts 🗊 icon.

The selected alerts are downloaded.

#### **Modifying Alert Settings**

Steps:

 Open a workbook with an alert and click on the Alerts The Alerts panel displays with the list of alerts.

| XII «×           |            |                        |          |           |                                                  |                | Order        | Мар                    |              | Alerts                        | *       |
|------------------|------------|------------------------|----------|-----------|--------------------------------------------------|----------------|--------------|------------------------|--------------|-------------------------------|---------|
| Order Name       | Total Orde | r \$ % Filled          | Di<br>Pa | ▼ a       | gotype algon                                     | ame orderid    | ordername    | )                      |              | Execution Consulting Services |         |
| BIT-A2A BUY 4    |            |                        | _        |           | Size usdunfilledvalue 🔻 Color arrivaltoordervwap |                |              |                        |              |                               |         |
| BIT-AGL SELL 5   | 1.7        |                        |          | Oppo      | rtunistic                                        |                | 1            | mpact Driven           |              | Sum(fills)                    |         |
| BIT-AZM SELL 4   |            |                        |          |           | dity Driven                                      |                |              | Time Weighte           | Percenta     | Sum(offer)                    |         |
| BIT-BMPS SELL    | . ,        |                        |          |           | 075                                              | 012989         | 01296        | 013019 012             |              |                               |         |
| BIT-BP SELL 4k   | \$6,09     | 89.6                   | %        |           | IO BUY 3000k                                     |                | L-AZI        |                        |              |                               |         |
| BIT-BPE SELL 0   |            |                        | %        | 13        | 3,000,000.00                                     | 1              | 32,6         | 01303                  | 012813       | Sum(usdfilledvalue)<=50       |         |
| BIT-BPE SELL 4   |            |                        |          |           | 01%<br>3.03                                      | 013031         |              |                        |              |                               |         |
| BIT-CPR SELL 0   |            |                        |          | 12.       |                                                  | 012790128      | Pairs Tra    | 01300                  |              |                               |         |
| BIT-CPR SELL 6   |            |                        |          |           |                                                  |                | Price Inl    | Volume Weigl           | nted Avera   | ge                            |         |
| BIT-EGPW SELI    |            |                        | %        |           |                                                  |                | 2            |                        |              | -                             |         |
| BIT-ENEL SELL    |            |                        | %        |           | P                                                | Q 团 田 🖌        |              | 0                      | ler Scatter  |                               |         |
| BIT-EXO BUY 0    |            |                        |          |           | F.,                                              |                |              | 010                    | ier Scatter  |                               |         |
| BIT-EXO BUY 4    |            |                        | %        | Heigh     | t arrivaltoorde                                  | ervwap 💌       |              |                        |              |                               |         |
| BIT-F BUY 9k     | \$39,00    |                        | _        | Cost      | Implement                                        | ta             | Size Unfille |                        | articipation |                               |         |
| BIT-FI SELL 8k   | \$87,3     |                        | %        | Driven    | Market Clo                                       |                | Slippage (   | Arrival to Exec)       | ,<br>,       |                               |         |
| BIT-G SELL 21k   | \$348,00   |                        | %        | Impact    |                                                  |                |              |                        |              |                               |         |
| BIT-IPG SELL 2   | \$10,9     | 1 13.3                 | %        | Driven    | Percentag.                                       |                | (co)         |                        | L-SHP SEL    | L 1 Notifications             | Clear A |
| BIT-ISP BUY 21   | k \$32,53  | 100.0                  | %        |           | Time                                             |                | Ш́<br>8      |                        |              |                               |         |
| BIT-LUX SELL 4   |            |                        | %        |           | Volume                                           |                | val t        |                        |              |                               |         |
| BIT-MB SELL 3    |            |                        | %        | Opport    | Liquidity                                        |                | (Arrival     |                        | • •          |                               |         |
| BIT-PC SELL 0k   | \$4:       | 3 100.0                | %        |           | Pairs Tradi                                      | ng             | age 0.0      | 0% - 687               | ÷ • • •      |                               |         |
| BIT-PC SELL 2k   | \$21,23    | 100.0                  | %        |           | Price Inline                                     |                | dd           |                        | 3            |                               |         |
| BIT-PLT BUY 1k   |            |                        | %        |           | Spread                                           |                | N.           |                        |              |                               |         |
| BIT-SFER SELL    |            |                        |          |           | spread                                           |                |              |                        |              |                               |         |
| BIT-SPM BUY 6    |            |                        | %        |           |                                                  | 0.00%          |              | 0.00%                  | 50.          |                               |         |
|                  |            | )                      |          | 1         |                                                  | arrivaltoorder | ///          |                        | Partic       | CIDE                          |         |
|                  |            |                        | Clie     | ent Order | Details for O                                    | rder EU-BNP B  | UY 1250k [O1 | 2814]                  |              |                               |         |
| C11              | and an in  | Filled Cir             |          |           | Cilled Velu                                      |                |              | Diff to Best           |              | lest                          |         |
| (PAR 8           | ordersize  | Filled Size<br>414,332 |          | ipation   | Filled Value<br>16,900,000                       | execvaluecum   | Price %      | Venue Price %<br>0.04% | 5,023 P      | &L                            |         |
| KPAR 8<br>KGRM 4 |            | 206,262                |          | 04.40%    | 8,412,594                                        |                | 0.02%        | 0.04%                  | 1,831        |                               |         |
| NORT 1           | 1,250,000  | 187,107                |          | 09.90%    | 7,632,518                                        |                | 0.00%        | 0.07%                  | 2,352        |                               |         |

2. Click an alert to modify.

The Alerts dialog displays.

3. Make the necessary changes then click

to save them.

οк

#### **Deleting Alerts**

Alerts can be deleted on:

- the Alerts panel
- an Alerts dialog
- the Alerts tab

**Deleting Alerts on the Alerts Panel:** 

 Open a workbook with an alert and click on the Alerts The Alerts panel displays with the list of alerts.

| ← Co       | ver         | Intro Tabu  | ılar Sim               | ple Su  | ımmary         | Visual H        | listory for Fills | Playback       | >                             | ec         | s_kx        | - J II 🙋 🖪 🗘                  | 🖍 Edit    |
|------------|-------------|-------------|------------------------|---------|----------------|-----------------|-------------------|----------------|-------------------------------|------------|-------------|-------------------------------|-----------|
|            |             |             | E                      | 1       | •              |                 |                   | Orde           | мар                           |            |             | Alerts                        | •         |
| Order Nar  | me          | Total Order | \$ % Filled            | D<br>Pi | × 4            | •               | name orderid      |                |                               |            |             | Execution Consulting Services |           |
| BIT-A2A B  | UY 4k       | \$2,03      | 6 92.9                 | %       | Size           | usdunfilledvalu | e 🔻 Color arr     | ivaltoordervwa | т                             |            |             | Sum(fills)                    |           |
| BIT-AGL S  | ELL 5k      | \$49,74     | 4 80.7                 | %       | Орро           | ortunistic      |                   | ]              | Impact Driven                 |            |             |                               |           |
| BIT-AZM S  | SELL 4k     | \$57,63     | 0 100.0                | %       | Liqu           | idity Driven    |                   | Spread (       | Time Weighte                  | d Percer   | ntage       | Sum(offer)                    |           |
| BIT-BMPS   | SELL        | \$38        | 7 100.0                | %       | 01             | 3075            | 012989            | 01296          | 013019 012                    | 0130       | 08          | Sum(usdfilledvalue)<=10       |           |
| BIT-BP SE  | LL 4k       | \$6,09      | 3 89.6                 | %       |                | RIO BUY 3000k   | SIX-NOVN S        | L-AZI          |                               | 0128       | 12          | Sum(usdfilledvalue)<=50       |           |
| BIT-BPE S  | ELL Ok      | \$54        | 3 100.0                | %       |                | 3,000,000.00    | 013031            | 32,6           | 01303                         | 0128       | 13          |                               |           |
| BIT-BPE S  | ELL 4k      | \$24,37     | 2 50.0                 | %       |                |                 |                   |                | 01300                         |            |             |                               |           |
| BIT-CPR S  | ELL 0k      | \$1,37      | 8 100.0                | %       |                |                 | 012790128         | A Pairs Tra    |                               | atod Aug   |             |                               |           |
| BIT-CPR S  | ELL 6k      | \$48,34     | 1 100.0                | %       |                |                 |                   | Price Inl      | Volume Weigl                  | nted Ave   | erage       |                               |           |
| BIT-EGPW   | SELL        | . \$12,11   | 8 100.0                | %       |                |                 |                   |                |                               |            |             |                               |           |
| BIT-ENEL   | SELL        | \$211,68    | 2 97.3                 | %       |                | P.,             | < 図 Ⅲ 2           | -              | Orc                           | ler Scatt  | er          |                               |           |
| BIT-EXO B  | 3UY Ok      | \$16,02     | 5 100.0                | %       |                |                 |                   |                |                               |            |             |                               |           |
| BIT-EXO B  |             | \$109,57    |                        |         | ľ              | nt arrivaltoord | ervwap 🔻          | Size Unfill    | eds ▼ X P                     | articipati | n           |                               |           |
| BIT-F BUY  | ′ 9k        | \$39,00     | 5 39.3                 | %       | Cost<br>Driven | Implemen        | ita               |                | Arrival to Exec)              |            |             |                               |           |
| BIT-FI SEL | LL 8k       | \$87,37     | 6 <b>50.6</b>          | %       | Driven         | Market Cl       | ose               | Shippage (     |                               |            |             |                               |           |
| BIT-G SEL  | L 21k       | \$348,00    | 8 99.2                 | %       | Impac          |                 |                   |                |                               |            | ÷.,         |                               | Clear All |
| BIT-IPG SI | ELL 2k      | \$10,91     | 1 13.3                 | %       | Driven         | Time            |                   | Exec           |                               | L-SHP S    | ELL 1       | Notifications                 | Clear All |
| BIT-ISP BU | UY 21k      | \$32,53     | 5 100.0                | %       |                | Volume          |                   | 2              |                               |            |             |                               |           |
| BIT-LUX S  | ELL 4k      | \$179,11    |                        | _       |                |                 |                   | (Arrival       | 5 C S S                       | • •        |             |                               |           |
| BIT-MB SE  |             | \$19,07     |                        |         | Oppor          | tu Liquidity    |                   |                |                               | ) 🔵        | •           |                               |           |
| BIT-PC SE  |             | \$41        |                        | %       |                | Pairs Trad      | ing               | ə 0.<br>Əfedd  | 00%                           |            |             |                               |           |
| BIT-PC SE  |             | \$21,23     |                        | _       |                | Price Inlin     | e 🗖               | dd             |                               |            |             |                               |           |
| BIT-PLT B  |             | \$2,23      |                        |         |                | Spread          |                   | N I            |                               |            |             |                               |           |
| BIT-SFER   |             |             |                        |         |                |                 | 0.00%             | 1              | 0.00%                         |            | 50.00       |                               |           |
| BIT-SPM B  | BUY 6k      | \$497,48    | 0 100.0                | %       |                |                 | arrivaltoorderv   | w              |                               |            | rticipa     |                               |           |
|            |             |             |                        | _       |                |                 |                   |                |                               |            |             |                               |           |
|            |             |             |                        | Cli     | ent Orde       | r Details for C | order EU-BNP B    | -              | -                             |            |             |                               |           |
|            | fills       | ordersize   | Filled Circ            | nort:   | instian        | Filled Value    | execvaluecum      |                | Diff to Best<br>Venue Price 9 | Venue      | Best<br>P&L |                               |           |
| XPAR       | TIIIS<br>84 | 1,250,000   | Filled Size<br>414,332 | · .     | 17.81%         | 16,900,000      | execvaluecum      | 0.02%          |                               | 5,023      | PAL         |                               |           |
| XGRM       | 43          | 1,250,000   | 206,262                |         | .04.40%        | 8,412,594       |                   | 0.02%          |                               | 1,831      |             |                               |           |
| TRQX       | 41          | 1,250,000   | 187,107                |         | 09.90%         | 7,632,518       |                   | 0.00%          |                               | 2,352      |             |                               |           |
|            | 11          | 1,230,000   | 107,107                |         | 09.90 /0       |                 | 0.00              | 0.01%          | 0.0270                        | 2,332      |             |                               |           |
|            |             |             |                        |         |                |                 |                   |                |                               |            | _           |                               |           |
|            |             |             |                        |         |                |                 |                   |                |                               |            |             |                               |           |

2. Check the box of an alert and click the **Delete** icon. You can also check several boxes to delete multiple alerts.

Deleting Alerts on an Alerts Dialog:

Open a workbook with an alert and click on the Alerts Alerts icon.
 The Alerts panel displays with the list of alerts.

| ← Cơ          | ver I                          | ntro Tabu | ılar Sim    | ple S    | ummary           | Visual           | listory for Fills | Playback                 | >                             | ec           | s_kx        | - S II 💩 🖪 🗘                  | Edit      |
|---------------|--------------------------------|-----------|-------------|----------|------------------|------------------|-------------------|--------------------------|-------------------------------|--------------|-------------|-------------------------------|-----------|
|               |                                |           | [           | <u>.</u> | 7                |                  |                   | Order                    | Мар                           |              |             | Alerts                        | •         |
| <br>Order Nar | ame Total Order \$ % Filled Pa |           |             |          | ≥ <sub>i</sub> [ |                  | name orderid      |                          |                               |              |             | Execution Consulting Services |           |
| BIT-A2A B     | UY 4k                          | \$2,03    | 6 92.9      | %        | Size             | usdunfilledvalu  | e 🔻 Color ar      | ivaltoordervwa           | p▼                            |              |             | Sum(fills)                    |           |
| BIT-AGL S     | ELL 5k                         | \$49,74   | 4 80.7      | %        | Орр              | ortunistic       |                   | 1                        | mpact Driven                  |              |             |                               |           |
| BIT-AZM S     | ELL 4k                         | \$57,63   | 0 100.0     | %        | Liq              | uidity Driven    |                   | Spread [                 | Time Weighte                  | Percen       | tage        | Sum(offer)                    |           |
| BIT-BMPS      | SELL                           | \$38      | 7 100.0     | %        | 01               | 3075             | 012989            | 01296                    | 013019 012                    | 0130         | 08          | Sum(usdfilledvalue)<=10       |           |
| BIT-BP SE     | LL 4k                          | \$6,09    | 3 89.6      | %        |                  | RIO BUY 3000     | SIX-NOVN S        | L-AZI                    |                               |              | _           | Sum(usdfilledvalue)<=50       |           |
| BIT-BPE S     | ELL Ok                         | \$54      | 3 100.0     | %        |                  | 33,000,000.00    | 013031            | 32,6                     | 01303                         | 0128         | 13          |                               |           |
| BIT-BPE S     | ELL 4k                         | \$24,37   | 2 50.0      | %        |                  | ).01%<br>23.03   | 010001            |                          | 01300                         |              |             |                               |           |
| BIT-CPR S     | ELL Ok                         | \$1,37    | 8 100.0     | %        |                  |                  | 012790128         | Pairs Tra                |                               |              |             |                               |           |
| BIT-CPR S     | ELL 6k                         | \$48,34   | 1 100.0     | %        |                  |                  |                   | Price Inl                | Volume Weig                   | nted Ave     | rag€        |                               |           |
| BIT-EGPW      | SELL                           | \$12,11   | 8 100.0     | %        |                  |                  |                   | 7                        |                               |              |             |                               |           |
| BIT-ENEL      | SELL                           | \$211,68  | 2 97.3      | %        |                  | Р                | 오 @ 표 /           | *                        | Orr                           | ler Scatte   | er          |                               |           |
| BIT-EXO B     | UY 0k                          | \$16,02   | 5 100.0     | %        |                  |                  |                   |                          | 0.0                           | ier ooutt    | -           |                               |           |
| BIT-EXO B     | UY 4k                          | \$109,57  | 3 100.0     | %        | Heig             | ht arrivaltoord  | ervwap 🔻          | C 11 CI                  |                               |              |             |                               |           |
| BIT-F BUY     | 9k                             | \$39,00   | 5 39.3      | %        | Cost             | Implemen         | ita               | Size Unfille             |                               | articipatio  | on          |                               |           |
| BIT-FI SEL    | L 8k                           | \$87,37   | 6 50.6      | %        | Driver           | Market Cl        | 050               | Slippage (               | Arrival to Exec)              | r            |             |                               |           |
| BIT-G SEL     | L 21k                          | \$348,00  | 8 99.2      | %        | Impa             |                  |                   |                          |                               |              |             |                               |           |
| BIT-IPG SE    | ELL 2k                         | \$10,91   | 1 13.3      | %        | Driver           | )                |                   | xec                      |                               | L-SHP S      | ELL 1       | Notifications                 | Clear All |
| BIT-ISP BU    | JY 21k                         | \$32,53   | 5 100.0     | %        |                  | Time             |                   | EX<br>S                  |                               |              |             |                               |           |
| BIT-LUX S     | ELL 4k                         | \$179,11  | 8 78.3      | %        |                  | Volume           |                   | Val.                     |                               |              |             |                               |           |
| BIT-MB SE     | LL 3k                          | \$19,07   | 4 42.9      | %        | Oppo             | tu Liquidity     |                   | (Arrival                 |                               |              |             |                               |           |
| BIT-PC SE     | LL 0k                          | \$41      | 3 100.0     | %        |                  | Pairs Trad       | ing <b>and</b>    | o.0                      | 00%                           | - · ·        | · • •       |                               |           |
| BIT-PC SE     | LL 2k                          | \$21,23   | 2 100.0     | %        |                  | Price Inlin      | e 📃               | bdd                      |                               |              |             |                               |           |
| BIT-PLT BU    | JY 1k                          | \$2,23    | 5 26.4      | %        |                  | Spread           |                   | <u>in</u>                |                               |              |             |                               |           |
| BIT-SFER      | SELL 3k                        | \$78,81   | 6 100.0     | %        |                  | Spreau           |                   |                          |                               |              |             |                               |           |
| BIT-SPM B     | UY 6k                          | \$497,48  | 0 100.0     | %        |                  |                  | 0.00%             |                          | 0.00%                         |              | 50.00       |                               |           |
|               |                                | /         |             |          |                  |                  | arrivaltoorder    | ///                      |                               | Pa           | rticipa     |                               |           |
|               |                                |           |             | CI       | ient Ord         | er Details for C | order EU-BNP B    | -                        | -                             |              |             |                               |           |
|               | fills                          | ordersize | Filled Size | part     | icipation        | Filled Value     | execvaluecum      | Diff to Venue<br>Price % | Diff to Best<br>Venue Price 9 | Venue<br>P&L | Best<br>P&L |                               |           |
| XPAR          | 84                             | 1,250,000 | 414,332     |          | 217.81%          | 16,900,000       |                   | 0.02%                    | 0.04%                         | 5,023        |             |                               |           |
| XGRM          | 43                             | 1,250,000 | 206,262     |          | 104.40%          |                  |                   | 0.00%                    | 0.07%                         | 1,831        |             |                               |           |
| TRQX          | 41                             | 1,250,000 | 187,107     |          | 109.90%          | 7,632,518        |                   | 0.01%                    | 0.02%                         | 2,352        |             |                               |           |
|               |                                |           | ,           |          |                  | , ,              | 0.00              |                          |                               | , –          |             |                               |           |
|               |                                |           |             |          |                  |                  |                   |                          |                               |              | -           |                               |           |

2. Click an alert. The *Alerts* dialog displays.

3. Click the **Delete** icon.

Deleting Alerts on the Alerts tab:

1. Go to the Alerts tab.

The **Alerts** tab displays the list of alerts.

3. Click the  $\bigcirc$  of an alert to delete.

A confirmation message displays.

|     | Are you sure you want to delete this alert? |
|-----|---------------------------------------------|
|     | Yes No                                      |
| . ( | Click Yes                                   |

#### **Enabling Alerts**

Alerts can be enabled either on:

- the Alerts panel
- an Alerts dialog

**Enabling Alerts on the Alerts Panel:** 

 Open a workbook with an alert and click on the Alerts The Alerts panel displays with the list of alerts.

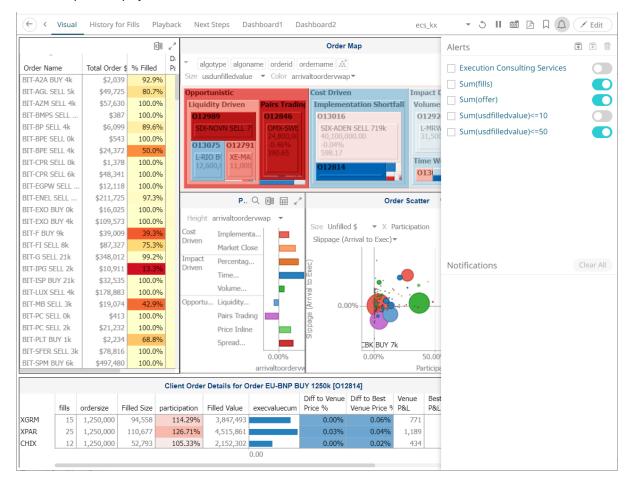

#### 2. Tap the Activated slider to turn it on.

Enabling Alerts on an Alerts Dialog:

 Open a workbook with an alert and click on the Alerts icon. The *Alerts* panel displays with the list of alerts.

|            |                             |             | 6           | 1        |           |                          |                  | Order                    | Мар                           |                              |             | Alerts                  | •        |
|------------|-----------------------------|-------------|-------------|----------|-----------|--------------------------|------------------|--------------------------|-------------------------------|------------------------------|-------------|-------------------------|----------|
| Order Nan  | ne                          | Total Order | \$ % Filled | Da<br>Pa | _         |                          | name orderid     |                          |                               | Execution Consulting Service |             |                         |          |
| BIT-A2A BI | UY 4k                       | \$2,03      | 9 92.9      | %        | Size u    | sdunfilledvalu           | ie 🔻 Color ar    | rivaltoordervwa          | p▼                            |                              |             | Sum(fills)              | _        |
| BIT-AGL SE | ELL 5k                      | \$49,72     | 5 80.7      | %        | Oppor     | rtunistic                |                  | Cost Drive               | n                             | Imp                          | act E       |                         |          |
| BIT-AZM S  | ELL 4k                      | \$57,63     | 0 100.0     | %        | Liqui     | dity Driven              | Pairs Tradi      | ing Impleme              | ntation Shortfa               | all Vol                      | lume        | Sum(offer)              |          |
| BIT-BMPS   | SELL                        | \$38        | 7 100.0     | %        | 012       | 989                      | 012846           | 013016                   |                               | 0                            | 1292        | Sum(usdfilledvalue)<=10 |          |
| BIT-BP SEL | LL 4k                       | \$6,09      | 9 89.6      | %        | SIX       | -NOVN SELL               | 7 OMX-SWE        |                          | N SELL 719k                   |                              | -MRW        | Sum(usdfilledvalue)<=50 |          |
| BIT-BPE SE | ELL Ok                      | \$54        | 3 100.0     | %        |           | 075 01279                | 24,800,00        | 40,100,                  | 00.00                         |                              | 1,500       |                         |          |
| BIT-BPE SE | ELL 4k                      | \$24,37     | 2 50.0      | %        |           |                          | 200.65           | 598.17                   |                               |                              |             |                         |          |
| BIT-CPR SI | ELL Ok                      | \$1,37      | 8 100.0     | %        |           | IO B XE-MA<br>600, 11,00 |                  | 012814                   |                               |                              | ne W        |                         |          |
| BIT-CPR SI | ELL 6k                      | \$48,34     | 1 100.0     | %        |           |                          |                  | -                        |                               | 0                            | 13          |                         |          |
| BIT-EGPW   | SELL                        | . \$12,11   | 8 100.0     | %        | lines.    |                          |                  |                          |                               | _                            |             |                         |          |
| BIT-ENEL S | SELL                        | \$211,72    | 5 97.3      | %        |           | P.,                      | く回日、             |                          | Ord                           | er Scatt                     | er          |                         |          |
| BIT-EXO B  | UY Ok                       | \$16,02     | 5 100.0     | %        |           |                          |                  |                          |                               |                              |             |                         |          |
| BIT-EXO B  | UY 4k                       | \$109,57    | 3 100.0     | %        | Heigh     | t arrivaltoord           | ervwap 🔻         | Size Unfille             | d¢ 👻 V De                     | articipatio                  | 20          |                         |          |
| BIT-F BUY  | SIT-F BUY 9k \$39,009 39.3% |             | Cost        |          |           |                          | Arrival to Exec) |                          |                               |                              |             |                         |          |
| BIT-FI SEL | L 8k                        | \$87,32     | 7 75.3      | %        | Driven    | Market Cl                | ose              | Slippage (               | Arrival to Exec) •            |                              |             |                         |          |
| BIT-G SELI | L 21k                       | \$348,01    | 2 99.2      | %        | Impact    | Percentad                |                  |                          |                               |                              |             |                         |          |
| BIT-IPG SE | ELL 2k                      | \$10,91     | 1 13.3      | %        | Driven    | Time                     |                  | Txec                     |                               |                              |             | Notifications           | Clear Al |
| BIT-ISP BU | JY 21k                      | \$32,53     | 5 100.0     | %        |           |                          |                  | 8                        | •                             | ••••                         | × 1         |                         |          |
| BIT-LUX SE | ELL 4k                      | \$178,88    | 3 100.0     | %        |           | Volume                   |                  | iva                      |                               |                              |             |                         |          |
| BIT-MB SE  | ELL 3k                      | \$19,07     | 4 42.9      | %        | Opport    | Liquidity                | ·   🗖            |                          | 0%                            | ÷ • ( • •                    |             |                         |          |
| BIT-PC SEL | LL 0k                       | \$41        | 3 100.0     | %        |           | Pairs Trad               | ling 📃           | ippage                   |                               |                              |             |                         |          |
| BIT-PC SEL | LL 2k                       | \$21,23     |             |          |           | Price Inlin              | ie 🗖             | d                        |                               |                              |             |                         |          |
| BIT-PLT BL |                             | \$2,23      |             |          |           | Spread                   |                  | S                        | CBK BUY 7k                    |                              |             |                         |          |
| BIT-SFER S |                             | \$78,81     |             |          |           |                          | 0.00%            | -                        | 0.00%                         | -                            | 50.00       |                         |          |
| BIT-SPM B  | UY 6k                       | \$497,48    | 0 100.0     | %        |           |                          | arrivaltoorder   | vw                       |                               |                              | rticipa     |                         |          |
|            |                             |             |             |          |           |                          |                  |                          |                               | 7.0                          |             |                         |          |
|            |                             |             |             | Clie     | ent Order | Details for C            | order EU-BNP E   |                          | -                             |                              |             |                         |          |
|            | fills                       | ordersize   | Filled Size | nartic   | pation    | Filled Value             | execvaluecum     | Diff to Venue<br>Price % | Diff to Best<br>Venue Price % | Venue                        | Best<br>P&I |                         |          |
| (GRM       | 15                          | 1,250,000   | 94,558      | · ·      | 14.29%    | 3,847,493                |                  | 0.00%                    | 0.06%                         | 771                          | FOL         |                         |          |
| PAR        | 25                          | 1,250,000   | 110,677     |          | 26.71%    | 4,515,861                |                  | 0.03%                    | 0.00%                         | 1,189                        |             |                         |          |
| CHIX       | 12                          | 1,250,000   | 52,793      |          | 05.33%    | 2,152,302                |                  | 0.00%                    | 0.02%                         | 434                          |             |                         |          |

- 3. Click an alert. The *Alerts* dialog displays.
- ок
- 4. Tap the *Activated* slider to turn it on and click

#### Viewing and Managing Alerts for Non-Administrator users

Altair Panopticon V Workbooks Webhooks Alerts A Organization Q Search Workbook Name  $\uparrow$ := Orders Quick access Execution Consulting Services Real Time TCA Visual ecs\_kx Order Book How to Drill How To Non Additive Viewed 7 minutes ago Viewed 13 days ago Viewed 6 months ago Viewed 6 months ago Folders Orders 3 workbooks Workbooks Execution Consulting Services Real Time TCA Visual ecs\_kx How to Drill How To Non Additive Order Book Modified 2 hours ago Modified 15 days ago Modified 19 days ago Modified 19 days ago

There are three tabs that are available for non-Administrator users:

Click on the Alerts tab to view and manage the available alerts.

| Altair Panopticon <sup>®</sup>    | Workbo | oks Webl                                         | hooks Alerts |                                              |            |                         |         | V        |  |  |
|-----------------------------------|--------|--------------------------------------------------|--------------|----------------------------------------------|------------|-------------------------|---------|----------|--|--|
| Alert Definitions<br>Alert Events | Alerts | 5                                                | *            | Image: Show only active alerts     Q     Sum |            |                         |         |          |  |  |
| AICH EVENIS                       |        | Title ↑                                          | Workbook     | Dashboard                                    | Created By | Creation Time           | Enabled | Status   |  |  |
|                                   |        | Sum(fill<br>s)<=50                               | ecs_kx       | Visual                                       | viewer     | Feb 20, 2023 4:10<br>PM |         | 🕑 Ok     |  |  |
|                                   |        | Sum(las<br>t_arrival<br>toexecp<br>rice)<=1<br>0 | ecs_kx       | Playback                                     | viewer     | Feb 20, 2023 4:09<br>PM |         | ⊘ Ok     |  |  |
|                                   |        | Sum(us<br>dfilledv<br>alue)<=<br>50              | ecs_kx       | Simple Summa<br>ry                           | viewer     | Feb 20, 2023 4:07<br>PM |         | Ø Ok     |  |  |
|                                   |        |                                                  |              |                                              |            |                         | 10      | 20 50 10 |  |  |

Also perform any of the following operations:

- Sort alerts
- Search for alerts

#### Enable an alert

- Delete alerts
- Display active alerts
- Deactive/activate all alerts
- View Alerts Triggered Events
- Importing Alerts
- Exporting Alerts

#### Click the user icon

and click View Profile. Then enter email of the user or group who will receive the alert.

#### **User Profile**

#### **Email Address**

mvillanueva@altair.com

Update Email Address

Click Update Email Address.

# SAMPLE EMAIL ALERTS

An alert is generated when the alert set state changes from Off to On and recorded in the alert history.

An alert is only issued by email if the alert has not already been sent in the last 'n' minutes as defined in the *Alerts* dialog.

When an alert is issued, an email is sent to the defined email address.

The email includes:

- Link to the workbook or dashboard
- Condition and limit value
- Breakdown
- Name of the visualization where the alert was set
- PNG image of the visualization or dashboard

#### Dashboard: http://localhost:8080/panopticon/workbook/#/ecs\_kx/Visual

Condition: Sum(fills) >= 10.0

The alert was triggered by the following items: algotype:Opportunistic, algoname:Liquidity Driven, sym:O12989, ordername:SIX-NOVN SELL 797k

#### Visual > Order Map Opportunistic Liquidity Driven Impact Driven Percentage of Volume Time Weighted Average Price SIX-NOVN SELL 797k XE-MAN SELL 172k XE-SIE SELL 300k L-RDSB SELL 600k L-RIO BUY 3000k EU-OR B SIX-Z. EU-. L-MRW BUY 10500k Spread Driven 012962 L-AZN BUY 1076k usdunfilledvalue: 44,100,000.00 artivatloorderwap: -0.03% arderdurationminutes: 98.83 SIX E-SAF Cost Driven Implementation Shortfall 13016 SIX-ADEN SELL 719k usdunfilledvalue: 40,100,000,00 arrivaltoorderwap: -0.04% arrivaltoorderwap: -0.04% EU-BNP BUY 1250k . EU-TEC SELL 116k

# **SAMPLE WEB CLIENT ALERTS**

When an alert is triggered, aside from the email notifications, a visual indication or pop-up in active Web clients will draw attention to the alerting visualization or dashboard.

In the example below, an alert initially displays highlighted in blue:

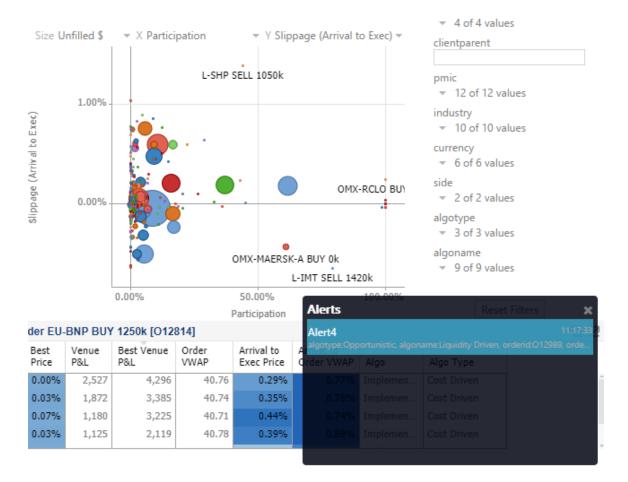

The alert eventually fades away and the pop-up screen fills up with the four latest triggered alerts.

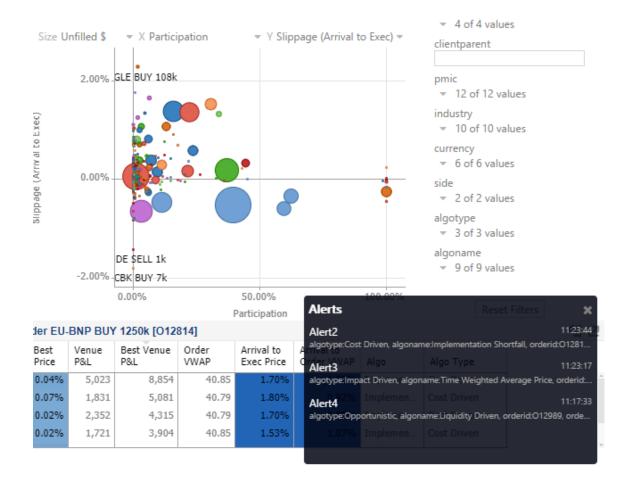

The pop-up stays on screen until it is closed by clicking the button.

Saved alert notifications can be opened on the *Notifications* panel by clicking the  $\downarrow$  icon.

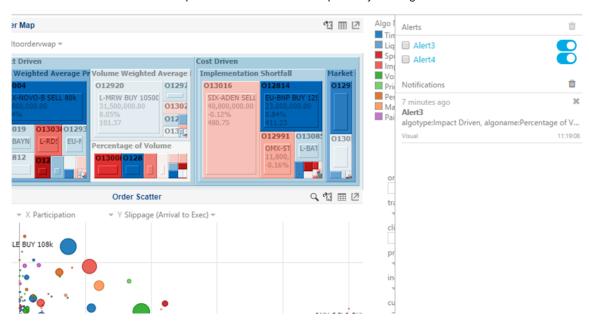

| algotype algo                                                                            | name orderid ordername 🖞 | Size usdunfilledvalue         | Color arrivaltoordervwap *                                                                                                    |                                                                                                    | Liq 🔲 Alert3 🧧                                                                      |
|------------------------------------------------------------------------------------------|--------------------------|-------------------------------|----------------------------------------------------------------------------------------------------|----------------------------------------------------------------------------------------------------|-------------------------------------------------------------------------------------|
|                                                                                          |                          |                               |                                                                                                    | Cost Driven                                                                                                    | Spi 🔲 Alert4                                                                        |
|                                                                                          |                          |                               |                                                                                                    | Pre Implementation Shortfall Harke                                                                                                    | Vol                                                                                 |
|                                                                                          | 012989                   | 013010 01296                  |                                                                                                    | 013015 012991 012                                                                                                    | Pri Notifications                                                                   |
|                                                                                          | 37,200,000.00            | -20,500, 10,20<br>4.00% 6.00% | CRCX-ROUGH-SEEL SC-BATY BUY<br>IA, Son, and Son<br>S109, 55<br>C-ROS 013812 01303<br>C-ROS 013812 01303<br>C-ROS 013812 0130<br>C-ROS 013812 0130<br>C-ROS 013812 01381<br>C-ROS 013812 01381<br>C-ROS 013812 01381<br>C-ROS 013812 01381<br>C-ROS 013812 01381<br>C-ROS 013812 01381<br>C-ROS 013812 01381<br>C-ROS 013812 01381<br>C-ROS 013812 01381<br>C-ROS 013812 01381<br>C-ROS 013812 01381<br>C-ROS 013812<br>C-ROS 013812<br>C-ROS 013812 | SDC-ADEH SELL 729         OP06-STLL           BL, 260, 000, 38         20, 980, 88           BL, 260, 000, 38         20, 980, 88     < | Ma A minute ago                                                                     |
|                                                                                          | 012791 01<br>XE-MAR SE   |                               |                                                                                                    |                                                                                                    | 6 minutes ago<br>Alert3<br>algotype:Impact Driven, algoname:Percentage of<br>Visual |
|                                                                                          | P&L by Algo              | 11 표 년                        | Order Scatter                                                                                                    | ् 🖞 🖽 🗵                                                                                                    |                                                                                     |
| Height arrivaltoord<br>Cost Impleme<br>Shortfall<br>Market C<br>mpact Percenta<br>Volume | ntat                     | Size                          | e Unfilled \$ ~ X Participation ~ Y Slippage (Arrival to                                                                                                    | 5 Exec) **                                                                                                    | cli<br>pr<br>pr<br>cu                                                               |

#### Clicking on a notification highlights the item in the workbook that triggered the alert.

Click the  $\times$  button to delete a notification or click  $\hat{}$  to delete all of the notifications.

# [13] GLOBAL PARAMETERS

The Parameters tab supports adding, modifying, and deleting global parameters that will pull and enter specific data into the different sets that are assigned to workbook folders, as well as user specific folders.

For example:

|                                    | Altair Panopticon Workbooks   | Data Library | Webhooks Alerts | Parameters   | Themes System | A       |
|------------------------------------|-------------------------------|--------------|-----------------|--------------|---------------|---------|
|                                    | Parameters                    |              | Q Search        | n parameters |               | Refresh |
|                                    | Folder Name                   | Туре         | Value           |              | Encrypted     |         |
| Applies to all 🔶<br>workbooks      | • Global +                    |              |                 |              |               |         |
| Applies to all<br>public workbooks | Global • OrderBook +          |              |                 |              |               |         |
|                                    | Global • OrderBook • BidAsk + |              |                 |              |               |         |
| Applies to all                     | Global ) ~ +                  |              |                 |              |               |         |
|                                    | Global > ~designer +          |              |                 |              |               |         |
|                                    |                               |              |                 |              |               |         |

| Parameters Set In                                               | Description                                                                           |
|-----------------------------------------------------------------|---------------------------------------------------------------------------------------|
| Organization's root folder (i.e., <b>Global</b> )               | Inherited by all of the available folders and applied to all workbooks                |
| Public root folder (e.g., <b>Global &gt;</b><br><b>Orders</b> ) | Inherited by the public root folder's subfolders and applied to all public workbooks. |
| User's root folder (i.e., <b>Global &gt; ~</b> )                | Inherited by the user root folder's subfolders and applied to all private workbooks.  |

## **ADDING PARAMETERS**

Follow the steps below to add global parameters with an Administrator role.

Steps:

1. On the **Parameters** tab, click the Add <sup>+</sup> icon of a global folder (root or subfolder). A new parameter entry displays.

| Altair Panopti     | con <sup>™</sup> Workbooks | Data Library | Webhooks | Alerts | Parameters | Themes    | System    |
|--------------------|----------------------------|--------------|----------|--------|------------|-----------|-----------|
| Parameters         |                            |              | Q        | Search | parameters |           | ত Refresh |
| Folder             | Name                       | Туре         | Value    |        |            | Encrypted |           |
| Global 🕂           |                            |              |          |        |            |           |           |
| Global 🕨 OrderBool | k +                        |              |          |        |            |           |           |
|                    |                            | Text         | ~        |        |            |           | ✓ ×       |
| Global 🕨 OrderBook | 🗘 BidAsk 🕂                 |              |          |        |            |           |           |
| Global 🕨 ~ 🛛 🕂     |                            |              |          |        |            |           |           |
| Global 🕨 ~designer | +                          |              |          |        |            |           |           |
|                    |                            |              |          |        |            |           |           |

- 2. Enter a *Name* for the new parameter.
- 3. Select the *Type*: **Text**, **Numeric**, or **Time**.
- 4. Enter the *Default Value*.

| NOTE | • You can enter several default values, separated by a comma.                         |
|------|---------------------------------------------------------------------------------------|
|      | • Single quotes on parameter value/s are removed when saving global parameters.       |
|      | • For the <b>Time</b> type, the following formats for the default value are accepted: |
|      | o "yyyy-MM-dd"                                                                        |
|      | <ul> <li>"yyyy-MM-ddTHH:mm:ss"</li> </ul>                                             |
|      | <ul> <li>"yyyy-MM-ddTHH:mm:ss.SSS"</li> </ul>                                         |
|      |                                                                                       |

5. Check the *Encrypted* box to encrypt the value, if required.

**NOTE** Encryption is only supported for text parameters.

| Altair Panopti     | <b>con</b> <sup>**</sup> Workbooks | Data Library | Webhooks     | Alerts | Parameters | Themes    | System   | A      |
|--------------------|------------------------------------|--------------|--------------|--------|------------|-----------|----------|--------|
| Parameters         |                                    |              | Q            | Search | parameters |           | ৩ ৫      | efresh |
| Folder             | Name                               | Туре         | Value        |        |            | Encrypted |          |        |
| Global 🕂           |                                    |              |              |        |            |           |          |        |
| Global > OrderBoo  | k +                                |              |              |        |            |           |          |        |
|                    | Industry                           | Text         | ****         |        |            | ~         | , Mr     | Ŵ      |
| Global 🕨 OrderBool | k ) BidAsk +                       |              | $\mathbf{I}$ |        |            |           |          |        |
|                    | Industry                           | Text         | *****        |        |            | ~         | . Martin | Ū      |
| Global > ~ +       |                                    |              |              |        |            |           |          |        |
| Global 🕨 ~designer | +                                  |              |              |        |            |           |          |        |
|                    |                                    |              |              |        |            |           |          |        |

## **MODIFYING PARAMETERS**

Steps:

On the **Parameters** tab, click the **Edit** icon of a parameter.
 The *Name, Value, and Encrypted* controls are enabled.

| Altair Panopticon Workbooks   | Data Library Webł | nooks Alerts | Parameters | Themes    | System   | A      |
|-------------------------------|-------------------|--------------|------------|-----------|----------|--------|
| Parameters                    |                   | Q Search     | parameters |           | ৩ Re     | efresh |
| Folder Name                   | Туре              | Value        |            | Encrypted |          |        |
| Global 🕂                      |                   |              |            |           |          |        |
| Global • OrderBook +          |                   |              |            |           |          |        |
| Industry                      | Text              | Financials   |            |           | 1        | Ū      |
| RecScore                      | Numeric           | 0.48         |            |           | . Martin | Ū      |
| Global • OrderBook • BidAsk + |                   |              |            |           |          |        |
| Industry                      | Text              | Financials   |            |           | ~        | ×      |
| RecScore                      | Numeric           | 0.48         |            |           | 1        | Ŵ      |
| Global ) ~ 🕂                  |                   |              |            |           |          |        |
| Global V ~designer +          |                   |              |            |           |          |        |
|                               |                   |              |            |           |          |        |

2. Make the necessary changes then click  $\checkmark$  .

| Altair Panopticon" Workbooks  | Data Library Webh | ooks Alerts | Parameters Themes | System | A        |
|-------------------------------|-------------------|-------------|-------------------|--------|----------|
| Parameters                    |                   | Q Search    | parameters        | ර Re   | fresh    |
| Folder Name                   | Туре              | Value       | Encrypted         |        |          |
| Global 🕂                      |                   |             |                   |        |          |
| Global • OrderBook +          |                   |             |                   |        |          |
| Industry                      | Text              | Financials  |                   |        | Ŵ        |
| RecScore                      | Numeric           | 0.48        |                   |        | Ū        |
| Global • OrderBook • BidAsk + |                   |             |                   |        |          |
| RecScore                      | Numeric           | 0.48        |                   | . Mari | ۱.<br>۱. |
| Industry                      | Text              | Industrials |                   | , P    | Ū        |
| Global > ~ +                  |                   |             |                   |        |          |
| Global 🕨 ~designer 🛛 🕂        |                   |             |                   |        |          |
|                               |                   |             |                   |        |          |

| Parameters                                                         |                               |                | Q Sear | rch parameters        | ර Re    | fresh |
|--------------------------------------------------------------------|-------------------------------|----------------|--------|-----------------------|---------|-------|
| Folder                                                             | Name                          | Туре           | Value  | Encrypted             |         |       |
| Global 🕇                                                           |                               |                |        |                       |         |       |
| Global + Orders                                                    | +                             |                |        |                       |         |       |
|                                                                    | Industry                      | Text           | ****   |                       | and the | Ŵ     |
|                                                                    | RecScore                      | Numeric        | 0.48   |                       | 11      | Ŵ     |
| Global 🕨 Orders 🕨                                                  | BidAsk +                      |                |        |                       |         |       |
|                                                                    | Industry                      | Text           |        |                       | ~       | ×     |
|                                                                    | RecScore                      | Numeric        | 0.48   |                       | 1       | Ŵ     |
| Global V ~ +                                                       |                               |                |        |                       |         |       |
|                                                                    |                               |                |        |                       |         |       |
| Global 🕨 ~designer                                                 |                               |                |        |                       |         |       |
| Once the valu<br>can also be d                                     | e of the inherited            | parameter is o | -      | displayed as a global | parar   |       |
|                                                                    | e of the inherited            | parameter is o | -      |                       |         |       |
| Once the valu<br>can also be d<br>Parameters                       | e of the inherited eleted.    |                | Q Sear | ch parameters         |         |       |
| Once the valu<br>can also be d<br>Parameters<br>Folder             | e of the inherited eleted.    |                | Q Sear | ch parameters         |         |       |
| Once the valu<br>can also be d<br>Parameters<br>Folder<br>Global + | e of the inherited<br>eleted. |                | Q Sear | ch parameters         |         |       |

Numeric

Text

0.48

Telecommunications

## **DELETING PARAMETERS**

Global + ~designer

Global 🕨 ~

+

Steps:

On the **Parameters** tab, click the **Remove** icon of a parameter.
 A confirmation message displays.

RecScore

Industry

+

1 🗇

/ 🗇

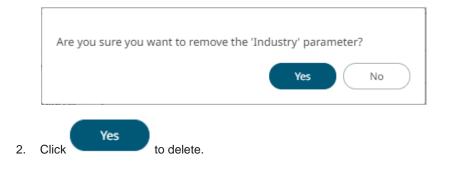

#### **Refresh Parameters**

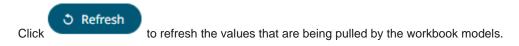

#### **Searching Parameters**

To search for a particular parameter, enter it in the Search box.

| Altair Panopticon Workbooks   | Data Library | Webhooks Alert | s Parameters | Themes    | System   | A     |
|-------------------------------|--------------|----------------|--------------|-----------|----------|-------|
| Parameters                    |              | Q Reg          | jion         |           | ර Re     | fresh |
| Folder Name                   | Туре         | Value          |              | Encrypted |          |       |
| Global 🕇                      |              |                |              |           |          |       |
| Region                        | Text         | Europe         |              |           | 1        | Ŵ     |
| Global • OrderBook +          |              |                |              |           |          |       |
| Region                        | Text         | Europe         |              |           | . Martin | Ū     |
| Global • OrderBook • BidAsk + |              |                |              |           |          |       |
| Region                        | Text         | Europe         |              |           | . Martin | Ŵ     |
| Global > ~ +                  |              |                |              |           |          |       |
| Region                        | Text         | Europe         |              |           | , dar's  | Ū     |
| Global • ~designer +          |              |                |              |           |          |       |
| Region                        | Text         | Europe         |              |           | , de la  | Ū     |
|                               |              |                |              |           |          |       |

You can also enter one of more characters into the *Search* box and the suggested list of parameters that matched the entries will be displayed.

| Altair Panop                     | ticon <sup>®</sup> Workbooks                                   | Data Library W | ebhooks Alerts Parame | ters Themes | System     |       |
|----------------------------------|----------------------------------------------------------------|----------------|-----------------------|-------------|------------|-------|
| arameters                        |                                                                |                | Q In                  |             | ර Ref      | fresh |
| Folder                           | Name                                                           | Туре           | Value                 | Encrypted   |            |       |
| Global +                         |                                                                |                |                       |             |            |       |
|                                  | Industry                                                       | Text           | Telecommunications    |             | , di       | Ŵ     |
| Global • OrderBo                 | ook +                                                          |                |                       |             |            |       |
|                                  | Industry                                                       | Text           | ****                  | ~           |            | Ŵ     |
|                                  | industry                                                       |                |                       |             |            |       |
| Global 🕨 OrderBo                 |                                                                |                |                       |             |            |       |
| Global 🕨 OrderBc                 |                                                                | Text           | Industrials           |             | , <b>"</b> |       |
| Global 🕨 OrderBo<br>Global 🕨 ~ 🚽 | ook • BidAsk +<br>Industry                                     | Text           | Industrials           |             |            |       |
|                                  | ook • BidAsk +<br>Industry                                     | Text           | Industrials           |             |            |       |
|                                  | ook <b>→ BidAsk +</b><br>Industry                              |                |                       |             | 1          | Ī     |
|                                  | bok ▶ BidAsk +<br>Industry<br>Industry<br>Industry<br>Interest | Text           | Telecommunications    |             | 1          |       |
| Global > ~                       | bok ▶ BidAsk +<br>Industry<br>Industry<br>Industry<br>Interest | Text           | Telecommunications    |             | 1          |       |

## [14] MANAGING WORKBOOK THEMES

Workbook themes are set of configurable settings that affect all colors and fonts of dashboards and visualizations in a workbook. This configuration also includes setting which among the <u>color palettes</u> will be available for the Color variable or shape palettes for the Shape variable in the visualizations. Furthermore, the general colors to be used in visualizations such as axis, background, border, and focus colors can be defined.

Theme files are independent of workbooks and can be uploaded to and downloaded from the server through the administration UI.

On an opened workbook, users can dynamically switch to one of the provided default workbook themes: Light, Light2023, Dark, or Dark2023.

| ← Market                     | Order Book In      | nbalances                      |                              |                   |                           |                      | Dark<br>Dark       | - 3                  | 5 <b>11 (</b>        |                    |
|------------------------------|--------------------|--------------------------------|------------------------------|-------------------|---------------------------|----------------------|--------------------|----------------------|----------------------|--------------------|
|                              | Right Cick o       | on Instrument to Dis           | splay Order B                | ook L Q           | @                         | SpreadToMid          | Organizat          |                      |                      |                    |
| <b>Financials</b>            | ETFC<br>2125038.28 | CME WFC<br>1983431.0 1779885.  | Technology<br>MSFT           |                   | <b>INTC</b><br>3011693.57 | -0.50%               | Dark202<br>Light   | 3                    |                      | 0.50%              |
| 8797808.42<br>0.06%          | USB KEY            | IPM SCHIEQF HB/                | 3284637.98                   |                   | 0.01%                     | -0.30%               | Dark               |                      |                      |                    |
| -924848.04                   |                    |                                | CSCO ORC                     |                   | HC SYN LLT                |                      | Ord                | er Bool              | k fo Q               | 🗄 💷 🖾 🗸            |
| 8797808.42<br>Price: 3.01    | 0.01% MS           | MM AFL AM PBC                  | 1735464 <b>1052</b><br>0.00% | 1<br>XLN: ALTF IN | IPE SNC IBM               | 3.05-                |                    |                      |                      |                    |
| 2926150.00                   | 10964              |                                | AMAT 9183                    | E NVD VRSI N      |                           |                      |                    |                      | ·                    |                    |
| <b>BAC</b><br>6662862.17     | HCBK<br>92756      |                                | 149714/ HPQ                  |                   |                           |                      |                    |                      |                      |                    |
| -0.00%<br>-400463.47         | RF                 |                                | GOOG<br>121314( EMC          |                   |                           | 9.00 Julie           |                    |                      |                      |                    |
| 6662862.17                   | FITB               |                                | TXN GLW                      |                   |                           |                      |                    |                      | _                    |                    |
| Price: 12.21<br>Consumer Ser | vices HD S         | SPL <sup>1</sup> Consumer Good | IS KET OIL                   | & Gas BIS         | мм                        |                      |                    | _                    |                      |                    |
| CMC:                         |                    | MO F                           | 10024 XO                     |                   |                           |                      |                    |                      |                      |                    |
| NWS/ 576                     |                    | BF-E AVP PEP CA                | CRAI ADI HAL                 | - DNI             |                           | 0                    | 2                  | 200,000              | 4<br>Size            | 00,000             |
| 9368: WM                     |                    | ко РМ                          | COF                          | MRONBF            |                           |                      |                    |                      |                      |                    |
| DIS<br>80041 EBA             |                    | PHN PG                         | Uti                          | CVX               | Basic Mate                |                      | Lado               | ler Map              |                      | < @ Ⅲ ./           |
| TWX<br>GPS                   |                    |                                |                              |                   | DD FCX                    | ASK<br>ASK1          | ASK2               |                      | BID<br>BID2          | BID1               |
| Industrials                  |                    |                                | BMY LLY                      |                   |                           | Size: 531,28         | 3 <b>61,7</b>      |                      | Size: 424,           | <b>359</b> 313,799 |
| GE<br>25469 FIS              |                    | WYE<br>164349 BSX ISR          |                              |                   |                           | 0.20%<br>Price: 3.01 | 0.50%<br>Price:    |                      | -0.50%<br>Price: 2.9 | -0.20%<br>9 3.00   |
| 0.02% EMF                    |                    | SGP                            |                              |                   |                           |                      |                    |                      | 210.0                |                    |
| -1401(<br>IR                 |                    | 142713                         | Tele                         | communic          |                           | ASK3<br>Size: 329,64 | ASK4<br>15 249,845 | <b>ΑSK5</b><br>134,8 | BID3<br>280,693      | BID4<br>203,920    |
| WMI CAT                      |                    | PFE                            |                              | VZ                |                           | 0.80%<br>Price: 3.03 |                    |                      | -0.80%<br>Price: 2.9 | BID5               |
|                              |                    | 116692                         | 000                          | 071               |                           | Truce. 5.05          | 5.04               | 5.05                 | 110e. 2.9            |                    |

| ← Market                                                                                                    | Order Book Imbalances                                                                                                    | _                                                                                    |                                                                                                    | Light<br>Dark                                                  | - J II 💩 🖪 🏳 🗘                                                                                                    |
|----------------------------------------------------------------------------------------------------|----------------------------------------------------------------------------------------------------|--------------------------------------------------------------------------------------|----------------------------------------------------------------------------------------------------|----------------------------------------------------------------|----------------------------------------------------------------------------------------------------|
|                                                                                                    | Right Cick on Instrum                                                                                                    | ent to Display Orde                                                                  | r Book L 🔍 🗐 🖽 🖍                                                                                                    | Light<br>SpreadToMic                                           |                                                                                                    |
| Financials<br>C<br>8797808.42<br>0.06%<br>-924848.04<br>8797808.42<br>Price: 3.01<br>BAC<br>6662862.17<br>-0.00%<br>-400463.47<br>6662862.17<br>Consumer Se | ETFC         CME           2125038.2٤         1983431.0           USB         KEY         JPM         SCI           13675         MS         MM         AFL           AIG         MS         MM         AFL           HCBK         A         A         A           RF         A         A         A           FITB         A         A         A | CSCO OF<br>173546 10<br>0.00% DE<br>AMAT<br>149714 HF<br>COOG<br>121314 EN<br>TXN GL | 3153208.61         3011693.57           0.05%         0.01%           RCL         QCO         MOT           YHC         SYN         LLT           S21         XLN         ALTI           YHC         SYN         LLT           VRS         NVL         NTA           Q         TLAI         MU | -0.50%<br>Light<br>Dark<br>Dark                                |                                                                                                    |
| CMC:<br>SW<br>9368 WM                                                                                                    | MO<br>BF-E AT                                                                                                    | M                                                                                    | OM<br>CHK<br>DNI<br>OP                                                                                                    | 0                                                              | 200,000 400,000<br>Size                                                                                            |
| DIS<br>8004<br>TWX<br>GPS                                                                                                    |                                                                                                    | I G U                                                                                | Itilities Basic Mate                                                                                                    | ASK                                                            | dder Map for C 이 여 교 교                                                                                             |
| Industrials<br>GE<br>25469 FIS<br>0.02% EMF                                                                                                    | WYE                                                                                                    | n Care BMY                                                                           |                                                                                                    | ASK1 ASK<br>Size: 531,287 329<br>0.20% 0.80<br>Price: 3.01 ASK | ,645         424,359         313,799           1%         -0.50%         -0.20%           Price: 2.99         3.00 |
| -1401(IR<br>WMI CAT<br>HON ITW                                                                                                    | 14271<br>14271<br>PFE<br>11669                                                                                                    | T                                                                                    | elecommunic<br>VZ                                                                                                    |                                                                | 845         BID3         BID4           280,693         203,920                                                    |

The **Themes** tab allows management of these workbook themes which are stored in the repository on the server.

| Altair Panopticon <sup>®</sup> | Wor | kbooks | Data Lib  | orary Webhooks | Alerts Parameter | rs Themes System  |
|--------------------------------|-----|--------|-----------|----------------|------------------|-------------------|
| A Organization                 |     | Q Se   | earch The | eme            |                  | □ 😔 🛍 🕇 Hew Theme |
| ∞ Users                        | ~   |        |           | Name 个         | Last Modified    | Last Modified By  |
|                                |     |        |           | Dark           |                  |                   |
|                                |     |        |           | Dark2023       |                  |                   |
|                                |     |        |           | Light          |                  |                   |
|                                |     |        | IJ)       | Light2023      |                  |                   |
|                                |     |        |           |                |                  |                   |
|                                |     |        |           |                |                  |                   |

# **NOTE** In the previous versions of Panopticon, all of theme-related settings are part of the workbook style, making it difficult to dynamically switch styles (e.g., colors, fonts etc.)

When a workbook (created using versions before 17.5) is opened, all of the existing styles are extracted then saved as its inline workbook theme.

On the **Themes** tab, the following sections are available:

| Property           | Description                                                                                                    |
|--------------------|----------------------------------------------------------------------------------------------------|
| Search Theme       | Entering text will filter the themes.                                                                                         |
| <u>Toolbar</u>     | Allows copying, moving, and removing of themes.<br>Also, to display the themes list either on <u>List View or Grid View</u> . |
| Create Theme       | Allows creating new themes.                                                                                                   |
| Theme Context Menu | Allows <u>uploading</u> , <u>renaming</u> , <u>moving</u> , <u>copying</u> , <u>downloading</u> , and <u>deleting</u> themes. |

### FOLDERS AND THEMES DISPLAY VIEW

Themes can be displayed either on a List or Grid View.

| Altair Panopticor     | ¶ <sup>™</sup> Wor | kbooks Data Library                | Webhooks Alerts | Parameters | Themes   | System         |
|-----------------------|--------------------|------------------------------------|-----------------|------------|----------|----------------|
| 🗄 Organization        |                    | Q Search Theme                     | Name ↑          | <b>≔</b> [ |          | + New Theme    |
| <sup>ଦ୍</sup> ୟ Users | ~                  | Themes                             |                 |            |          |                |
| - designer            |                    | Dark                               | Dark2023        |            | Light    |                |
|                       |                    | Modified Invalid date              | Modified Inva   | alid date  | Modified | d Invalid date |
|                       |                    | Light2023<br>Modified Invalid date |                 |            |          |                |
|                       |                    | would hvalid date                  |                 |            |          |                |
|                       |                    |                                    |                 |            |          |                |
|                       |                    |                                    |                 |            |          |                |

Or click List View

, the themes are displayed in a standard listing.

| Altair Panopticon | Workbooks | Data Lil   | orary Webhooks | Alerts Parameters | Themes System     |
|-------------------|-----------|------------|----------------|-------------------|-------------------|
| 🛧 Organization    | Q         | Search The | eme            |                   | □ 👄 🛍 🕂 New Theme |
| ∞ Users           | ~         |            | Name 个         | Last Modified     | Last Modified By  |
|                   |           |            | Dark           |                   |                   |
|                   |           |            | Dark2023       |                   |                   |
|                   |           |            | Light          |                   |                   |
|                   |           | 1          | Light2023      |                   |                   |
|                   |           |            |                |                   |                   |
|                   |           |            |                |                   |                   |

On either display view style, clicking on a themes title or thumbnail displays the Theme page.

## **SEARCHING FOR THEMES**

On the *Themes* tab, to search for a particular theme, enter it in the *Search Theme* box.

| Altair Panopticon  | Wor | kbooks   | Data Lil | brary | Webhooks | Alerts | Param     | neters | Tł | iemes  | System      |
|--------------------|-----|----------|----------|-------|----------|--------|-----------|--------|----|--------|-------------|
| ሐ Organization     | ~   |          | ustomTh  | eme   |          |        | ::        | Ū      | ⇒  |        | + New Theme |
| 🕨 🚞 OrderBook      |     |          |          |       |          |        |           |        |    |        |             |
| <sup>였</sup> Users | ~   | <b>o</b> | rderBook | C C   |          |        |           |        |    |        |             |
| adesigner 🔁        |     |          |          | Nam   | ne 个     | Last M | odified   |        |    | Last N | Modified By |
|                    |     |          |          | Cust  | tomTheme | Mar 7, | 2023 11:3 | 30 AM  |    | admii  | n           |
|                    |     |          |          |       |          |        |           |        |    |        |             |
|                    |     |          |          |       |          |        |           |        |    |        |             |
|                    |     |          |          |       |          |        |           |        |    |        |             |
|                    |     |          |          |       |          |        |           |        |    |        |             |

You can also enter one of more characters into the *Search Theme* box then click **Enter**. The suggested list of themes that matched the entries will be displayed.

| Altair Panopticon | Work | kbooks   | Data Lib | orary Webhooks | Alerts   | Paran    | neters | Tł | nemes  | System A    |
|-------------------|------|----------|----------|----------------|----------|----------|--------|----|--------|-------------|
| 🖶 Organization    | ~    | Q s      | tock     |                |          | ::       | 6      | €  |        | + New Theme |
| 🕨 🚞 OrderBook     |      |          |          |                |          |          |        |    |        |             |
| ୬୦ Users          | ~    | <b>o</b> | rderBook |                |          |          |        |    |        |             |
| -designer         |      |          |          | Name 个         | Last Mo  | dified   |        |    | Last M | lodified By |
|                   |      |          |          | StocksAlert    | Mar 7, 2 | 023 1:04 | PM     |    | admin  | I           |
|                   |      |          | -)/      | StocksTheme    | Mar 7, 2 | 023 11:3 | 0 AM   |    | admin  | 1           |
|                   |      |          |          |                |          |          |        |    |        |             |
|                   |      |          |          |                |          |          |        |    |        |             |
|                   |      |          |          |                |          |          |        |    |        |             |

Click on a theme to open the settings page.

To clear the filter, delete the text entry in the Search Theme box.

## **CREATING A NEW THEME**

Creating a new theme allows setting the default or custom styles, color palettes, general colors, editor, and shape palettes to be used in workbooks and parts.

Steps:

2.

1. On the *Themes* page, click + New Theme

The New Theme dialog displays.

| New Theme                 | ×                    |
|---------------------------|----------------------|
| Theme1                    |                      |
|                           | Create Cancel        |
| Enter the name of the the | me then click Create |

The new theme is displayed on the *Theme* page.

|                                            |                       |                   | Themes System      |
|--------------------------------------------|-----------------------|-------------------|--------------------|
| ← StocksTheme                              |                       |                   | 🗎 Save             |
| efault Styles Custom Styles Color Palettes | General Colors Editor | Shape Palettes Da | ashboard Templates |
| Default Styles                             | Workbook              | ~                 |                    |
| Workbook                                   | Foreground            | #505050           |                    |
| Part                                       | Background            | #ffffff           |                    |
| Visualization                              | Primary               | #005776           |                    |
| Filter Box                                 | Secondary             | #2DCCD3           |                    |
| Action Part Title                          | On Primary            | #FFFFFF           |                    |
| Legend Title                               | Font No               | to Sans 👻         |                    |
| Action Form                                | 12                    | B I               |                    |
| Action Date Picker                         |                       |                   |                    |
| Action Button                              |                       |                   |                    |
| Action Dropdown                            |                       |                   |                    |
| Action Text Box                            |                       |                   |                    |
| Numeric Action Slider                      |                       |                   |                    |

- 3. When creating a new theme, you may specify the following properties:
  - <u>Default Styles</u> Define the default style settings of the workbook, parts, visualizations, filter box, action part title, legend title, and actions.
  - Custom Styles Define the settings of the custom styles.
  - Color Palettes Manage, import, or export Text, Sequential, and Diverging color palettes.
  - <u>General Colors</u> Define or create duplicate general color.
  - <u>Editor</u> Define the editor style settings.
  - <u>Shape Palettes</u> Define the settings of shape palettes and add, upload, download, duplicate, or remove them.
  - <u>Dashboard Templates</u> Update or delete default and new dashboard templates.

#### Define the Default Style Settings of a Theme

When you define the default settings of a theme, you specify the colors and fonts of the workbook, visualizations, filter box, action part title, legend title, and action form.

Steps:

1. To define the default styles of the workbook, click **Workbook on** the **Default Styles** tab. The *Workbook Settings* are displayed.

| ← StocksTheme                               |                |        |               |      | 🗎 Save             |
|---------------------------------------------|----------------|--------|---------------|------|--------------------|
| Default Styles Custom Styles Color Palettes | General Colors | Editor | Shape Palette | es D | ashboard Templates |
| Default Styles                              | Workbook       |        |               | ~    | <b>`</b>           |
| Workbook                                    | Foreground     |        | #505050       |      |                    |
| Part                                        | Background     |        | #ffffff       |      |                    |
| Visualization                               | Primary        |        | #005776       |      |                    |
| Filter Box                                  | Secondary      |        | #2DCCD3       |      |                    |
| Action Part Title                           | On Primary     |        | #FFFFFF       |      |                    |
| Legend Title                                | Font           | Noto   | Sans          | ~    |                    |
| Action Form                                 |                | 12     | В             | Ι    |                    |
| Action Date Picker                          |                |        |               |      |                    |
| Action Button                               |                |        |               |      |                    |
| Action Dropdown                             |                |        |               |      |                    |
| Action Text Box                             |                |        |               |      |                    |
| Numeric Action Slider                       |                |        |               |      |                    |

You may opt to modify the colors of the following properties:

| Property   | Description                                |
|------------|--------------------------------------------|
| Foreground | Foreground color of the workbook.          |
| Background | Background color of the workbook.          |
| Primary    | Primary color of the workbook.             |
| Secondary  | Secondary color of the workbook.           |
| On Primary | Foreground color within the primary color. |

1.1. You can either:

• click the corresponding *Color* box to display the *Color* dialog to:

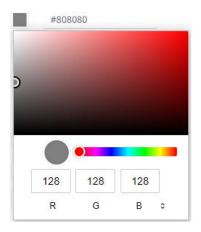

- select the color, or
- click a to enter the values

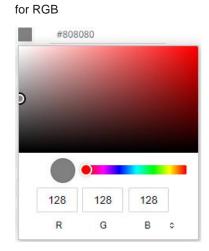

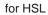

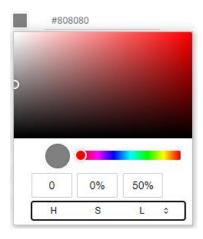

for the Hex color code

|   | 808080  |  |
|---|---------|--|
|   |         |  |
| P |         |  |
|   |         |  |
|   |         |  |
|   |         |  |
|   | #808080 |  |

• or enter the Hex color code

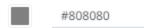

1.2. Select the Font.

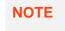

The available custom fonts in Panopticon Real Time can be selected in the *Font* drop-down list.

- 1.3. Specify the Font Size.
- 1.4. Specify whether **Bold** and **Italic**.
- 2. To define the default styles of the parts, click **Part** on the *Default Styles* pane. The *Part Settings* are displayed.

| Part          |   |         |   | ^  |
|---------------|---|---------|---|----|
| Foreground    |   |         |   |    |
| Background    |   |         |   |    |
| Font          |   |         |   | *  |
|               |   |         | В | Ι  |
| Border        |   | #dddddd |   |    |
|               | 0 |         |   |    |
| Padding       | 8 |         |   | 53 |
| Border Radius | 8 |         |   |    |
| Margin        | 8 |         |   | 53 |

You may opt to modify the colors of the following properties:

| Property   | Description                    |
|------------|--------------------------------|
| Foreground | Foreground color of the parts. |
| Background | Background color of the parts. |
| Border     | Border color of the parts.     |

- 2.1. Follow step 1.1 to define the visualization, title, and border colors.
- 2.2. Select the part's Font.
- 2.3. Specify the part's Font Size.
- 2.4. Specify whether **Bold** and **Italic**.
- 2.5. Specify the Padding of the parts.
  - 2.5.1. To modify the *Top*, *Right*, *Left*, and *Bottom* padding values, click . The page updates to display the following fields:

| Padding | 8         | E           | 53 |
|---------|-----------|-------------|----|
|         | Тор<br>8  | Right<br>8  |    |
|         | Left<br>8 | Bottom<br>8 |    |

- 2.5.2. Set the desired padding values. If the values are not the same, **Mixed** is displayed in the *Padding* field.
- 2.6. Specify the *Border Radius*. When set to **0px**, the border is displayed as a sharp corner. Setting to higher values makes the border more rounded.
- 2.7. Specify the Margin of the parts.
  - 2.7.1. To define the *Top*, *Right*, *Left*, and *Bottom* margin values, click

| Margin | 8    | 8      |  |  |
|--------|------|--------|--|--|
|        | Тор  | Right  |  |  |
|        | 8    | 8      |  |  |
|        | Left | Bottom |  |  |
|        | 8    | 8      |  |  |

2.7.2. Set the desired margin values. If the values are not the same, **Mixed** is displayed in the *Margin* field.

3. To define the default styles of the visualizations, click **Visualization** on the *Default Styles* pane. The *Visualizations Settings* are displayed.

| Title                                           |             | ^                |
|-------------------------------------------------|-------------|------------------|
| Foreground                                      |             |                  |
| Background                                      |             |                  |
| Font                                            |             | ۍ <sub>۲</sub> ک |
|                                                 |             | B I              |
| Alignment                                       | =           | <b>= =</b>       |
| Part                                            |             | ^                |
| Foreground                                      |             |                  |
| Background                                      |             |                  |
| Font                                            |             | - J              |
|                                                 |             |                  |
|                                                 |             | B I              |
| Border                                          |             | B I<br>#dddddd   |
| Border                                          | 2           |                  |
| Border<br>Padding                               |             |                  |
|                                                 | 2           | #ddddd           |
| Padding                                         | 2           | #ddddd           |
| Padding<br>Border Radius                        | 2<br>8<br>8 | #ddddd<br>[]     |
| Padding<br>Border Radius<br>Margin              | 2<br>8<br>8 | #ddddd<br>[]     |
| Padding<br>Border Radius<br>Margin<br>Title Row | 2<br>8<br>8 | #ddddd<br>[]     |

蘭 Remove Style

You may opt to modify the colors of the following properties:

| Property   | Description                                       |
|------------|---------------------------------------------------|
| Foreground | Foreground color of the visualizations and title. |
| Background | Background color of the visualizations and title. |
| Border     | Border color of the visualizations.               |

- 3.1. Follow step 1.1 to define the visualization, title, and border colors.
- 3.2. Select the visualization and title's Font.
- 3.3. Specify the visualization and title's Font Size.

3.4. Specify whether **Bold** and **Italic**.

**NOTE** For the part title, **Bold** is selected by default.

- 3.5. Specify the Border Size of the visualizations.
- 3.6. Select the visualization title *Alignment*, Left, Center, or Right.
- 3.7. Specify the *Padding* of the visualizations.
  - 3.7.1. To modify the *Top*, *Right*, *Left*, and *Bottom* padding values, click The page updates to display the following fields:

| Padding | 8    | 5      | 53 |
|---------|------|--------|----|
|         | Тор  | Right  |    |
|         | 8    | 8      |    |
|         | Left | Bottom |    |
|         | 8    | 8      |    |

- 3.7.2. Set the desired padding values. If the values are not the same, **Mixed** is displayed in the *Padding* field.
- 3.8. Specify the *Border Radius*. When set to **0px**, the border is displayed as a sharp corner. Setting to higher values makes the border more rounded.
- 3.9. Specify the Margin of the visualizations.

| 3.9.1. To define the Top, Rig | ht, Left, and Bot | ttom margin | values, click |
|-------------------------------|-------------------|-------------|---------------|
| Margin                        | 8                 |             | []            |
|                               | Тор               | Right       |               |
|                               | 8                 | 8           |               |
|                               | Left              | Bottom      |               |
|                               | 8                 | 8           |               |

- 3.9.2. Set the desired margin values. If the values are not the same, **Mixed** is displayed in the *Margin* field.
- 3.10. You can opt to define the settings of the *Title Rows*.

| Title Row      |    | ^                |
|----------------|----|------------------|
| Foreground     |    |                  |
| Font           |    | ्                |
|                | 12 | B I              |
| 蘭 Remove Style |    |                  |
| Title Row      |    | ^                |
| Foreground     |    |                  |
| Font           |    | ڻ <sub>ب</sub> ک |
|                | 16 | B I              |
| 蘭 Remove Style |    |                  |
| Title Row      |    | ^                |
| Foreground     |    |                  |
| roreground     |    |                  |
| Font           |    | <sub>২</sub> ৩   |

By default, there are three title rows. You can do one of the following:

Click Remove Style to delete, or

Click + Add Title Row Style

٠

to add more title rows and define their settings.

4. To define the default styles of the filter box, click **Filter Box** on the *Default Styles* pane. The *Filter Box Settings* are displayed.

| Title      |   |   | ^              |
|------------|---|---|----------------|
| Foreground |   |   |                |
| Background |   |   |                |
| Font       |   |   | ڻ <sub>ج</sub> |
|            |   | B | Ι              |
| Alignment  | = | Ξ | =              |

You may opt to modify the colors of the following properties:

| Property   | Description                         |
|------------|-------------------------------------|
| Foreground | Foreground color of the filter box. |
| Background | Background color of the filter box. |

- 4.1. Follow step 1.1 to define the colors of the filter box.
- 4.2. Select the filter box title's Font.
- 4.3. Specify the filter box title's Font Size.
- 4.4. Specify whether **Bold** and **Italic**.

**NOTE** For the filter box title, **Bold** is selected by default.

- 4.5. Select the filter box title *Alignment*: Left, Center, or Right.
- 5. To define the default styles of the action part title, click **Action Part Title** on the *Default Styles* pane. The *Action Part Title Settings* are displayed.

| Title                  |                           |     |   | ^ |
|------------------------|---------------------------|-----|---|---|
| Font                   |                           |     | Ŧ | ٢ |
|                        |                           | B   | Ι |   |
| 5.1. Select the action | ı part title's <i>For</i> | nt. |   |   |

- 5.2. Specify the action part title's Font Size.
- 5.3. Specify whether **Bold** and **Italic**.

**NOTE** For the action part title, **Bold** is selected by default.

6. To define the default styles of the legend title, click **Legend Title** on the *Default Styles* pane. The *Legend Title Settings* are displayed.

| Title |          | ^ |
|-------|----------|---|
| Font  | <b>.</b> | 3 |
|       | BI       |   |

- 6.1. Select the legend title's Font.
- 6.2. Specify the legend title's *Font Size*.
- 6.3. Specify whether **Bold** and **Italic**.

7. To define the default styles of the different actions (i.e., Action Form, Action Date Picker, Action Button, Action Dropdown, Action Text Box, Numeric Action Slider), click one and on the *Default Styles* pane to display their corresponding settings.

| Most of these actions share the same settings as | below: |
|--------------------------------------------------|--------|
| Part                                             | ~      |

| PdIL          |   |   | ^  |
|---------------|---|---|----|
| Foreground    |   |   |    |
| Background    |   |   |    |
| Font          |   |   | -  |
|               |   | В | Ι  |
| Border        |   |   |    |
| Padding       |   |   | 53 |
| Border Radius |   |   |    |
| Margin        | 0 |   | 0  |
| Button        |   |   | ^  |
| Foreground    |   |   |    |
| Background    |   |   |    |
| Font          |   |   | Ψ. |
|               |   | B | Ι  |

**NOTE** For the legend title, **Bold** is selected by default.

You may opt to modify the colors of the following properties:

| Property   | Description                                        |
|------------|----------------------------------------------------|
| Foreground | Foreground color of the action, button, or slider. |
| Background | Background color of the action, button, or slider. |

- 7.1. Follow step 1.1 to define the colors of the actions.
- 7.2. Select the action and button's Font.
- 7.3. Specify the action and button's Font Size.
- 7.4. Specify whether Bold and Italic.

**NOTE** For the action form, **Bold** is selected by default.

- 7.5. Specify the action's border color and size.
- 7.6. Specify the Padding of the actions.
  - 7.6.1. To modify the *Top*, *Right*, *Left*, and *Bottom* padding values, click The page updates to display the following fields:

| Padding |      |        | 53 |
|---------|------|--------|----|
|         | Тор  | Right  |    |
|         | Left | Bottom |    |
|         |      |        |    |

- 7.6.2. Set the desired padding values. If the values are not the same, **Mixed** is displayed in the *Padding* field.
- 7.7. Specify the *Border Radius*. When set to **0px**, the border is displayed as a sharp corner. Setting to higher values makes the border more rounded.
- 7.8. Specify the Margin of the actions.
  - 7.8.1. To define the *Top, Right, Left*, and *Bottom* margin values, click

| Margin | 0    | 5      | 13 |
|--------|------|--------|----|
|        | Тор  | Right  |    |
|        | 0    | 0      |    |
|        | Left | Bottom |    |
|        | 0    | 0      |    |

- 7.8.2. Set the desired margin values. If the values are not the same, **Mixed** is displayed in the *Margin* field.
- 8. Proceed to the **Custom Styles** tab to specify the <u>custom styles</u> of the theme.

#### Define the Custom Style Settings of a Theme

Published custom style configuration of a part can be modified in the **Custom Styles** tab and can be applied to other parts.

Steps:

- 1. Click **Custom Styles** tab. The available published custom styles and properties are displayed.
  - ← StocksTheme

| Default Styles Custo | om Styles Color Pa | alettes | General Colors             | Editor | Shape Palettes | Dashboard Templates |
|----------------------|--------------------|---------|----------------------------|--------|----------------|---------------------|
| Custom Styles        |                    |         | Title                      | Stocks | ThemeCustom    |                     |
| StocksThemeCustom    |                    | Ŵ       | Part                       |        |                |                     |
| FilterBoxCustom      |                    | Ū       | Foreground                 |        | #fcfdd3        | 3                   |
|                      |                    |         | Background                 |        | #ffffff        | 3                   |
|                      |                    |         | Font                       | Noto   | Sans 👻         | 3                   |
|                      |                    |         |                            | 12     | B I            |                     |
|                      |                    |         | Border                     |        | #ddddd         | 3                   |
|                      |                    |         |                            | 2      |                |                     |
|                      |                    |         | Padding                    | 8      | 53             | 3                   |
|                      |                    |         | Border Radius              | 8      |                | 3                   |
|                      |                    |         | Margin                     | 8      | []             | 3                   |
|                      |                    |         | <b>Title</b><br>Foreground |        | #505050        | ٢                   |
|                      |                    |         | Background                 |        | #ffffff        | 3                   |
|                      |                    |         | Font                       | Noto   | Sans 👻         | 3                   |
|                      |                    |         |                            | 12     | B I            |                     |
|                      |                    |         | Alignment                  | =      | <b>= =</b>     | ٥                   |
|                      |                    |         | Title Row                  | _      |                | *                   |
|                      |                    |         | Foreground                 |        | #505050        | 3                   |
|                      |                    |         | Font                       | Noto   | Sans 👻         | 3                   |
|                      |                    |         |                            | 14     | B I            |                     |

- 2. See <u>Define Default Styles</u> to specify the settings depending on the custom style part.
- 3. Proceed to the **Color Palettes** tab to define the <u>color palettes</u> of the theme.

#### **Define the Color Palettes Settings of a Theme**

When you define the settings of the color palettes, you can manage, import, or export Text, Sequential, and Diverging color palettes.

Steps:

- 1. To select the *Diverging*, *Sequential*, and *Text* <u>color palettes</u> to use within the workbooks, click the **Color Palettes** tab.
  - ← StocksTheme

| Default Sty | les Custom Styles   | Color Palettes | Gene       | ral Colors | Editor | Shape Palettes | Dashboard Templates |
|-------------|---------------------|----------------|------------|------------|--------|----------------|---------------------|
|             |                     |                |            |            |        |                |                     |
|             | t Palettes Export   | Palettes       |            |            |        |                |                     |
| Single      |                     |                | +          |            |        |                |                     |
| Include     | Name                |                |            |            |        |                |                     |
| <b>~</b>    | Light Blue          | 0 🖍 [          | <u>ش</u> و |            |        |                |                     |
| <b>~</b>    | Light Gray          | 0 🖌 [          | <u></u>    |            |        |                |                     |
| <b>~</b>    | Light Green         | 0 🖍 [          | 前名         |            |        |                |                     |
| <b>~</b>    | Light Orange        | 0 🖌 [          | <u>ش</u> و |            |        |                |                     |
| ~           | Light Red           | 0 🖌 🛛          | <u>ش</u> و |            |        |                |                     |
| ~           | Medium Blue         | ◉ 💉 [          | <u>ش</u> 4 |            |        |                |                     |
| <b>~</b>    | Medium Gray         | 0 💉 [          | <u>ش</u> 4 |            |        |                |                     |
| <b>~</b>    | Medium Green        | 0 🖍 [          | <b>1</b>   |            |        |                |                     |
| <b>~</b>    | Medium Orange       | 0 🖌 [          | <u>ش</u>   |            |        |                |                     |
| <b>~</b>    | Medium Red          | 0 💉 [          | <u>ش</u>   |            |        |                |                     |
| Sign        |                     |                | +          |            |        |                |                     |
|             | Name                |                |            |            |        |                |                     |
| <b>~</b>    | Light Orange-Blue   | 0 💉 [          | <u>ت</u> 4 |            |        |                |                     |
| <b>~</b>    | Light Orange-Green  | 0 🖍 [          | <u>ش</u> و |            |        |                |                     |
| <b>~</b>    | Light Red-Blue      | 0 🖌 [          | <u>ش</u>   |            |        |                |                     |
| <b>~</b>    | Light Red-Green     | 0 🖌 [          | <u>ش</u> و |            |        |                |                     |
| <b>~</b>    | Medium Orange-Blue  | 0 🖌 [          | <u>ش</u>   |            |        |                |                     |
| <b>~</b>    | Medium Orange-Green | 0 💉 [          | <u>ش</u>   |            |        |                |                     |
| <b>~</b>    | Medium Red-Blue     | 0 💉 [          | <u>ت</u> 4 |            |        |                |                     |
| NOTE        | For more inform     |                |            |            |        |                | Sign,               |

Text, Sequential, or Diverging Palettes, refer to the sections below.

- 2. Check the boxes of the provided color palettes that will be included for each category.
- 3. Click the radio button of the preferred *Default* color palette for each category.

| Upload color palette |                                  | ×  |
|----------------------|----------------------------------|----|
|                      | +                                |    |
| Choose color pale    | ttes file to upload Drag file he | re |
| !<br>!<br>!<br>!     |                                  |    |

- 5. To upload a color palette, either:
  - drag the file from your desktop and drop on the dialog, or
  - click Choose color palettes file to upload and then browse and select one on the Open dialog that displays

The name of the color palette is displayed on the uploaded color palette area.

6. To replace the color palettes, check the *Replace Color Palettes* box.

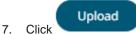

A notification displays once the color palettes file is uploaded.

( Cancel

Click

to close the dialog. The uploaded color palette is added in the list.

#### Export Palettes

- 8. To export color palettes, click . The .excp file is exported. You can now move this file to the desired location.
- 9. Proceed to the **General Colors** tab to specify the <u>general colors</u> of the theme.

#### Define the General Color Settings of a Theme

You can specify new general colors or duplicate or remove them.

Steps:

- 1. To set the general colors to be used for visualizations, click the **General Colors** tab. By the default, the new *General Colors* is named **GeneralColorsLight**.
  - ← StocksTheme

| Default Styles | Custom Styles | Color Palettes | General Colors | Editor  | Shape     | Palettes | Dashboard Te | mplates |
|----------------|---------------|----------------|----------------|---------|-----------|----------|--------------|---------|
| General Col    | ors           |                | GeneralColors  | Light   |           |          |              |         |
| GeneralColors  | Light         | Ū              | Title          | General | ColorsLig | ght      |              |         |
|                |               |                | Set default    |         |           |          |              |         |
|                |               |                | General Colors |         |           |          |              |         |
|                |               |                | Major Grid Co  | olor    |           | #d0d0d0  |              |         |
|                |               |                | Minor Grid Co  | olor    |           | #f1f1f1  |              |         |
|                |               |                | Missing Color  | r       |           | #c0c0c0  |              |         |
|                |               |                | Fore Color     |         |           | #808080  |              |         |
|                |               |                | Zebra Stripe ( | Color   |           | #fbfbfb  |              |         |
|                |               |                | Snapshot Col   | or      |           | #d0d0d0  |              |         |
|                |               |                | Border Color   |         |           | #808080  |              |         |
|                |               |                | Back Color     |         |           | #ffffff  |              |         |
|                |               |                | Selection Col  | or      |           | #808080  |              |         |
|                |               |                | Focus Color    |         |           | #808080  |              |         |
|                |               |                | Axis Color     |         |           | #d0d0d0  |              |         |
|                |               |                |                |         |           |          |              |         |

2. Click **Duplicate**  $\Box$  to make a duplicate copy of the new general colors.

#### For StocksTheme StocksTheme St

| Default Styles Custom Styles | Color Palettes | General Colors                  | Editor | Shape Palettes | Dashboard Templates |
|------------------------------|----------------|---------------------------------|--------|----------------|---------------------|
| General Colors               | Ē              | GeneralColors                   |        | olorsLight 1   |                     |
| GeneralColorsLight           | Ē              | Set default                     |        |                |                     |
| GeneralColorsLight 1         | Ē <b>Ē</b>     | General Colors<br>Major Grid Co | olor   | #d0d0d0        |                     |
|                              |                | Minor Grid Co                   |        | #f1f1f1        |                     |
|                              |                | Missing Color                   | r      | #c0c0c0        |                     |
|                              |                | Fore Color                      |        | #808080        |                     |
|                              |                | Zebra Stripe                    | Color  | #fbfbfb        |                     |
|                              |                | Snapshot Col                    | or     | #d0d0d0        |                     |
|                              |                | Border Color                    |        | #808080        |                     |
|                              |                | Back Color                      |        | #ffffff        |                     |
|                              |                | Selection Col                   | or     | #808080        |                     |
|                              |                | Focus Color                     |        | #808080        |                     |
|                              |                | Axis Color                      |        | #d0d0d0        |                     |

- 3. You can enter a new name and click  $\checkmark$ . Set Default is turned off and the Remove icon is now available.
- 4. Tap the **Set Default** slider to turn it on and the **Remove** icon is no longer available.

#### ← StocksTheme

| Default Styles Custom Styles | Color Palettes | General Colors | Editor | Shape P   | alettes | Dashboard Templates |
|------------------------------|----------------|----------------|--------|-----------|---------|---------------------|
| General Colors               |                | GeneralColorT  |        | ColorThen | ne      |                     |
| GeneralColorsLight           | Ē <b>Ē</b>     | Set default    |        | )         |         |                     |
| GeneralColorTheme            | Ū              | General Colors |        |           |         |                     |
|                              |                | Major Grid Co  | olor   | 4         | #d0d0d0 |                     |
|                              |                | Minor Grid Co  | olor   | 4         | #f1f1f1 |                     |
|                              |                | Missing Color  | r      | 4         | #c0c0c0 |                     |
|                              |                | Fore Color     |        | -         | #808080 |                     |
|                              |                | Zebra Stripe   | Color  | 4         | #fbfbfb |                     |
|                              |                | Snapshot Col   | or     | 4         | #d0d0d0 |                     |
|                              |                | Border Color   |        | #         | #808080 |                     |
|                              |                | Back Color     |        | 4         | #ffffff |                     |
|                              |                | Selection Col  | or     | #         | #808080 |                     |
|                              |                | Focus Color    |        | -         | #808080 |                     |
|                              |                | Axis Color     |        | 4         | #d0d0d0 |                     |

5. Click any of the color boxes to display the *Color* dialog.

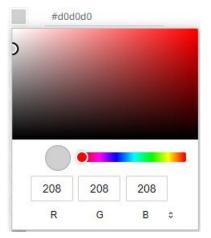

Select or specify the new general colors: AxisColor, BackColor, BorderColor, FocusColor, ForeColor, MajorGridColor, MinorGridColor, MissingColor, SelectionColor. SnapshotColor,ZebraStripeColor.

Or enter the corresponding Hex color code.

6. Repeat steps 2 to 5 to add more general colors.

Once the new theme is saved and selected in the opened workbook, all of the defined General Colors will be added as options in the General Colors drop-down list of a Color variable in a visualization.

- 7. Select any of the general colors and tap the Set Default slider to make it the default.
- Select any of the general colors that is not set as the default and click Delete to remove. 8.
- Proceed to the Editor tab to specify the editor style of the Dark theme. 9.

#### Define the Editor Style Settings of a Theme

You can define the editor style settings of a dark theme.

← StocksTheme

Steps:

- 1. To set the Foreground, Background, Primary, On Primary, and Secondary colors for the editor style of the Dark theme, click the Editor tab.
  - Default Styles **Color Palettes** General Colors Dashboard Templates Custom Styles Editor Shape Palettes #4D4D4D Foreground #FFFFFF Background #005776 Primary On Primary **#FFFFFF** #2DCCD3 Secondary
- 2. Click on any of the color boxes to display the Color dialog and select or enter the preferred color.
- Proceed to the Shape Palettes tab to specify the shape palettes of the theme. 3.

#### Define the Shape Palettes of a Theme

When you define the shape palettes of a theme, you specify the settings of shape palettes and add, upload, download, duplicate, or remove them.

Steps:

- 1. To set the shape palettes that can be used with the workbook theme, click the Shape Palette tab.

#### 

| Default Styles Custom Styles | Color Palettes                                 | General Colors                            | Editor           | Shape Palette          | es Da                    | ashbo | ard Temp                              | olates |
|------------------------------|------------------------------------------------|-------------------------------------------|------------------|------------------------|--------------------------|-------|---------------------------------------|--------|
| Shape Palettes               | + <u>t</u>                                     | Default Shape                             | Palette          |                        |                          |       |                                       |        |
| Default Shape Palette        | <u> </u>                                       | Title                                     | Default          | Shape Palette          |                          |       |                                       |        |
|                              | $\vee$                                         | Default Palette                           |                  | )                      |                          |       |                                       |        |
| Arial<br>ABCDEFGH I          | <u>↓</u> [] ∰                                  | Add Shape                                 | +                |                        |                          |       |                                       |        |
| ABCDLIGIII                   | J                                              | <b>d</b>                                  |                  | •                      | 1                        |       | 1                                     |        |
|                              |                                                |                                           | <b>t</b>         |                        |                          |       | $1 \bigtriangledown \bigtriangledown$ |        |
|                              |                                                |                                           | ∎ +              |                        | 1                        |       |                                       |        |
|                              |                                                | ₫ 🛇                                       |                  |                        | ∎ ↔                      |       |                                       |        |
|                              |                                                | Default Shape                             | • •              |                        |                          |       |                                       |        |
|                              |                                                |                                           |                  |                        |                          |       |                                       |        |
|                              | nation in how to <u>c</u><br>refer to the sect | <u>create, upload, dor</u><br>ions below. | <u>wnload, m</u> | nodify, <u>duplica</u> | <u>te</u> , or <u>de</u> | elete |                                       |        |

2. Proceed to the **Dashboard Templates** tab to specify the <u>dashboard templates</u> of the theme.

#### **Define the Dashboard Templates of a Theme**

Default dashboard templates are provided in Panopticon. You can modify the name or delete default and new dashboard templates.

Steps:

1. To modify the dashboard templates that can be used with the workbook theme, click the **Dashboard Templates** tab.

#### ← StocksTheme

| Default Styles         | Custom Styles | Color Palettes | General Colors | Editor | Shape Palettes | Dashboard Templates |
|------------------------|---------------|----------------|----------------|--------|----------------|---------------------|
| Dashboard <sup>-</sup> | Templates     |                | Blank          |        |                |                     |
| Blank                  |               | Ū              | Title          | Blank  |                |                     |
| Single                 |               | 莭              |                |        |                |                     |
| Single + Filter        |               | Ī              |                |        |                |                     |
| Single + Time I        | Filter        | Ū              |                |        |                |                     |
| Single + Filters       | ;             | Ī              |                |        |                |                     |
| Two Columns            |               | Ū              |                |        |                |                     |
| Two Columns            | + Filter      | Ŵ              |                |        |                |                     |
| 2x2 Grid               |               | Ŵ              |                |        |                |                     |
| 2x2 Grid + Filte       | er            | Ŵ              |                |        |                |                     |
| Cards                  |               | Ŵ              |                |        |                |                     |
|                        |               |                |                |        |                |                     |

- 2. Click on a dashboard template, then you can either:
  - modify the Title, or •

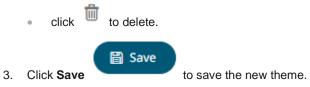

 $\leftarrow\,$  displays the **Themes** tab page with the new theme added in the list. 4. Clicking the

| 🕂 Organization      |   | Q Se | earch The | eme         |                      | □ → □ + New Theme |
|---------------------|---|------|-----------|-------------|----------------------|-------------------|
| 🥺 Users             | ~ |      |           | Name 个      | Last Modified        | Last Modified By  |
| adesigner ~designer |   |      |           | Dark        |                      |                   |
|                     |   |      |           | Dark2023    |                      |                   |
|                     |   |      |           | Light       |                      |                   |
|                     |   |      |           | Light2023   |                      |                   |
|                     |   |      |           | StocksTheme | Mar 22, 2023 2:51 PM | admin             |
|                     |   |      |           |             |                      |                   |
|                     |   |      |           |             |                      |                   |

NOTE

Unlike the default **Dark, Dark2023, Light,** and **Light2023** themes, new themes can be deleted.

## THEMES TOOLBAR AND CONTEXT MENU

Moving, copying, and removing themes can either be done using:

Context menu

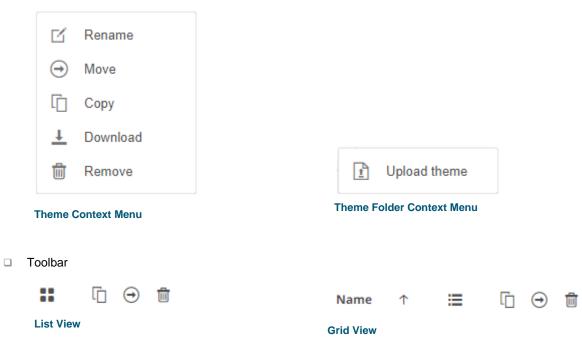

#### The toolbar options include:

| Toolbar Option       | Description                                                               |
|----------------------|---------------------------------------------------------------------------|
| Sort By / Sort Order | Allows sorting of themes by Name, Last Modified, or Last Modified By.     |
| <u>Display View</u>  | Display themes either by List View or Grid View.                          |
| <u>Copy</u>          | Copy themes to another folder or subfolder where the user has permission. |
| Move                 | Move themes to another folder or subfolder where the user has permission. |
| Remove               | Remove themes.                                                            |

The context menu options include:

| Toolbar Option | Description                                                               |
|----------------|---------------------------------------------------------------------------|
| Upload Theme   | Upload theme.                                                             |
| <u>Rename</u>  | Rename the theme.                                                         |
| Move           | Move themes to another folder or subfolder where the user has permission. |
| Copy           | Copy themes to another folder or subfolder where the user has permission. |
| Remove         | Remove themes.                                                            |

### **Sorting Themes**

Sorting themes can be done by Name, Last Modified, or Last Modified By.

Steps:

On the Themes tab, either:

□ click the **Sort By** option on the *Toolbar* of the *Grid View*.

By default, the sorting is by Name.

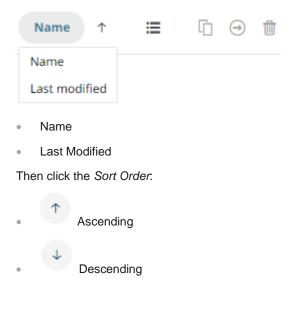

□ click on the Name, Last Modified, or Last Modified By column header of the List View.

| Altair Panopticon                                               | Workbooks | Data Lik  | orary Webhooks | Alerts Parameters T  | Themes System     |
|-----------------------------------------------------------------|-----------|-----------|----------------|----------------------|-------------------|
| th Organization                                                 | Q s       | earch The | eme            |                      | 📋 🕣 💼 🕇 Hew Theme |
| <sup>®</sup> <b>Users</b> · · · · · · · · · · · · · · · · · · · | ~         |           | Name 个         | Last Modified        | Last Modified By  |
|                                                                 |           |           | CustomTheme    | Mar 22, 2023 2:58 PM | admin             |
|                                                                 |           | -         | Dark           |                      |                   |
|                                                                 |           |           | Dark2023       |                      |                   |
|                                                                 |           | =)        | Light          |                      |                   |
|                                                                 |           |           | Light2023      |                      |                   |
|                                                                 |           |           | StocksTheme    | Mar 22, 2023 2:51 PM | admin             |

Then click the Sort Order.

Ascending

Descending

## **Renaming a Theme**

Steps:

1. Right-click on a theme then select **Rename** on the context menu.

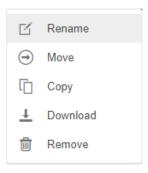

The Rename Theme dialog displays.

| Rename Theme StocksTheme    |               |
|-----------------------------|---------------|
|                             | Rename Cancel |
| Enter a new name then click | Rename        |

## **Moving Themes**

Users with a Designer role are allowed to move themes to another folder or subfolder where they have permission.

Steps:

2.

- 1. On the List or Grid view, select one or several themes then:
  - right-click and select Move on the context menu, or
  - •

click the **Move** icon on the toolbar.

The Move Theme dialog displays with the folder or subfolders that the user is allowed to move the themes. Select the folder or subfolder.

| Mo    | ove Theme<br>Select folder to move 'select | imes ed themes' to: |
|-------|--------------------------------------------|---------------------|
|       | ሐ Organization                             | Current folder 🗸    |
|       | Orders                                     |                     |
|       | શ્લ Users                                  | ~                   |
|       | -designer                                  |                     |
|       |                                            | Move Cancel         |
| Click | Move                                       |                     |

The themes are moved and displayed on the selected folder.

## **Copying Themes**

Users with a Designer role are allowed to copy themes to another folder or subfolder where they have permission.

Steps:

- 1. On the *List* or *Grid* view, select one or several themes then:
  - right-click and select Copy on the context menu, or
  - click the Copy
     icon on the toolbar.

The *Copy Theme* dialog displays with the folder or subfolders the user is allowed to copy the themes to. Select the folder or subfolder.

| C     | Opy Theme<br>Select folder to copy 'selected ther | × nes' to:       |
|-------|---------------------------------------------------|------------------|
|       | <ul> <li>Organization</li> <li>Orders</li> </ul>  | Current folder 🗸 |
|       | a Users                                           | ~                |
|       | -designer                                         |                  |
|       |                                                   | Copy Cancel      |
| Click | Сору                                              |                  |

The themes are copied and displayed on the selected folder.

### **Downloading Themes**

2.

On the List or Grid view, right-click on a theme and selected **Download** on the context menu to download a copy.

| ß        | Rename   |
|----------|----------|
| ⊝        | Move     |
| ſ        | Сору     |
| <u>+</u> | Download |
| Ŵ        | Remove   |

You can copy this file to the desired location.

## **Uploading Themes**

Users can upload their own workbook themes and also replace existing ones.

Steps:

1. Click on a folder of subfolder where the user has permission to upload a theme then select **Upload Theme** on the context menu.

| Altair Panopticon                          | Workbo | ooks | Data Lib  | rary Webhooks | Alerts Parameters    | Themes System A   |
|--------------------------------------------|--------|------|-----------|---------------|----------------------|-------------------|
| 🕂 Organization                             | (      | Q Se | earch The | me            |                      | ☐ ⊖ 💼 + New Theme |
| <sup>®</sup> Users<br>▶ <b>□</b> ~designer | ~      |      |           | Name 个        | Last Modified        | Last Modified By  |
| designer                                   |        |      |           | CustomTheme   | Upload theme         | admin             |
|                                            |        |      |           | Dark          |                      |                   |
|                                            |        |      |           | Dark2023      |                      |                   |
|                                            |        |      |           | Light         |                      |                   |
|                                            |        |      |           | Light2023     |                      |                   |
|                                            |        |      |           | StocksTheme   | Mar 22, 2023 2:51 PM | admin             |
|                                            |        |      |           |               |                      |                   |
| localhost:8080/panopticon/                 |        |      |           |               |                      |                   |

The Upload Theme dialog displays.

| Upload theme ×                         |
|----------------------------------------|
| Theme name                             |
|                                        |
| Choose theme to upload Drag theme here |
| Replace theme                          |
| Upload Cancel                          |

2. To upload a workbook theme, either:

- drag the file from your desktop and drop on the dialog, or
- click **Choose theme to upload** and then browse and select one on the *Open* dialog that displays

The name of the workbook theme is displayed on the uploaded workbook palette area and in the Name box.

| Upload theme ×                         |
|----------------------------------------|
| NewLight                               |
|                                        |
|                                        |
| 1                                      |
|                                        |
|                                        |
| Choose theme to upload Drag theme here |
| Selected theme: NewLight               |
| Replace theme                          |
| Upload Cancel                          |

You can opt to rename the uploaded workbook theme.

3. To replace the workbook theme, check the *Replace Theme* box.

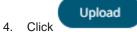

A notification displays once the file is uploaded.

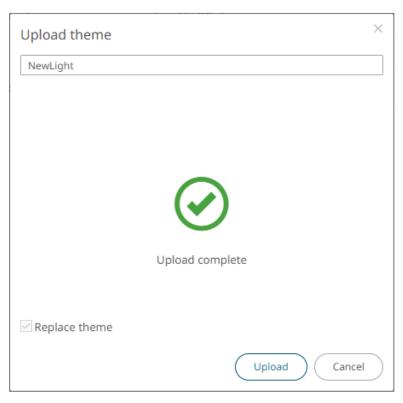

The uploaded theme is added in the Theme list.

## **Deleting Themes**

The default themes (Dark, Dark2023, Light, and Light2023) cannot be removed.

Steps:

•

- 1. Right-click on one or two themes then either:
  - select Remove on the context menu, or

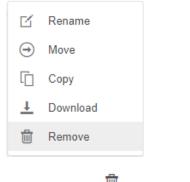

click the **Remove** icon on the toolbar.

A notification message displays.

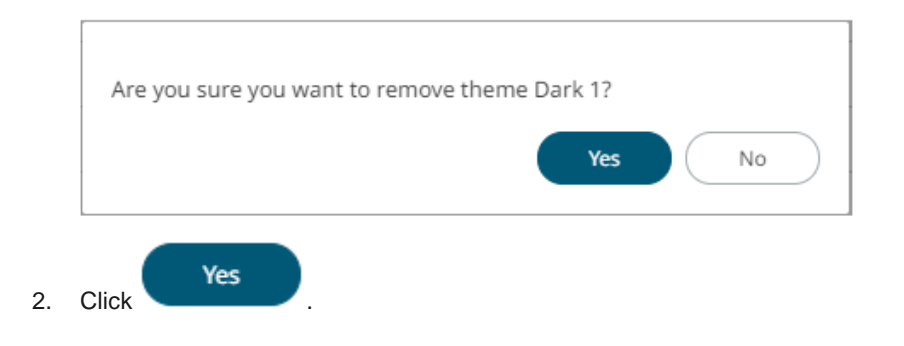

## **COLOR PALETTES**

The <u>single</u>, <u>sign</u>, <u>text</u>, <u>sequential</u>, and <u>diverging</u> color palettes that is used in text or numeric color variables in visualizations can be created, imported, exported, <u>modified</u>, <u>duplicated</u>, or <u>deleted</u> in the **Color Palettes** tab of a *Theme* page.

## ← Light

| Default Sty | les Custom Styles   | Color Palettes            | Genera                                                                          | l Colors | Editor | Shape Palettes | Dashboard Templates |
|-------------|---------------------|---------------------------|---------------------------------------------------------------------------------|----------|--------|----------------|---------------------|
|             |                     |                           |                                                                                 |          |        |                |                     |
|             | rt Palettes Export  | Palettes                  |                                                                                 |          |        |                |                     |
| Single      |                     |                           | +                                                                               |          |        |                |                     |
| Include     | e Name              |                           |                                                                                 |          |        |                |                     |
| <b>~</b>    | Light Blue          | 0 ,*                      | <u></u>                                                                         |          |        |                |                     |
| <b>~</b>    | Light Gray          | 0 💉                       | <u>ش</u> 4                                                                      |          |        |                |                     |
|             | Light Green         | 0 💉                       | r<br>10<br>10<br>10<br>10<br>10<br>10<br>10<br>10<br>10<br>10<br>10<br>10<br>10 |          |        |                |                     |
|             | Light Orange        | 0 ,*                      | <u></u>                                                                         |          |        |                |                     |
|             | Light Red           | 0 🦽                       | <u>ش</u>                                                                        |          |        |                |                     |
| ~           | Medium Blue         | بمر 🔘                     | <u></u>                                                                         |          |        |                |                     |
|             | Medium Gray         | 0 💉                       | <u>ش</u> 4                                                                      |          |        |                |                     |
|             | Medium Green        | 0 💉                       | <u>ت</u> 4                                                                      |          |        |                |                     |
|             | Medium Orange       | 0 💉                       | <u>ش</u>                                                                        |          |        |                |                     |
|             | Medium Red          | 0 💉                       | <u>ت</u> 4                                                                      |          |        |                |                     |
| Ciere       |                     |                           |                                                                                 |          |        |                |                     |
| Sign        |                     |                           | +                                                                               |          |        |                |                     |
| Include     |                     |                           |                                                                                 |          |        |                |                     |
| <b>~</b>    | Light Orange-Blue   |                           | ¢ 1                                                                             |          |        |                |                     |
| <b>~</b>    | Light Orange-Green  |                           | <u>ش</u>                                                                        |          |        |                |                     |
| <b>~</b>    | Light Red-Blue      |                           | t d                                                                             |          |        |                |                     |
| <b>~</b>    | Light Red-Green     | 0 💉                       | 前名                                                                              |          |        |                |                     |
| <b>~</b>    | Medium Orange-Blue  | $\bigcirc$ , $\checkmark$ | <u>ش</u>                                                                        |          |        |                |                     |
| <b>~</b>    | Medium Orange-Green | 0 💉                       | 前名                                                                              |          |        |                |                     |
| <b>~</b>    | Medium Red-Blue     | 0 💉                       | <u>ت</u> 4                                                                      |          |        |                |                     |
| <b>~</b>    | Medium Red-Green    | 0 🖌                       | 前名                                                                              |          |        |                |                     |
| ~           | Red-Gray            |                           | <u>ت</u> 4                                                                      |          |        |                |                     |
|             |                     |                           |                                                                                 |          |        |                |                     |

Text

#### +

#### Include Name

| <b>~</b> | Coffee Bean               | 0 | 1      | ф | Ŵ |
|----------|---------------------------|---|--------|---|---|
| <b>~</b> | Fourteen Colors           | 0 | 1      | Ф | Ŵ |
| <b>~</b> | Panopticon BI             | 0 | 1      | ф | Ŵ |
| <b>~</b> | Seven Light Colors        | 0 |        | ф | Ū |
| <b>~</b> | Seven Standard Colors     | 0 | 1      | ф | Ŵ |
| <b>~</b> | Spectral                  | 0 | 1      | ф | Ŵ |
| <b>~</b> | Sunshine                  | 0 | 1      | Ф | Ŵ |
| ~        | Twenty Eight Colors       | 0 | 1      | ф | Ŵ |
|          | Twenty Eight Colors Print | 0 | - Mart | ф | Ŵ |
| <b>~</b> | Vintage                   | 0 |        | ф | Ŵ |
|          |                           |   |        |   |   |

#### Sequential

| Sequential |                  |       |   |  |
|------------|------------------|-------|---|--|
| Include    | Name             |       |   |  |
| <b>~</b>   | Gray             | 0 🖍 🗳 | Ū |  |
| <b>~</b>   | Purple-Orange    | 0 💉 🗳 | Ŵ |  |
| ~          | White-Blue       | o 🖍 🗳 | Ū |  |
|            | White-Blue-Print | 0 💉 🖻 | Ū |  |
| <b>~</b>   | White-Green      | 0 💉 🗳 | Ū |  |
| ~          | White-Orange     | 0 💉 🗳 | Ū |  |
| <b>~</b>   | White-Red        | 0 🖍 🗳 | Ū |  |
|            | White-Red-Print  | 0 💉 🖻 | Ū |  |
| <b>~</b>   | Yellow-Red       | 0 💉 🗳 | Ū |  |

Diverging

#### Include Name

|          | Brown-Gray-Petrol      | 0 | and the | Ф | Ū |
|----------|------------------------|---|---------|---|---|
| <b>~</b> | Brown-White-Petrol     | 0 | 1       | Ф | Ū |
|          | Orange-Gray-Blue       | 0 | A.M.Y.  | В | Ū |
|          | Orange-Gray-Green      | 0 | and the | ß | Ū |
| <b>~</b> | Orange-White-Blue      | 0 | 1       | Ф | Ū |
| <b>~</b> | Orange-White-Green     | 0 | 1       | Ф | Ū |
| <b>~</b> | Purple-White-Turquoise | 0 | 1       | ф | Ŵ |
|          | Red-Black-Blue         | 0 | and the | ₽ | Ū |
|          | Red-Black-Green        | 0 | . Mart  | ₽ | Ū |
|          | Red-Gray-Blue          | 0 | . Mart  | Р | Ū |
|          | Red-Gray-Green         | 0 | -       | В | Ū |
| ~        | Red-White-Blue         | 0 | 1       | Ф | Ū |
|          | Red-White-Blue-Print   | 0 | . Mart  | ß | Ū |
| <b>~</b> | Red-White-Green        | 0 | 1       | ф | Ū |
|          | Red-White-Green-Print  | 0 | . Mart  | В | Ū |
| <b>~</b> | Red-Yellow-Green       | 0 | 1       | Ф | Ū |
|          | Red-Yellow-Green-Print | 0 | . Mart  | Ф | Ū |
|          |                        |   |         |   |   |

#### NOTE

Creating, modifying, duplicating, or deleting color palettes can also be done inside a workbook in *Web Authoring*. However, these changes will only be associated with the inline theme of the workbook and will not be reflected in the **Color Palettes** tab of the *Themes* page in Panopticon Real Time.

## **Importing a Color Palette**

Users can upload their own color palettes.

Steps:

1. On the Color Palettes pane, click The Upload Color Palette dialog displays.

Import Palettes

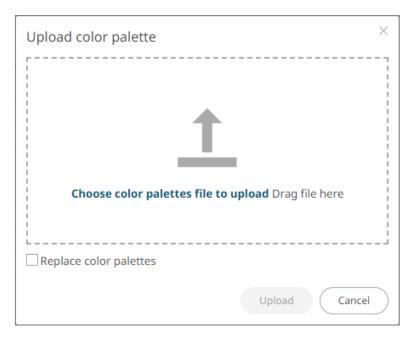

- 2. To upload a color palette, either:
  - drag the file from your desktop and drop on the dialog, or
  - click Choose color palettes file to upload and then browse and select one on the Open dialog that displays

The name of the color palette is displayed on the uploaded color palette area.

3. To replace the color palettes, check the *Replace Color Palettes* box.

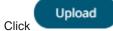

4.

Click

A notification displays once the color palettes file is uploaded.

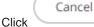

to close the dialog. The uploaded color palette is added in the list.

### **Exporting a Color Palette**

You can download a copy of any of the color palettes.

Export Palettes

. A copy of the color palettes is downloaded.

### **Creating a New Single Color Palette**

These are the single colors that will be shared in a workbook for:

- □ records in Table and Record visualizations for the background, text, or shape
- visual members in Combination visualizations for the background or text

Light and medium single color palettes are provided in Panopticon Real Time, but you can also add new ones.

Steps:

On the Single section, click the Add Palette + icon.
 The New Single Palette dialog displays.

| New Single Pa | alette             | × |
|---------------|--------------------|---|
| Title         | New Single Palette |   |
| Palette       | #4682b4            |   |
|               | Cancel             |   |

- 2. Enter the *Title* then click  $\checkmark$ .
- 3. Click the **Color** box to display the *Color* dialog and set the palette color or enter the Hex color code.

Click

4.

The new single color palette is added in the list (e.g., **Medium Yellow**). Note that it is already included and can be <u>modified</u>, <u>duplicated</u>, and <u>deleted</u>.

| Single   |               |     |    | + |
|----------|---------------|-----|----|---|
| Include  | Name          |     |    |   |
| ~        | Light Blue    | 0 / | மீ | Ŵ |
| ~        | Light Gray    | 0 / | மீ | Ŵ |
| ~        | Light Green   | 0 / | மீ | Ŵ |
| <b>~</b> | Light Orange  | 0 / | மீ | 1 |
| ~        | Light Red     | 0 / | மீ | 1 |
| ~        | Medium Blue   | 0 🖌 | மூ | Ŵ |
| <b>~</b> | Medium Gray   | 0 / | மூ | Ŵ |
| <b>~</b> | Medium Green  | 0 / | மூ | Ŵ |
| <b>~</b> | Medium Orange | 0 / | மூ | Ŵ |
| <b>~</b> | Medium Red    | 0 / | மூ | Ŵ |
| <b>~</b> | Medium Yellow | 0 / | மூ | Ŵ |
|          |               |     |    |   |

### **Creating a New Sign Color Palette**

The Sign color palette is used to signify the positive or negative values in numeric visual members.

Steps:

On the Sign section, click the Add Palette + icon.
 The New Sign Palette dialog displays.

| New Sign Pal   | ette     |           |        | ×  |
|----------------|----------|-----------|--------|----|
| Title          | New Sigr | n Palette |        |    |
| Positive Color | #        | \$808080  |        |    |
| Negative Color | #        | b41414    |        |    |
|                |          |           | Cancel | ОК |

- 2. Enter the *Title* then click  $\checkmark$ .
- 3. To set the *Positive Color* (default is **Gray**) and the *Negative Color* (default is **Red**), click the **Color** box to display the *Color* dialog and select the palette color or enter the Hex color code.

4. Click Ok

The new Sign color palette is added in the list (e.g., **Red-Green**). Note that it is already included and can be <u>modified</u>, <u>duplicated</u>, and <u>deleted</u>.

| Sign     |                     |            |   |   | + |
|----------|---------------------|------------|---|---|---|
| Include  | Name                |            |   |   |   |
| <b>~</b> | Light Orange-Blue   | $\bigcirc$ | 1 | Ф |   |
| <b>~</b> | Light Orange-Green  | $\bigcirc$ | 1 | Ф | Ŵ |
| <b>~</b> | Light Red-Blue      | $\bigcirc$ | 1 | Ф | Ū |
| <b>~</b> | Light Red-Green     | 0          | 1 | Ф | Ŵ |
| ~        | Medium Orange-Blue  | $\bigcirc$ | 1 | Ф | Ū |
| ~        | Medium Orange-Green | $\bigcirc$ | 1 | Ф | Ū |
| ~        | Medium Red-Blue     | $\bigcirc$ | 1 | Ф | Ū |
| <b>~</b> | Medium Red-Green    | 0          | 1 | Ф | Ū |
| ~        | Red-Gray            | 0          | 1 | Ф | Ū |
| <b>~</b> | Red-Green           | 0          | 1 | Ф | Ŵ |

## **Creating a New Text Color Palette**

The configuration pane for the Color variable changes depending on the column data type.

In the Web Authoring, when a text column is added to the *Color* variable, the configuration pane displays the color associated with each categorical item, as specified with a default color palette (e.g., **Twenty Eight Colors**).

Steps:

1. On the *Text* section, click the **New** + icon.

The Next Text Palette dialog displays.

| New Text Pale | ette   |             |        | ×  |
|---------------|--------|-------------|--------|----|
| Title         | New Te | ext Palette |        |    |
| No. of Colors | 28     |             |        |    |
| Other         |        | #a5a5a5     |        |    |
|               |        | #2580bd     |        |    |
|               |        | #ce3133     |        |    |
|               |        | #3cb03c     |        |    |
|               |        | #e27631     |        |    |
|               |        | #c773d1     |        |    |
|               |        | #d4bb27     |        |    |
|               |        | #4fbdbe     |        |    |
|               |        | #69a0d2     |        |    |
|               |        | #ea6258     |        |    |
|               |        | 1976-1476-1 |        |    |
|               |        |             | Cancel | ок |

- 2. Enter the *Title* then click  $\checkmark$ .
- Select the Number of Colors in the drop-down list. Default is 28 colors. The Other list is updated accordingly.
- 4. To set the colors:
  - click the corresponding *Color* box to display the *Color* dialog to:

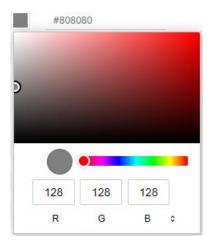

- select the color, or
- click = to enter the values

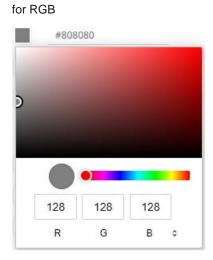

#### for HSL

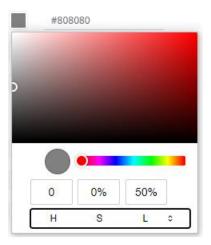

for the Hex color code

|   | #808080 |   |
|---|---------|---|
|   |         |   |
| C |         |   |
|   |         |   |
|   | •       |   |
| _ | #808080 |   |
|   | HEX     | ٥ |

• or enter the *Hex* color code

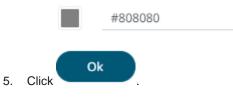

The new text color palette is added in the list (e.g., Sixteen Colors). Note that it can be deleted.

Text

#### Include Name

| Include  | Name                      |     |    |   |
|----------|---------------------------|-----|----|---|
| <u>~</u> | Coffee Bean               | 0 🗡 | மூ | 勔 |
| <b>~</b> | Fourteen Colors           | 0 🗡 | மூ | Ŵ |
| <u>~</u> | Panopticon BI             | 0 🗸 | மூ | 勔 |
| <u>~</u> | Seven Light Colors        | 0 🗡 | மூ | Ŵ |
| <u>~</u> | Seven Standard Colors     | 0 🗸 | மூ | Ŵ |
| <u>~</u> | Sixteen Colors            | 0 🗡 | மூ | 圃 |
| <u>~</u> | Spectral                  | 0 🗡 | மூ | 圃 |
| <b>~</b> | Sunshine                  | 0 🗡 | மூ | 勔 |
| ~        | Twenty Eight Colors       | 0 🗡 | ற  | Ŵ |
|          | Twenty Eight Colors Print | 0 🖉 | ф  | Ŵ |
| <u>~</u> | Vintage                   | 0 🗡 | மூ | 勔 |
|          |                           |     |    |   |

#### **Creating a Sequential or Diverging Numeric Color Palette**

Panopticon visualizations support two types of Numeric Color Palettes: Sequential and Diverging.

Sequential Color Palettes

Sequential palettes use a two-color gradient between a minimum and a maximum value. Numeric column containing only positive values default to a Sequential Palette using the **White-Blue** color palette.

In this case the range *Mid* point is disabled, and the *Min* and *Max* points are populated with defaults from the data set.

#### Diverging Color Palettes

Diverging Palettes use a three-color gradient between a minimum, middle and a maximum value. Numeric columns containing both positive and negative values default to the Diverging Palette with the **Red White Blue** color palette selected.

Diverging Palettes use the **Range Midpoint**. The *Min*, *Mid* and *Max* points are populated with defaults from the data set.

To create a new sequential numeric color palette:

1. On the Sequential section, click the **New** + icon.

The New Sequential Palette dialog displays.

| New Sequent   | al Palette             | ×         |
|---------------|------------------------|-----------|
| Title         | New Sequential Palette |           |
| No. of Colors | 4                      |           |
| Outlier       | #cdcdcd                |           |
| Min           | #f7f7f7                |           |
|               | #a0c8dc                |           |
|               | #468cc8                |           |
| Max           | #0064b4                |           |
| Outlier       | #00c8ff                |           |
|               |                        | Cancel OK |

- 2. Enter the *Title* and click  $\checkmark$  .
- Select the *Number of Colors* in the drop-down list. Default is 4 colors. The number of colors from *Min* to *Max* is updated accordingly.
- 4. Set the Outliers, Min, and Max colors. Refer to step 4 of Creating a New Text Color Palette for more information.

5. Click Ok

The new sequential numeric color palette is added in the list and can be <u>deleted</u> (e.g., **Green-Red**).

| Sequential                                                                                                    |                  |         | + |
|----------------------------------------------------------------------------------------------------|------------------|---------|---|
| Include                                                                                                    | Name             |         |   |
| <b>~</b>                                                                                                    | Gray             | O 🗡 🖄 👘 |   |
| <b>~</b>                                                                                                    | Green-Red        | O 🗡 🖄 🛍 |   |
| <b>~</b>                                                                                                    | Purple-Orange    | O 🗡 🖄 🛍 |   |
| ~                                                                                                    | White-Blue       | ● ✓ 🖄 👘 |   |
|                                                                                                    | White-Blue-Print | ○ / 🖻 🍵 |   |
| <ul> <li>Image: A set of the set of the</li></ul> | White-Green      | O 🗡 🖄 👘 |   |
| <b>~</b>                                                                                                    | White-Orange     | O 🗡 🖄 👘 |   |
| <b>~</b>                                                                                                    | White-Red        | O 🗡 🖄 👘 |   |
|                                                                                                    | White-Red-Print  | 0 🗡 🖄 👘 |   |
| ~                                                                                                    | Yellow-Red       | O 🗡 🖄 👘 |   |
|                                                                                                    |                  |         |   |

To create a new diverging numeric color palette:

1. On the *Diverging* section, click the **New** + icon.

The New Diverging Palette dialog displays.

| New Divergir  | ng Pale | tte               | ×  |
|---------------|---------|-------------------|----|
| Title         | New     | Diverging Palette |    |
| No. of Colors | 7       |                   |    |
| Outlier       |         | #ff6400           |    |
| Min           |         | #b41414           |    |
|               |         | #e13232           |    |
|               |         | #f7aa9b           |    |
| Mid           |         | #f7f7f7           |    |
|               |         | #a0c8dc           |    |
|               |         | #468cc8           |    |
| Max           |         | #0064b4           |    |
| Outlier       |         | #00c8ff           |    |
|               |         | Cancel            | ок |

- 2. Enter the *Title* and click  $\checkmark$  .
- Select the *Number of Colors* in the drop-down list. Default is **7** colors. The number of colors from *Min*, *Mid*, to *Max* is updated accordingly.
- 4. Set the *Outliers*, *Min*, *Mid*, and *Max* colors. Refer to step 4 of <u>Creating a New Text Color Palette</u> for more information.

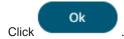

5.

The new diverging numeric color palette is added in the list and can be <u>deleted</u> (e.g., **Yellow-White-Red**).

#### Diverging

| Include  | Name                   |         |
|----------|------------------------|---------|
|          | Brown-Gray-Petrol      | 0 🗡 🖻 💼 |
| <u>~</u> | Brown-White-Petrol     | ○ 🗡 🗳 🍵 |
|          | Orange-Gray-Blue       | 0 🗡 🖻 🍵 |
|          | Orange-Gray-Green      | ○ / ြ 🕯 |
| <b>~</b> | Orange-White-Blue      | 0 🗡 🗳 🗇 |
| <b>~</b> | Orange-White-Green     | 0 🗡 🗳 🗊 |
| <u>~</u> | Purple-White-Turquoise | 0 🗡 🗳 🛍 |
|          | Red-Black-Blue         | 0 🗡 🗳 📋 |
|          | Red-Black-Green        | ○ / ြ 🕯 |
|          | Red-Gray-Blue          | ○ / ြ 🕯 |
|          | Red-Gray-Green         | ○ / ြ 🕯 |
| ~        | Red-White-Blue         | ● ✓ B 前 |
|          | Red-White-Blue-Print   | ○ / ြ 🕯 |
| <b>~</b> | Red-White-Green        | ○ ✓ 🗳 🗇 |
|          | Red-White-Green-Print  | 0 🗡 🖻 📋 |
| <u>~</u> | Red-Yellow-Green       | 0 🗡 🗳 🗊 |
|          | Red-Yellow-Green-Print | 0 🗡 🖻 🍵 |
| <u>~</u> | Yellow-White-Red       | 0 🗡 🗳 🛍 |
|          |                        |         |

## **Modifying Color Palettes**

Any of the included or checked color palettes can be modified.

NOTE
For the selected default color palette, only the *Number of Colors* and assigned colors can be modified.
Color palettes that are not selected cannot be modified.

Steps:

 Click the Edit icon of an included or checked color palette. The corresponding dialog box displays.

| Title         | Gray                      |   |
|---------------|---------------------------|---|
| No. of Colors | 2                         | _ |
| Outlier       | #ебебеб                   |   |
| Min           | #ебебеб                   |   |
| Max           | #969696                   |   |
| Outlier       | #969696                   |   |
|               | Restore Default Cancel OK |   |

3. Click to commit the changes or Restore Default to revert to the original settings.

## Creating a Duplicate of a Color Palette

Click the **Duplicate** icon of a color palette. A copy of the color palette is added in the list (e.g., **Seven Light Colors 1**).

Text

#### Include Name

| <b>~</b> | Coffee Bean               | 0 🗸 | மூ | 圃 |
|----------|---------------------------|-----|----|---|
| ~        | Fourteen Colors           | 0 🗸 | மூ | Ŵ |
| ~        | Panopticon BI             | 0 🗸 | மூ | 団 |
| ~        | Seven Light Colors        | 0 🗸 | மூ | Ŵ |
| ~        | Seven Light Colors 1      | 0 🗸 | மூ | 圃 |
| ~        | Seven Standard Colors     | 0 🗸 | மூ | Ŵ |
| ~        | Sixteen Colors            | 0 🗸 | மூ | 圃 |
| ~        | Spectral                  | 0 🗸 | மூ | 圃 |
| ~        | Sunshine                  | 0 🗸 | மூ | Ŵ |
| ~        | Twenty Eight Colors       | 0 🖌 | மூ | Ŵ |
|          | Twenty Eight Colors Print | 0 / | மூ | Ŵ |
| ~        | Vintage                   | 0 🗸 | மூ | 勔 |

You can opt to modify the settings.

## **Deleting Color Palettes**

New or duplicate color palettes can be deleted. Click the **Delete** icon to remove the color palette in the list.

## SHAPE PALETTES

Shape palettes that can be used with the workbook theme can be <u>created</u>, <u>uploaded</u>, <u>downloaded</u>, <u>modified</u>, <u>duplicated</u>, rearranged, or <u>deleted</u> on the *Shape Palettes* page.

#### ← Light

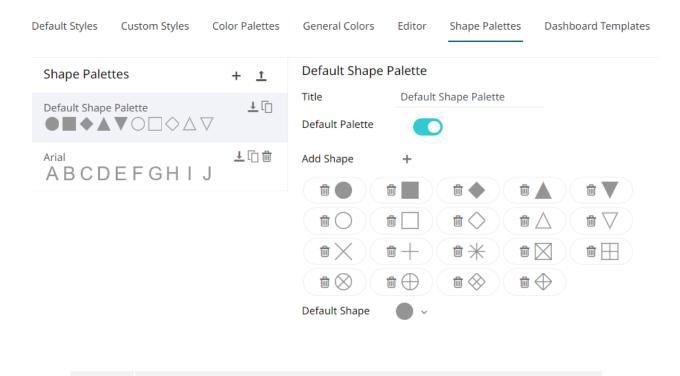

NOTE

Panopticon is shipped with two shape palettes (**Default Shape Palette** and **Arial**).

## **Creating a New Shape Palette**

Steps:

1. Click Add Palette +

A new shape palette displays (i.e., **ShapePalette.0**).

| Default Styles Custom Styles                                                                                                    | Color Palettes | General Colors Editor Shape Palettes Dashboard Templates                                                                                                    |
|----------------------------------------------------------------------------------------------------|----------------|----------------------------------------------------------------------------------------------------|
| Shape Palettes                                                                                                    | + 1            | Default Shape Palette                                                                                                    |
| Default Shape Palette $\blacksquare \blacksquare \spadesuit \blacksquare \blacktriangledown \blacksquare \bigcirc \Box \diamondsuit \land \bigtriangledown$ | <u>↓</u> []    | Title     Default Shape Palette       Default Palette     Image: Compare the state of the state of the s |
| <sup>Arial</sup><br>ABCDEFGHIJ                                                                                                    | 1 🗍 🖷          | Add Shape +                                                                                                    |
| ShapePalette.0                                                                                                    | <u>↓</u> [î] ∰ |                                                                                                    |
|                                                                                                    |                | Default Shape                                                                                                    |

#### 2. Click ShapePalette.<Number>.

The page changes to allow the definition of the new shape palette.

| Default Styles | Custom Styles | Color Palettes | General Colors             | Editor | Shape Palettes | Dashboard Templates |
|----------------|---------------|----------------|----------------------------|--------|----------------|---------------------|
| Shape Palet    | tes           | + <u>†</u>     | ShapePalette.0             | )      |                |                     |
| Default Shape  | Palette       | <u>↓</u> [ĵ]   | Title                      | ShapeP | alette.0       |                     |
|                |               |                | Default Palette            |        |                |                     |
| Arial<br>ABCD  | EFGHI         | j<br>ſ         | Add Shape<br>Default Shape | +      |                |                     |
| ShapePalette.  | 0             | <u>↓</u> [] @  | bendare bhape              | Ť      |                |                     |

- 3. Enter the shape palette *Title* and click  $\checkmark$ .
- 4. To make this shape palette the default for the workbook theme, tap the **Default Palette** slider to turn it on.

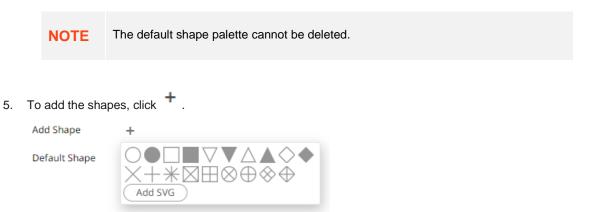

You can either:

- click on a shape.
- click

Add SVG . Select one or more SVG files in the Open dialog box that displays.

The added shapes are displayed.

| Default Styles | Custom Styles    | Color Palettes | General Colors           | Editor  | Shape Palettes | Dashboard Templates |
|----------------|------------------|----------------|--------------------------|---------|----------------|---------------------|
| Shape Palet    | tes              | + <u>†</u>     | CustomShape              | Palette |                |                     |
| Default Shape  | Palette<br>▼○□◇△ | <u>↓</u> [] ∰  | Title<br>Default Palette | Custom  | ShapePalette   |                     |
| Arial<br>ABCD  | EFGHI            | J<br>J         | Add Shape                | +       |                |                     |
| CustomShapel   | Palette          | <u>+</u> []    | Default Shape            | • •     |                |                     |

To delete a shape, click its corresponding **Delete**  $\blacksquare$  icon.

6. Select the *Default Shape* in the drop-down list.

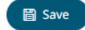

7. Click the Save

## **Uploading a Shape Palette**

Users can upload their own shape palettes.

Steps:

 On the Shape Palettes pane, click <sup>1</sup>. The Upload Shape Palette dialog displays.

| Upload shape palette | ×<br>]                            |
|----------------------|-----------------------------------|
| Choose shape pale    | tte file to upload Drag file here |
|                      | Upload Cancel                     |

- 2. To upload a shape palette, either:
  - drag the file from your desktop and drop on the dialog, or
  - click **Choose shape palette file to upload** and then browse and select one on the *Open* dialog that displays.

The name of the shape palette is displayed on the uploaded shape palette area and in the Name box.

| Upload shape palette ×                             |
|----------------------------------------------------|
| NewShapePalette                                    |
|                                                    |
| Choose shape palette file to upload Drag file here |
| Selected shape palette file: NewShapePalette       |
| Upload Cancel                                      |

You can opt to rename the uploaded shape palette.

## 3. Click Upload

A notification displays once the file is uploaded.

| Upload shape palette            | ×                            |   |
|---------------------------------|------------------------------|---|
| File name                       |                              |   |
|                                 |                              |   |
| $\bigcirc$                      |                              |   |
| Upload complet                  | te                           |   |
|                                 |                              |   |
|                                 | Upload Cancel                |   |
| Cancel to close the dialog. The | ne uploaded shape palette is | 1 |

## **Downloading a Shape Palette**

You can download a copy of any of the shape palettes.

Click the **Download**  $\stackrel{\bot}{\rightharpoonup}$  icon of a shape palette.

## **Modifying Shape Palettes**

Any of the shape palettes can be modified.

Steps:

- 1. Click on a shape palette to display its settings.
- 2. You can modify the following properties:
  - Title

3. Click the Save

- Default Palette. Tap to enable or disable.
- Add or delete shapes
- Default Shape

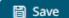

icon to save the changes.

Panopticon Real Time 2023.0 - Installation and Reference Guide

### **Creating a Duplicate of a Shape Palette**

Click the **Duplicate** icon of a shape palette. A copy of the shape palette is added in the list (e.g., **Default Shape Palette 1**).

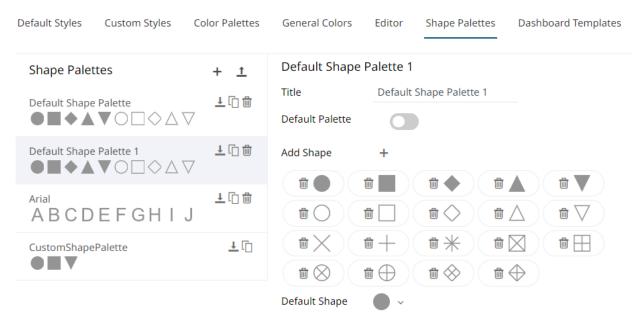

You can opt to modify the settings.

### **Rearranging Shape Palettes**

The order of the shape palettes can be rearranged.

Steps:

1. Click on a shape palette you want to move.

The **Hand Hover** The **Hand Hover** The **H** 

2. Drag and drop the shape palette to the desired position.

### ← Dark

| Shape Palettes Default Shape Palette                                         | + 1<br>V 10                 | CustomShapePalette Title Default Palette                                            |
|------------------------------------------------------------------------------|-----------------------------|-------------------------------------------------------------------------------------|
| Arial<br>ABCDEFGH I                                                          | J ±08                       | Add Shape +                                                                         |
| CustomShapePalette                                                           | •±0#                        | Default Shape                                                                       |
| Dark                                                                         | Color Palette               |                                                                                     |
| Dark                                                                         | Color Palette               |                                                                                     |
| Dark                                                                         | Color Palette<br>+ 호<br>보급音 |                                                                                     |
| Dark<br>Default Styles Custom Styles<br>Shape Palettes                       | + ±                         | es General Colors Editor Shape Palettes CustomShapePalette                          |
| Dark<br>Default Styles Custom Styles<br>Shape Palettes<br>CustomShapePalette | + 土<br>土口會<br>土口            | es General Colors Editor Shape Palettes CustomShapePalette Title CustomShapePalette |

## **Deleting Shape Palettes**

3.

Any shape palette can be deleted except the default. Click the **Delete** icon to remove the shape palette in the list.

# [15] PCLI: COMMAND UTILITIES FOR PANOPTICON REAL TIME

Panopticon Real Time is supplied with a command line utility PCLI.jar.

After extracting all of the contents of the pcli archive (pcli-java.zip), it is necessary to copy all of the JAR files from ...\apache-tomcat\webapps\panopticon\WEB-INF\lib\ to ...\pcli-java\lib\.

## NOTE

Ensure to overwrite any existing files when copying all of the JAR files from ...\apache-tomcat\webapps\panopticon\WEB-INF\lib\ to ...\pcli-java\lib\.

#### This supports the following:

| alaaraaaba                | Clears the eache on a Banantican Bool Time                                                                    |
|---------------------------|----------------------------------------------------------------------------------------------------|
| <u>clearcache</u>         | Clears the cache on a Panopticon Real Time.                                                                   |
| <u>plugins</u>            | Troubleshoot the plugins that this program utilizes.                                                          |
| <u>publish</u>            | Publishes a workbook to a <u>server</u> or <u>folder</u> .                                                    |
| version                   | Prints program (and optionally server) version and exits.                                                     |
| <u>help</u>               | Use 'help <command/> ' to get help on a specific command.                                                     |
| <u>upgrade</u>            | Upgrades specified workbook to the newest version.                                                            |
| schemify                  | Updates workbook data tables with missing schema information.                                                 |
| exportdatasource          | Export workbook data sources.                                                                                 |
| <u>convertpermissions</u> | Converts old permission files to the new format.                                                              |
| migratedatabasetojdbc     | Migrates all usages of the Database connector to JDBC connector in the given workbook/directory of workbooks. |
| mockdata                  | Updates workbook data tables with mock data based on the stored schema.                                       |
| encrypt                   | Allows encryption of either a single text or an entire .properties file.                                      |
| <u>decrypt</u>            | Allows decryption of either a single text input or an encrypted .properties file.                             |

Summary help is displayed through: [pcli-java folder]>java -jar pcli.jar help

More detailed help is displayed through: [pcli-java folder]>java -jar pcli.jar help [command]

## Clearcache

Clears the cache in Panopticon Real Time.

| Option       | Description                                                                                                    |
|--------------|----------------------------------------------------------------------------------------------------|
| -w,workbook  | Workbook name.<br>Syntax example: java -jar pcli.jar clearcache -w "workbook" -u<br>"http://username:password@host:port/app_name/"                  |
| -d,datatable | Datatable name.<br>Syntax example: java -jar pcli.jar clearcache -w "workbook" -d<br>"datatable" -u "http://username:password@host:port /app_name/" |
| -u,url       | URL to Panopticon Real Time, syntax: java -jar pcli.jar clearcache -u http://username:password@host:port/app_name/.                                 |

Command example: java -jar pcli.jar clearcache -w "How To Actions" -d "StocksTimeSeriesFilteredTimeParameters" -u "http://username:password123@localhost:8080/panopticon"

## **Plugins**

Troubleshoot the plugins that this program utilizes.

| Option     | Description                                                  |
|------------|--------------------------------------------------------------|
| -v,verbose | Print all information normally traced by the plugin manager. |

## **Publish**

You can either publish a workbook to a Panopticon Real Time or to a specific folder.

## Publishing a Workbook to Panopticon Real Time

Publishes a workbook to Panopticon Real Time.

| Option      | Description                                                                                                    |
|-------------|----------------------------------------------------------------------------------------------------|
| -f,force    | Overwrite existing workbook on server.<br>Syntax example: java -jar pcli.jar publish -w "workbook" -d -u<br>"http://username:password@host:port/app_name/" -n "name" -f |
| -w,workbook | The workbook file to publish.                                                                                                    |

|              | Syntax example: java -jar pcli.jar publish -w "workbook" -u<br>"http://username:password@host:port/app_name/"                                                                                                    |
|--------------|----------------------------------------------------------------------------------------------------|
| -d,dataFiles | Find and upload data files used by workbook.                                                                                                    |
| -u,url       | URL to Panopticon Real Time, syntax: java -jar pcli.jar publish -w<br>"workbook" -d -u "http://username:password@host:port/app_name/"                                                                                                    |
| -n,name      | Publish workbook with a different name.<br>Syntax example: java -jar pcli.jar publish -w "workbook" -d -u<br>"http://username:password@host:port/app_name/" -n "name"                                                                                  |
| local        | Publishes workbook by file copy, instead of HTTP, for use when server<br>exists on the local system. Specifies target file location path including file<br>name. If the server is running, the application pool must be recycled after<br>publication. |
| -cp          | Java classpath.<br>Syntax example: 'java -cp pcli.jar; [plugin dir]/*<br>com.panopticon.dashboards.pcli.Pcli publish -w "workbook" -u<br>"http://username:password@host:port/app_name/"'                                                               |

Command example: java -cp pcli.jar;lib/\* com.panopticon.dashboards.pcli.Pcli
publish -w "How To Actions.exw" -d -u
"http://username:password123@localhost:8080/panopticon" -n "Published by
pcli" -f

## Publishing a Workbook to a Folder

Publishes a workbook to a specific folder.

| Option       | Description                                                                                                    |
|--------------|----------------------------------------------------------------------------------------------------|
| -w,workbook  | The workbook file to publish.<br>Syntax example: java -jar pcli.jar publish -w "workbook" -u<br>"http://username:password@host:port/app_name/"                                                                                                    |
| -u,url       | URL to Panopticon Real Time, syntax: java -jar pcli.jar publish -w<br>"workbook" -d -u "http:// <b>username</b> :password@host:port/app_name/"<br><b>NOTE:</b> The username in the -u command must have permission to the<br>folder. Just being in the list of Administrators is not enough. |
| -n,name      | Publish workbook to a folder on the server with a different name.<br>Syntax example: java -jar pcli.jar publish -w "workbook" -d -u<br>"http://username:password@host:port/app_name/" -n "folder\name"                                                                                       |
| -d,dataFiles | Find and upload data files used by workbook.                                                                                                    |

Command example: java -jar pcli.jar publish -w "E:\Temp\How to Actons.exw" -u
"http://username:password123@localhost:8080/panopticon" -n "test\How to
Actions.exw"

## Publishing a Workbook Folder to Panopticon Real Time

Publishes a workbook folder to Panopticon Real Time.

| Option             | Description                                                                                                    |
|--------------------|----------------------------------------------------------------------------------------------------|
| -tf,targetFolder   | The target folder to which workbooks will be published. Use -r to publish<br>all workbooks to the ROOT folder. This is only applicable with -wf<br>Syntax example: java -jar pcli.jar publish -u<br>"http://username:password@host:port/app_name/" -wf "folder<br>containing workbooks"-tf "server folder name" -r |
| -r,root            | Publish workbooks to the ROOT folder. This is only applicable with -wf<br>Syntax example: java -jar pcli.jar publish -u<br>"http://username:password@host:port/app_name/" -wf "folder<br>containing workbooks"-tf "server folder name" -r "default or root folder"                                                 |
| -u,url             | URL to Panopticon Real Time, syntax: java -jar pcli.jar publish -w<br>"workbook" -u "http://username:password@host:port/app_name/"                                                                                                    |
| -wf,workbookFolder | The workbook folder from which workbooks will be picked to publish.<br>Use -w to publish single workbook.<br>Syntax example: java -jar pcli.jar publish -u<br>"http://username:password@host:port/app_name/" -wf "folder<br>containing workbooks"-tf "server folder name" -r                                       |

```
Command example: java -cp pcli.jar publish
```

```
"http://username:password123@localhost:8080/panopticon" -wf
"C:\Serverdata\Data" -tf "c:\Streamsdata\Data" -r
```

## Version

Prints program (and optionally server) version and exits.

| Option | Description                                                                                                    |
|--------|----------------------------------------------------------------------------------------------------|
| -u,url | URL to Panopticon Real Time, syntax: java -jar pcli.jar version -u<br>"http://username:password@host:port/app_name/" |

Command example: java -jar pcli.jar version -u
"http://username:password123@localhost:8080/panopticon"

## Help

Lists all commands or options for a single command.

Command example: java -jar pcli.jar help access

# Upgrade

Upgrades specified workbook to the newest version.

| Option      | Description                                                                                             |
|-------------|----------------------------------------------------------------------------------------------------|
| -w,workbook | Workbook path to upgrade.<br>Syntax example: java -jar pcli.jar upgrade -w workbook.exw                 |
| -o,output   | Output workbook path.<br>Syntax example: java -jar pcli.jar upgrade -w workbook.exw -o<br>workbook1.exw |

## Schemify

Updates workbook data tables with missing schema information.

| Option                 | Description                                                                                                    |
|------------------------|----------------------------------------------------------------------------------------------------|
| dd,data-directory      | Data directory path.<br>Syntax example: java -jar pcli.jar schemify -wd "workbook directory" -od<br>"output directory" –dd "C:\Users\Public\Documents\Datawatch<br>Desktop\Data"                                                                                                    |
| -D                     | <ul> <li>Default parameter.</li> <li>This can be supplied either by using:</li> <li>-dp command to pass the path to Parameters.json which is the default parameter file</li> <li>Syntax example: java -jar pcli.jar schemify -w "workbook path" -o "output path" -l "license file path" -dp "default parameters file"</li> <li>-D switch to specify parameters</li> <li>Syntax example: java -jar pcli.jar schemify -w "workbook path" -o "output path" -l "license file path" -D "parameters file"</li> </ul> |
| -od,output-directory   | Output directory path.<br>Syntax example: java -jar pcli.jar schemify -wd "workbook directory" -od<br>"C:\Users\Public\Documents\Datawatch Desktop\NewWorkbooks" -dd<br>"data directory"                                                                                                    |
| -w,workbook            | Workbook to schemify.                                                                                                    |
| -l,license-file        | License file path.<br>Syntax example: java -jar pcli.jar schemify -wd "workbook path" -o<br>"output path" -l "C:\vizserverdata\PanopticonLicense.xml"                                                                                                    |
| -wd,workbook-directory | Directory of the workbooks to schemify.                                                                                                    |
| -o,output              | Output path.                                                                                                    |

## Exportdatasource

Export workbook data source.

| Option                 | Description                      |
|------------------------|----------------------------------|
| -dd,data-directory     | Data directory path.             |
| -od,output-directory   | Output directory path.           |
| -w,workbook            | Export data sources of workbook. |
| -l,license-file        | License file path.               |
| -wd,workbook-directory | Directory of workbooks.          |

Command example: java -jar pcli.jar exportdatasource -1 "E:\projects\Dashboards
.NET\PanopticonLicense.xml" -w "E:\workbooks\exportdb.exw" -dd
"E:\Serverdata\export" -od "E:\Streamsdata\export" -wd "E:\workbooks"

## Convertpermissions

Takes an old Workbooks folder and scans it for GroupAccessPermissions.xml files, collects them, and outputs a single file that can then be consumed by the server.

| Option                | Description                                                                                                    |
|-----------------------|----------------------------------------------------------------------------------------------------|
| -wf, - workbookFolder | Path to old Workbooks folder, defaults to the current folder.                                                                                                    |
| -o, - outputFile      | Path to file where the result will be output. Default is <b>stdout</b> .                                                                                                    |
| -wa, - writersAdmin   | If users that had write permission on the old server should additionally get admin permission on the new server, defaults to not. The old server only had <b>read</b> and <b>write</b> , the new one has <b>read</b> , <b>write</b> , and <b>admin</b> . |
| -tf, - targetFolder   | Path to subfolder on target server where you intend to import the workbooks, if not the root folder.                                                                                                    |

```
    NOTE • Special treatment of empty input folders:

            If a workbook folder did not have a
GroupAccessPermissions.xml file, the old server would treat
it as if the "Everyone" group had both read and write access to it. This
is made explicit in the PCLI verb, which adds this permission to the
output.

    For example:

            pcli convertpermissions -wf
/appdata17/Workbooks/ -o perms.json -wa -tf
/migrated/
            This creates perms.json which can then be used to restore the
```

permissions from the old server on the new server if you import the old workbooks into the "migrated" workbook folder.

• See also the <u>Panopticon.properties</u> parameter repository.startup.apply.permissions.path.

### **MigrateDatabaseToJDBC**

Migrates all usages of the Database connector to JDBC connector to enable editing in the Web Client.

| Option                 | Description                                                                                                    |  |  |  |
|------------------------|----------------------------------------------------------------------------------------------------|--|--|--|
| -w, - workbook         | Full path of workbook to migrate.                                                                                                    |  |  |  |
| -o,output              | Output path. Can be used together with the '-w' option, when a new name to migrated workbook is needed. Output directory should exist. |  |  |  |
| -od,output-directory   | Output directory path. Output directory should exist.                                                                                  |  |  |  |
| -wd,workbook-directory | Directory of workbooks to upgrade.                                                                                                    |  |  |  |

```
Command example:java -jar pcli.jar migratedatabasetojdbc -w "E:\
\Workbooks\Database.exw" -o "E:\MigratedWorkbooks\JDBC.exw"
```

### Mockdata

Updates workbook data tables with mock data based on the stored schema.

| Option         | Description                           |  |  |  |
|----------------|---------------------------------------|--|--|--|
| -w, - workbook | Workbook to mock the data table data. |  |  |  |
| -o,output      | Output path.                          |  |  |  |

Command example: java -jar pcli.jar mockdata -w "z Custom Index - v4 (2).exw" -o MockData.exw Workbooks\z Custom Index - v4: saved updated workbook to MockData.exw

# Encrypt

Allows encryption of either a single text or an entire .properties file.

| Option        | Description                       |  |  |  |
|---------------|-----------------------------------|--|--|--|
| -t,text       | Text to encrypt.                  |  |  |  |
| -p,properties | Input Panopticon.properties file. |  |  |  |
| -o,output     | Output property file.             |  |  |  |
| -f,filter     | Property filter regex.            |  |  |  |

#### Command examples:

#### .properties file

```
java -jar pcli.jar encrypt -p
/url/share/vizserverdata/Panopticon.properties -o Define.properties -f
.*password
```

#### text string

```
java -jar pcli.jar encrypt -t passwordName
```

### Decrypt

Allows decryption of either a single text input or an encrypted .properties file.

| Option        | Description                       |  |  |  |
|---------------|-----------------------------------|--|--|--|
| -t,text       | Text to encrypt.                  |  |  |  |
| -p,properties | Input Panopticon.properties file. |  |  |  |

#### Command examples:

.properties file

java -jar pcli.jar decrypt -p /usr/share/vizserverdata/Define.propertie**s** 

#### text string

java -jar pcli.jar decrypt -t a7DUF0EONaFBAqNI2W4NoA==

# [16] REST INTERFACE

### DISCLAIMER

As part of the deprecation of Desktop Designer and related legacy visualization- and data pipelines, we have unfortunately had to retire a set of previously documented REST service endpoints. The endpoints below will no longer be available in the product:

- GET media/image/dashboard
- GET media/image/dashboard/part

All Panopticon APIs should be considered proprietary, internal and subject to change. Going forward, all REST endpoints will be classified into private and publicly supported APIs. Please let us know if your implementation relies on REST API, to ensure that the functionality is made available in future public API.

### API

Panopticon Real Time exposes services through a REST API. You can use this for scripting and automation, and other tasks like review query statistics and monitor performance.

### NOTE

You can use PCLI for some common tasks like upload a workbook and example workbooks to view server performance too.

There are two API groups: the public API which is being built out starting in version 2022.1, and the legacy API. Going forward, new services will only be added to the public API, and old services may migrate there. Other than that, the main differences are:

| The public API                                                                                                    | The legacy API                                                                                                    |
|----------------------------------------------------------------------------------------------------|----------------------------------------------------------------------------------------------------|
| Is officially supported by Altair                                                                                                    | • Is "unsupported" in the sense that we cannot guarantee that an endpoint will stay unchanged or even remain between releases      |
| • Will evolve predictably in the future                                                                                                    |                                                                                                    |
| Is designed specifically for REST                                                                                                    | • Was designed when the server had both REST and SOAP APIs, so is a bit cumbersome from a REST perspective                         |
| • Has endpoints that begin with /api, e.g.,<br>http://localhost:8080/panopticon/api/user/data/profile                                                                               | • Has endpoints that begin with<br>/server/rest                                                                                    |
| <ul> <li>Has documentation in OpenAPI 3 (see<br/><u>https://openapis.org</u>) at /v3/api-docs/public,<br/>e.g., http://localhost:8080/panopticon/v3/api-<br/>docs/public</li> </ul> | • Has documentation in OpenAPI 2 (see <a href="https://swagger.io/specification/v2/">https://swagger.io/specification/v2/</a> ) at |

- Has a Swagger UI (see https://swagger.io/tools/swaggerui/) at /swagger-ui.html, e.g., http://localhost:8080/panopticon/swagger-ui.html
- Has a Swagger UI at /swaggerui.html, but you need to select the legacy definition in the top bar

**NOTE** The API documentation endpoints and Swagger UI are disabled by default. You need to set documentation.enabled=true in <u>Panopticon.properties</u> (and restart the server) to use them. The REST endpoints and services themselves are always enabled. You should never enable the documentation on a production server.

## **EXPORT DATA**

### CSV

Panopticon Real Time provides the functionality to export data from a visualization to a CSV file.

Use the following URL to download the CSV file from the Server:

URL: http://[server]/[path]/server/rest/media/data/dashboard/part

Each URL has the following properties:

- Mandatory arguments
  - Workbook Workbook name without an extension.
  - Dashboard Dashboard name in the workbook.
  - Part The visualization part ID

The following examples show how to export the data of a visualization from a local server. For these examples, we have used the example workbook **How To Actions**.

- Export data as a CSV file
  - Syntax: http://[server]/[path]/server/rest/media/data/dashboard/part?workbook={Workbook name}&dashboard={Dashboard name}&part={Visualization part id}
  - Example: http://localhost:8080/panopticon/server/rest/media/data/dashboard/part?workbook=How+To+Actions&dashb oard=Data+Entry&part=visualization.Treemap1

#### **Dashboard Parameters**

The CSV file can be generated based on the workbook data table parameters. The parameter and its values can be specified to determine the context of the exported data.

#### Syntax:

```
http://[server]/[path]/server/rest/media/data/dashboard/part?workbook={Workbo
ok name}&dashboard={Dashboard name}&part={Visualization part
id}&{dashboardParameterName1=value1}&{dashboardParameterName2=value2}
```

Adding Region=Europe and Industry=Financials parameters

#### Example:

```
http://localhost:8080/panopticon/server/rest/media/data/dashboard/part?workbo
ok=How+To+Actions&dashboard=Scatter+of+Filtered+Universe&part=visualization.S
catterPlot1&Region=Europe&Industry=Financials
```

Adding Region=Asia Pacific, or Region=Europe and Industry= Financials parameters produces a CSV file that is focused on Asia Pacific & European Financials. In this case the Region parameter is repeated for each of the supplied regions.

#### Example:

```
http://localhost:8080/panopticon/server/rest/media/data/dashboard/part?workbo
ok=How+To+Actions&dashboard=Scatter+of+Filtered+Universe&part=visualization.S
catterPlot1&Region=Asia+Pacific&Region=Europe&Industry=Financials
```

### PDF

Panopticon Real Time provides the functionality to generate and download PDFs. Use the following URL to download PDFs from the server:

URL: http://[server]/panopticon/server/rest/media/pdf

The URL can be accessed through scheduled batch tasks to retrieve and process generated PDFs. (e.g., email to predefined mailing list).

Each URL has the following properties:

- Mandatory arguments
  - **Workbook** Workbook name without an extension.
- Optional arguments
  - Dashboard Dashboard name in the workbook.
  - HideScrollbars Show/Hide the visualization scrollbar in the PDF. Possible values are true/false. The default value is true.
  - EnablePagination Enable pagination in the PDF. Possible values are true/false. The default value is true.

The following examples show how to export a PDF from a local server. For these examples, we have used the example workbook **How To Actions**.

- Generate PDF report of the entire workbook
  - Syntax: http://[server]/[path]/server/rest/media/pdf?workbook={Workbook name}
  - Example: http://localhost:8080/panopticon/server/rest/media/pdf?workbook=How+To+Actions
- Generate PDF report of the entire workbook in a folder
  - Syntax: http://[server]/[path]/server/rest/media/pdf?workbook={Folder name%5CWorkbook name}
  - Example:

```
http://localhost:8080/panopticon/server/rest/media/pdf?workbook=my+fold
er%5CHow+To+Actions
```

```
NOTE When the workbook name specifies any folder or subfolders, the path delimiter must be backslash (URL-encoded as %5C) and not forward slash (URL-encoded as %2F).
```

- Generate PDF report of a single dashboard in the workbook
  - Syntax: http://[server]/[path]/server/rest/media/pdf?workbook={Workbook name}&dashboard={Dashboard name}
  - Example:

http://localhost:8080/panopticon/server/rest/media/pdf?workbook=How+To+Actions&dashboard=How+To+A ctions

- Example (Multiple dashboards): http://localhost:8080/panopticon/server/rest/media/pdf?workbook=How+To+Actions&dashboard=How+To+Actions&dashboard=How+Actions&dashboard=How+Actions&dashboard=How+Actions&dashboa
- Hide scrollbars from visualizations in the PDF
  - Syntax: http://[server]/[path]/server/rest/media/pdf?workbook={Workbook name}&hideScrollbars={true/false}
  - Example: http://localhost:8080/panopticon/server/rest/media/pdf?workbook=How+To+Actions&hideScrollbars=true
- Enable or disable pagination of visualizations with vertical scrollbars in the PDF report
  - Syntax: http://[server]/[path]/server/rest/media/pdf?workbook={Workbook name}&enablePagination={true/false}
  - Example: http://localhost:8080/panopticon/server/rest/media/pdf?workbook=How+To+Actions&enablePagination=true

#### **Dashboard Parameters**

The PDF report can be generated based on the workbook data table parameters. The parameter and its values can be specified to determine the context of the generated PDF report.

```
Syntax: http://[server]/[path]/server/rest/media/pdf?workbook={Workbook name}&{dashboardParameterName1=value1}&{dashboardParameterName2=value2}
```

Adding Region=Europe and Industry=Financials parameters

#### Example:

```
http://localhost:8080/panopticon/server/rest/media/pdf?workbook=How+To+Action
s&dashboard=Scatter+of+Filtered+Universe&Region=Europe&Industry=Financials
```

Adding Region=Asia Pacific, or Region=Europe and Industry= Financials parameters produces an output PDF that is focused on Asia Pacific & European Financials. In this case the Region parameter is repeated for each of the supplied regions.

#### Example:

```
http://localhost:8080/panopticon/server/rest/media/pdf?workbook=How+To+Action
s&dashboard=Scatter+of+Filtered+Universe&Region=Asia+Pacific&Region=Europe&In
dustry=Financials
```

#### Authentication

In order to generate certain workbooks, the user might need to be authenticated. The user will be prompted with a login window if the user tries to export a PDF from a web browser. The user can also send the credentials via a header to be authenticated. This could be necessary if the user is using commands like wget to invoke the server to generate PDFs.

The credentials are sent as basic authorization. The user provides the credentials in the Authorization header. The value is formatted in the following way: Basic username:password. Please note that the username and password must be Base64 encoded. Example: MyUsername:MyPassword = TX1Vc2VybmFtZTpNeVBhc3N3b3Jk

```
Wget example: wget -0 "Output.pdf" --header="Authorization: Basic
TXlVc2VybmFtZTpNeVBhc3N3b3Jk"
"http://localhost:8080/panopticon/server/rest/media/pdf?workbook=How+To+Action
s"
```

The PDF generator supports the following authentication mechanisms:

- BASIC
- LDAP
- □ Filter authentication
- Header authentication
- Windows authentication

### **Excel Workbook**

Panopticon Real Time provides the functionality to export a Panopticon workbook as an Excel workbook. All of the dashboards in the Panopticon workbook will be inserted into their own corresponding Excel sheet. In addition, all of the visualizations in the dashboard will be exported as a PNG image and inserted into an Excel sheet.

The images will be laid out as visualizations on the dashboard. However, the table visualizations will not be exported as images. The visualization tables will instead be exported as Excel tables. The Excel table will always be laid out under all of the exported visualization images.

Please note that only one table will be exported for each dashboard.

Use the following URL to download the Excel workbook from Panopticon Real Time:

URL: http://[server]/[path]/server/rest/media/excel

Each URL has the following properties:

- Mandatory arguments
  - Workbook Workbook name without an extension.
- Optional arguments
  - Dashboard Dashboard name(s) in the Panopticon workbook. All of the dashboards will be exported if no
    dashboard names are provided. The dashboard argument can be used multiple times depending on how
    many dashboards should be exported.
  - Width The width of the exported dashboards. The default value is 1024px.
  - Height The height of the exported dashboards. The default value is 768px.
  - Style The Excel table style of an exported table. The default value is TableStyleMedium7.

The following examples show how to export an Excel workbook from a local server. For these examples, we have used the example workbook **How To Actions**.

- Generate and export Excel workbook
  - **Syntax**: http://[server]/[path]/server/rest/media/excel?workbook={Workbook name}

• **Example**: http://localhost:8080/panopticon/ server/rest/media/excel?workbook=How+To+Actions

#### Set dashboards

• **Syntax**: http://[server]/[path]/server/rest/media/excel?workbook={Workbook name}&dashboard={Dashboard name1}&dashboard={Dashboard name2}

#### Example:

```
http://localhost:8080/panopticon/server/rest/media/excel?workbook=How+T
o+Actions&dashboard=Data+Entry&Dashboard=Time+Parameters
```

#### □ Set height and width for Dashboard

• **Syntax:** http://[server]/[path]/server/rest/media/excel?workbook={Workbook name}&width={value}&height={value}

#### Example: http://localhost:8080/panopticon/server/rest/media/excel?workbook=How+T o+Actions&width=512&height=384

- Set Excel table style
  - **Syntax**: http://[server]/[path]/server/rest/media/excel?workbook={Workbook name}&style={Style}

#### Example:

```
http://localhost:8080/panopticon/server/rest/media/excel?workbook=How+T
o+Actions&style=TableStyleMedium6
```

#### **Possible Excel Table Styles**

- TableStyleLight1– TableStyleLight21
- □ TableStyleMedium1 TableStyleMedium28
- □ TableStyleDark1 TableStyleDark11

#### **Dashboard Parameters**

The Excel workbook can be generated based on the workbook data table parameters. The parameter and its values can be specified to determine the context of the generated Excel workbook.

**Syntax:** http://[server]/[path]/server/rest/media/excel?workbook={Workbook name}&{dashboardParameterName1=value1}&{dashboardParameterName2=value2}

Adding Region=Europe and Industry=Financials parameters

#### Example:

```
http://localhost:8080/panopticon/server/rest/media/excel?workbook=How+To+Acti
ons&Region=Europe&Industry=Financials
```

Adding Region=Asia Pacific, or Region=Europe and Industry= Financials parameters produces an Excel workbook that is focused on Asia Pacific & European Financials. In this case the Region parameter is repeated for each of the supplied regions.

#### Example:

```
http://localhost:8080/panopticon/server/rest/media/excel?workbook=How+To+Acti
ons&Region=Asia+Pacific&Region=Europe&Industry=Financials
```

### **EMAIL DATA**

#### NOTE

To allow the triggering of the email send out via the REST API, Panopticon Real Time must be configured with valid email server information in the Panopticon.properties file located in the AppData folder (e.g., c:\vizserverdata).

See <u>Panopticon Real Time Configurations for Email Send Outs and Alerts</u> for instructions.

### PDF

Panopticon Real Time provides the functionality to generate and email PDFs.

This feature works exactly as the URL PDF generation and uses the same URL parameters. The main difference between the two features is that this feature sends the PDF in an email rather than downloading it as a file. Another difference is this feature requires a POST request to the following URL: http://[server]/[path]/server/rest/media/pdf/email.

### Usage

The following properties can be configured:

- URL: http://[server]/[path]/server/rest/media/pdf/email
- Method: POST
- □ Content-Type: application/json
- Request body:
  - bodyText The text will appear in the message body. The text can be formatted in HTML. Special characters, such as double quotation marks (") should have a backslash preceding them in order for the Server to regard them as special characters.
  - to One or more email recipients. Comma is used as a delimiter to separate the email recipients.
  - cc One or more email recipients. Comma is used as a delimiter to separate the email recipients.
  - bcc One or more email recipients. Comma is used as a delimiter to separate the email recipients.
  - sender The sender's email address. This value will also be used as a username.
  - **senderpassword** The password to the sender's email account.
  - **subject** the subject of the email.

#### Example

For example, an On-Demand PDF will be emailed based on the following information:

| Property        | Description                                          |  |
|-----------------|------------------------------------------------------|--|
| Workbook        | How to Actions                                       |  |
| Dashboard Name  | Scatter of Filtered Universe                         |  |
| Recipients (To) | <u>to-mail1@mail.com</u><br><u>to-mail2@mail.com</u> |  |
| Sender          | from-mail@mail.com                                   |  |
| Password        | password                                             |  |
| Subject         | Altair PDF Generator                                 |  |
| Body Message    | Hello. This is an auto-generated PDF.                |  |

#### As an example:

Panopticon configuration (Panopticon.properties):

```
email.host=smtp.server.com
email.port=587
email.security.mode=TLS
```

#### URL:

```
http://localhost:8080/panopticon/server/rest/media/pdf/email?workbook=How+To+
Actions&dashboard=Scatter+of+Filtered+Universe
```

#### Body:

```
{
    "bodyText": "<h1>Hello.</h1>This is an auto-generated PDF.",
    "to": "to-mail1@mail.com, to-mail2@mail.com",
    "sender": "from-mail@mail.com",
    "senderPassword": "password",
    "subject": "Altair PDF generator"
}
```

#### Image

Panopticon Real Time provides the functionality to generate and email dashboard images.

This feature is similar with Email PDF discussed above and uses the same URL parameters. However, this feature sends dashboard images as part of the email body and not as a PDF attachment. In addition, it does not support pagination.

In addition, hyperlinks can also be used in email dashboard images. Hyperlinks can redirect to a workbook and a dashboard in the server.

#### NOTE In cases when you <u>schedule the emailing of dashboard images</u> or when you are behind a proxy or load balancer, it is recommended to specify the server address in the Panopticon.properties file. For example: server.host=http://www.company.com/dashboards/

The email contains the following Body components:

- Body message: The email starts with the provided body message in the request.
- Dashboard Title: The title displays before the dashboard image and uses a h2 heading tag.
- Dashboard image: The image (.png) of the dashboard.

#### Usage

- URL: http://[server]/[path]/server/rest/media/image/dashboard/email
- Method: POST
- □ Content-Type: application/json
- Request body:
  - bodyText The text will appear in the message body. The text can be formatted in HTML. Special characters, such as double quotation marks (") should have a backslash preceding them in order for the Server to regard them as special characters.
  - to One or more email recipients. Comma is used as a delimiter to separate the email recipients.
  - cc One or more email recipients. Comma is used as a delimiter to separate the email recipients.
  - **bcc** One or more email recipients. Comma is used as a delimiter to separate the email recipients.
  - sender The sender's email address. This value will also be used as a username.
  - senderpassword The password to the sender's email account.
  - **subject** The subject of the email.
  - **useHyperlink** The property that determines whether the images should be hyperlinks. The hyperlink then opens the dashboard in the Thin Client. Hyperlinks will be used when set to true (default value). The images will be regular images and not a hyperlink when the property is set to **false**.

#### Example

| Property        | Value                                  |  |  |  |
|-----------------|----------------------------------------|--|--|--|
| Workbook        | How to Actions                         |  |  |  |
| Dashboard Name  | Scatter of Filtered Universe           |  |  |  |
| Recipients (To) | to-mail1@mail.com<br>to-mail2@mail.com |  |  |  |
| Sender          | from-mail@mail.com                     |  |  |  |
| Password        | password                               |  |  |  |
| Subject         | Altair Image Generator                 |  |  |  |

| Body Message  | Hello. This email contains dashboard images. |
|---------------|----------------------------------------------|
| Use hyperlink | true                                         |

As an example:

Panopticon configuration (panoption.properties):

```
email.host=smtp.server.com
email.port=587
email.security.mode=TLS
```

#### URL:

```
http://localhost:8080/panopticon/server/rest/media/image/dashboard/email?work
book=How+To+Actions&dashboard=Scatter+of+Filtered+Universe
```

#### Body:

```
{
    "bodyText": "<h1>Hello.</h1>This email contains dashboard
images.",
    "to": "to-mail1@mail.com, to-mail2@mail.com",
    "sender": "from-mail@mail.com",
    "senderPassword": "password",
    "subject": "Altair Image generator",
    "useHyperlink": "true"
```

}

# [17] LOGGING/MONITORING

## SERVER LOGGING

Logging occurs:

- Within the platform
- □ In the underlying web / application server
- In the underlying OS

Panopticon Real Time logs are written to the Tomcat logs folder.

The logging level can be set from:

- □ Error Only Errors are logged (the Default)
- □ Info Operational logging is enabled including logging of data queries.
- □ Finest All possible debugging logging is enabled.

Typically, when support issues are raised, the user is requested to change the logging level to **INFO**, which additionally records:

- Data Plugin (Visualization and Data Connector) Initialization
- Data Cache Initialization
- Data Subscriptions
- Data Queries including:
  - Database connection settings
  - Database SQL query
  - Number of rows & columns retrieved, and response time

Data query logging capabilities are specific to each data connector, with the most detailed logging available for the Database and kdb+ connectors.

Panopticon Real Time logging and auditing capabilities include Java JMX counters for usage and load monitoring, and additional logging around secured access to workbooks.

### **Configuring Server Logs**

Panopticon Real Time is preconfigured with recommended logging settings for performance. All of the logging will be directed to a file prefixed by panopticon in the Tomcat logs folder. The Panopticon-specific logging configuration file is located inside the .war file at WEB-INF/classes/logging.properties. This configuration takes precedence over the general Tomcat logging configuration. If the logging is to be configured in Tomcat, the file WEB-INF/classes/logging.properties must be removed from the .war file.

### **Configuring Apache Tomcat Logs<sup>1</sup>**

The internal logging for Apache Tomcat uses **JULI**, a packaged renamed fork of <u>Apache Commons Logging</u> that is hard-coded to use the java.util.logging framework. This ensures that Tomcat's internal logging and any web application logging will remain independent, even if a web application uses Apache Commons Logging.

To configure Tomcat to use an alternative logging framework for its internal logging, follow the instructions provided by the alternative logging framework for redirecting logging for applications that use java.util.logging. Keep in mind that the alternative logging framework will need to be capable of working in an environment where different loggers with the same name may exist in different class loaders.

A web application running on Apache Tomcat can:

- Use any logging framework of its choice
- Use system logging API, java.util.logging
- Use the logging API provided by the Java Servlets specification: javax.servlet.ServletContext.log(...)

The logging frameworks used by different web applications are independent. See <u>class loading</u> for more details. The exception to this rule is java.util.logging. If it is used directly or indirectly by your logging library, then the elements of it will be shared across web applications because it is loaded by the system class loader.

#### Java Logging API (java.util.logging)

Apache Tomcat has its own implementation of several key elements of java.util.logging API. This implementation is called **JULI**. The key component there is a custom LogManager implementation, that is aware of different web applications running on Tomcat (and their different class loaders). It supports private per-application logging configurations. It is also notified by Tomcat when a web application is unloaded from memory, so that the references to its classes can be cleared, preventing memory leaks.

This java.util.logging implementation is enabled by providing certain system properties when starting Java. The Apache Tomcat startup scripts do this for you, but if you are using different tools to run Tomcat (such as jsvc, or running Tomcat from within an IDE), you should take care of them by yourself.

Servlets Logging APICalls to javax.servlet.ServletContext.log(...) to write log messages are handled by internal Tomcat logging. Such messages are logged to the category named

org.apache.catalina.core.ContainerBase.[\${engine}].[\${host}].[\${context}]

This logging is performed according to the Tomcat logging configuration. You cannot overwrite it in a web application.

The Servlets logging API predates the java.util.logging API that is now provided by Java. As such, it does not offer you much options. e.g., you cannot control the log levels. It can be noted, though, that in Apache Tomcat implementation the calls to ServletContext.log(String) or GenericServlet.log(String) are logged at the INFO level. The calls to ServletContext.log(String, Throwable) or GenericServlet.log(String, Throwable) are logged at the SEVERE level.

#### Console

When running Tomcat on unixes, the console output is usually redirected to the file named catalina.out. The name is configurable using an environment variable. Whatever is written to System.err/out will be caught into that file. That may include:

Uncaught exceptions printed by java.lang.ThreadGroup.uncaughtException(..)

<sup>&</sup>lt;sup>1</sup> http://tomcat.apache.org/tomcat-9.0-doc/logging.html

Thread dumps, if you requested them via a system signal

When running as a service on Windows, the console output is also caught and redirected, but the file names are different.

The default logging configuration in Apache Tomcat writes the same messages to the console and to a log file. This is great when using Tomcat for development, but usually is not needed in production.

Old applications that still use System.out or System.err can be tricked by setting **swallowOutput** attribute on a Context. If the attribute is set to **true**, the calls to System.out/err during request processing will be intercepted, and their output will be fed to the logging subsystem using the javax.servlet.ServletContext.log(...) calls.

Note, that the **swallowOutput** feature is actually a trick, and it has its limitations. It works only with direct calls to System.out/err, and only during request processing cycle. It may not work in other threads that might be created by the application. It cannot be used to intercept logging frameworks that themselves write to the system streams, as those start early and may obtain a direct reference to the streams before the redirection takes place.

#### **Access Logging**

Access logging is a related but different feature, which is implemented as a **Valve**. It uses self-contained logic to write its log files. The essential requirement for access logging is to handle a large continuous stream of data with low overhead, so it only uses Apache Commons Logging for its own debug messages. This implementation approach avoids additional overhead and potentially complex configuration. Please refer to the <u>Valves</u> documentation for more details on its configuration, including the various report formats.

### Using java.util.logging (Default)<sup>2</sup>

The default implementation of java.util.logging provided in the JDK is too limited to be useful. The key limitation is the inability to have per-web application logging, as the configuration is per-VM. As a result, Tomcat will, in the default configuration, replace the default LogManager implementation with a container friendly implementation called **JULI**, which addresses these shortcomings.

JULI supports the same configuration mechanisms as the standard JDK java.util.logging, using either a programmatic approach, or properties files. The main difference is that per-classloader properties files can be set (which enables easy redeployment friendly webapp configuration), and the properties files support extended constructs which allows more freedom for defining handlers and assigning them to loggers.

JULI is enabled by default, and supports per classloader configuration, in addition to the regular global java.util.logging configuration. This means that logging can be configured at the following layers:

Globally

That is usually done in the f(atalina.base)/conf/logging.properties file. The file is specifiedby the java.util.logging.config.file System property which is set by the startup scripts. If it is notreadable or is not configured, the default is to use the <math>f(ava.home)/lib/logging.properties file inthe JRE.

In the web application

The file will be WEB-INF/classes/logging.properties

The default logging.properties in the JRE specifies a ConsoleHandler that routes logging to System.err. The default conf/logging.properties in Apache Tomcat also adds several FileHandlers that write to files.

<sup>&</sup>lt;sup>2</sup> http://tomcat.apache.org/tomcat-9.0-doc/logging.html

A handler's log level threshold is **INFO** by default and can be set using **SEVERE**, **WARNING**, **INFO**, **CONFIG**, **FINE**, **FINER**, **FINEST** or **ALL**. You can also target specific packages to collect logging from and specify a level.

To enable debug logging for part of Tomcat's internals, you should configure both the appropriate logger(s) and the appropriate handler(s) to use the FINEST or ALL level. e.g.:

org.apache.catalina.session.level=ALL
java.util.logging.ConsoleHandler.level=ALL

When enabling debug logging it is recommended that it is enabled for the narrowest possible scope as debug logging can generate large amounts of information.

The configuration used by JULI is the same as the one supported by plain java.util.logging, but uses a few extensions to allow better flexibility in configuring loggers and handlers. The main differences are:

- A prefix may be added to handler names, so that multiple handlers of a single class may be instantiated. A prefix is a String which starts with a digit and ends with '.'. For example, **22foobar**. is a valid prefix.
- System property replacement is performed for property values which contain \${systemPropertyName}.
- If using a class loader that implements the org.apache.juli.WebappProperties interface (Tomcat's web application class loader does) then property replacement is also performed for \${classloader.webappName}, \${classloader.hostName} and \${classloader.serviceName} which are replaced with the web application name, the host name and the service name respectively.
- By default, loggers will not delegate to their parent if they have associated handlers. This may be changed per logger using the loggerName.useParentHandlers property, which accepts a Boolean value.

The root logger can define its set of handlers using the .handlers property.

By default, the log files will be kept on the file system forever. This may be changed per handler using the handlerName.maxDays property. If the specified value for the property is <=0 then the log files will be kept on the file system forever, otherwise they will be kept the specified maximum days.

There are several additional implementation classes, that can be used together with the ones provided by Java. The notable one is org.apache.juli.FileHandler.

org.apache.juli.FileHandler supports buffering of the logs. The buffering is not enabled by default. To configure it, use the bufferSize property of a handler. The value of 0 uses system default buffering (typically an 8K buffer will be used). A value of <0 forces a writer flush upon each log write. A value >0 uses a BufferedOutputStream with the defined value but note that the system default buffering will also be applied.

Example logging.properties file to be placed in \$CATALINA BASE/conf:

```
handlers = 1catalina.org.apache.juli.FileHandler, \
          2localhost.org.apache.juli.FileHandler,
                                              \backslash
          3manager.org.apache.juli.FileHandler, \
          java.util.logging.ConsoleHandler
.handlers = 1catalina.org.apache.juli.FileHandler, java.util.logging.ConsoleHandler
******
# Handler specific properties.
# Describes specific configuration info for Handlers.
******
                                              ##########
lcatalina.org.apache.juli.FileHandler.level = FINE
lcatalina.org.apache.juli.FileHandler.directory = ${catalina.base}/logs
lcatalina.org.apache.juli.FileHandler.prefix = catalina.
2localhost.org.apache.juli.FileHandler.level = FINE
2localhost.org.apache.juli.FileHandler.directory = ${catalina.base}/logs
2localhost.org.apache.juli.FileHandler.prefix = localhost.
3manager.org.apache.juli.FileHandler.level = FINE
3manager.org.apache.juli.FileHandler.directory = ${catalina.base}/logs
3manager.org.apache.juli.FileHandler.prefix = manager.
3manager.org.apache.juli.FileHandler.bufferSize = 16384
java.util.logging.ConsoleHandler.level = FINE
java.util.logging.ConsoleHandler.formatter = java.util.logging.SimpleFormatter
****
# Facility specific properties.
# Provides extra control for each logger.
******
org.apache.catalina.core.ContainerBase.[Catalina].[localhost].level = INFO
org.apache.catalina.core.ContainerBase.[Catalina].[localhost].handlers = \
  2localhost.org.apache.juli.FileHandler
org.apache.catalina.core.ContainerBase.[Catalina].[localhost].[/manager].level = INFO
org.apache.catalina.core.ContainerBase.[Catalina].[localhost].[/manager].handlers = \
  3manager.org.apache.juli.FileHandler
# For example, set the org.apache.catalina.util.LifecycleBase logger to log
# each component that extends LifecycleBase changing state:
#org.apache.catalina.util.LifecycleBase.level = FINE
```

Example logging.properties for the servlet-examples web application to be placed in WEB-INF/classes inside the web application:

```
handlers = org.apache.juli.FileHandler, java.util.logging.ConsoleHandler
****
# Handler specific properties.
# Describes specific configuration info for Handlers.
*****
org.apache.juli.FileHandler.level = FINE
org.apache.juli.FileHandler.directory = ${catalina.base}/logs
org.apache.juli.FileHandler.prefix = ${classloader.webappName}.
java.util.logging.ConsoleHandler.level = FINE
java.util.logging.ConsoleHandler.formatter =
java.util.logging.SimpleFormatter
org.apache.catalina.core.ContainerBase.[Catalina].[localhost].[/manager].leve
1 = INFO
org.apache.catalina.core.ContainerBase.[Catalina].[localhost].[/manager].hand
lers = \setminus
   3manager.org.apache.juli.FileHandler
# For example, set the org.apache.catalina.util.LifecycleBase logger to log
# each component that extends LifecycleBase changing state:
#org.apache.catalina.util.LifecycleBase.level = FINE
```

### **AUDIT LOGGING**

Panopticon Real Time can also produce audit logs. All of the audit logging will be directed to a file prefixed 'panopticon-audit' in the Tomcat log folder. The audit logs can be configured just like the regular logs produced by Panopticon Real Time. Refer to <u>Configuring Panopticon Real Time Logs</u> for more information on how to configure logs.

Panopticon Real Time is pre-configured to generate audit logs on an **INFO** level. Most of the messages are logged with **INFO** level. However, there are certain actions that are logged at different levels, such as **FINE**.

The audit logs contain the following information:

| Attribute  | Description                                                                                                    |
|------------|----------------------------------------------------------------------------------------------------|
| Timestamp  | Timestamp for when the executed action occurred. The format of the timestamp is YYYY-mm-ddTHH:MM:SS (e.g., 2015-12-24T15:30:40). |
| Log Level  | The severity of the log level.                                                                                                   |
| Username   | The username of the user that executed the action. The username will be <b>ANONYMOUS</b> if the user is not authenticated.       |
| IP-address | The user's IP address.                                                                                                    |
| Action     | Detailed message about the executed action.                                                                                      |

Audit logs use comma (,) as a delimiter to separate these values.

# **SERVER MONITORING**

Panopticon Real Time publishes the following JMX counters:

- ServerDataRequestCount
- ActiveDataRequestCount
- InfoMessageCount
- ErrorMessageCount
- ActiveRealtimeSubscriptionCount
- LoadedWorkbooksCount
- MemoryStoreObjectCount
- ObjectCount

These can be accessed through any JMX monitoring toolset, such as Jconsole from the Java Development Kit (JDK).

As a basic configuration:

- 3. Download and install Java Development Kit (JDK) <u>http://www.oracle.com/technetwork/java/javase/downloads/jdk8-downloads-</u> 2133151.htm
- 4. Add the following parameters to your Tomcat:
  - -Dcom.sun.management.jmxremote.port=8855
  - -Dcom.sun.management.jmxremote.authenticate=false
  - -Dcom.sun.management.jmxremote.ssl=false
- 5. Open Jconsole. The jconsole executable can be found in JDK\_HOME/bin, where JDK\_HOME is the directory in which the Java Development Kit (JDK) is installed.
- 6. When the connection dialog opens, you are also given the option of connecting to a remote process.
  - Host name: name of the machine on which the Java VM is running.
  - Port number: the JMX agent port number you specified when you started the Java VM (e.g., 8855)

## **WEB PORTAL INTEGRATION**

Panopticon workbooks can be embedded into existing portals with minimal effort. An iframe folder example in webapps\panopticon\api is included in the release, which details how to include the HTML client inside an iframe.

This folder includes the following files:

- CSS for styling and animations
- □ JavaScript for logic and control
- Help page with the post message example and the list of actions that HTML5 Client supports
  - getWorkbooks

- getDashboards
- getSelectedWorkbook
- getSelectedDashboardParameters
- getBookmarks
- addDashboardChangedListener
- addParametersChangedListener
- setWorkbook
- setDashboard
- setBookmark
- setParemeters

The custom page simply needs to implement the embedded Web client as the source of the iframe tag. For example:

You can then access the JavaScript API through the iframe ID reference, where you can for instance, navigate to another dashboard or workbook.

# [18] TROUBLESHOOTING

# **RESOLVING INSTALLATION ISSUES**

Issues are investigated and resolved through investigation and controlled reproduction. Several known issues are included in the next section and predominately relate to problematic installations of Panopticon Real Time.

If you experience an unknown issue, send complete details to: <u>dasupport@altair.com</u>

Be sure to send this important information to Altair Support in the event of a problem.

### Server Log

Panopticon Real Time log files are located in the [tomcat home] \logs folder.

The level of detail for these log files are configured at the "level" sections of logging.properties file in [tomcat\_home]\conf folder.

By default, it is set to Error, while the most verbose is Info.

Steps:

1. Edit the value of "level" in the logging.properties file:

From:

org.apache.catalina.core.ContainerBase.[Catalina].[localhost].level = ERROR

To:

```
org.apache.catalina.core.ContainerBase.[Catalina].[localhost].level = INFO
```

**NOTE** Modifying the level setting will consume more disk space, so make sure to only do this while troubleshooting.

#### 2. Restart Tomcat after making these changes.

NOTE

Refer to <u>Configuring Server Logs</u> for more information.

When sending your issue, include your workbook and associated data sources if the issue is specific to a particular workbook.

## NO APPROPRIATE PROTOCOL ERROR WHEN PUBLISHING SPLUNK DATA ON PANOPTICON REAL TIME

The Altair log written into Panopticon Real Time log can report errors similar to the following:

**Caused by**: javax.net.ssl.SSLHandshakeException: No appropriate protocol (protocol is disabled or cipher suites are inappropriate)

This is caused by having the SSLv3 disabled by default in the updated versions of JDK.

Steps:

- 1. Open the /lib/security/java.security file.
- 2. Comment the following line:
   #jdk.tls.disabledAlgorithms=SSLv3
- 3. Save the updated file.

## PIE CHARTS AND SHAPES NOT DISPLAYING CORRECTLY IN CHROME

When Hardware Acceleration is enabled in Chrome, Pie Chart and Shape visualization may not display as expected. For example:

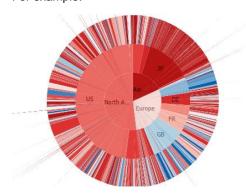

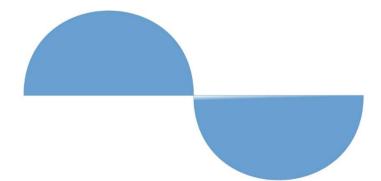

To resolve this issue, follow the steps below to disable Hardware Acceleration in Chrome:

- 1. Open the Chrome web browser.
- 2. You can either:
  - click is to the right of the Address box and select Settings
  - Or enter chrome://settings in the Address box.
- 3. Scroll to the bottom of the page and click **Show Advanced Settings...**
- 4. Uncheck Use Hardware Acceleration when Available box.

System

- Continue running background apps when Google Chrome is closed
- Use hardware acceleration when available (requires Chrome restart)
- 5. Restart Chrome.

### **SESSION TOKENS NOT WORKING IN CHROME**

Setting the authentication.token.persistence property to SESSION in Panopticon.properties removes the token from the browser if it is shutdown.

In Google Chrome, you can override the session functionality if you select **Continue where you left off** option in the *On startup* section. However, if you opt to use session cookies, select **Open the New Tab page** option.

Steps

- 1. Open the Chrome web browser.
- 2. You can either:
  - click to the right of the Address box and select Settings
  - Or enter chrome://settings in the Address box.
- 3. Scroll to the bottom of the page and on the On startup section, you can either select:
  - Open the New Tab page
    - To use the session cookies.
  - Continue where you left off

To override the session functionality.

4. Restart Chrome.

# MANAGED ALTAIR UNITS LICENSE SSL ERROR

If you encounter the following issue when using Managed Altair Units license:

#### "SSL\_ERROR\_SSL error:14007086:SSL routines:CONNECT\_CR\_CERT:certificate verify failed unable to get local issuer certificate" Detail: SSL/TLS handshake failed

Follow the steps below to resolve this error:

- 1. Make sure you have installed all updates and are using the latest version of the product. The latest version is always available from the <u>Marketplace</u>.
- 2. Work with your IT department to create an exception in your proxy for the traffic going to our servers:
  - https://client.hhwu.altair.com
  - https://auth.hhwu.altair.com
  - https://auth.login.solidthinking.com
  - <u>https://auth.admin.altairone.com</u>
  - <u>https://alas.admin.altairone.com</u>

# [19] KNOWN ISSUES

# **OUT OF MEMORY EXCEPTION**

If the data is too big, an out of memory exception may occur. To increase the memory of Panopticon Real Time in Tomcat for Linux, refer to <u>Tomcat Memory Configuration for Linux</u> for more information.

# [20] PANOPTICON RESOURCES

Clicking the user profile icon on the top right section of the toolbar displays the other Panopticon online resources that users with an Administrator role can access.

| Altair Panopticon | Workbooks | Data Library    | Webhooks | Alerts | Parameter | s Themes | System |   |           |   |   |
|-------------------|-----------|-----------------|----------|--------|-----------|----------|--------|---|-----------|---|---|
| ሱ Organization    | ~ (Q      | Search Workbook | (        |        |           | Name 个   | =      | Ē | $\ominus$ | æ | ŵ |

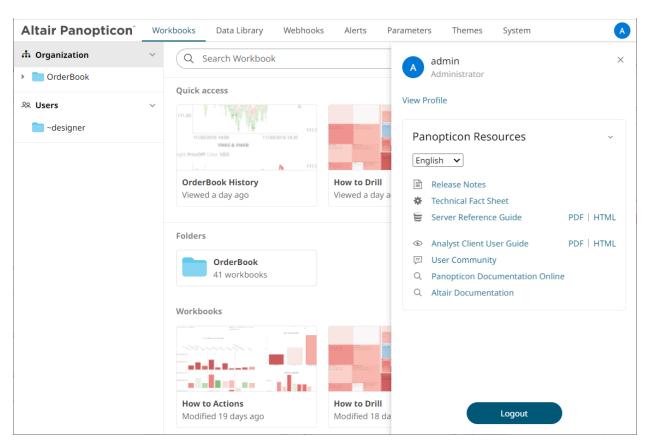

Select the Language on the drop-down list: English or Japanese.

| Panopticon Resources ~ |                        |            |  |  |  |  |
|------------------------|------------------------|------------|--|--|--|--|
| English 👻              | ·                      |            |  |  |  |  |
| English                | Notes                  |            |  |  |  |  |
| Japanese               | ll Fact Sheet          |            |  |  |  |  |
| Server                 | Reference Guide        | PDF   HTML |  |  |  |  |
| Analyst                | Client User Guide      | PDF   HTML |  |  |  |  |
| 🗇 User Co              | I User Community       |            |  |  |  |  |
| Q Data A               | nalytics Documentation |            |  |  |  |  |

| Resource                     | Description                                                                                                    |
|------------------------------|----------------------------------------------------------------------------------------------------|
| Release Notes                | List of new features and fixed issues in the release.                                                                                                    |
| Technical Fact Sheet         | <ul> <li>Overview of the Panopticon components which consists of:</li> <li>system requirements</li> <li>features</li> <li>supported data connectivity and visualizations</li> <li>custom code data connections, transforms, and ML model scoring</li> <li>filtering and data capabilities</li> </ul>                                                                                                    |
| Real Time Reference Guide    | <ul> <li>Panopticon Real Time documentation for users with an Administrator role which consists of:</li> <li>installation, system requirements, and licensing options</li> <li>supported authentication mechanisms</li> <li>advanced and optional steps or deployments</li> <li>system administration of the server including the logs, subscriptions, caches, scheduled tasks, and logged in users</li> <li>viewing and managing of workbooks and data templates</li> <li>creating and managing of data templates, global parameters, alerts, workbook themes</li> <li>PCLI command utilities</li> <li>REST API examples</li> <li>troubleshooting guide</li> <li>Panopticon.properties discussion</li> </ul> |
| Analyst Client User Guide    | <ul> <li>Panopticon Real Time documentation for users with a Viewer role which consists of:</li> <li>viewing and analysing of workbooks</li> <li>creating, monitoring, and deleting of alerts</li> <li>Available upon installation.</li> </ul>                                                                                                    |
| User Community               | Link to the Panopticon User Community page.                                                                                                    |
| Data Analytics Documentation | Link to the Altair Data Analytics Documentation page.                                                                                                    |

# [APPENDIX]

# **PROPERTIES: PANOPTICON**

The majority of configuration options for the server are set in the Panopticon.properties file in the <appdata> directory (e.g., C:\vizserverdata). If this file does not exist when the server starts, it will create it with all default values. When the server starts after an upgrade, it may add new properties and remove deprecated ones.

You can optionally move sensitive properties like passwords and URLs from this file, where they are stored in clear text, into a file named Secret.properties in the same directory. The Secret.properties file stores values encrypted, and you can manage it with <u>PCLI</u>. A property can only be defined in one of these files at a time.

The following properties can be set in the property files:

| Property      | Access                                                                                                    |
|---------------|----------------------------------------------------------------------------------------------------|
| Attribute     | access.administrator.groups                                                                                                    |
| Description   | The role that is mapped to the administrator group.                                                                                                    |
| Default Value | admin                                                                                                    |
| Property      | Access                                                                                                    |
| Attribute     | access.administrator.users                                                                                                    |
| Description   | Normally administrator access should be handled with the access.adminstrator.groups mapping, but for scenarios where the authentication cannot provide roles or you want to make exceptions for specific users, you can list individual usernames in this property.<br>Any user listed here will get administrator access, regardless of their roles. Separate multiple users with the <u>access.list.delimiter</u> .                                                                                             |
| Default Value |                                                                                                    |
| Property      | Access                                                                                                    |
| Attribute     | access.default.roles                                                                                                    |
| Description   | The default roles applied to all users of the server.<br>For example, if access.default.roles=DESIGNER,ADMINISTRATOR and a user<br>with a VIEWER role logs on to the server, then the user will simultaneously have a<br>VIEWER, DESIGNER, and ADMINISTRATOR roles.<br>However, if no default roles are wanted, then leave the property blank.<br><b>NOTE:</b> The roles that can be assigned in this property can only be ADMINISTRATOR,<br>VIEWER, ANONYMOUS, and/or DESIGNER. This property is case sensitive. |
| Default Value | VIEWER                                                                                                    |
| Property      | Access                                                                                                    |

| Attribute     | access.designer.groups                                                                                                    |  |
|---------------|----------------------------------------------------------------------------------------------------|--|
| Description   | The role that is mapped to the designer group.                                                                                                    |  |
| Default Value | designer                                                                                                    |  |
| Property      | Access                                                                                                    |  |
| Attribute     | access.designer.users                                                                                                    |  |
| Description   | Normally designer access should be handled with the access.designer.groups<br>mapping, but for scenarios where the authentication cannot provide roles or you want to<br>make exceptions for specific users, you can list individual usernames in this property.<br>Any user listed here will get designer access, regardless of their roles.<br>Separate multiple users with the access.list.delimiter.                                                                   |  |
| Default Value |                                                                                                    |  |
| Property      | Access                                                                                                    |  |
| Attribute     | access.list.delimiter                                                                                                    |  |
| Description   | The value delimiter to use when parsing access groups.<br>Examples:<br>access.list.delimiter=,<br>access.administrator.groups=group1,group2<br>The groups are mapped to {'group1', 'group2'}<br>access.list.delimiter=,<br>access.administrator.groups=group1;group2,group3<br>The groups are mapped to {'group1;group2', 'group3'}<br>access.list.delimiter=;<br>access.administrator.groups=group1;group2,group3<br>The groups are mapped to {'group1', 'group2,group3'} |  |
| Default Value | ',' (comma)                                                                                                    |  |
| Property      | Access                                                                                                    |  |
| Attribute     | access.viewer.groups                                                                                                    |  |
| Description   | The role that is assigned to the viewer group.                                                                                                    |  |
| Default Value |                                                                                                    |  |
| Property      | Access                                                                                                    |  |
| Attribute     | access.viewer.users                                                                                                    |  |
| Description   | Normally viewer access should be handled with the access.viewer.groups<br>mapping, but for scenarios where the authentication cannot provide roles or you want to<br>make exceptions for specific users, you can list individual usernames in this property.<br>Any user listed here will get viewer access, regardless of their roles.                                                                                                    |  |

|               | Separate multiple users with the <u>access.list.delimiter</u> .                                                                                                    |
|---------------|----------------------------------------------------------------------------------------------------|
| Default Value |                                                                                                    |
| Property      | Alert                                                                                                    |
| Attribute     | alert.creation.only.by.administrators                                                                                                    |
| Description   | Enable or disable whether only the Administrators can create alerts.                                                                                                    |
| Default Value | false                                                                                                    |
| Property      | Alert                                                                                                    |
| Attribute     | alert.detailed.logging                                                                                                    |
| Description   | Enables or disables extra alert logging.                                                                                                    |
| Default Value | false                                                                                                    |
| Property      | Service authentication level                                                                                                    |
| Attribute     | authentication.domain                                                                                                    |
| Description   | The default domain information for user authentication.                                                                                                    |
| Default Value |                                                                                                    |
| Property      | Authentication: Filter Token                                                                                                    |
| Attribute     | authentication.filter.authenticate.token                                                                                                    |
| Description   | Applies only if authentication.type is set to FILTER or is blank. If this property is set to true, the server will validate the token on incoming requests. If set to false, it ignores the token and authenticates based on the rest of the request instead.                  |
| Default Value | false                                                                                                    |
| Property      | Authentication: Header                                                                                                    |
| Attribute     | authentication.header.role.delimiter                                                                                                    |
| Description   | The delimiter used to separate the roles. Example: role1,role2,role3                                                                                                    |
| Default Value | , (Comma)                                                                                                    |
| Property      | Authentication: Header                                                                                                    |
| Attribute     | authentication.header.roles                                                                                                    |
| Description   | The name of the header that contains all the roles.                                                                                                    |
| Default Value |                                                                                                    |
| Property      | Authentication: Header                                                                                                    |
| Attribute     | authentication.header.rolesdynamic                                                                                                    |
| Description   | Supports the ability to create dynamic roles using free form patterns or string<br>replacement.<br>To create dynamic roles, use '{header value to be used}'.<br>Example:<br>authentication.header.rolesdynamic={HEADER_ROLES},financials,role_for_company_{H<br>EADER_COMPANY} |

|               | Given this table:                                                                                                 |                                 |                                                   |
|---------------|----------------------------------------------------------------------------------------------------|---------------------------------|---------------------------------------------------|
|               | KEY                                                                                                    | VALUE                           |                                                   |
|               | HEADER_ROLES                                                                                                    | designer, watcher               |                                                   |
|               | HEADER_COMPANY                                                                                                    | industrials, consumers          |                                                   |
|               | Then the roles to create to<br>designer<br>watcher<br>financials<br>role_for_company_in<br>role_for_company_consu |                                 | be the following:                                 |
| Default Value |                                                                                                    |                                 |                                                   |
| Property      | Authentication: Header                                                                                            |                                 |                                                   |
| Attribute     | authentication.he                                                                                                 | eader.username                  |                                                   |
| Description   | The name of the header t                                                                                          | that contains the username      |                                                   |
| Default Value |                                                                                                    |                                 |                                                   |
| Property      | Authentication: Header                                                                                            |                                 |                                                   |
| Attribute     | authentication.he                                                                                                 | eader.validate.toke             | n                                                 |
| Description   | If set to <b>true</b> , the authentievery request will be base                                                    |                                 | n. If set to <b>false</b> , the authentication of |
| Default Value |                                                                                                    |                                 |                                                   |
| Property      | Authentication: Logout                                                                                            |                                 |                                                   |
| Attribute     | authentication.lc                                                                                                 | ogout.redirect.url              |                                                   |
| Description   | Takes a URL as a parame<br>URL.                                                                                   | eter. Clicking the logout butto | on redirects the user to the specified            |
|               | If this property is not set,                                                                                      | user will be returned to the s  | start page of Panopticon.                         |
| Default Value |                                                                                                    |                                 |                                                   |
| Property      | Authentication: OAuth 2.0                                                                                         | )                               |                                                   |
| Attribute     | authentication.oa                                                                                                 | auth2.client.id                 |                                                   |
| Description   | The ID of the OAuth 2.0 c                                                                                         | client.                         |                                                   |
| Default Value |                                                                                                    |                                 |                                                   |
| Property      | Authentication: OAuth 2.0                                                                                         | 0                               |                                                   |
| Attribute     | authentication.oaut                                                                                               | th2.client.secret               |                                                   |
| Description   | The secret used by the O                                                                                          | Auth 2.0 client.                |                                                   |
| Default Value |                                                                                                    |                                 |                                                   |
| Property      | Authentication: OAuth 2.0                                                                                         | )                               |                                                   |

| Attribute                                                                                                    | authentication.oauth2.identity.attribute.roles                                                                                                    |
|----------------------------------------------------------------------------------------------------|----------------------------------------------------------------------------------------------------|
| Description                                                                                                    | The attribute that will be extracted from the <i>identity response</i> and used as the role.                                                                                                    |
| Default Value                                                                                                    |                                                                                                    |
| Property                                                                                                    | Authentication: OAuth 2.0                                                                                                    |
| Attribute                                                                                                    | authentication.oauth2.identity.attribute.roles.pattern                                                                                                    |
| Description                                                                                                    | Takes regex used to extract the roles from the OAuth 2.0 server identity response.<br>For example, the returned string:<br>cn=admin, ou=groups, dc=openam, dc=openidentityplatform, dc=org, cn=des<br>igner, ou=groups, dc=openam, dc=openidentityplatform, dc=org<br>contains two roles, admin and designer<br>The regex to extract the roles is cn=([^,]+).                                                                                                    |
| Default Value                                                                                                    |                                                                                                    |
| Property                                                                                                    | Authentication: OAuth 2.0                                                                                                    |
| Attribute                                                                                                    | authentication.oauth2.identity.attribute.username                                                                                                    |
| Description                                                                                                    | The attribute that will be extracted from the identity response and used as the username.                                                                                                    |
| Default Value                                                                                                    |                                                                                                    |
| Property                                                                                                    | Authentication: OAuth 2.0                                                                                                    |
| Attribute                                                                                                    | authentication.oauth2.identity.method                                                                                                    |
|                                                                                                    |                                                                                                    |
| Description                                                                                                    | The method on how the access token is passed along in the identity request. Supported values are <b>QUERY</b> , <b>BODY</b> , and <b>HEADER</b> .                                                                                                    |
| Description<br>Default Value                                                                                                    |                                                                                                    |
| -                                                                                                    | values are QUERY, BODY, and HEADER.                                                                                                    |
| Default Value                                                                                                    | values are QUERY, BODY, and HEADER. QUERY                                                                                                    |
| Default Value Property                                                                                                    | values are QUERY, BODY, and HEADER. QUERY Authentication: OAuth 2.0                                                                                                    |
| Default Value Property Attribute                                                                                                    | values are QUERY, BODY, and HEADER.<br>QUERY<br>Authentication: OAuth 2.0<br>authentication.oauth2.identity.url                                                                                                    |
| Default Value Property Attribute Description                                                                                                    | values are QUERY, BODY, and HEADER.<br>QUERY<br>Authentication: OAuth 2.0<br>authentication.oauth2.identity.url                                                                                                    |
| Default Value Property Attribute Description Default Value                                                                                                    | values are QUERY, BODY, and HEADER.<br>QUERY<br>Authentication: OAuth 2.0<br>authentication.oauth2.identity.url<br>The URL to the REST service that provides details about the authenticated user.                                                                                                    |
| Default Value Property Attribute Description Default Value Property                                                                                                    | values are QUERY, BODY, and HEADER.<br>QUERY<br>Authentication: OAuth 2.0<br>authentication.oauth2.identity.url<br>The URL to the REST service that provides details about the authenticated user.<br>Authentication: OAuth 2.0                                                                                                    |
| Default ValuePropertyAttributeDescriptionDefault ValuePropertyAttribute                                                                                                    | <pre>values are QUERY, BODY, and HEADER.<br/>QUERY<br/>Authentication: OAuth 2.0<br/>authentication.oauth2.identity.url<br/>The URL to the REST service that provides details about the authenticated user.<br/>Authentication: OAuth 2.0<br/>authentication.oauth2.login.callback.url<br/>The callback URL. The URL should be the same as one of the specified callback URLs</pre>                                                                                                    |
| Default ValuePropertyAttributeDescriptionDefault ValuePropertyAttributeDescription                                                                                                    | <pre>values are QUERY, BODY, and HEADER.<br/>QUERY<br/>Authentication: OAuth 2.0<br/>authentication.oauth2.identity.url<br/>The URL to the REST service that provides details about the authenticated user.<br/>Authentication: OAuth 2.0<br/>authentication.oauth2.login.callback.url<br/>The callback URL. The URL should be the same as one of the specified callback URLs</pre>                                                                                                    |
| Default ValuePropertyAttributeDescriptionDefault ValuePropertyAttributeDescriptionDescriptionDescriptionDefault Value                                                                                                    | values are QUERY, BODY, and HEADER.<br>QUERY<br>Authentication: OAuth 2.0<br>authentication.oauth2.identity.url<br>The URL to the REST service that provides details about the authenticated user.<br>Authentication: OAuth 2.0<br>authentication.oauth2.login.callback.url<br>The callback URL. The URL should be the same as one of the specified callback URLs<br>used by the client. The URL should refer to Panopticon Real Time.                                                                                                    |
| Default ValuePropertyAttributeDescriptionDefault ValuePropertyAttributeDescriptionDescriptionDefault ValuePropertyDefault ValueDefault ValueDefault ValueDefault ValueDefault ValueDefault ValueDefault ValueDefault ValueDefault Value                                                       | <pre>values are QUERY, BODY, and HEADER.<br/>QUERY<br/>Authentication: OAuth 2.0<br/>authentication.oauth2.identity.url<br/>The URL to the REST service that provides details about the authenticated user.<br/>Authentication: OAuth 2.0<br/>authentication.oauth2.login.callback.url<br/>The callback URL. The URL should be the same as one of the specified callback URLs<br/>used by the client. The URL should refer to Panopticon Real Time.<br/>Authentication: OAuth 2.0</pre>                                                                                                    |
| Default ValuePropertyAttributeDescriptionDefault ValuePropertyAttributeDescriptionDefault ValuePropertyAttributeDefault ValueAttributeAttributeDefault ValueAttributeDefault ValueDefault ValueDefault ValuePropertyAttributeAttribute                                                        | <pre>values are QUERY, BODY, and HEADER.<br/>QUERY<br/>Authentication: OAuth 2.0<br/>authentication.oauth2.identity.url<br/>The URL to the REST service that provides details about the authenticated user.<br/>Authentication: OAuth 2.0<br/>authentication.oauth2.login.callback.url<br/>The callback URL. The URL should be the same as one of the specified callback URLs<br/>used by the client. The URL should refer to Panopticon Real Time.<br/>Authentication: OAuth 2.0<br/>authentication: OAuth 2.0<br/>authentication: OAuth 2.0<br/>authentication: OAuth 2.0<br/>authentication.oauth2.login.redirect.url<br/>Redirects the user to the specified URL after successfully logging in. This property can be</pre> |
| Default ValuePropertyAttributeDescriptionDefault ValuePropertyAttributeDefault ValuePropertyAttributeDefault ValueDefault ValueDefault ValueDefault ValueDefault ValueDefault ValueDefault ValueDefault ValueDefault ValueDefault ValueDefault ValueDefault ValuePropertyAttributeDescription | <pre>values are QUERY, BODY, and HEADER.<br/>QUERY<br/>Authentication: OAuth 2.0<br/>authentication.oauth2.identity.url<br/>The URL to the REST service that provides details about the authenticated user.<br/>Authentication: OAuth 2.0<br/>authentication.oauth2.login.callback.url<br/>The callback URL. The URL should be the same as one of the specified callback URLs<br/>used by the client. The URL should refer to Panopticon Real Time.<br/>Authentication: OAuth 2.0<br/>authentication: OAuth 2.0<br/>authentication: OAuth 2.0<br/>authentication: OAuth 2.0<br/>authentication.oauth2.login.redirect.url<br/>Redirects the user to the specified URL after successfully logging in. This property can be</pre> |

| Attribute     | authentication.oauth2.login.response.type                                                                                                    |
|---------------|----------------------------------------------------------------------------------------------------|
| Description   | The response type. The only response type that is currently supported is <b>code</b> .                                                                                                    |
| Default Value |                                                                                                    |
| Property      | Authentication: OAuth 2.0                                                                                                    |
| Attribute     | authentication.oauth2.login.scope                                                                                                    |
| Description   | The requested scope.                                                                                                    |
| Default Value |                                                                                                    |
| Property      | Authentication: OAuth 2.0                                                                                                    |
| Attribute     | authentication.oauth2.login.url                                                                                                    |
| Description   | The URL to the OAuth 2.0 login resource.                                                                                                    |
| Default Value |                                                                                                    |
| Property      | Authentication: OAuth 2.0                                                                                                    |
| Attribute     | authentication.oauth2.logout.redirect.url                                                                                                    |
| Description   | Logging out revokes the token from the authentication server if the property authentication.oauth2.logout.url is set to the revocation URL. If this property is not set, the server will only remove its own token. |
|               | If none of these properties are set, the server will attempt to redirect to the start page of the Panopticon when logging out.                                                                                      |
| Default Value |                                                                                                    |
| Property      | Authentication: OAuth 2.0                                                                                                    |
| Attribute     | authentication.oauth2.logout.url                                                                                                    |
| Description   | The URL to the OAuth 2.0 logout resource.                                                                                                    |
| Default Value |                                                                                                    |
| Property      | Authentication: OAuth 2.0                                                                                                    |
| Attribute     | authentication.oauth2.token.method                                                                                                    |
| Description   | The method on how the token should be retrieved. Supported values are <b>QUERY</b> , <b>BODY</b> , and <b>HEADER</b> .                                                                                              |
| Default Value |                                                                                                    |
| Property      | Authentication: OAuth 2.0                                                                                                    |
| Attribute     | authentication.oauth2.token.url                                                                                                    |
| Description   | The URL to the OAuth 2.0 token resource.                                                                                                    |
| Default Value |                                                                                                    |
| Property      | Service authentication level                                                                                                    |
| Attribute     | Authentication.required                                                                                                    |
| Description   | The property that will make the authentication required. It will force the user to login in order to use any of the services provided by the server.                                                                |

| Default Value | true                                                                                                    |
|---------------|----------------------------------------------------------------------------------------------------|
| Property      | Service authentication level                                                                                                    |
| Attribute     | authentication.role                                                                                                    |
| Description   | The authentication role.                                                                                                    |
| Default Value |                                                                                                    |
| Property      | Authentication: SAML                                                                                                    |
| Attribute     | authentication.saml.assertion.roles                                                                                                    |
| Description   | User attribute for roles configured in the IdP.                                                                                                    |
| Default Value |                                                                                                    |
| Example       | authentication.saml.assertion.roles=roles                                                                                                    |
| Property      | Authentication: SAML                                                                                                    |
| Attribute     | authentication.saml.assertion.username                                                                                                    |
| Description   | User attribute for username configured in the IdP.                                                                                                    |
| Default Value |                                                                                                    |
| Example       | authentication.saml.assertion.username=name                                                                                                    |
| Property      | Authentication: SAML                                                                                                    |
| Attribute     | authentication.saml.assertionconsumerservice.url                                                                                                    |
| Description   | The URL to the Panopticon assertion consumer service.<br>URL: [Protocol]://[Host]:[Port]/[Context]/server/rest/auth/login<br>Example: http://localhost:8080/panopticon/server/rest/auth/login |
| Default Value |                                                                                                    |
| Example       | <pre>authentication.saml.assertionconsumerservice.url=http://loc<br/>alhost:8080/panopticon/server/rest/auth/login</pre>                                                                      |
| Property      | Authentication: SAML                                                                                                    |
| Attribute     | authentication.saml.certificate.name                                                                                                    |
| Description   | The name of the certificate used to validate signature and/or sign outgoing SAML messages                                                                                                    |
| Default Value |                                                                                                    |
| Example       | authentication.saml.certificate.name=saml-cert                                                                                                    |
| Property      | Authentication: SAML                                                                                                    |
| Attribute     | authentication.saml.certificate.password                                                                                                    |
| Description   | The password of the certificate used to validate signature and/or sign outgoing SAML messages.                                                                                                |
| Default Value |                                                                                                    |
| Property      | Authentication: SAML                                                                                                    |

| Attribute     | authentication.saml.challenge.required                                                                                                    |
|---------------|----------------------------------------------------------------------------------------------------|
| Description   | This property determines whether the IdP-first authentication with SAML is enabled or not. To enable, set this property to <b>false</b> . |
| Default Value | true                                                                                                    |
| Property      | Authentication: SAML                                                                                                    |
| Attribute     | authentication.saml.identityprovider.certificate.file                                                                                     |
| Description   | Takes a file path to a certificate file that contains the IdP's public key.                                                               |
| Default Value |                                                                                                    |
| Property      | Authentication: SAML                                                                                                    |
| Attribute     | authentication.saml.identityprovider.logout.url                                                                                           |
| Description   | The URL to the IdP logout service.                                                                                                    |
| Default Value |                                                                                                    |
| Property      | Authentication: SAML                                                                                                    |
| Attribute     | authentication.saml.identityprovider.signature.validation.required                                                                        |
| Description   | Specifies whether to require a valid IdP signature to be present on the SAML response. Default value is <b>false</b> .                    |
| Default Value | false                                                                                                    |
| Property      | Authentication: SAML                                                                                                    |
| Attribute     | authentication.saml.identityprovider.url                                                                                                  |
| Description   | The URL to the IdP login service.                                                                                                    |
| Default Value |                                                                                                    |
| Example       | <pre>authentication.saml.identityprovider.url=https://192.168.99 .100:443/simplesaml/saml2/idp/SSOService.php</pre>                       |
| Property      | Authentication: SAML                                                                                                    |
| Attribute     | authentication.saml.keystore.file                                                                                                    |
| Description   | The location of the Keystore file that contains the certificate.                                                                          |
| Default Value |                                                                                                    |
| Example       | authentication.saml.keystore.file=D:/SAML/mykeystore.jks                                                                                  |
| Property      | Authentication: SAML                                                                                                    |
| Attribute     | authentication.saml.keystore.password                                                                                                    |
| Description   | The password to the Keystore file.                                                                                                    |
| Default Value |                                                                                                    |
| Property      | Authentication: SAML                                                                                                    |
| Attribute     | authentication.saml.keystore.type                                                                                                    |
| Description   | The key store type. Possible values are JKS, JCEKS, PKCS12.                                                                               |
|               |                                                                                                    |

|               | JKS                                                                                                    |
|---------------|----------------------------------------------------------------------------------------------------|
| Property      | Authentication: SAML                                                                                                    |
| Attribute     | authentication.saml.login.redirect.url                                                                                                    |
|               | Redirects the user to the specified URL after successfully logging in. This property can be left blank, in which case the user is redirected to the URL they requested to access.                                                                                                    |
| Default Value |                                                                                                    |
| Property      | Authentication: SAML                                                                                                    |
| Attribute     | authentication.saml.logout.redirect.url                                                                                                    |
|               | Redirects the user back to the specified URL after logging out. This is mainly used with a proxy. In which case, Panopticon Real Time does not know the endpoint which the user is going towards to, and therefore cannot redirect the user back to the Overview page. If you are using OpenAM this is required, otherwise this property can be left blank. |
| Default Value |                                                                                                    |
| Property      | Authentication: SAML                                                                                                    |
| Attribute     | authentication.saml.openam.meta.alias                                                                                                    |
| Description   | The meta alias for the IdP if you are using OpenAM.                                                                                                    |
| Default Value |                                                                                                    |
| Property      | Authentication: SAML                                                                                                    |
| Attribute     | authentication.saml.protocolbinding                                                                                                    |
|               | Protocol binding for the use of SAML authentication. Possible values are <b>HTTP-Redirect</b> , <b>HTTP-POST</b> , <b>HTTP-Artifact</b> , <b>HTTP-POST-SimpleSign</b> , or <b>SOAP</b> .                                                                                                    |
| Default Value | HTTP-Redirect                                                                                                    |
| Property      | Authentication: SAML                                                                                                    |
| Attribute     | authentication.saml.provider                                                                                                    |
| Description   | The IdP provider. Possible values are <b>OPENSAML</b> , <b>OPENAM</b> .                                                                                                    |
| Default Value | OPENSAML                                                                                                    |
| Property      | Authentication: SAML                                                                                                    |
| Attribute     | authentication.saml.serviceprovider.id                                                                                                    |
| Description   | The ID of the service provider configured in the IdP.                                                                                                    |
| Default Value |                                                                                                    |
| Example       | authentication.saml.serviceprovider.id=DwchFrontLocal8080                                                                                                    |
| Property      | Service authentication login request                                                                                                    |
| Attribute     | authentication.timeout.callback                                                                                                    |
|               | The timeout (in milliseconds) for the user between initiated login and callback. The default value is five minutes.                                                                                                    |
| Default Value | 300000                                                                                                    |

| Property      | Authentication: Token                                                                                                    |
|---------------|----------------------------------------------------------------------------------------------------|
| Attribute     | authentication.token.cookie                                                                                                    |
| Description   | The name of the cookie used to store the authentication cookie. Must be unique for each server instance on the host.                                                                                                    |
| Default Value | ptoken                                                                                                    |
| Property      | Authentication: Token                                                                                                    |
| Attribute     | authentication.token.cookie.httponly                                                                                                    |
| Description   | This property determines how the browser will treat the cookie. If set to <b>true</b> , the cookie will be stored in the browser as a HttpOnly cookie and will not be available to the JavaScript. If set to <b>false</b> (default), the cookie will be stored in the browser as https and will be accessible to the JavaScript. |
| Default Value | false                                                                                                    |
| Property      | Authentication: Token                                                                                                    |
| Attribute     | authentication.token.cookie.samesite                                                                                                    |
| Description   | Used by browsers to control the behavior of same or cross origin requests. There are three possible values. <b>Lax</b> , <b>Strict</b> , and <b>None</b> . Please refer to browser specific documentation for its usage.                                                                                                    |
| Default Value | Lax                                                                                                    |
| Property      | Authentication: Token                                                                                                    |
| Attribute     | authentication.token.cookie.secure                                                                                                    |
| Description   | The property determines how the browser will treat the cookie depending on the security of the connection. If set to <b>true</b> , when the browser receives a secure cookie (HttpOnly cookie), you will not be able to transmit it unless the connection is secure.                                                             |
| Default Value | false                                                                                                    |
| Property      | Authentication: Token                                                                                                    |
| Attribute     | authentication.token.domain                                                                                                    |
| Description   | Specifies the token cookie domain.                                                                                                    |
| Default Value |                                                                                                    |
| Property      | Authentication: Token                                                                                                    |
| Attribute     | authentication.token.in.login.response.body                                                                                                    |
| Description   | This property determines if the REST login response body should contain a token info.<br><b>NOTE:</b> Does not affect the SOAP login response body.                                                                                                    |
| Default Value | false                                                                                                    |
| Property      | Authentication: Token                                                                                                    |
| Attribute     | authentication.token.persistence                                                                                                    |
| Description   | This property is used to determine if the token should persist if the browser is closed or if it should only last while the browser is open. There are two possible values: <b>PERSISTENT</b> and <b>SESSION</b> . PERSISTENT will persist the token in the browser even if                                                      |

|               | the browser has been closed and reopened. SESSION will remove the token from the browser if it is shutdown. IMPORTANT: After modifying the property value to SESSION, ensure to clear the AppData/Token folder before starting the server.                                                                                                |
|---------------|----------------------------------------------------------------------------------------------------|
| Default Value | PERSISTENT                                                                                                    |
| Property      | Authentication: Token                                                                                                    |
| Attribute     | authentication.token.refreshable                                                                                                    |
| Description   | This property determines if the token can refresh itself. The Web client can identify if the token is about to expire and then request a new token with the existing token. A token is refreshable if the property is set to <b>true</b> . The token will expire and invalidate the user session if the property is set to <b>false</b> . |
| Default Value | true                                                                                                    |
| Property      | Authentication: Token                                                                                                    |
| Attribute     | authentication.token.secret                                                                                                    |
| Description   | The secret is used to sign the token. The secret will be auto-generated when the server starts for the first time.<br><b>NOTE:</b> <i>This value should be kept a secret.</i>                                                                                                    |
| Default Value | Auto-generated                                                                                                    |
| Property      | Authentication: Token                                                                                                    |
| Attribute     | authentication.token.validity.seconds                                                                                                    |
| Description   | The number of seconds that the token should be valid.                                                                                                    |
| Default Value | 604800                                                                                                    |
| Property      | Service authentication level                                                                                                    |
| Attribute     | authentication.type                                                                                                    |
| Description   | The type of the authentication mechanism that will be used on the Server.                                                                                                    |
| Default Value | BASIC                                                                                                    |
| Property      | Bookmark Administration                                                                                                    |
| Attribute     | <pre>bookmark.administration.only.by.administrators</pre>                                                                                                    |
| Description   | Set to <b>true</b> if only Administrators should be able to manage bookmarks.                                                                                                    |
| Default Value | false                                                                                                    |
| Property      | Bookmark Administration                                                                                                    |
| Attribute     | bookmark.show_shared                                                                                                    |
| Description   | Allows private bookmarking. If set to <b>true</b> , all of the users will be able to view each other's bookmarks. If set to <b>false</b> , bookmarks will only be viewed by the one who created them.                                                                                                    |
| Default Value | true                                                                                                    |
| Property      | Cache                                                                                                    |
| Attribute     | cache.data.datasource.enabled                                                                                                    |

| Description   | Enable or disable the eaching of the data source               |
|---------------|----------------------------------------------------------------|
| Description   | Enable or disable the caching of the data source.              |
| Default Value | true                                                           |
| Property      | Cache                                                          |
| Attribute     | cache.data.datasource.size                                     |
| Description   | The data source cache size.                                    |
| Default Value | 100                                                            |
| Property      | Cache                                                          |
| Attribute     | cache.data.datasource.type                                     |
| Description   | The data source cache type.Allowed values: <b>MEMORY, NONE</b> |
| Default Value | MEMORY                                                         |
| Property      | Cache                                                          |
| Attribute     | cache.data.datatable.enabled                                   |
| Description   | Enable or disable the caching of the data table.               |
| Default Value | true                                                           |
| Property      | Cache                                                          |
| Attribute     | cache.data.datatable.size                                      |
| Description   | The data table cache size.                                     |
| Default Value | 100                                                            |
| Property      | Cache                                                          |
| Attribute     | cache.data.datatable.type                                      |
| Description   | The data table cache type.Allowed values: MEMORY, NONE         |
| Default Value | MEMORY                                                         |
| Property      | Cache                                                          |
| Attribute     | cache.data.query.enabled                                       |
| Description   | Enable or disable the caching of data query.                   |
| Default Value | true                                                           |
| Property      | Cache                                                          |
| Attribute     | cache.data.query.size                                          |
| Description   | The data query cache size.                                     |
| Default Value | 100                                                            |
| Property      | Cache                                                          |
| Attribute     | cache.data.query.type                                          |
| Description   | The data query cache type.Allowed values: MEMORY, NONE         |
|               |                                                                |

| Default Value | MEMORY                                                                                                    |
|---------------|----------------------------------------------------------------------------------------------------|
| Property      | Cache                                                                                                    |
| Attribute     | cache.plugin.id                                                                                                    |
| Description   | The ID of the plugin that will be used to store data. Possible values: <b>BinaryTableFile-Cache</b> .                             |
| Default Value | BinaryTableFile-Cache                                                                                                    |
| Property      | Cache                                                                                                    |
| Attribute     | cache.purge.condition                                                                                                    |
| Description   | Defines the condition for when the cache will be purged. Allowed values: NONE, MEMORY                                             |
| Default Value | MEMORY                                                                                                    |
| Property      | Cache                                                                                                    |
| Attribute     | cache.purge.condition.memory.threshold                                                                                            |
| Description   | Defines a percentual memory threshold for cache purging, when the cache.purge.condition = MEMORY.                                 |
| Default Value | 80                                                                                                    |
| Property      | Cache                                                                                                    |
| Attribute     | cache.purge.enabled                                                                                                    |
| Description   | Enables scheduled cache purging.                                                                                                  |
| Default Value | true                                                                                                    |
| Property      | Cache                                                                                                    |
| Attribute     | cache.schedule.clear.enabled                                                                                                    |
| Description   | Enable the cache clearing schedule. This is scheduling the clear cache operation which will remove all the expired cache entries. |
| Default Value | true                                                                                                    |
| Property      | Cache                                                                                                    |
| Attribute     | cache.service.enabled                                                                                                    |
| Description   | Enables or disables the service cache.                                                                                            |
| Default Value | true                                                                                                    |
| Property      | Cache                                                                                                    |
| Attribute     | cache.service.type                                                                                                    |
| Description   | The service cache mechanism being used.                                                                                           |
| Default Value | IN_MEMORY                                                                                                    |
| Property      | Client Cache                                                                                                    |
|               |                                                                                                    |

| Description   | Controls the cache-control max-age header for static content.                                                                                                    |
|---------------|----------------------------------------------------------------------------------------------------|
| Default Value | 31536000                                                                                                    |
| Property      | Client Data                                                                                                    |
| Attribute     | client.data.load.transport                                                                                                    |
| Description   | Configure the transportation protocol for loading data from the Web client. Possible values: WEBSOCKET, LONG_POLLING.<br><b>NOTE:</b> This property has been deprecated. Refer to <u>Setting the Transportation Protocol</u> for more information.                                                   |
| Default Value | WEBSOCKET                                                                                                    |
|               |                                                                                                    |
| Property      | Server Cluster                                                                                                    |
| Attribute     | cluster.bully.bind                                                                                                    |
| Description   | The URL of the server in bully mode. This should be the URL to the panopticon server web application on the server itself, by which is reachable from the other servers.                                                                                                    |
| Default Value |                                                                                                    |
| Property      | Server Cluster                                                                                                    |
| Attribute     | cluster.bully.boot                                                                                                    |
| Description   | Comma-separated list of server URLs in bully mode.<br>At least one of these servers should be running at all time for the bully mode to work<br>correctly. The URLs should be the same as the cluster.bully.bind value on each boot<br>server.                                                       |
| Default Value |                                                                                                    |
| Property      | Server Cluster                                                                                                    |
| Attribute     | cluster.bully.id                                                                                                    |
| Description   | The unique server ID in bully mode.<br>Can be any string, but do not change it after the server has participated in a cluster the<br>other servers will store it and expect it to identify the same server in the future. The<br>running server with the lowest ID lexicographically will be leader. |
| Default Value |                                                                                                    |
| Property      | Server Cluster                                                                                                    |
| Attribute     | cluster.fixed.leader                                                                                                    |
| Description   | The leader URL in fixed mode.<br>This should be the URL to the panopticon server web application on the preset leader<br>server, by which it is reachable from the follower servers. Leave blank on the leader<br>server itself.                                                                     |
| Default Value |                                                                                                    |
| Property      | Server Cluster                                                                                                    |
| Attribute     | cluster.kubernetes.container_name                                                                                                    |
| Description   | Optionally name of the container that runs the Panopticon server, if the pod also runs other containers. If left blank, the first container will be used.                                                                                                    |

| Default Value |                                                                                                    |
|---------------|----------------------------------------------------------------------------------------------------|
| Property      | Server Cluster                                                                                                    |
| Attribute     | cluster.kubernetes.id                                                                                                    |
| Description   | Set to the name of the pod that runs the container.                                                                                                    |
| Default Value | (blank)                                                                                                    |
| Property      | Server Cluster                                                                                                    |
| Attribute     | cluster.kubernetes.label_selector                                                                                                    |
| Description   | Standard Kubernetes label selector that should only match the pods that are running the server.                                                                                                    |
| Default Value |                                                                                                    |
| Property      | Server Cluster                                                                                                    |
| Attribute     | cluster.kubernetes.peer_path                                                                                                    |
| Description   | Path to the web application on each server. For example, "panopticon/", or "/" if you have deployed to Tomcat's root.                                                                                                    |
| Default Value |                                                                                                    |
| Property      | Server Cluster                                                                                                    |
| Attribute     | cluster.mode                                                                                                    |
| Description   | NONE (default), FIXED, BULLY, or KUBERNETES                                                                                                    |
| Default Value |                                                                                                    |
| Property      | Server Cluster                                                                                                    |
| Attribute     | cluster.shared.secret                                                                                                    |
| Description   | Any alphanumeric string.<br>Secret used to encrypt a challenge in peer-to-peer communication handshake. Needs to<br>be the same, and non-empty, on all connected servers.                                                                          |
| Default Value |                                                                                                    |
| Property      | Server Cluster                                                                                                    |
| Attribute     | cluster.shared.store.shared_directory.path                                                                                                    |
| Description   | Shared store location in <b>SHARED_DIRECTORY</b> mode.<br>This path must be reachable by all connected servers and must point to the same physical directory on all of them.                                                                       |
| Default Value |                                                                                                    |
| Property      | Server Cluster                                                                                                    |
| Attribute     | cluster.shared.store.type                                                                                                    |
| Description   | <b>PRIVATE_DIRECTORY</b> (default) or <b>SHARED_DIRECTORY</b><br>The shared store is used to store information that should be synchronized between<br>servers but is not content, for example authentication tokens. If you have a tightly-coupled |

|               | cluster, e.g., behind a load balancer, it is recommended that you configure this as a shared directory.                                                                                                    |
|---------------|----------------------------------------------------------------------------------------------------|
| Default Value |                                                                                                    |
| Property      | AMPS Connector Custom Authenticator                                                                                                    |
| Attribute     | connector.amps.authenticators                                                                                                    |
| Description   | This property is required when a custom authenticator is needed for AMPS connection. A custom authenticator needs be implemented as java .JAR file. The property excepts a JSON object, where key is fully qualified name of the Authenticator Java class, and values are list of constructor parameter names, e.g., "{"com.panopticon.examples.amps.AMPSClientAuthenticator":["Us er", "Shared Key"]}"                            |
| Default Value |                                                                                                    |
| Property      | Connector File Path                                                                                                    |
| Attribute     | connector.common.filepath.link.disabled                                                                                                    |
| Description   | If set to <b>true</b> , the <i>Link to File</i> option will not be available.                                                                                                    |
| Default Value | false                                                                                                    |
| Property      | DolphinDB – Streaming Beta                                                                                                    |
| Attribute     | connector.dolphindb.subscription.host                                                                                                    |
| Description   | This property is used to create DolphinDB java API Client to set the host name of the subscribing application, in this case host running Panopticon server.                                                                                                    |
| Default Value | 127.0.0.1                                                                                                    |
| Property      | DolphinDB – Streaming Beta                                                                                                    |
| Attribute     | connector.dolphindb.subscription.port                                                                                                    |
| Description   | This property is used to create DolphinDB java API Client to set the post number available at the host running Panopticon server.                                                                                                    |
| Default Value | 41333                                                                                                    |
| Property      | Host Lookup                                                                                                    |
| Attribute     | connector.kdb.host.lookup.script                                                                                                    |
| Description   | Full path of the shell script file that is accessible on the server. When set, before making a new kdb+ connection, this script is executed to get the host info. This property helps in overriding connection details entered inside the kdb+ connector UI centrally, and may help when different authentications are set at kdb+ like Kerberos/Custom etc. The output of this script is expected to be a JSON object like below. |
|               | <pre>{ "host": "localhost", "port": 5001, "username": "", "password": "" }</pre>                                                                                                    |
|               | NOTE: Starting with the 21.2 release, the the kdb+ connection pool feature of Panopticon (kdb.connection.pool.xx) can be used together with the host lookup. So any new connection request from the pool, will first execute the script set here, to get the host info before the pool is looked up for available connections.                                                                                                    |
|               | <ul><li>Examples:</li><li>For Windows</li></ul>                                                                                                    |

|               | <pre>connector.kdb.host.lookup.script=E://Data/host.bat</pre>                                                                                                    |
|---------------|----------------------------------------------------------------------------------------------------|
|               | • For Linux                                                                                                    |
|               | <pre>connector.kdb.host.lookup.script= /etc/panopticon/appdata/host.sh</pre>                                                                                                    |
| Default Value |                                                                                                    |
| Property      | Host Lookup                                                                                                    |
| Attribute     | connector.kdb.host.lookup.script.arguments                                                                                                    |
| Description   | Delimited set of arguments to be passed to the script when it is<br>executed. '{host}, {port}, {userid}, {password}' is the default value, and<br>these parameters are mapped to respective settings in the connector UI i.e., the value<br>entered against these settings in the connector UI are passed as arguments to the script.<br>This property can be extended or updated if you want to pass other datatable parameters<br>as arguments. System parameter like {_user_id} or {_workbook_folder}, if<br>added to the data table, can also be used. If the value of some parameter is null or empty<br>at the time of execution of the script, two single quotes are passed (") against that<br>parameter, this is to make sure that arguments count matches the arguments set at this<br>property. |
| Default Value | {host},{port},{userid},{password}                                                                                                    |
| Property      | Host Lookup                                                                                                    |
| Attribute     | <pre>connector.kdb.host.lookup.script.arguments.delimiter</pre>                                                                                                    |
| Description   | Used to split the arguments set at above property.                                                                                                    |
| Default Value | 3                                                                                                    |
| Property      | Host Lookup                                                                                                    |
| Attribute     | connector.kdb.host.lookup.script.timeout                                                                                                    |
| Description   | The timeout (in milliseconds) to wait for the host lookup script to run and return the host info.                                                                                                    |
| Default Value | 5000                                                                                                    |
| Property      | Amazon Kinesis – Data Streams connector                                                                                                    |
| Attribute     | connector.kinesis.datastreams.accesskeyid                                                                                                    |
| Description   | The Access Key ID from the AWS account.                                                                                                    |
| Default Value |                                                                                                    |
| Property      | Amazon Kinesis – Data Streams connector                                                                                                    |
| Attribute     | connector.kinesis.datastreams.secretaccesskey                                                                                                    |
| Description   | The Secret Access Key ID from the AWS account.                                                                                                    |
| Default Value |                                                                                                    |
| Property      | OAuth Token URL                                                                                                    |
| Attribute     | connector.oauth.tokenurl                                                                                                    |
| Description   | Sets the server-wide token URL.                                                                                                    |

| Default Value | http\://localhost\:5000/oauth/token                                                                                                    |
|---------------|----------------------------------------------------------------------------------------------------|
| Property      | Python connector                                                                                                    |
| Attribute     | connector.python.host                                                                                                    |
| Description   | <ul> <li>The default Python Pyro instance host address.</li> <li>NOTES:</li> <li>For connector.python.host, connector.python.password, connector.python.port, and connector.python.serializertype properties:</li> <li>If set in the Panopticon.properties file, these fields will be hidden in the Python connector and will be applied to the Python transform as well.</li> <li>These default Panopticon Real Time connection properties will be applied at runtime. These default Panopticon Real Time connection properties will override old Python connection settings.</li> </ul> |
| Default Value |                                                                                                    |
| Property      | Python connector                                                                                                    |
| Attribute     | connector.python.password                                                                                                    |
| Description   | The default HMAC Key.                                                                                                    |
| Default Value |                                                                                                    |
| Property      | Python connector                                                                                                    |
| Attribute     | connector.python.port                                                                                                    |
| Description   | The default Python Pyro host port.                                                                                                    |
| Default Value |                                                                                                    |
| Property      | Python connector                                                                                                    |
| Attribute     | connector.python.serializertype                                                                                                    |
| Description   | The default Python serialization type. Possible values are <b>serpent</b> or <b>pickle</b> .                                                                                                    |
| Default Value |                                                                                                    |
| Property      | Rserve connector                                                                                                    |
| Attribute     | connector.rserve.host                                                                                                    |
| Description   | <ul> <li>The default Rserve host address.</li> <li>NOTES:</li> <li>For connector.rserve.host, connector.rserve.password, connector.rserve.port, and connector.rserve.userid properties:</li> <li>If set in the Panopticon.properties file, these fields will be hidden in the Rserve connector and will be applied to the R transform as well.</li> <li>These default Panopticon Real Time connection properties will be applied at runtime. These default Panopticon Real Time connection properties will override old Rserve connection settings.</li> </ul>                            |
| Default Value |                                                                                                    |
| Property      | Rserve connector                                                                                                    |
|               |                                                                                                    |

| Attribute     | connector.rserve.password                                                                                                    |
|---------------|----------------------------------------------------------------------------------------------------|
| Description   | The default password that will be used to connect to the Rserve service.                                                                                                    |
| Default Value |                                                                                                    |
| Property      | Rserve connector                                                                                                    |
| Attribute     | connector.rserve.port                                                                                                    |
| Description   | The default Rserve host port.                                                                                                    |
| Default Value |                                                                                                    |
| Property      | Rserve connector                                                                                                    |
| Attribute     | connector.rserve.userid                                                                                                    |
| Description   | The default user Id that will be used to connect to the Rserve service.                                                                                                    |
| Default Value |                                                                                                    |
| Property      | Data Store                                                                                                    |
| Attribute     | datastore.connection.schema                                                                                                    |
| Description   | Name of the database schema to be used for creating or managing objects inside database.                                                                                          |
| Default Value | dbo                                                                                                    |
| Property      | Data Store                                                                                                    |
| Attribute     | datastore.type                                                                                                    |
| Description   | Controls which data store connector should be used. Valid values are <b>MonetDB</b> ", <b>MSSQLServer</b> and <b>PostgreSQL</b> .                                                 |
| Default Value | MonetDB                                                                                                    |
| Property      | Data Store                                                                                                    |
| Attribute     | datastore.connection.jndi                                                                                                    |
| Description   | JNDI resource name for the connection e.g., <b>jdbc/MyDB</b> . More details on how to configure JNDI is at <u>JNDI Connection Details</u> section.                                |
| Default Value |                                                                                                    |
| Property      | Data Store                                                                                                    |
| Attribute     | datastore.connection.url                                                                                                    |
| Description   | JDBC connection URL for the database e.g.,<br>jdbc:monetdb://localhost:49153/PanopticonDataStore This property value is<br>discarded If datastore.connection.jndiproperty is set. |
| Default Value |                                                                                                    |
| Property      | Data Store                                                                                                    |
| Attribute     | datastore.connection.driverclassname                                                                                                    |
| Description   | Fully qualified Java class name of the JDBC driver used for the connection.                                                                                                    |
| Default Value | org.monetdb.jdbc.MonetDriver                                                                                                    |

| Durante       | Data Otara                                                                        |
|---------------|-----------------------------------------------------------------------------------|
| Property      | Data Store                                                                        |
| Attribute     | datastore.connection.username                                                     |
| Description   | Username for the connection. Only required when using connection URL.             |
| Default Value |                                                                                   |
| Property      | Data Store                                                                        |
| Attribute     | datastore.connection.password                                                     |
| Description   | Password for the connection. Only required when using connection URL.             |
| Default Value |                                                                                   |
| Property      | REST Documentation                                                                |
| Attribute     | documentation.enabled                                                             |
| Description   | Enable or disable the OpenAPI Specification documentation for the REST interface. |
| Default Value | false                                                                             |
| Property      | Alert                                                                             |
| Attribute     | email.address                                                                     |
| Description   | The email address where the alert will be sent from.                              |
| Default Value |                                                                                   |
| Property      | Email                                                                             |
| Attribute     | email.host                                                                        |
| Description   | The host name used by the email server.                                           |
| Default Value |                                                                                   |
| Property      | Alert                                                                             |
| Attribute     | email.password                                                                    |
| Description   | The email password, if available.                                                 |
| Default Value |                                                                                   |
| Property      | Email                                                                             |
| Attribute     | email.port                                                                        |
| Description   | The port number used by the email server.                                         |
| Default Value |                                                                                   |
| Property      | Email                                                                             |
| Attribute     | email.security.mode                                                               |
| Description   | The security mode used when sending emails. Possible values: NONE, SSL, TLS.      |
| Default Value | NONE                                                                              |
| Property      | Email                                                                             |
|               |                                                                                   |

| Description                         | Email account username.                                                                                                    |
|-------------------------------------|----------------------------------------------------------------------------------------------------|
| Default Value                       |                                                                                                    |
| Property                            | Error Message                                                                                                    |
| Attribute                           | error.default.message                                                                                                    |
| Description                         | Defines a generic error message override.                                                                                                    |
| Default Value                       |                                                                                                    |
| Property                            | Image export                                                                                                    |
| Attribute                           | export.image.height                                                                                                    |
| Description                         | The default height for an exported image.                                                                                                    |
| Default Value                       | 768                                                                                                    |
| Property                            | Image export                                                                                                    |
| Attribute                           | export.image.width                                                                                                    |
| Description                         | The default width for an exported image.                                                                                                    |
| Default Value                       | 1024                                                                                                    |
| Property                            | File Upload                                                                                                    |
| Attribute                           | file.upload.size.max.bytes                                                                                                    |
| Description                         | Limit for files size (in bytes) to be uploaded through the web browser (i.e., workbooks, streams applications, streams data sources).                                                                                                    |
| Default Value                       | 3000000                                                                                                    |
| Property                            | Copy Image                                                                                                    |
| Attribute                           | image.client.timeout                                                                                                    |
| Description                         | Specifies a timeout (in milliseconds) when producing an image or PDF. If it takes longer than the timeout, the process will be interrupted, and the image/PDF will not be produced.                                                                                                    |
| Default Value                       | 600000                                                                                                    |
|                                     |                                                                                                    |
| Property                            | kdb+ Connection Pooling                                                                                                    |
| Property<br>Attribute               | kdb+Connection.pool.max.size                                                                                                    |
|                                     |                                                                                                    |
| Attribute                           | kdb.connection.pool.max.size<br>The maximum number of connections that will be kept open for reuse for each kdb+<br>server (among kdb+ servers that use the same username, password, TLS flag, and<br>timeout), so that established connections can be reused when subsequent queries come<br>in for the same server. A benefit of the connection pool is that it can reduce latency.                                                                    |
| Attribute<br>Description            | kdb.connection.pool.max.size<br>The maximum number of connections that will be kept open for reuse for each kdb+<br>server (among kdb+ servers that use the same username, password, TLS flag, and<br>timeout), so that established connections can be reused when subsequent queries come<br>in for the same server. A benefit of the connection pool is that it can reduce latency.<br>Setting this property to <b>0</b> disables the connection pool. |
| Attribute Description Default Value | kdb.connection.pool.max.size<br>The maximum number of connections that will be kept open for reuse for each kdb+<br>server (among kdb+ servers that use the same username, password, TLS flag, and<br>timeout), so that established connections can be reused when subsequent queries come<br>in for the same server. A benefit of the connection pool is that it can reduce latency.<br>Setting this property to 0 disables the connection pool.<br>10  |

| Default Value | 30000                                                                                                    |
|---------------|----------------------------------------------------------------------------------------------------|
| Property      | Licensing                                                                                                    |
| Attribute     | license.hwu.hosted                                                                                                    |
| Description   | Boolean stating if you wish to use Managed or Local Altair Units licensing. Set to <b>true</b> if you wish to use managed licensing.                                                                                                    |
| Default Value | false                                                                                                    |
| Property      | Licensing                                                                                                    |
| Attribute     | license.hwu.hosted.authorization.password                                                                                                    |
| Description   | Password to the Altair One account.                                                                                                    |
| Default Value |                                                                                                    |
| Property      | Licensing                                                                                                    |
| Attribute     | license.hwu.hosted.authorization.token                                                                                                    |
| Description   | An authorization token generated through the Altair One admin portal. Used to authorize a machine to the managed Altair Units system.                                                                                                    |
| Default Value |                                                                                                    |
| Property      | Licensing                                                                                                    |
| Attribute     | license.hwu.hosted.authorization.username                                                                                                    |
| Description   | Username to the Altair One account.                                                                                                    |
| Default Value |                                                                                                    |
| Property      | Licensing                                                                                                    |
| Attribute     | license.hwu.uri                                                                                                    |
| Description   | The path where the License Server is running e.g., 6200@191.255.255.0 where the syntax is PORTNUMBER@HOST. If multiple servers are specified, use the ';' semicolon separator sign for Windows and the ':' colon separator sign for Linux. NOTE: If value is not set in the Panopticon.properties, the environment variable ALTAIR_LICENSE_PATH serves as the backup path and will be used. |
| Example       | For Windows:<br>license.hwu.uri=6200@192.168.5.51;6200@192.168.5.52<br>For Linux:<br>license.hwu.uri=6200@192.168.5.51:6200@192.168.5.52                                                                                                    |
| Default Value |                                                                                                    |
| Property      | Licensing                                                                                                    |
| Attribute     | license.hwu.use_client_timezone                                                                                                    |
| Description   | Determines how the ALJDK should process the timezone details. If set to <b>true</b> , the ALJDK will process the timezone details sent by Panopticon client to the Panopticon server. If set to <b>false</b> , the Panopticon server timezone is used.                                                                                                    |
| Default Value | true                                                                                                    |

| Property      | Licensing                                                                                                    |
|---------------|----------------------------------------------------------------------------------------------------|
| Attribute     | license.hwu.version                                                                                                    |
| Description   | Value must match the license version found in the Altair Units license file.                                                                                                    |
| Default Value | 19.0                                                                                                    |
| Property      | Licensing                                                                                                    |
| Attribute     | license.mode                                                                                                    |
| Description   | The license mode. Possible values are <b>FILE</b> or <b>HWU</b> . To use the Altair Units license, set this property to HWU.                                                                                                    |
| Default Value | FILE                                                                                                    |
| Property      | Log level                                                                                                    |
| Attribute     | logger.level.file                                                                                                    |
| Description   | Controls the level that is logged to file.                                                                                                    |
| Default Value | WARNING                                                                                                    |
| Property      | Server Metrics                                                                                                    |
| Attribute     | metrics.authorization.level                                                                                                    |
| Description   | Specifies the required authorization level to get server metrics. Available values are <b>ANONYMOUS</b> , <b>VIEWER</b> , <b>DESIGNER</b> , <b>ADMINISTRATOR</b> .<br><b>NOTE:</b> This property is case sensitive.                                      |
| Default Value | ADMINISTRATOR                                                                                                    |
| Property      | Server Metrics                                                                                                    |
| Attribute     | metrics.collection.rate                                                                                                    |
| Description   | Specifies the rate at which metrics are collected in milliseconds.                                                                                                    |
| Default Value | 1000                                                                                                    |
| Property      | Server Metrics                                                                                                    |
| Attribute     | metrics.file.flush.rate                                                                                                    |
| Description   | Specifies how often metrics should be saved to disk in milliseconds. Only used if the metrics.publisher.type is set to FILE.                                                                                                    |
| Default Value | 10000                                                                                                    |
| Property      | Server Metrics                                                                                                    |
| Attribute     | metrics.memory.queue.size                                                                                                    |
| Description   | Specifies how many metric entries are stored in memory. When the number of metrics goes above the specifies value, the oldest value is removed to make room for the newest one (FIFO). Only used if the metrics.publisher.type is set to <b>MEMORY</b> . |
| Default Value | 100                                                                                                    |
| Property      | Server Metrics                                                                                                    |
| Attribute     | metrics.publisher.configuration                                                                                                    |

| Description                                                                                                    | Specifies the id for which metric publisher configuration to use.                                                                                                    |
|----------------------------------------------------------------------------------------------------|----------------------------------------------------------------------------------------------------|
| Default Value                                                                                                    |                                                                                                    |
| Property                                                                                                    | Server Metrics                                                                                                    |
| Attribute                                                                                                    | metrics.publisher.type                                                                                                    |
| Description                                                                                                    | Specifies the current metric publisher that is used. Available values are <b>NONE, MEMORY, FILE, EMAIL, INFLUX_DB, JDBC, KAFKA, KDB, MQTT, REST, TEXT</b> .                                                                                                    |
| Default Value                                                                                                    | MEMORY                                                                                                    |
| Property                                                                                                    | Bookmarks repository                                                                                                    |
| Attribute                                                                                                    | repository.import.bookmarks.paths                                                                                                    |
| Description                                                                                                    | Will import bookmarks from the old format into the repository. Will override any existing bookmarks inside the repository. Must be set to an absolute path. Only bookmarks for workbooks that exists inside the repository will be imported.                                                                                                    |
| Default Value                                                                                                    |                                                                                                    |
| Property                                                                                                    | Workbook repository                                                                                                    |
| Attribute                                                                                                    | repository.migrate.archive.path                                                                                                    |
| Description                                                                                                    | Use this property if you have an older (pre 2020) server and wish to start the new server with the same workbook content as the old one, and also to import the workbooks' change history from the old server. Set the property to the absolute path to the old server's <appdata>/Archive/ directory, delete the new server's <appdata>/.repository/ directory, and start the new server. You typically use this property with the repository.migrate.workbooks.path property. See also the section on content migration.</appdata></appdata>                                                                                                    |
| Example                                                                                                    | C\:/vizserverdata/Archive                                                                                                    |
| -                                                                                                    |                                                                                                    |
| Default Value                                                                                                    |                                                                                                    |
| Default Value Property                                                                                                    | Bookmarks repository                                                                                                    |
|                                                                                                    |                                                                                                    |
| Property                                                                                                    | Bookmarks repository<br>repository.migrate.bookmarks.path<br>Will migrate bookmarks from the old format into the repository if there are no bookmarks<br>inside the repository yet. Set to an absolute path or to the default Bookmarks folder.<br>Only bookmarks for workbooks that exists inside the repository will be migrated.<br>NOTE: If you do not wish to migrate bookmarks or already have bookmarks in the                                                                                                    |
| Property<br>Attribute<br>Description                                                                                                    | Bookmarks repository<br>repository.migrate.bookmarks.path<br>Will migrate bookmarks from the old format into the repository if there are no bookmarks<br>inside the repository yet. Set to an absolute path or to the default Bookmarks folder.<br>Only bookmarks for workbooks that exists inside the repository will be migrated.<br>NOTE: If you do not wish to migrate bookmarks or already have bookmarks in the<br>repository, set this property to blank to avoid a warning on startup.                                                                                                    |
| Property<br>Attribute                                                                                                    | Bookmarks repository<br>repository.migrate.bookmarks.path<br>Will migrate bookmarks from the old format into the repository if there are no bookmarks<br>inside the repository yet. Set to an absolute path or to the default Bookmarks folder.<br>Only bookmarks for workbooks that exists inside the repository will be migrated.<br>NOTE: If you do not wish to migrate bookmarks or already have bookmarks in the                                                                                                    |
| Property<br>Attribute<br>Description                                                                                                    | Bookmarks repository<br>repository.migrate.bookmarks.path<br>Will migrate bookmarks from the old format into the repository if there are no bookmarks<br>inside the repository yet. Set to an absolute path or to the default Bookmarks folder.<br>Only bookmarks for workbooks that exists inside the repository will be migrated.<br>NOTE: If you do not wish to migrate bookmarks or already have bookmarks in the<br>repository, set this property to blank to avoid a warning on startup.                                                                                                    |
| Property<br>Attribute<br>Description                                                                                                    | Bookmarks repository         repository.migrate.bookmarks.path         Will migrate bookmarks from the old format into the repository if there are no bookmarks inside the repository yet. Set to an absolute path or to the default Bookmarks folder.         Only bookmarks for workbooks that exists inside the repository will be migrated.         NOTE: If you do not wish to migrate bookmarks or already have bookmarks in the repository, set this property to blank to avoid a warning on startup.         Bookmarks                                                                                                    |
| Property<br>Attribute<br>Description<br>Default Value<br>Property                                                                                                    | Bookmarks repository         repository.migrate.bookmarks.path         Will migrate bookmarks from the old format into the repository if there are no bookmarks inside the repository yet. Set to an absolute path or to the default Bookmarks folder. Only bookmarks for workbooks that exists inside the repository will be migrated.         NOTE: If you do not wish to migrate bookmarks or already have bookmarks in the repository, set this property to blank to avoid a warning on startup.         Bookmarks         Workbook repository                                                                                                    |
| Property       Image: Comparison of the sector of the sector | Bookmarks repository         repository.migrate.bookmarks.path         Will migrate bookmarks from the old format into the repository if there are no bookmarks inside the repository yet. Set to an absolute path or to the default Bookmarks folder. Only bookmarks for workbooks that exists inside the repository will be migrated.         NOTE: If you do not wish to migrate bookmarks or already have bookmarks in the repository, set this property to blank to avoid a warning on startup.         Bookmarks         Workbook repository         repository.migrate.data.extracts.path         Starting with version 21.0, data extracts are stored inside the repository. If this property is set to GlobalCaches (default value), or to an absolute path, the server will migrate data extracts.         NOTE: If you do not wish to migrate data extracts or already have data extracts in the |

| Property      | Data Templates Repository                                                                                                    |
|---------------|----------------------------------------------------------------------------------------------------|
| Attribute     | repository.migrate.datatable.templates.path                                                                                                    |
| Description   | Will migrate data table templates from the old format into the repository if there are no data table templates inside the repository yet. Set to an absolute path or to the default Datatables folder.                                                                                                    |
|               | <b>NOTE:</b> If you do not wish to migrate data table templates or already have data table templates in the repository, set this property to blank to avoid a warning on startup.                                                                                                    |
| Default Value | Datatables                                                                                                    |
| Property      | Themes repository                                                                                                    |
| Attribute     | repository.migrate.themes.path                                                                                                    |
| Description   | Will migrate themes from the old format into the repository if there are no themes inside<br>the repository yet. Set to an absolute path or to the default Themes folder.                                                                                                    |
|               | <b>NOTE:</b> If you do not wish to migrate themes or already have themes in the repository, set this property to blank to avoid a warning on startup.                                                                                                    |
| Default Value | Themes                                                                                                    |
| Property      | Workbook repository                                                                                                    |
| Attribute     | repository.migrate.workbooks.path                                                                                                    |
| Description   | Use this property if you have an older (pre 2020) server and wish to start the new server with the same workbook content as the old one. Set the property to the absolute path to the old server's <appdata>/Workbooks/ directory, delete the new server's <appdata>/.repository/ directory, and start the new server. See also the section on <u>content migration</u>.</appdata></appdata> |
| Freedo        |                                                                                                    |
| Example       | C\:/vizserverdata/Workbooks                                                                                                    |
| Default Value |                                                                                                    |
| Property      | Workbook repository                                                                                                    |
| Attribute     | repository.pack.enabled                                                                                                    |
| Description   | The repository tracks all changes to all workbooks. If you have a very large number of workbooks, or have kept the repository for a very long time, the sheer number of files inside the .repository subdirectory could cause the repository to become slower. Set this property to true to have the repository pack all the files into fewer larger ones for faster access.                 |
| Default Value | false                                                                                                    |
| Property      | Repository                                                                                                    |
| Attribute     | repository.startup.apply.permissions.clean                                                                                                    |
| Description   | Use this property with the <code>repository.startup.apply.permissions.path</code> to<br>reset all existing workbook permissions on the server before applying the template. If you<br>set it to <b>true</b> , the server will remove all permissions, then give users full permissions to<br>their private folders, and the "Everyone" group full permissions to public folders.             |
| Default Value | false                                                                                                    |
| Property      | Repository                                                                                                    |
| Attribute     | repository.startup.apply.permissions.create                                                                                                    |
|               |                                                                                                    |

| Description   | Use this property with the <code>repository.startup.apply.permissions.path</code> to create empty workbook folders for any folders that are in the template file but do not yet exist on the server. If you don't set it to <b>true</b> , these folders from the template will be ignored.                                                                                                    |
|---------------|----------------------------------------------------------------------------------------------------|
| Default Value | true                                                                                                    |
| Property      | Repository                                                                                                    |
| Attribute     | repository.startup.apply.permissions.path                                                                                                    |
| Description   | Use this property to make the server apply workbook folder permissions from a template JSON file on startup. Workbook folder permissions in the template will overwrite any existing permissions on the server. This property will not migrate permissions from an older (pre 2020) server, you need to use the PCLI convertpermissions to generate a template file from the old permissions first. See also repository.startup.apply.permissions.clean and repository.startup.apply.permissions.create. |
| Default Value |                                                                                                    |
| Property      | Repository                                                                                                    |
| Attribute     | repository.startup.filesystemcheck                                                                                                    |
| Description   | If set to <b>true</b> , server runs on startup to verify the repository integrity and reports any of the following issues:                                                                                                    |
|               | <ul> <li>a deleted /HEAD file,</li> <li>a modified /HEAD,</li> </ul>                                                                                                    |
|               | <ul> <li>a modified / nEAD,</li> <li>a modified / refs/heads/master file,</li> </ul>                                                                                                    |
|               | <ul> <li>any file deleted inside /objects/ (e.g.,<br/>/objects/94/443eec118fb8bb2021071896ff7d386a9c9518),</li> </ul>                                                                                                    |
|               | • any file modified inside /objects/.                                                                                                    |
|               | <b>NOTE:</b> There may be dangling files in the /objects/ directory or those that are not in use. These files are typically results of failed saves and/or sync conflicts. The check may or may not detect deleted or modified dangling files, but that is not critical.                                                                                                    |
| Default Value | false                                                                                                    |
| Property      | Repository Import                                                                                                    |
| Attribute     | repository.startup.import.paths                                                                                                    |
| Description   | <b>NOTE:</b> Use this property to make the server import content at startup. This is imported on top of the existing content and will always overwrite anything that is already there. This property can be useful for example, if you have multiple servers with different content but you want the latest version of a standard set of workbooks to be deployed on all of them. This property only has effect on a stand-alone or leader server.                                                       |
|               | This property is the list of paths to directories and files, separated by the system specific path separator ";" on Windows and ":" on Linux. Each directory is scanned and imported keeping its local tree structure.                                                                                                    |
|               | For example, workbooks to be imported are placed in a folder and in this property, the absolute path to that folder is specified.                                                                                                    |
|               | ADDITIONAL NOTES:                                                                                                    |
|               | <ul> <li>User-specific folders (e.g., "~john/") can be targeted this way, but only if they already<br/>exist on the server.</li> </ul>                                                                                                    |

|               | • Bundles (exz files) directly listed in the property or found in directories listed are also imported, but always to the root, with their internal structure preserved.                                                                                                    |
|---------------|----------------------------------------------------------------------------------------------------|
|               | • Files that are not legacy workbooks or bundles are ignored.                                                                                                    |
|               | • The same set of workbooks will get imported over and over (startup, user edit, restart) and for bundles (nothing changes in the history the second time), but legacy workbooks change their meta data.                                                                                                    |
|               | • The import always overwrites local changes (it resets the workbooks in the repository).                                                                                                    |
|               | Permissions are not supported, and any folders created will have "SYSTEM" as owner.                                                                                                    |
| Default Value |                                                                                                    |
| Property      | Request parameter mapping                                                                                                    |
| Attribute     | request.cookie.parameters.mapping.entry.delimiter                                                                                                    |
| Description   | The delimiter that separates the configuration entries. This property will only affect incoming parameters.                                                                                                    |
| Default Value | , (Comma)                                                                                                    |
| Property      | Request parameter mapping                                                                                                    |
| Attribute     | request.cookie.parameters.mapping.optional                                                                                                    |
| Description   | The parameters that could be updated with certain cookie values. This property will only affect incoming parameters. The operation will not fail if the cookie values are not present in the request. The parameters will keep their default value instead of the configured cookie value if the cookie is not present. The property should be formatted as follows: Parameter name (Value delimiter) Cookie name. |
| Default Value |                                                                                                    |
| Property      | Request parameter mapping                                                                                                    |
| Attribute     | request.cookie.parameters.mapping.required                                                                                                    |
| Description   | The parameters that are required to be updated with certain cookie values. This property will only affect incoming parameters. The operation will fail if configured cookie values are not present in the request. The property should be formatted as follows: Parameter name (Value delimiter) Cookie name.                                                                                                    |
| Default Value |                                                                                                    |
| Property      | Request parameter mapping                                                                                                    |
| Attribute     | request.cookie.parameters.mapping.value.delimiter                                                                                                    |
| Description   | The delimiter that separates the parameter name and the cookie name. This property will only affect incoming parameters.                                                                                                    |
| Default Value | : (Colon)                                                                                                    |
| Property      | Request parameter mapping                                                                                                    |
| Attribute     | request.header.parameters.mapping.entry.delimiter                                                                                                    |
| Description   | The delimiter that separates the configuration entries. This property will only affect incoming parameters.                                                                                                    |
| Default Value | , (Comma)                                                                                                    |
| Property      | Request parameter mapping                                                                                                    |
|               |                                                                                                    |

| Attribute     | request.header.parameters.mapping.optional                                                                                                    |
|---------------|----------------------------------------------------------------------------------------------------|
| Description   | The parameters that could be updated with certain header values. This property will only affect incoming parameters. The operation will not fail if the header values are not present in the request. The parameters will keep their default value instead of the configured header value if the header is not present. The property should be formatted as follows: Parameter name (Value delimiter) Header name. |
| Default Value |                                                                                                    |
| Property      | Request parameter mapping                                                                                                    |
| Attribute     | request.header.parameters.mapping.required                                                                                                    |
| Description   | The parameters that are required to be updated with certain header values. This property will only affect incoming parameters. The operation will fail if a configured header values are not present in the request. The property should be formatted as follows: Parameter name (Value delimiter) Header name.                                                                                                    |
| Default Value |                                                                                                    |
| Property      | Request parameter mapping                                                                                                    |
| Attribute     | request.header.parameters.mapping.value.delimiter                                                                                                    |
| Description   | The delimiter that separates the parameter name and the header name. This property will only affect incoming parameters.                                                                                                    |
| Default Value | : (Colon)                                                                                                    |
| Property      | Response parameter mapping                                                                                                    |
| Attribute     | response.operation.parameters.mapping.entry.delimiter                                                                                                    |
| Description   | The delimiter that separates the configuration entries. This property will only affect outgoing parameters.                                                                                                    |
| Default Value | , (Comma)                                                                                                    |
| Property      | Response parameter mapping                                                                                                    |
| Attribute     | response.operation.parameters.mapping.optional                                                                                                    |
| Description   | The parameters that could be updated with certain Header values. This property will only affect outgoing parameters. The operation will not fail if the Header values are not present in the request. The parameters will keep their default value instead of the configured Header value if the Header is not present. The property should be formatted as follows: Parameter name (Value delimiter) Header name. |
| Default Value |                                                                                                    |
| Property      | Response parameter mapping                                                                                                    |
| Attribute     | response.operation.parameters.mapping.required                                                                                                    |
| Description   | The parameters that are required to be updated with certain Header values. This property will only affect outgoing parameters. The operation will fail if configured Header values are not present in the request. The property should be formatted as follows: Parameter name (Value delimiter) Header name.                                                                                                    |
| Default Value |                                                                                                    |
| Property      | Response parameter mapping                                                                                                    |
| Attribute     | response.operation.parameters.mapping.value.delimiter                                                                                                    |

| Description   | The delimiter that separates the parameter name and the Header name. This property will only affect incoming parameters.                                                                                                    |
|---------------|----------------------------------------------------------------------------------------------------|
| Default Value | : (Colon)                                                                                                    |
| Property      | REST                                                                                                    |
| Attribute     | rest.response.error.stacktrace.included                                                                                                    |
| Description   | Include the error stack trace in REST responses.                                                                                                    |
| Default Value | false                                                                                                    |
| Property      | Compatibility                                                                                                    |
| Attribute     | server.force_downgrade                                                                                                    |
| Description   | The server normally refuses to start if it detects that the AppData directory has been used by a server with a newer version. This is because downgrading content and other AppData files is not supported and can cause irreversable issues. You can set this property to true to force the server to start anyway, but it is strongly recommended that you do not. |
| Default Value | false                                                                                                    |
| Property      | Email                                                                                                    |
| Attribute     | server.host                                                                                                    |
| Description   | The server endpoint address. This will be used to generate links in emails sent by the server, so it should be the server's or load balancer's public URL and needs to be resolvable from the email recipient's machine. For example:                                                                                                    |
|               | server.host=http://www.company.com/dashboards/                                                                                                    |
| Default Value |                                                                                                    |
| Property      | PDF and Image generation                                                                                                    |
| Attribute     | server.host.internal                                                                                                    |
| Description   | The local server endpoint address. To generate PDFs and images, the server fires up an external process which then makes HTTP calls to the server itself. This URL needs to be resolvable on the server itself. For example:<br>server.host.internal=http://127.0.0.1:8080/panopticon/                                                                               |
| Default Value |                                                                                                    |
| Property      | Server                                                                                                    |
| Attribute     | server.id                                                                                                    |
| Description   | Specifies an id for the current server. The value of this property will be part of each metric entry so that it can be tied to a specific server if a server cluster is used. If no value is specified, the MAC address of the localhost network will be attempted to be used to identify the server. If this is not possible, a UUID will be generated.             |
| Default Value |                                                                                                    |
| Property      | SOAP                                                                                                    |
| Attribute     | soap.enabled                                                                                                    |
| Description   | Enable or disable the SOAP interface                                                                                                    |
|               |                                                                                                    |

| Default Value | true                                                                                                    |
|---------------|----------------------------------------------------------------------------------------------------|
| Property      | Data table regression testing                                                                                                    |
| Attribute     | startup.regression.datatable.exclude.folders                                                                                                    |
| Description   | Comma-separated list of folders that will be excluded in the testing.<br>Use this property in combination with the<br>startup.regression.datatable.include.folders property to control<br>which workbooks to include in the testing. For example, you can set<br>startup.regression.datatable.include.folders to "pub\\" and<br>startup.regression.datatable.exclude.folders to<br>"pub\\examples\pub\\temp\\".                                                                                                    |
| Default Value |                                                                                                    |
| Property      | Data table regression testing                                                                                                    |
| Attribute     | startup.regression.datatable.include.folders                                                                                                    |
| Description   | Comma-separated list of folders to test.<br>The default is blank, which means the root folder and all workbooks will be tested. If you<br>list folders here, then only the data tables in workbooks in these folders will be tested,<br>unless also excluded. Folder paths should include a trailing backslash, and you need to<br>use double backslashes since this is the escape character in Java property files. For<br>example, to only include <b>prod</b> and <b>qa\final</b> , you should set the property to<br>" <b>prod\qa\\final\\"</b> (without quotes). |
| Default Value |                                                                                                    |
| Property      | Data table regression testing                                                                                                    |
| Attribute     | startup.regression.datatable.runonce                                                                                                    |
| Description   | If set to <b>true</b> , the server will run a data table regression test during the next startup. The property is immediately reset to <b>false</b> , so you need to set it to <b>true</b> again to run another test.<br><b>NOTE:</b> You can set the property through an environment variable if you want to force the server to run it on every startup.                                                                                                    |
| Default Value | false                                                                                                    |
| Property      | Authorization                                                                                                    |
| Attribute     | statistics.authorization.level                                                                                                    |
| Description   | Allows users to set the authorization level for the statistics and diagnostic REST services.<br>Possible values include: <b>ANONYMOUS</b> , <b>VIEWER</b> , <b>DESIGNER</b> , <b>ADMINISTRATOR</b> .<br><b>NOTE:</b> This property is case sensitive.                                                                                                    |
| Default Value | ADMINISTRATOR                                                                                                    |
| Property      | Statistics                                                                                                    |
| Attribute     | statistics.accumulated.enabled                                                                                                    |
| Description   | By default, the server accumulates statistics from every run into files in <appdata>/Statistics/, e.g., WorkbookStatistics_Accumulated.json. You can delete these files if you are not interested in this information, or you can set this property to false to disable the accumulation completely.</appdata>                                                                                                    |

| Default Value | true                                                                                                    |
|---------------|----------------------------------------------------------------------------------------------------|
| Property      | Subscription                                                                                                    |
| Attribute     | subscription.broadcasting.pool.max.size                                                                                                    |
| Description   | The maximum number of threads for the broadcasting thread pools of refresh events.<br>The default value is empty, which means that there is no limit. Any value less than 1 also<br>means that there is no limit. When setting a max value for the thread pools, it means that<br>the pool cannot create more than that number of threads. If there are more concurrent<br>events handled by the thread pools than there are threads, they are queued until a thread<br>becomes available.<br>The thread pools are also configured to only increase the pool size if all threads are busy |
|               | and a new event needs to be processed. If a thread is idle more than 1 minute, it will be removed from the pool and the size of the pool thereby decreases.                                                                                                    |
|               | Any subscription for a static data source are scheduled to refresh each X seconds (based of the refresh period of the datatable) using the TaskScheduled built in to Spring.                                                                                                    |
|               | If multiple subscriptions with the same data query tries to load data at the same time, only one thread will actually load the data. The rest of the subscriptions are queued. When the data is loaded all waiting subscriptions will be given the same data set that are then broadcasted to their respective client.                                                                                                    |
| Default Value |                                                                                                    |
| Property      | Subscription                                                                                                    |
| Attribute     | subscription.compression.delta.enabled                                                                                                    |
| Description   | With delta compression, the server only sends the difference from the last data result on each refresh. For data where only a fraction changes on each refresh, this means much smaller response messages.                                                                                                    |
|               | The trade-offs are that both client and server need to keep the last result to calculate the difference and apply it, and that this operation takes some additional time both on the server and the client.                                                                                                    |
|               | In rare cases, delta compression may worsen performance, e.g., if you have a large data set with very high refresh rate and a large portion of the data changes on each refresh. You can then disable delta processing completely by setting this property to <b>false</b> .                                                                                                    |
| Default Value | true                                                                                                    |
| Property      | Subscription                                                                                                    |
| Attribute     | subscription.compression.enabled                                                                                                    |
| Description   | Enable or disable compression and encoding of subscription broadcast messages.                                                                                                    |
| Default Value | true                                                                                                    |
| Property      | Subscription                                                                                                    |
| Attribute     | subscription.congestion.control.enabled                                                                                                    |
| Description   | When the server loads data for a subscription, it checks that the previous data load for it has completed. If not, it might be a sign that the refresh rate is set too high on the data table. If this happens subscription.maximum.failure times in a row, the server will cancel the subscription. Set this property to <b>false</b> to disable this behavior.                                                                                                    |
| Default Value | true                                                                                                    |
| Property      | Subscription                                                                                                    |
| Attribute     | <pre>subscription.data.loading.pool.max.size</pre>                                                                                                    |

| Description   | The maximum number of threads for loading thread pools of refresh events.<br>The default value is empty, which means that there is no limit. Any value less than 1 also means that there is no limit. When setting a max value for the thread pools, it means that the pool cannot create more than that number of threads. If there are more concurrent events handled by the thread pools than there are threads, they are queued until a thread becomes available.<br>The thread pools are also configured to only increase the pool size if all threads are busy and a new event needs to be processed. If a thread is idle more than 1 minute, it will be removed from the pool and the size of the pool thereby decreases.<br>Any subscription for a static data source is scheduled to refresh each X seconds (based of the refresh period of the data table) using the TaskScheduled built into Spring.<br>If multiple subscriptions with the same data query tries to load data at the same time, only one thread will actually load the data. The rest of the subscriptions are queued. When the data is loaded all waiting subscriptions will be given the same data set that are then broadcasted to their respective client. |
|---------------|----------------------------------------------------------------------------------------------------|
| Default Value |                                                                                                    |
| Property      | Subscription                                                                                                    |
| Attribute     | subscription.limitation.action                                                                                                    |
| Description   | Controls the behavior when the subscription.limitation.limit is reached. Allowed values: EXCEPTION, PURGE                                                                                                    |
| Default Value | EXCEPTION                                                                                                    |
| Property      | Subscription                                                                                                    |
| Attribute     | subscription.limitation.enabled                                                                                                    |
| Description   | Enables limitation of subscriptions.                                                                                                    |
| Default Value | false                                                                                                    |
| Property      | Subscription                                                                                                    |
| Attribute     | subscription.limitation.limit                                                                                                    |
| Description   | Defines a subscription limit.                                                                                                    |
| Default Value | 100                                                                                                    |
| Property      | Subscription                                                                                                    |
| Attribute     | subscription.log.slow.data.loads.seconds                                                                                                    |
| Description   | <ul> <li>Logs a subscription that has been loading data for more than X seconds at a WARNING level.</li> <li>NOTES:</li> <li>Any integer less than 1 (or an empty value) will disable the logging.</li> <li>If a slow data load has been logged and then returns data, a log message at INFO level will be printed stating that a previously logged slow data load has returned data.</li> </ul>                                                                                                    |
| Default Value | 60                                                                                                    |
| Property      | Subscription                                                                                                    |
| Attribute     | subscription.maximum.failure                                                                                                    |
| Description   | The amount of time a subscription is allowed to fail in a row before it should be cancelled.<br>The number will be reset to zero if data loading is successful. The maximum failure limit is                                                                                                    |

|               | used so that invalid subscription will not loop forever and fill the logs with error messages.<br>The value -1 will disable the fail mechanism. This means that a subscription can fail<br>endless of times and not be cancelled. |
|---------------|----------------------------------------------------------------------------------------------------|
| Default Value | 5                                                                                                    |
| Property      | Subscription                                                                                                    |
| Attribute     | subscription.purge.condition                                                                                                    |
| Description   | Defines the condition for when subscriptions will be purged. Allowed values: NONE, MEMORY                                                                                                    |
| Default Value | NONE                                                                                                    |
| Property      | Subscription                                                                                                    |
| Attribute     | subscription.purge.condition.memory.threshold                                                                                                    |
| Description   | Defines a percentual memory threshold for subscription purging, when the subscription.purge.condition = MEMORY.                                                                                                    |
| Default Value | 80                                                                                                    |
| Property      | Subscription                                                                                                    |
| Attribute     | subscription.purge.enabled                                                                                                    |
| Description   | Enables subscription purging.                                                                                                    |
| Default Value | true                                                                                                    |
| Property      | Subscription                                                                                                    |
| Attribute     | subscription.purge.post.restart                                                                                                    |
| Description   | Option to re-start active subscriptions after purge. Only valid when subscription.purge.scope = ALL                                                                                                    |
| Default Value | false                                                                                                    |
| Property      | Subscription                                                                                                    |
| Attribute     | subscription.purge.rate                                                                                                    |
| Description   | Defines a fixed rate, in milliseconds. for subscription purging.                                                                                                    |
| Default Value | 10000                                                                                                    |
| Property      | Subscription                                                                                                    |
| Attribute     | subscription.purge.scope                                                                                                    |
| Description   | Defines the scope of subscriptions to purge. Allowed values:<br>NON_PERSISTENT_ORPHANS, ALL.                                                                                                    |
| Default Value | NON_PERSISTENT_ORPHANS                                                                                                    |
| Property      | Timeout Session                                                                                                    |
| Attribute     | timeout.session.enabled                                                                                                    |
| Description   | Boolean value stating if timeout functionality should be used or not.                                                                                                    |
| Default Value | false                                                                                                    |

| Property      | Timeout Session                                                                                                    |
|---------------|----------------------------------------------------------------------------------------------------|
| Attribute     | timeout.session.exception.delimiter                                                                                                    |
| Description   | The delimiter to use for the usernames stated in the timeout.session.exception.usernames property.                                                       |
| Default Value | , (comma)                                                                                                    |
| Property      | Timeout Session                                                                                                    |
| Attribute     | timeout.session.exception.usernames                                                                                                    |
| Description   | Usernames that should be excluded from the timeout functionality. Separated by the delimiter stated in the timeout.session.exception.delimiter property. |
| Default Value |                                                                                                    |
| Property      | Timeout Session                                                                                                    |
| Attribute     | timeout.session.minutes                                                                                                    |
| Description   | Minutes of inactivity before a user session is terminated by logging out the user.                                                                       |
| Default Value | 480                                                                                                    |
| Property      | Timeout Session                                                                                                    |
| Attribute     | timeout.session.notification.minutes                                                                                                    |
| Description   | Minutes before a timeout that a notification about session timeout is sent to the user.                                                                  |
| Default Value | 1                                                                                                    |
| Property      | WebSocket Connection                                                                                                    |
| Attribute     | transport.buffer.size.max.bytes                                                                                                    |
| Description   | Maximum size of message buffer for the WebSocket connections.                                                                                            |
| Default Value | 1000000                                                                                                    |
| Property      | WebSocket Connection                                                                                                    |
| Attribute     | transport.message.size.max.bytes                                                                                                    |
| Description   | Maximum size of messages for the WebSocket connections.                                                                                                  |
| Default Value | 1000000                                                                                                    |

04.2023

## ABOUT PANOPTICON

For more information on Panopticon and other resources, go to <u>https://www.altair.com/panopticon</u>.